**BUSCA**

A poderosa caixa amarela do Google

**QR CODE**

Os códigos de barra dão um alô nos celulares

**FXAME** 

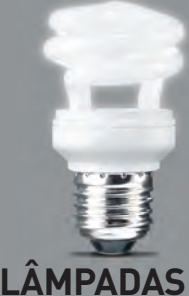

Mais luz, menos energia

**CARROS** Sensores evitam até barbeiragens

**CARREIRA** Sobram vagas e bons salários para arquitetos de informação

**ENTREVISTA** O homem que criou um gadget para voar

**PASSE LIVRE** Tem gente acessando os sites barrados  $\overline{\phantom{\alpha}}$ os sites barrados<br>para os brasileiros

# **O PEN DRIVE É O COMPUTADOR**

Carregar arquivos é só um detalhe. Use memory key para:<br>→ rodar programas em PC ou Mac, sem instalar :Não compresa de la compresa mesmo de la consumidores da producto da mesmo de la consumidores da tecnología de tecnología de tecnología de tecnología de tecnología de tecnología de tecnología de tecnología de tecnología de PEDICATION AND PROPERTY OF PASSING COMPANY

- 
- Besconder arquivos em partições invisíveis
- Bfazer backup automático dos dados

Tecnologia. Tendências.Internet

9 771415 327006

0 0 2 7 7>

Bouvir música no carro direto da porta USB

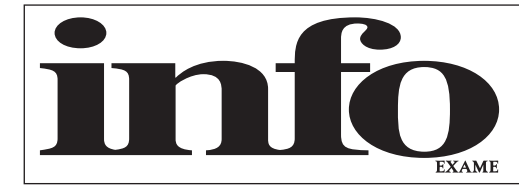

# SUMÁRIO **B I R A IGENCIA E A IGENCIA E A IGENCIA E A IGENCIA E A IGENCIA E A IGENCIA E A EDIÇÃO: 186 600 EXEMPLARES**

- 8 **TEM MENSAGEM PRA VOCÊ**
- 10 **WWW.INFO.ABRIL.COM.BR**
- 12 **CORREIO LIVRE**

# $\rightarrow$ MASHUP 15

### 16 **MASHUP**

- 24 **JOHN C. DVORAK**
- 26 **DAGOMIR MARQUEZI**
- 28 **SANDRA CARVALHO**

# **S3** 53

54 **LÂMPADAS**

Fluorescentes compactas e LEDs decretam o fim da era das lâmpadas incandescentes de Thomas Edison

### 58 **ENTREVISTA**

O suíço Yves Rossy criou asas mecânicas com jatos para voar

#### 60 **MEMBROS INTELIGENTES** Próteses artificiais controladas

pelo cérebro já são realidade

# $\rightarrow$ INOVAÇÃO 65

66 **ZOOM**

Os leitores dizem em quem<br>confiam (ou não) na 8ª Pesquisa INFO de Marcas

### 76 **CARREIRA**

Há vagas de sobra e bons salários para os arquitetos de informação

### 78 **GENTE**

Veja como a Embrapa analisa os efeitos do aquecimento global na agricultura

80 **APLICATIVOS** O QR Code traz um jeito novo de acessar informações

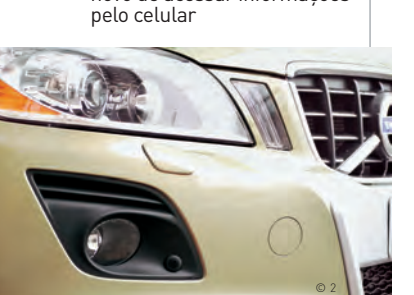

# **Março2009**

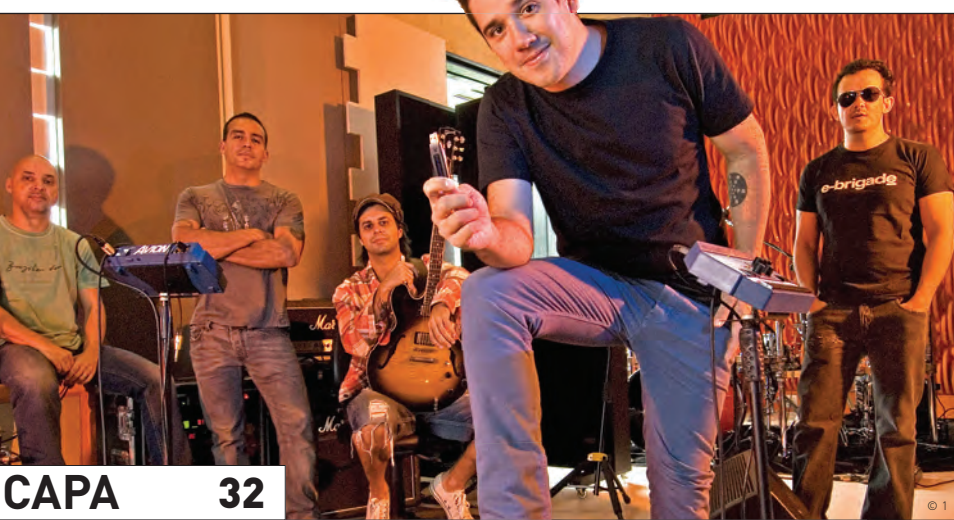

# **O MUNDO NO PEN DRIVE**

DESCUBRA POR QUE CARREGAR ARQUIVOS NO MEMORY KEY ESTÁ VIRANDO APENAS UM DETALHE

# 84 **APLICATIVOS**

O Omniture faz um raio X da audiência nos sites

# 86 **INFRAESTRUTURA**

O Google Search Appliance põe o buscador nas grandes empresas

#### B **TECNOLOGIA PESSOAL** 8 9

90 **TECH DREAMS** Talhado em uma peça de alumínio, o MacBook Pro capricha no design

# 92 **CARROS**

Sensores no veículo salvam motorista de batidas

# 94 **BANDA LARGA**

Com conexões de até 60 Mbps, a NET tenta fazer streaming de programas de TV em alta definição

96 **REDES SOCIAIS** Saiba aproveitar o potencial de orkut e Facebook no trabalho

100 **INTERNET** Cinco programas usados para acessar sites bloqueados

# B **DICAS** 103

104 **DESIGN** Combine fotos, pinturas em papel e efeitos digitais na mesma ilustração

106 **PEQUENAS EMPRESAS** Assista a vídeos do HD do PC ou Mac, por streaming, no iPhone ou no iPod touch

#### 108 **INTERNET** Use o Twitter para alavancar a audiência do seu blog

110 **FAÇA RÁPIDO** Um software para escolher os gráficos ideais para cada planilha do Excel

# B **INFO 2.0** 111

- 112 **PC & CIA.**
- 114 **REDES**
- 116 **HARDWARE S.A.**
- 118 **RADAR**
- 122 **CLIQUE FINAL**

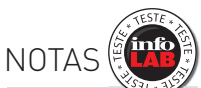

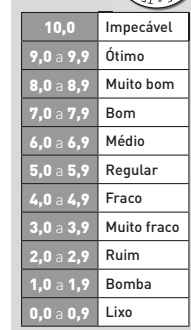

→ Veja os critérios de<br>avaliação da **INFO** em detalhes na web em www.info.abril.com. br/sobre/infolab.shl.

 $\rightarrow$  A lista das lojas onde os produtos testados podem ser encontrados está em www.info.abril.com. br/arquivo/onde.shl.

**software nacional** 

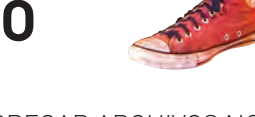

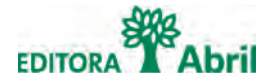

**Fundador:** VICTOR CIVITA (1907-1990) **Editor:** Roberto Civita

**Presidente Executivo:** Jairo Mendes Leal

**Conselho Editorial:** Roberto Civita (Presidente), Thomaz Souto Corrêa (Vice-Presidente), Giancarlo Civita, Jairo Mendes Leal e José Roberto Guzzo

> **Diretor de Assinaturas:** Fernando Costa **Diretora de Mídia Digital:** Fabiana Zanni **Diretor de Planejamento e Controle:** Auro Luís de Iasi **Diretora-Geral de Publicidade:** Thais Chede Soares **Diretor-Geral de Publicidade Adjunto:** Rogerio Gabriel Comprido **Diretor de RH e Administração:** Dimas Mietto **Diretor de Serviços Editoriais:** Alfredo Ogawa

> > **Diretor Superintendente:** Alexandre Caldini **Diretora de Núcleo:** Sandra Carvalho

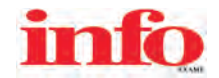

**Diretora de Redação:** Débora Fortes

**Redator-chefe:** Maurício Grego **Editor Sênior:** Carlos Machado **Editores:** Airton Lopes, Juliano Barreto, Kátia Arima, Maria Isabel Moreira, Maurício Moraes e Max Alberto Gonzales

**Estagiários:** Leonardo Martins e Talita Abrantes

**Editor de Arte:** Jefferson Barbato **Designers:** Catia Herreiro, Maurício Medeiros e Wagner Rodrigues

**Colaboradores:** Dagomir Marquezi e John C. Dvorak **Infolab:** Luiz Cruz (consultor de sistemas), Alberto Pereira e George Lemos (estagiários)

**Gestor de Comunidades:** Virgilio Sousa

**INFO Online Editores-assistentes:** Daniela Moreira, Fabiano Candido e Felipe Zmoginski **Repórteres:** Bruno Ferrari, Guilherme Pavarin e Marco Aurélio Zanni **Webmaster:** Renata Verdasca **Desenvolvedor Web:** Silvio Donegá **Webdesigner:** Renato Del Rio **Produtor Multimídia**: Márcio Alexandre **Estagiário:** Rodrigo Fonseca **www.info.abril.com.br**

**SERVIÇOS EDITORIAIS Apoio Editorial:** Carlos Grassetti (Arte), Luiz Iria (Infografia) **Apoio Técnico e Difusão:** Bia Mendes **Dedoc e Abril Press:** Grace de Souza **Treinamento Editorial:** Edward Pimenta

**PUBLICIDADE CENTRALIZADA**

**Diretores:** Marcos Peregrina Gomez, Mariane Ortiz, Robson Monte, Sandra Sampaio<br>Executivos de Negócios: Ana Paula Teixeira, Daniela Serafim, Eliane Pinho, Emiliano Hansenn, Karine Thomaz, Luciano Almeida, Marcelo Cavalhei Marcelo Pezzato, Marcio Bezerra, Maria Lucia Strotbek, Pedro Bonaldi, Renata Mioli, Rodrigo Toledo, Selma Costa, Sueli Fender, Susana Vieira

**PUBLICIDADE RIO DE JANEIRO Diretor de Publicidade Rio de Janeiro:** Paulo Renato Simões **Gerente:** Edson Melo

**Executivos de Negócios:** Ailze Cunha e Leda Costa

**Diretor de Publicidade Regional:** Jacques Baisi Ricardo

**PUBLICIDADE NÚCLEO TECNOLOGIA**

Gerente: Francisco Barbeiro Neto<br>Executivos de Negócios: Adriana Nazaré, André Cecci, Andrea Balsi, Débora Manzano, Léa Moreira, Edvaldo Silva, Jussara Dimes Costa, Marcela Oréfice e Thais Alfaya<br>Coordenadora: Christina Pe

**PLANEJAMENTO, CONTROLE E OPERAÇÕES Gerente:** Victor Zockun **Consultor:** Silvio Rosa **Processos:** Clélio Antonio, Valdir Bertholin, Wagner Cardoso

**MARKETING E CIRCULAÇÃO Gerente de Marketing:** Viviane Ribeiro **Gerente de Publicações:** Ilona Moysés **Analista de Marketing:** Rafael Abicair

**Projetos Especiais:** Patrícia Steward e Edison Diniz

**Gerente de Eventos:** Shirley Nakasone **Coordenadoras de Eventos:** Bruna Veratti, Carolina Fioresi e Ligia Cano

**Gerente de Circulação - Avulsas:** Carmen Lúcia de Sá **Gerente de Circulação - Assinaturas:** Viviane Ahrens

**ASSINATURAS**

**Operações de Atendimento ao Consumidor:** Malvina Galatovic **RH Diretora:** Claudia Ribeiro **Consultora:** Marizete Ambran

Em São Paulo: Redação e Corespondência: Au das Naçõe Juliaias, 7221, 17º andar, Pinheiros, CEP 05357-0532.192, and Navie Maint and Navie Sconneiss, tel. (14) 3037-2000. Publicalia: Audio and Navie Maint and Navie Maint and uol.com.br **Vitória** Zambra Repr. Com., tel. (27) 3315-6952, samuel@zambramkt.com

**PUBLICAÇÕES DA EDITORA ABRIL:** Almanaque Abril, Ana Maria, Arquitetura e Construção, Atividades, Aventuras na História, Boa Forma, Bons Fluidos, Bravo!, Capricho, Casa Claudia, Claudia, Contigo!, Disney,<br>Elle, Estilo, Exa

INTERNATIONAL ADVERTISING SALES REPRESENTATIVES Coordinator for International Advertising: Global Advertising, Inc., 218 Olive Hill Lane, Woodside, California 94062. UNITED STATES: CMP Worldwide Media Networks, 2800 Campus Drive, San Mateo, California 94403, tel. (650) 513-4200, fax (650) 513-4482. EUROPE: HZI International, Africa House, 64-78 Kingsway, London WC2B 6AH, tel. (20) 7242-6346, fax (20) 7404-4376. JAPAN: IMI Corporation, INFO EXAME 277 (ISSN 1415-3270), ano 22, é uma publicação mensal da Editora Abril S.A. Edições anteriores: venda exclusiva em bancas, pelo preço da última edição em banca + despesa de remessa. Solicite ao seu jornaleiro. D

todo o país pela Dinap S.A. Distribuidora Nacional de Publicações, São Paulo INFO EXAME não admite publicidade redacional

**Serviço ao Assinante: Grande São Paulo: (11) 5087-2112 Demais localidades: 0800-775-2112 www.abrilsac.com Para assinar: Grande São Paulo: (11) 3347-2121 Demais localidades: 0800-775-2828 www.assineabril.com.br**

**IMPRESSA NA DIVISÃO GRÁFICA DA EDITORA ABRIL S.A.** 

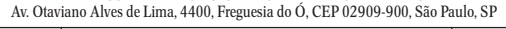

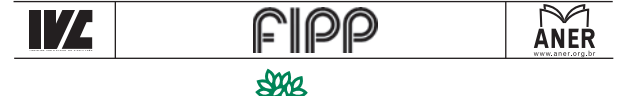

Abril Presidente do Conselho de Administração: Roberto Civita **Pre si dente Executivo:** Giancarlo Civita **Vice-Pre si den tes:** Arnaldo Tibyriçá, Douglas Duran, Marcio Ogliara, Sidnei Basile

**www.abril.com.br**

# PEN DRIVE-SE!

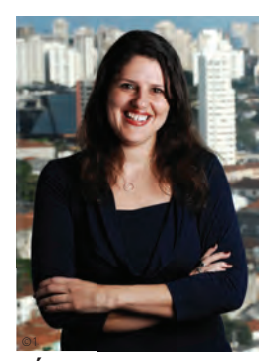

DÉBORA FORTES DIRETORA DE REDAÇÃO

# B Ainda guardo em algum canto

de casa meu primeiro pen drive. Os anoréxicos 64 MB de memória o colocariam hoje, sem qualquer escala, na categoria museu. Como é que dava para sobreviver com tamanha falta de espaço? A gente não só sobrevivia como esbanjava. Providência imediata: cartão vermelho para os disquetes. Os malabarismos para dividir arquivos, os documentos corrompidos do nada e os CDs desperdiçados para transportar uma única apresentação de PowerPoint não deixaram saudades. Onde será que anda o meu pen drive aposentado? Por curiosidade, resolvo resgatá-lo. Espeto no notebook — dispositivo reconhecido no drive G. Aparecem dois arquivos do Word com matérias da **INFO** e uma foto que está longe de ter origem digital. É a versão escaneada de uma Débora com uns quatro anos de idade, garimpada de um álbum em papel pela minha prima. Valeu a pena encontrá-lo.

Tudo isso parece ter uma eternidade, mas não é bem assim. Não faz nem dez anos que os primeiros memory keys combinaram num único dispositivo, então com 8 MB, dois recursos imprescindíveis na vida de qualquer um hoje: a porta USB e a memória flash. Preços e capacidade de armazenamento seguiram em direções diametralmente opostas, e o pen drive garantiu seu lugar no escritório e no lazer, com direito a cores e formatos criativos. Mais do que um item essencial para transportar arquivos (algo que a computação em nuvem também anda suprindo), ele foi ganhando novo status, quase o de computador de bolso. Carrega as versões portáteis dos nossos arquivos preferidos, para rodar em qualquer lugar sem instalar, o kit de segurança para acessar o micro num cibercafé ou num hotel e até a Wikipedia inteira se você quiser. Veja como fazer tudo isso na espertíssima seleção de dicas e programas

feita pelo Eric Costa, dono de quatro pen drives. O protagonista, de 4 GB, será substituído em breve por um de 8 ou 16 GB.

No INFOLAB, o editor Airton Lopes desafiou as paredes — e os ouvidos do Carlos Machado, o Machadinho, que estava fechando um Curso **INFO** sobre Truques do Mac por lá. No pen drive, a banda californiana Faith no More foi recrutada para testar três opções bem bacanas de som para carro com porta USB. Aqui na redação, um dos primeiros a circular pelas ruas com o pen drive em alto e bom som no carro foi o redator-chefe Maurício Grego. Com uma curiosidade tão elevada quanto o seu QI, não por acaso ele vem assinando algumas das matérias mais bacanas de tendências da **INFO**. Neste mês, o Maurício debruçou sobre as lâmpadas fluorescentes compactas, mais econômicas, no compasso do planeta Terra. É ele também quem estreia a seção Design, em Dicas. Confira na pág. 104 os truques de uma ilustração que combina fotos, pinturas em papel e efeitos digitais. Até abril! <sup>3</sup>

Corra Goden

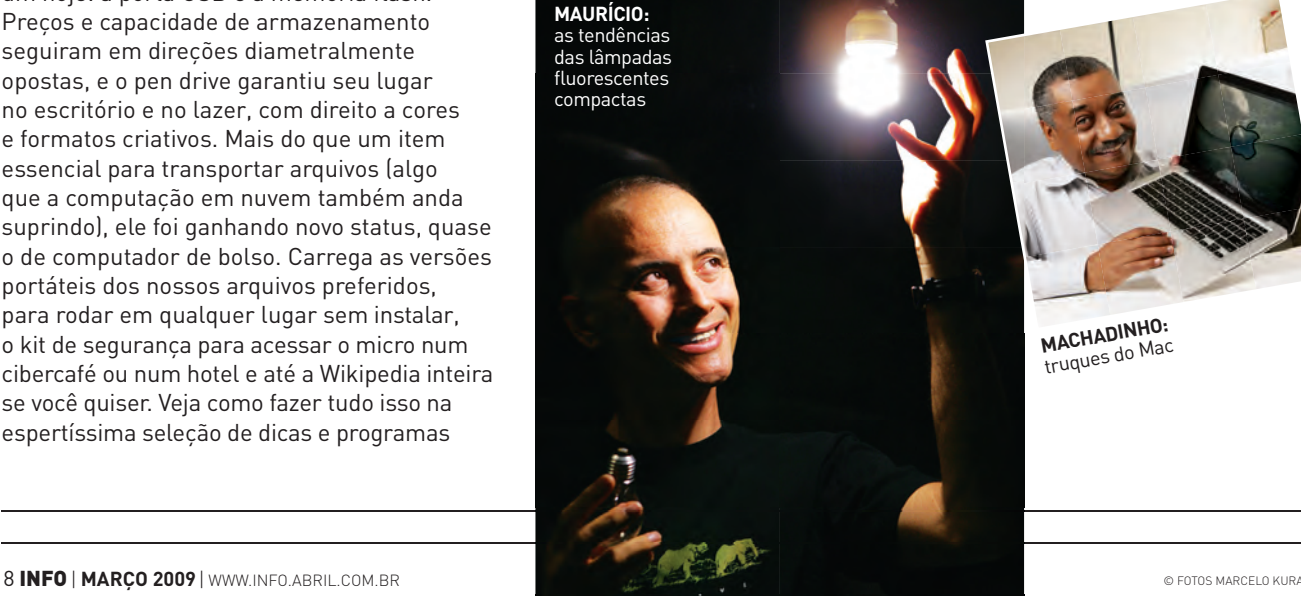

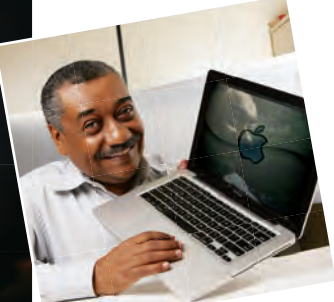

**MACHADINHO:** truques do Mac

# **www.info.abril.com.br**

# INFO no Ar

As notícias e tendências mais importantes de tecnologia são apresentadas diariamente pela jornalista Daniela Moreira no programa **INFO** no Ar, uma das atrações da TV **INFO**. Tudo em vídeos rápidos, descontraídos e com muita informação.

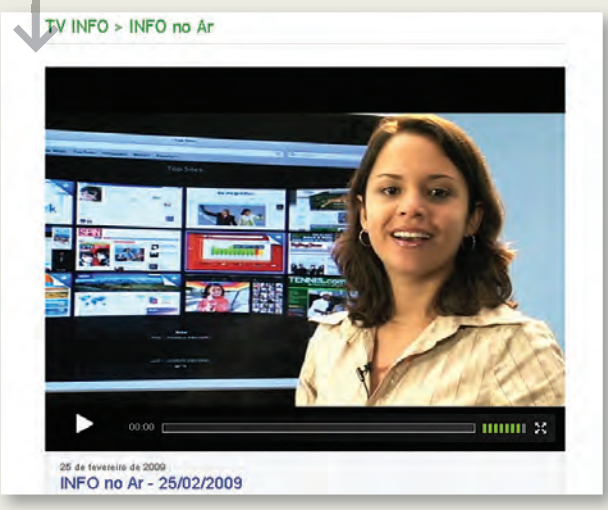

### YouTube

Os minireviews em vídeo produzidos pelos jornalistas da revista **INFO** e de **INFO** Online para o programa Zoom, da TV **INFO**, ganharam um canal exclusivo no YouTube. (www.youtube.com/info). Além de conferir os vídeos agrupados em playlists por categoria de produto, como smartphones e notebooks, o usuário pode se inscrever e ficar por dentro de todas as atualizações diárias.

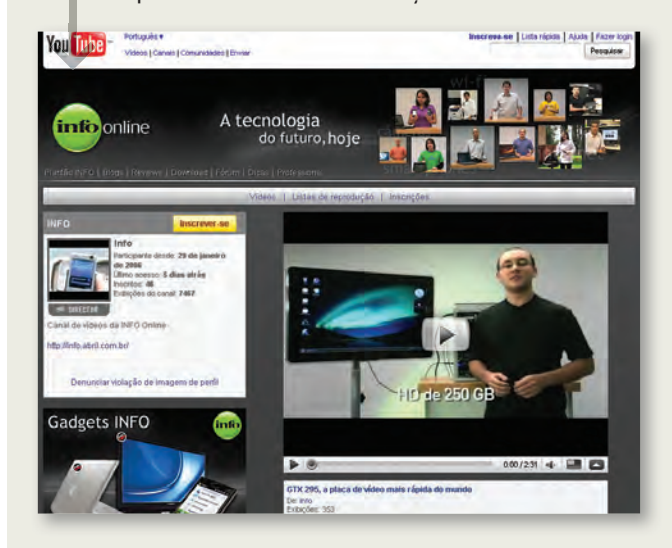

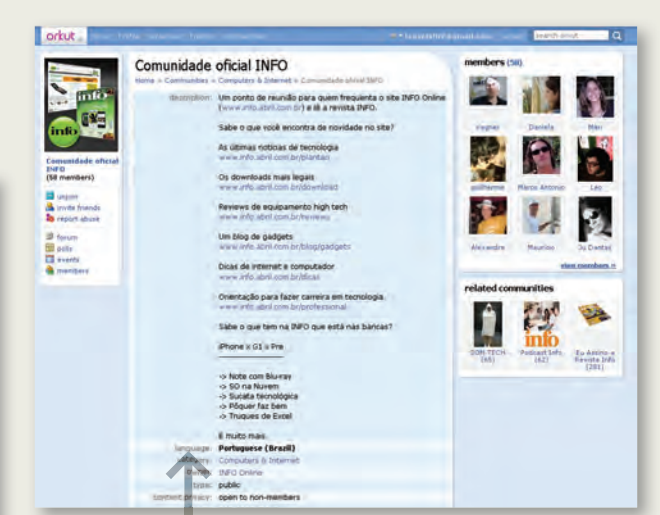

# orkut

**A comunidade oficial da INFO** no orkut faz a conexão entre os leitores e a redação. O local informa em primeira mão as matérias da próxima edição e abre espaço para os membros trocarem opiniões e dicas sobre a revista e o site da **INFO**. Todos podem palpitar à vontade. Só não vale xingar a mãe.

# iPhone

As notícias do Plantão **INFO** e os programas e equipamentos mais legais que pintam nos canais Reviews e Gadgets **INFO** agora recebem roupa especial para ocupar as telas multitoque da Apple. É só digitar <u>www.info.</u><br><u>abril.com.br</u> no iPhone ou no iPod touch para cair direto na versão customizada do site da **INFO** para a versão de bolso do navegador Safari.

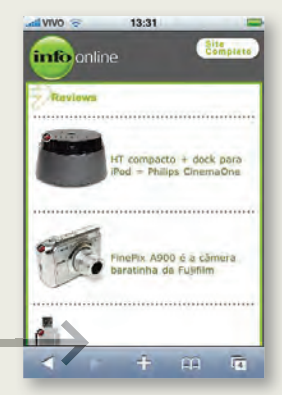

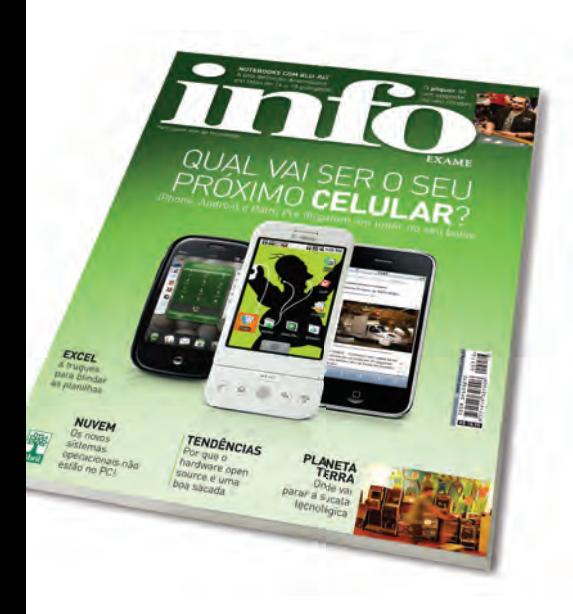

# SEU PRÓXIMO CELULAR

Após ler a reportagem Qual Será Seu Próximo Celular? (fevereiro/2009), tomei minha decisão. Continuarei tendo que usar dois aparelhos, pois os bons celulares só aceitam um chip. Ou então usar aparelhos sem tecnologia de ponta, mas que aceitam dois SIM cards.

# **GENULPHO MENDONÇA CALDAS**

CORONEL FABRICIANO (MG)

Com sua câmera de 3,2 MP, o G1, da HTC, ganha do iPhone. Mas esse item ainda é fraco em ambos. Eles deveriam ter câmeras com resolução de 6 MP, flash para ter melhores fotos em lugares escuros e programa para edição de imagens. Outra funcionalidade que faz falta é a gravação de vídeos.

**JOÃO PEDRO MELO** JOAÍMA (MG)

A respeito da capa de fevereiro, minha resposta é: nem iPhone, nem G1, nem Palm Pre. Eles são bons aparelhos, mas não são smartphones completos. A propósito, a revista deveria dar um tempo nessa babação injustificada pelo iPhone, que não passa de um aparelho com uma interface bonitinha, pois em questão de recursos ele é limitadíssimo.

Parece que a revista contraiu o vírus da Applemania. Lamentável.

**ROMMEL SENA** MACEIÓ (AL)

Fala-se muito sobre a revolucionária interface do iPhone e do iPod touch. Realmente a tecnologia multitoque é muito bacana, mas acredito que toda a interface é mais uma evolução do conceito criado pela Palm para o Palm OS. Em tempos de Palm Pre e com a alegação da Apple de que a Palm está copiando o seu sistema, é bom lembrar o quanto do primeiro Palm Pilot está na interface da Apple.

**PEDRO BESSA**  NOVA FRIBURGO (RJ)

# PÔQUER ONLINE

Concordo com a reportagem O Vencedor é o Cérebro (fevereiro/2009), que fala sobre o desenvolvimento do raciocínio lógico e matemático estimulado pelo jogo de pôquer. Um jogo que não foi mencionado na matéria é o Everest Poker. Para jogar, basta instalar o software no site www.everestpoker.com/ pt e praticar pôquer online em um ambiente gráfico muito bom.

**FÁBIO CIZOTTO GIBIKOSKI**  PORTO ALEGRE (RS)

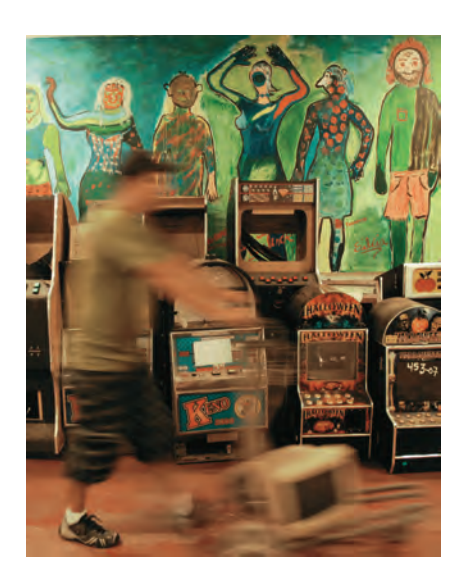

# RECICLAGEM HIGH TECH

Muito importante a abordagem feita no ensaio fotográfico Circuito Final (fevereiro/2009), que apresenta informações sobre lixo tecnológico e a destinação correta e criativa que é dada a eles. Acho esse tema muito relevante, já que os resíduos tecnológicos são grandes vilões do meio ambiente.

# **THIAGO IBRAHIM**

SÃO GONÇALO (RJ)

# PRA FRENTE, BRASIL

Concordo com o artigo De Volta ao Passado (fevereiro/2009), que opina

# **A BRONCA DO MÊS** ≤

# **MEU iMAC NÃO LIGA MAIS**

Adquiri um iMac de 20 polegadas na época do Natal. Infelizmente não consegui usar o produto por mais de um dia. A máquina simplesmente não ligou mais desde o segundo dia de uso. Enviei para a assistência técnica e estou até agora sem o equipamento que praticamente não usei. Todas as vezes que liguei para a Apple, eles desligaram o telefone na minha cara. Fernando Secali de Oliveira

SÃO PAULO (SP)

# RESPOSTA DA APPLE

A **INFO** entrou em contato com a Apple, mas nenhum representante da empresa quis assinar uma resposta. Segundo o leitor, depois de o equipamento passar 32 dias na assistência técnica e a Apple ser questionada sobre o caso pela **INFO**, o iMac foi devolvido em condições de uso.

sobre o projeto de tecnologia brasileiro, quando fala do atraso do Brasil na área tecnológica. Por não saber investir pesadamente em tecnologia de ponta, acho que nosso país ainda está longe de superar esta herança maldita. Precisamos andar para frente. O governo só pode criar o "Computador para Todos"? Que tal investir pesado num notebook de 100 reais? É hora de facilitar investimentos e acabar com tantas barreiras burocráticas.

**HERBETH MORAIS COSTA** TUCURUÍ (PA)

Acredito que o Brasil está mesmo condenado a exportar commodities e a

# **POR QUE LEIO INFO?** ≤

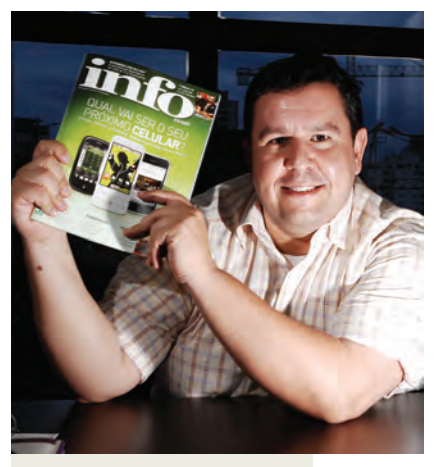

Para mim, a revista e o site da **INFO** são leituras diárias. Além de trazer as últimas novidades em vários campos da tecnologia, ambos conseguem apresentar a opinião da comunidade tecnológica do Brasil.

### Edson Calegaretti,

DIRETOR DO MYSPACE BRASIL

importar tecnologia, pelo menos enquanto vigorar a visão esquerdista de governos como o atual, mais preocupados em fazer proselitismo, nivelando por baixo a nossa sociedade.

**ROBERTO CAPPELLETTI**  GUARULHOS (SP)

# CMYK NO GIMP

Foi dito na matéria Chegou a Vez do Gimp (junho/2008) que este editor de imagens não tem suporte ao formato CMYK. Acontece que o GIMP é conhecido por suportar diversos plug-ins, inclusive um que confere ao aplicativo compatibilidade com CMYK. Ele pode ser baixado em http:// cue.yellowmagic.info/softwares/ separate.html.

**PETER LUPO** 

RIO DE JANEIRO (RJ)

# **MAPAS**

Lendo o box Fomos Salvos Pelos Mapas, em Mapas na Web (janeiro/2009), percebi a importância de saber a localização de alguém a qualquer hora. Procurei na internet e encontrei o software nacional Sestante Mobile. Com ele, que é gratuito, pude ver a localização dos celulares que cadastrei. O programa está disponível no site www.intelliloc.com.br.

#### **MARCIO ARAMUNI**

BELO HORIZONTE (MG)

# [**OPS! ERRAMOS**

→ Na reportagem CSI Brasileiro (janeiro/ 2009), o nome da protagonista do seriado Crossing Jordan estava incorreto. O nome da personagem é Jordan Cavanaugh e não Jordan Hennessy.

→ Na reportagem O Computador é Você (janeiro/2009), há uma letra errada no endereço do site Games With A Purpose. O link é www.gwap.com.

→ No mashup A Maçã Sobe ao Palco (janeiro/2009), o nome correto da banda citada é Snow Patrol.

→ Em Alô em Alta Resolução (janeiro/2009), o nome correto do celular da Samsung  $6$  iNNOV8 i $8510$ L.

# $FAI$   $F$   $COM$   $\Delta$   $\mathbf{inf}$

#### Redação

Comentários sobre o conteúdo editorial da **INFO** e reclamações para **A Bronca do Mês -** contateinfo@abril.com.br

Toda correspondência poderá ser publicada de forma reduzida. Envie seu nome completo e o da cidade onde mora.

#### Comunidades

Que tal interagir com a redação e com outros leitores da **INFO**? Inscreva-se na rede social Ning<br>(<u>www.revistainfo.ning.com</u>) e dê sugestões sobre<br>o que quer ver na revista. Participe também do nosso espaço no orkut, a "Comunidade oficial **INFO**" (http://tinyurl.com/comunidadeinfo).

#### Assinaturas

#### **www.assineabril.com**

**Tel.:** (11) 3347-2121 Grande São Paulo **Tel.:** 0800-775-2828 Demais localidades De segunda a sexta, das 8 às 22 horas Sábado, das 9 às 16 horas.

#### Serviço de Atendimento ao Cliente (SAC)

#### **www.abrilsac.com**

**Tel.:** (11) 5087-2112 Grande São Paulo **Tel.:** 0800-775-2112 Demais localidades **Fax:** (11) 5087-2100 De segunda a sexta, das 8 às 22 horas.

#### Loja INFO

**Pela web:** www.info.abril.com.br/loja **Por telefone:** (11) 4003-8877 **Por e-mail:** lojaabril@vendapontocom.com.br

#### Publicidade

Para anunciar na **INFO** ligue para: **Tel.:** (11) 3037-2302 São Paulo **Tel.:** (21) 2546-8100 Rio de Janeiro **Tel.:** (11) 3037-5759 Outras praças **www.publiabril.com.br**

#### Permissões da INFO

Para usar selos, logos e citar qualquer avaliação editorial da **INFO**, envie um e-mail para **permissoesinfo@abril.com.br**. Nenhum material pode ser reproduzido sem autorização por escrito.

#### Venda de conteúdo

Para licenciar o conteúdo editorial de **INFO** em qualquer mídia, o e-mail é **atendimento@conteudoexpresso.com.br**

Para fazer reprints das páginas da revista, entre em contato com **reprint.info@abril.com.br**

#### Copyright

O copyright desta revista é exclusivo da Editora Abril. A reprodução é proibida.

# **ADVERTÊNCIA**

→ INFO não aceita doações de hardware e software ou viagens de fornecedores de tecnologia

 $\rightarrow$  Os artigos assinados pelos colunistas da INFO não expressam necessariamente a opinião da revista

# **MASHUP**

# **TENDÊNCIAS, IDEIAS E ATITUDES** B

# **16 NA ONDA DO COOGLE EARTH** Serviço agora traz os segredos

do oceano e os melhores pontos do planeta para surfar

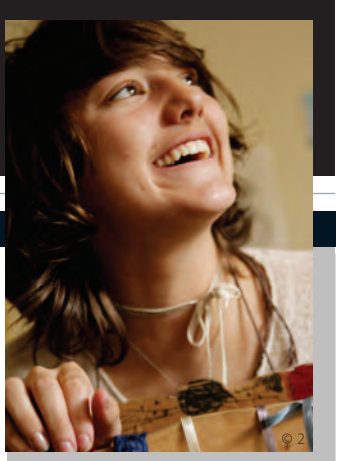

# **MALLU MAGALHÃES**

Revelação da web, cantora de folk diz que apenas três pessoas têm seu endereço de e-mail

22

24 **JOHN C. DVORAK** Netbooks, o retorno

26 **DAGOMIR MARQUEZI** Rumo ao infinito

28 **SANDRA CARVALHO** Homem-multitarefa

# 20 **GARAGEM DO SÉCULO 21**

Designers ingleses inventaram uma garagem subterrânea para ganhar espaço no jardim

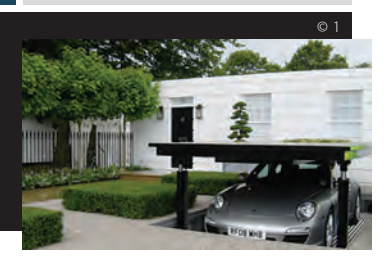

 $\circ$  1

# Tá dando onda no **Google Earth**

Além de revelar segredos do oceano, o Google Earth 5 mostra os melhores points do mundo para surfar, avaliados pelo site Wannasurf. No Brasil, entre os points preferidos da rapaziada estão a Praia do Silveira, em Garopaba (SC), e a Cacimba do Padre, em Fernando de Noronha (PE).

# **Ao vencedor, o Twitter!**

Barack Obama não ganhou só a corrida presidencial. Também arrebanhou uma legião de fãs no Twitter. Confira as duas personalidades campeãs em números de seguidores de acordo com site Twitterholic (http://twitterholic.com)\*.

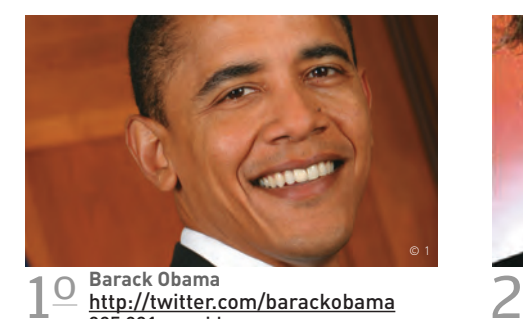

325 031 seguidores

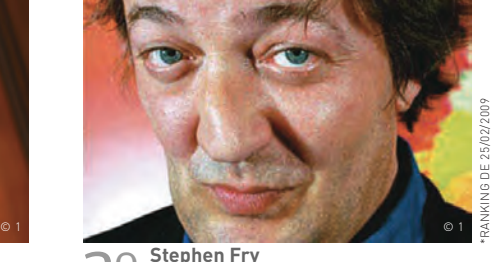

© 1

o http://twitter.com/stephenfry 232 390 seguidores

# ||||||||||||||| |||||||||||||||||||||||||||||| |

# **Freios nos zumbis do celular**

O que tem em comum um desastre de trem que matou 25 pessoas nos EUA e um acidente de trânsito que tirou a vida de uma mulher na Inglaterra? Nos dois o estopim da tragédia foi uma troca de SMS. Para evitar a ação dos chamados zumbis do celular, isto é, das pessoas que sofrem uma espécie de captura cognitiva pelas letras do torpedo, a empresa canadense Aegis Mobility desenvolveu um software que bloqueia o uso de celulares em veículos em movimento.

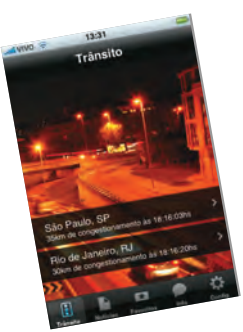

# **iPhone à brasileira**

Quatro aplicativos de brasileiros e para brasileiros disponíveis na App Store.

**Meuguia.TV** (Alexandre Saddi e Fernando Pinho) Traz a grade completa das emissoras de TV. Grátis

**Apontador Trânsito**  (Apontador & MapLink) Um salva-vidas de congestionamentos, mas só para São Paulo e Rio. Grátis

**ChurrasCalculator**  (Renato Pessanha)

Indique o número de convidados para saber a quantidade de carne e cerveja. US\$ 0,99

**iCuíca** (MDX-APPS-FF) Se o churrasco não estiver animado, faça um show com a cuíca virtual. US\$ 0,99

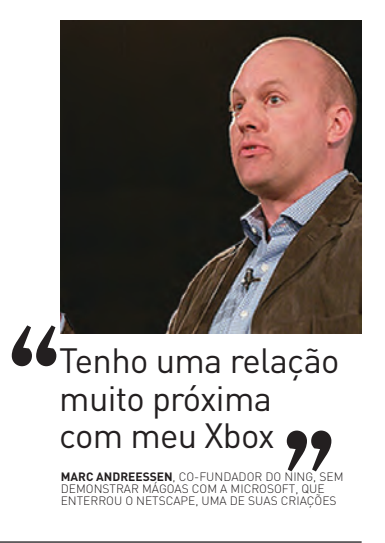

© 2

# **ZAP** MASHUP

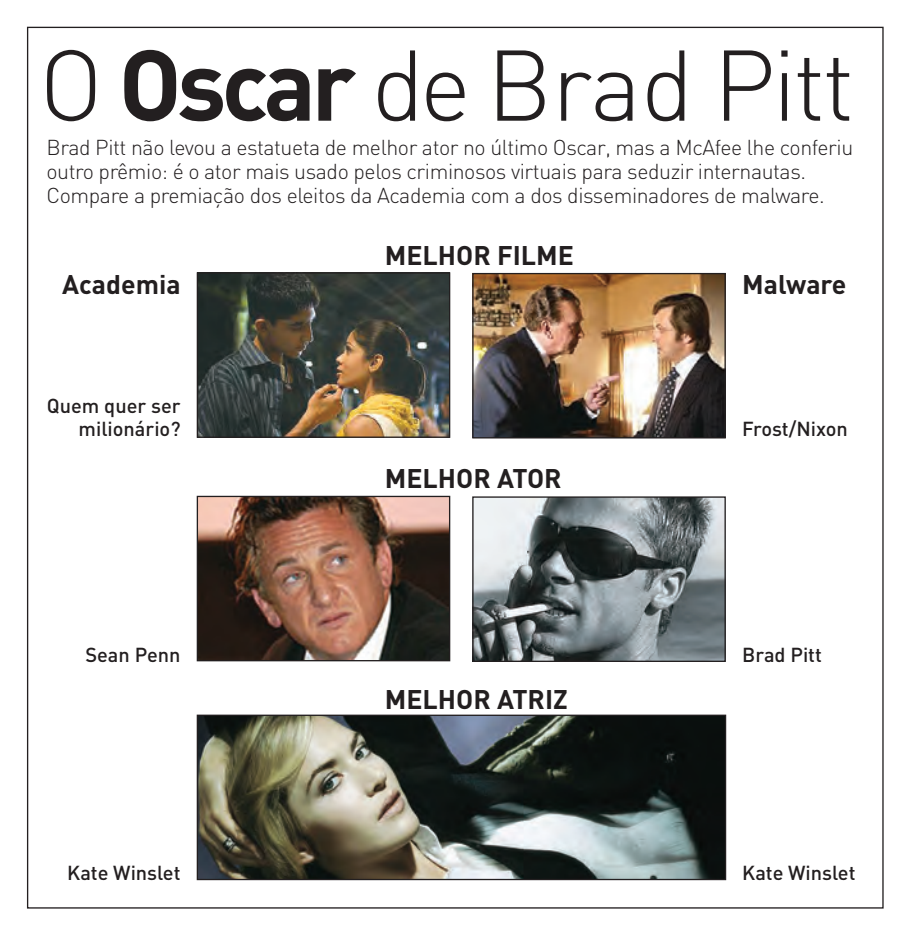

# O **MININOVA** CORRE PERIGO

O tracker de BitTorrent Mininova (www.mininova.org) atingiu 1 milhão de torrents hospedados. Veja o que **Erik Dubbelboer**, um dos fundadores do site, disse à **INFO**.

# **Briga judicial**

Sofremos muita pressão. A Brein, organização antipirataria holandesa, está nos processando. Como ainda não fomos ouvidos pela Justiça, não podemos nos pronunciar sobre isso.

# |||||||||||||

# **Bloqueio de provedores**

© 2

Alguns provedores de acesso já nos bloquearam. Mas esses provedores receberam um monte de reclamações

de seus clientes logo que eles descobriram o que estava acontecendo. |||||||||||||

### **Vídeo por streaming**

Se as emissoras de TV deixarem as pessoas

verem seu conteúdo por streaming, com qualidade, isso vai desencorajar os downloads via torrent. Podemos ajudá-las com isso se estiverem interessadas. |||||||||||||

# **Lucros do Mininova**

Não discutimos nossa situação financeira com ninguém. Conseguimos alguma receita com anúncios. Mas colocamos um monte de dinheiro em novos serviços. |||||||||||||

## **O futuro das redes P2P**

O P2P veio para ficar. Gosto de comparálo com a imprensa ou com o videocassete. Essas tecnologias sofreram resistência da indústria de conteúdo quando surgiram. Hoje, ambas são aceitas. Vai ser a mesma coisa com o P2P.

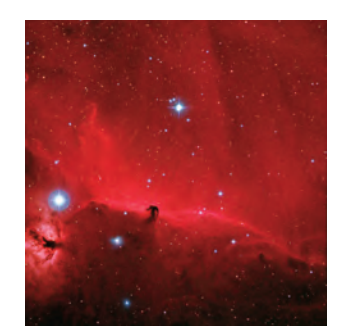

# **O telescópio do Flickr**

Descobertas astronômicas podem estar esperando para ser reveladas logo ali, no Flickr. Pensando nisso, um grupo de universitários americanos criou um programa que analisa imagens publicadas no site e identifica corpos celestes nelas. Parte do projeto Astrometry.net, o software faz marcações nas fotos e informa o que encontrou. O trabalho poderá servir para montar um atlas celeste.

# GPS COM BAFÔMETRO

**INFO** tomou algumas cervejinhas e assoprou no G400 (899 reais), o GPS com bafômetro da NDrive, para ver o que ele indicava.

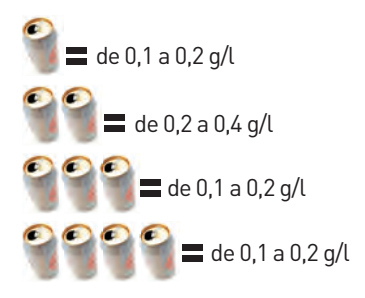

#### **CONCLUSÃO**

Como a lei indica um limite de 0,2 g/l para dirigir sem correr o risco de ser pego numa blitz policial, é melhor acreditar no G400 só para achar o caminho de casa.

# **MASHUP**

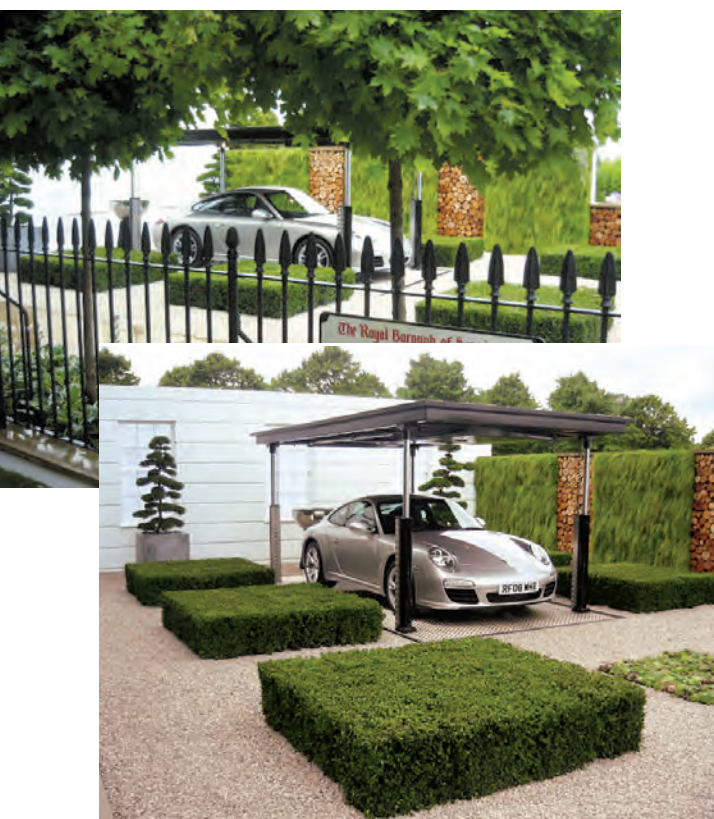

# GARAGEM DO SÉCULO 21

"Cara, cadê meu Porsche?" Quantas vezes não dizemos isso na vida, não é mesmo? Eu, por exemplo, odeio não lembrar onde parei meu Boxster depois de uma celebração diante dos resultados da Bovespa.

Estacioná-lo, na rua ou em nossas mansões, causa dores de cabeça imensuráveis. O risco de roubo faz com que procuremos alguns becos nem tão acessíveis, ou então, em última instância, com que paremos em estacionamentos a preço de petróleo.

Ao menos dois designers ingleses não sofrem do mesmo problema com suas máquinas. John Warland e Sim Flemons criaram o "Porsche Garden", um jardim que esconde o carro em uma garagem subterrânea, ganhando maior espaço e área verde no andar de cima.

Numa típica casa londrina, com um jardim frontal espaçoso, o recurso deve funcionar impecavelmente. De acordo com a descrição dos designers, o sistema subterrâneo salvaria uma área de 22 milhas quadradas ocupada por estacionamentos (aproximadamente 56,97 mil quilômetros quadrados).

Além de deixar o visual mais atraente, a garagem-elevador conta com paredes que reduzem poeira e níveis de ruído. É aí que você, leitor atento, pergunta: "e quando chover, não inunda ou dificulta a saída?".

Segundo a dupla, não; pois há pontos de saída de água para não ocorrer nenhuma inundação localizada. Por enquanto, o "Porsche Garden" é apenas um conceito, mas deve fazer parte de algumas casas inglesas num futuro próximo.

GUILHERME PAVARIN, DE INFO ONLINE

"O que foi que eu almocei ontem mesmo?"

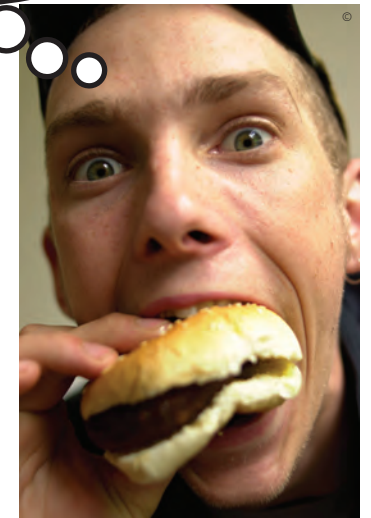

# BOCA FECHADA = MEMÓRIA AFIADA

Uma pesquisa da Universidade de Münster, na Alemanha, revelou que uma boa dieta não influi só na qualidade de vida, mas também no funcionamento do cérebro. O estudo avaliou a capacidade de memória a curto prazo de 50 pessoas com idade média de 60 anos. Após três meses, os alvos da dieta acertaram 20% mais palavras no teste de memória.

# **CAMINHO DAS ÍNDIAS**

Que tal incrementar seu currículo com a informação de que você está aprendendo hindi ou mandarim línguas fundamentais para quem pensa no futuro das empresas de TI? A rede social Live Mocha (www. livemocha.com) tem cursos gratuitos para mais de 70 línguas, como:

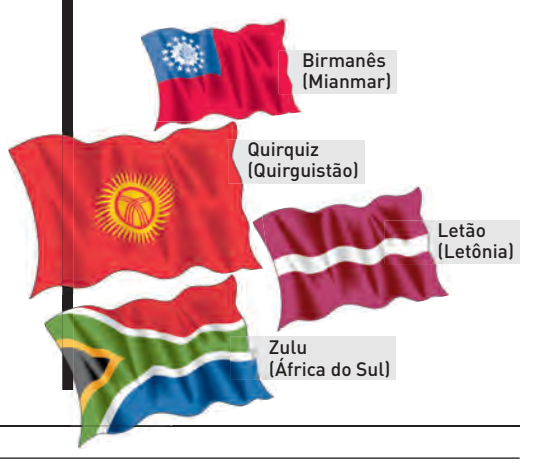

# **MASHUP**

# FAÇA ARTE NO **FACEBOOK**

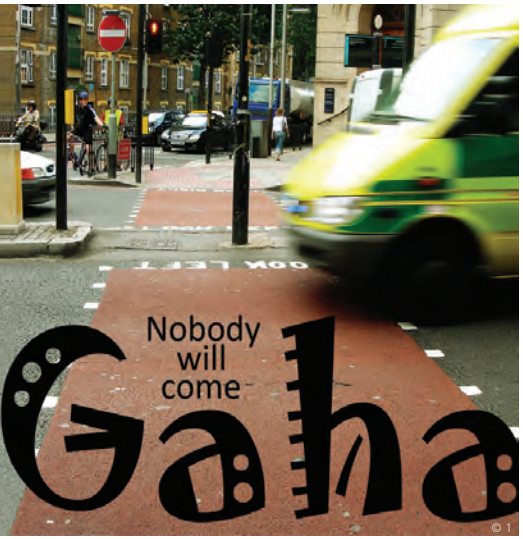

Que tal criar sua própria capa de disco? Essa brincadeira tem agitado a turma do Facebook. Ela começa clicando em Página Aleatória na home page da Wikipedia. O resultado é o nome da banda. Já o título do álbum sai do site Quotations Page (www. quotationspage.com). Clicando em Random Quotes, a palavras finais da última citação exibida formam o título. Por fim. explorando as novidades dos últimos sete dias no Flickr, a terceira foto mostrada será a imagem de fundo. Depois, é só juntar tudo num editor de imagens e mandar para o Facebook.

# |||||||||||||| |||||||||||||||||||||||||| | |

# **Band-aid espacial**

Em vez de levar pacientes com ferimentos complexos para o espaço, onde as células multiplicam-se mais rápido, o cirurgião plástico do Hospital Universitário (HU) da USP, Fábio Kamamoto, criou um curativo com aspiração contínua com custo de 30 reais. Trata-se de um aparelho capaz de produzir uma pressão menor que 120 mmHg, possível apenas em ambientes extraterrestres. Ele utiliza esponja, curativo do tipo filme plástico transparente, uma mangueira e o sistema de rede de vácuo, para coletar secreções, presente, em todos os hospitais. Um aparelho similar que utiliza bomba elétrica custa cerca de 4 mil reais.

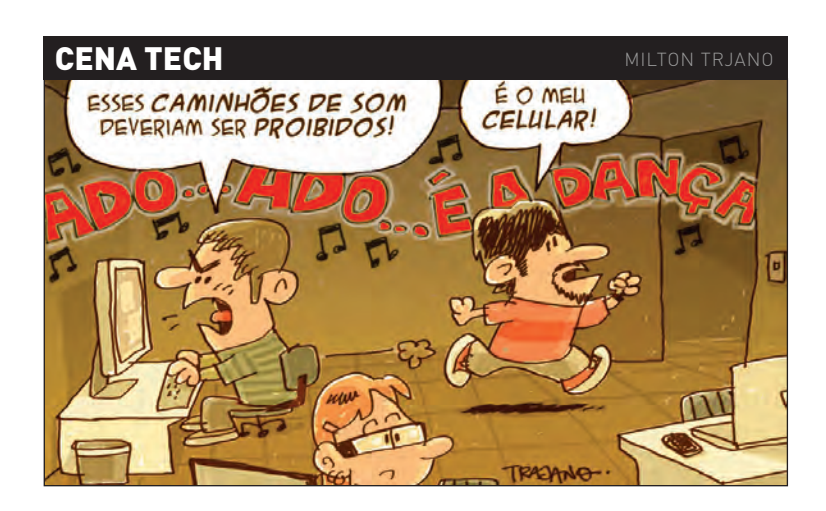

# **TRÊS PESSOAS<br>M MEU E-MAIL**

A história de **Mallu Magalhães**, 16, poderia ser um conto de fadas da web. Com 15 anos, ela postou algumas músicas no MySpace. Meses depois, já era a maior revelação do folk nacional. No ano passado, a paulistaninha estreou seu primeiro álbum no celular. Confira trechos do papo com a INFO:

# **INFO Desde que se tornou famosa a sua rotina na internet mudou?**

**MALLU** Não. Eu tenho perfil no orkut e raramente entro no Messenger. Não uso muito o e-mail também. Acho que só três pessoas têm meu e-mail pessoal. A internet é mais para pesquisa mesmo. Entro no Google umas 18 vezes por dia. Continuo administrando o meu perfil no MySpace. Por isso, se receber uma resposta minha no MySpace, pode ter certeza que foi eu quem escreveu. Sempre visito o YouTube, até aprendi a tocar acordeom com alguns vídeos. |||||||||||||

# **O YouTube é uma boa ferramenta para aprender a tocar um instrumento?**

Depois que você aprende seu primeiro instrumento é mais fácil tocar outros. Os vídeos deram referências que me ajudaram na aprendizagem intuitiva. |||||||||||||

# **É possível fazer música colaborativa pela internet?**

Tudo é possível, principalmente na web, onde a distância é de um dedo para uma tecla. Quem sabe isso poderia ser feito por edição de vídeos ou comentários tocados numa certa ordem. Ou, ainda, em uma sala de bate-papo onde, em vez de palavras, fossem escritos sons. |||||||||||||

**Você ainda compra CDs? Ou vai de MP3?**  Prefiro CD. Gosto de coisas concretas ver a capinha, pegar o CD.

# **NETBOOKS, O RETORNO**

OS MINILAPTOPS JÁ FRACASSARAM NO PASSADO. O QUE MUDOU?

Talvez o assunto mais quente hoje em tecnologia sejam os netbooks. Os laptops pequenos e baratos só puderam existir graças às telas LCD que permitem enxergar letras bem pequenas. Há outros atributos que tornam os minilaptops interessantes. É o caso das baterias com sete horas de duração.

Durante anos, ponderei sobre esse tipo de equipamento. O primeiro deles surgiu em 1993: o Gateway Handbook, uma máquina de 24,6 por 14,9 centímetros, com DOS e tela monocromática. Não deu em nada. Aí, em 1996, foi a vez do Toshiba Libretto, menor e com ainda menos sucesso. Agora, de repente os netbooks reapareceram e viraram mania. O que mudou?

Os netbooks de hoje parecem ter o tamanho

certo. Isso não significa que as outras tentativas de produzir máquinas pequenas não estavam na direção correta. Faltava algo. O Gateway Handbook chegou perto, mas talvez tenha perdido o bonde por causa do obsoleto display CGA. Quando lembro do Libretto, penso em algo inútil. Então, quando o primeiro Eee PC da Asus apareceu, achei que ele estaria condenado ao mesmo destino. ©2

Ninguém percebeu naquele tempo, inclusive eu, que sempre havia algo importante em um computador ultrapequeno, um detalhe que deixava o produto no limite entre o sucesso e o fracasso. Esse é um dos aspectos mais importantes e ignorados no mundo high tech: o estalo que faz toda a diferença.

Faço uma associação disso com a beleza. Todo mundo conhece alguma família que tem uma filha absurdamente linda. São duas ou três irmãs e todas elas têm uma certa semelhança. Você olha para todas e vê que um estalo diferencia a mais bonita. Talvez seus olhos tenham um espaçamento diferente. Ou o queixo parece melhor. É difícil descobrir a diferença. É o estalo.

O iPhone, da Apple, é outro exemplo. No início, os smartphones tinham algo de estranho. Bastaram alguns estalos da Apple para virar algo que todas as pessoas querem — e as empresas querem fabricar. Tenho uma lista enorme de produtos que não gosto e critico. Ela inclui a computação em nuvem, a internet pela rede elétrica, o Windows Mobile e uma dúzia de outras coisas. Os smartphones já estiveram nessa lista.

É preciso assumir que todas as ideias que parecem boas no papel e falham no mercado têm potencial de se tornarem viáveis com o

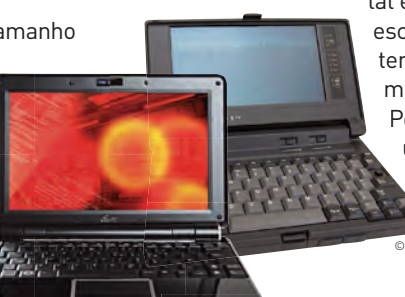

tal estalo. O que mais se escuta nas críticas é "nós tentamos anteriormente, mas não funcionou". Pouquíssimas ideias têm uma segunda chance. As boas ideias descartadas que nunca foram apropriadamente ©3

# NA LISTA ENORME DE PRODUTOS QUE NÃO GOSTO E CRITICO ESTÃO A COMPUTAÇÃO EM NUVEM, A INTERNET PELA REDE ELÉTRICA, O WINDOWS MOBILE

executadas são uma mina de ouro para quem está disposto a fazer escavações e buscar os estalos. Assim, o netbook aparece do nada. E o iPhone muda a atitude das pessoas em relação ao smartphone. Um desses dias o tablet, por exemplo, passará por um redescobrimento similar.

Como estamos no meio de um colapso econômico, seria uma boa revisitar as velhas ideias fracassadas e ver o que foi ignorado. É uma versão barata de pesquisa e desenvolvimento. Qualquer um pode fazer isso. Você deveria tentar. <sup>@</sup>

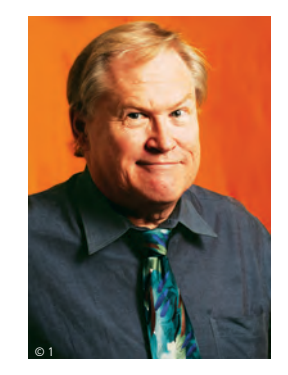

# **RUMO AO INFINITO**

CHEGAMOS À ERA DE OURO DA CARTOGRAFIA GRAÇAS À INTERNET

# Os homens das cavernas já j demarcavam seus territórios de

caça com mapas primitivos rabiscados nas paredes. Os babilônios representavam a Terra como um disco achatado de barro. Gregos e chineses eram muito bons de cartografia já no século 5 a.C. Na época da descoberta do Brasil os mapas deram um salto de qualidade por causa dos novos instrumentos de navegação.

Nasci no meio do século 20, tarado por mapas desde criancinha. Muito antes de ter um passaporte, corri o mundo com a ponta do meu indicador. Primeiro no clássico Atlas Melhoramentos, meu livro favorito no curso primário. Depois virei um colecionador e, de cada lugar do mundo que conheci, levei pelo menos um mapa para casa. E, felizmente, cheguei ao início do século 21 para participar da maior revolução da cartografia desde... 9 mil anos atrás. Das cavernas até o Atlas da Enciclopédia

Britânica, no fundo, pouca coisa mudou. Mapas eram representações gráficas do planeta Terra em imutáveis registros bidimensionais. Toda a interação possível ao usuário se resumia apenas a um lápis e uma régua.

Chegamos à era de ouro da cartografia graças à internet. Mapas em três dimensões criados a partir de imagens reais de satélite. Caminhos traçados automaticamente. Localização de qualquer ponto. Cálculo de distância. Interação com fotos, vídeos, links e anotações. Há algum tempo estou profundamente viciado em Google Maps. Todas as minhas lembranças de viagem antes registradas em palavras e planilhas agora são visualizadas em diversos mapas, que posso juntar num só. Localizo o museu de Viena e, com o street view, posso caminhar em fotos contínuas

pelos arredores. Já coloquei nos meus Google Maps todas as cidades que visitei no Brasil e no mundo. Registrei os restaurantes onde comi, os hotéis onde me hospedei, os aeroportos onde pousei, as estações de trem onde embarquei, os consultórios dos médicos que frequento, os restaurantes vegetarianos de São Paulo – tudo o que me interessa. Cada um pode fazer o que quiser do Google Maps. Vídeos, fotos locais, links para serviços, tudo está interligado.

Como se não bastasse, o Google Earth 5 agora traz o mapeamento completo

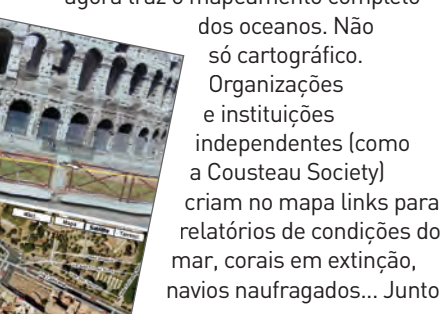

# TODAS AS MINHAS LEMBRANÇAS DE VIAGEM ANTES REGISTRADAS EM PALAVRAS E PLANILHAS AGORA SÃO VISUALIZADAS EM DIVERSOS MAPAS

com o Google Earth funciona o Google Sky, que cria um planetário em cada PC. Com ele, num laptop conectado ao ar livre, o usuário pode ter uma aula de astronomia prática. Viaja entre galáxias, compara as posições dos planetas, tudo em tempo real. O Google Earth ainda cria uma nova dimensão de pesquisa. Você pode ver a sua rua hoje e, por uma linha de tempo, conferir como ela era há um ano, ou dois, ou três... Nossa visão bidimensional do mundo se rompe para novas concepções de realidade. Perto desses instrumentos a educação formal parece um pouco mais obsoleta do que já é. Vivemos o paraíso do autodidatismo. <sup>©</sup>

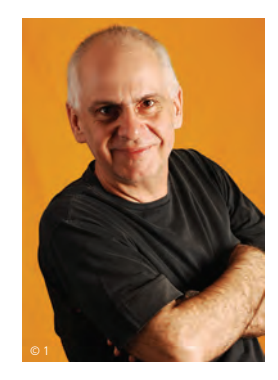

# **HOMEM-MULTITAREFA**

# iPHONE E CIA. LEVAM MULTITASKING AO LIMITE?

Lembra quando apenas dirigir e falar ao celular era considerado perigoso? Essa foi a pré-história do homem-multitarefa. Está provado, por a+b, que pegar na direção de um carro e ficar batendo papo por celular é uma combinação indigesta, podendo ser fatal. Todas as estatísticas mostram a relação entre a direção, o celular e os acidentes de trânsito. Todas, há pelo menos dez anos. O que dirá então de dirigir, mudar a playlist do iPod, ler o RSS no celular, abrir o vidro para pegar a última edição do Metro, tomar uns goles de Coca-Cola, dar uma nova olhada na agenda, tudo ao mesmo tempo? E há quem fume, converse com o cachorro, passe batom, levante o dedo do meio para o motorista folgado da pista ao lado... Quem não for multitarefa hoje em dia está perdido. Pera aí... Multitarefa? Computadores foram feitos para processamento paralelo — foram moldados por nós para fazerem múltiplas coisas ao mesmo tempo. O nosso cérebro, dizem os cientistas desde os tempos de William James, tem vocação para focar em uma coisa de cada vez. A idéia predominante, até hoje, é que não fazemos nada simultaneamente. Prestamos atenção primeiro numa coisa, em seguida em outra. Nos esquemas multitarefa, alternamos alucinadamente entre diferentes ações. É quase consenso que, assim, rendemos menos, embora tenhamos a ilusão de estarmos produzindo mais.

Será? Um professor de Psicologia da Universidade da Califórnia, em Los Angeles, Russel Poldrack, chegou a afirmar que até o que aprendemos com a atenção dividida é diferente do que aprendemos com o foco total em algo. Escaneando o cérebro, ele diz ter notado que, numa situação multitarefa, a área do cérebro mobilizada quando se aprende algo é a do estriato. Sem qualquer distração, a área requisitada é outra: o hipocampo. E daí? Daí que a informação armazenada no hipocampo pode ser requisitada com muito mais facilidade.

Como para cada pesquisa acadêmica sempre existe outra dizendo exatamente o contrário, David Meyer, da Universidade de Michigan, já defende a possibilidade de o cérebro se adaptar a situações multitarefa, alternando entre uma ação e outra de forma cada vez mais produtiva. Claro que, em meio à tensão de tantas solicitações, a carga de adrenalina aumenta, o stress também, e a memória de curto prazo sofre mais... Divergências da neurociência à parte, o fato é que, para o bem ou para o mal, todos nos tornamos multitarefa para sobreviver num dia em que 36

horas têm de caber em 24. No escritório, quem pode se dar ao luxo de escutar conversa mole no telefone sem checar simultaneamente o MSN, encaminhar um e-mail mais urgente, comparecer no Twitter ou desbastar a pilha da correspondência em papel que insiste em chegar só para aumentar o

# MULTITASKING SE TORNOU OBRIGATÓRIO PARA FAZER UM DIA DE 36 HORAS CABER EM 24

lixo da reciclagem? E quem pode se enfiar em reuniões intermináveis sem levar o notebook? Não é quase obrigatório carregar o note e balançar a cabeça mecanicamente, em sinal de concordância, enquanto se manda ver no teclado, nas tarefas urgentes que não podem esperar mais que alguns segundos? .<br>Talvez, se fosse vivo, Darwin apostasse no homem-multitarefa... $\boldsymbol{\Omega}$ 

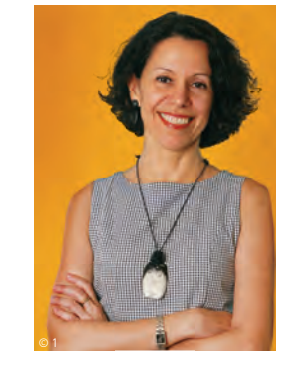

# **CAPA** PEN DRIVE

# **OLMUNE O** ENERAL

**Por que carregar arquivos está virando só um detalhe**

 $\mathbf{a}$  KÁTIA ARIMA

**ROGÉRIO FLAUSINO:**

com o pen drive, vocalista da banda Jota Quest não precisa carregar sempre o notebook para compor

**Tillar** 

#### $\circ$   $\circ$  $\Omega$

 $\overline{O}$ 

paço. A capacidade desses dispositivos tem aumentado exponencialmente: hoje é possível encontrar nas lojas brasileiras modelos de até 128 GB. Há opções para todos os bolsos, que custam de 15 a 600 reais.

A queda do preço da memória flash NAND, usada na produção de pen drives, cartões de memória e SSD, contribuiu para a popularização do produto. Em 2008, o preço do componente caiu 68% em relação ao ano anterior, segundo a taiwanesa DRAMeXchange, empresa de análise do mercado de componentes eletrônicos. "No ano passado, a procura por pen drives explodiu", diz Carolina Maldonado, diretora de vendas da Kingston para a América Latina. Segundo as estimativas da empresa, foram comercializadas 92 milhões de unidades mundialmente. Na opinião dela, a computação em nuvem não ameaça o segmento, pois muita gente ainda se sente insegura em deixar seus arquivos só na internet.

# **Um PC com sua cara**

Dizer que um memory key carrega todo o seu PC é evidentemente um exagero. Mas o acessório pode servir para trabalhar em qualquer computador como se estivesse no seu próprio, com direito aos programas preferidos e configurações. O estudante Alex Dunder Koch, de 19 anos, mantém no seu pen drive de 2 GB da Kingston três navegadores portáteis — o Firefox, o Opera e o Chrome —, já que não gosta do Internet Explorer. "Quando estou na casa de um amigo, na lan house ou no trabalho, não preciso ficar baixando os programas e tenho acesso aos meus bookmarks e configurações", diz. Koch leva no bolso games como Frets on Fire portable, que simula acordes de guitarra ao estilo do Guitar Hero, e alguns emuladores de jogos dos antigos videogames Super Nintendo e Master System. "Não consigo mais sair de casa sem meu pen drive. Apesar dos aplicativos online e dos virtuais para hospedar documentos, prefiro fazer o backup físico", diz.

Mesmo com a grande oferta de aplicativos portáteis, adaptados para o memory key, a fabricante Sandisk investe na plataforma proprietária U3. Sãocentenas de opções para rodar diretamente dos dis-

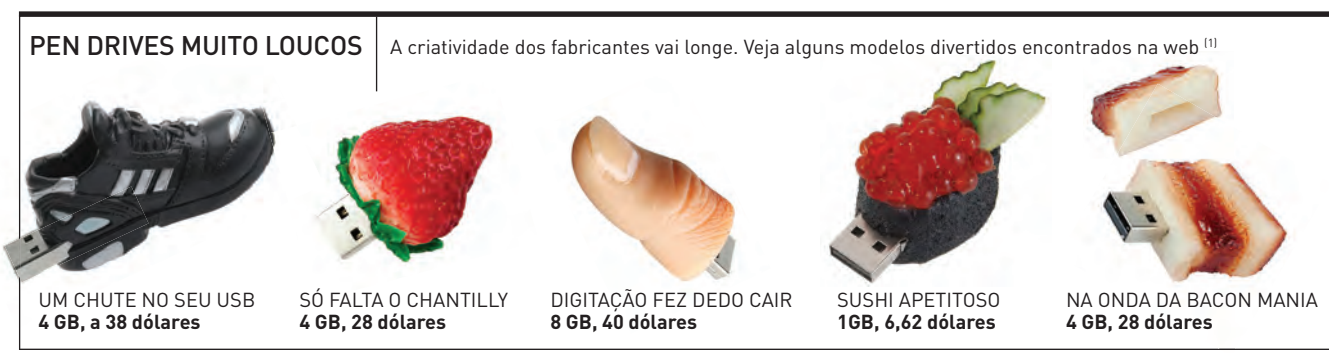

(1) PREÇOS EXTRAÍDOS DOS SITES WWW.THINKGEEK.COM, WWW.DEALEXTREME.COM, HTTP://USB.BRANDO.COM.HK/

violão não foi o parceiro mais frequente do vocalista Rogério Flausino, 36 anos, durante a composição do último álbum da banda Jota Quest, La Plata. O lugar foi ocupado por um pen drive de 2 GB, pendurado junto com a chave de seu

carro. "Eu gravava as letras de música no memory key, para poder trabalhá-las em qualquer computador. Cada dia estou em um local diferente, mas nem sempre carrego o notebook", diz. O baterista Paulinho Fonseca, de 42 anos, é outro integrante do Jota Quest adepto do pen drive, usado para transportar arquivos produzidos no estúdio, em casa ou até na estrada. Ele deixa o dispositivo preso à cintura. "Carrego os arquivos que gravei no estúdio, para levar ao

O pen drive não entrou para a rotina do grupo apenas na produção e nos shows. O Jota Quest pretende lançar em breve o álbum La Plata no memory key. Ele trará fotos, vídeos e uma faixa inédita. "Queremos oferecer nosso som de formas diferentes", diz Flausino. Tão pop quanto a banda mineira, o pen drive ganhou as massas concentrando muitos bytes em pouco es-

palco nos shows", afirma o baterista.

Vietnament de la commune de la commune de la commune de la commune de la commune de la commune de la commune de la commune de la commune de la commune de la commune de la commune de la commune de la commune de la commune d

positivos com essa tecnologia, como o Skype, o Avast e o Opera. "Testamos todos os aplicativos oferecidos para a U3 para garantir a qualidade deles", diz Eric Bone, vice-presidente de marketing para varejo da SanDisk. A Kingston, que oferecia a tecnologia U3 em alguns produtos, desistiu da ideia há um ano. "No mercado latino-americano, o consumidor busca o melhor preço e o U3 encarecia o produto, pois tínhamos que pagar a licença do uso da tecnologia", afirma a diretora de vendas da fabricante.

O empresário Renato Cadecaro, de 34 anos, aprovou a plataforma U3, presente no seu memory key de 16 GB da Sandisk. "O U3 é xiita na segurança, ele pode ser configurado para apagar o conteúdo se o usuário errar a senha de acesso três vezes", diz. Dos programas portáteis disponíveis para U3, os mais usados por ele são o Skype e o OpenOffice. "Acho fantástico poder trabalhar em outro computador com todas as configurações do PC de casa e sincronizar as informações do pen drive com meu micro."

O dispositivo também é útil para melhorar o desempenho do computador. O empresário Edson Ishida, 33 anos, ativa o eBooster, recurso presente no Windows Vista que usa a memória do pen drive como extensão da RAM. "Sinto bastante diferença no desempenho do PC", diz. No seu memory key Cruzer de 8 GB, da Sandisk, com U3, Ishida tem as versões portáteis do Firefox e do Skype, para adotar as configurações do computador de casa no PC de sua loja.

Para o consumidor brasileiro, na hora da compra do pen drive, o que vale ainda é o preço. Por conta disso, para as fabricantes fica difícil introduzir no mercado os produtos mais sofisticados, como os pen drives com leitor biométrico e criptografia. Um dos produtos premium oferecidos pela Kingston no Brasil é o DataTraveler 400 (DT400), com capacidade de até 32 GB, que vem com um software de sincronização de arquivos, e-mail e configurações do browser. A concorrente Sandisk investe no backup para seus clientes mais exigentes. A última novidade da empresa é o Ultra Backup USB, um memory key de até 64 GB que faz o backup do conteúdo com apenas um toque do botão.

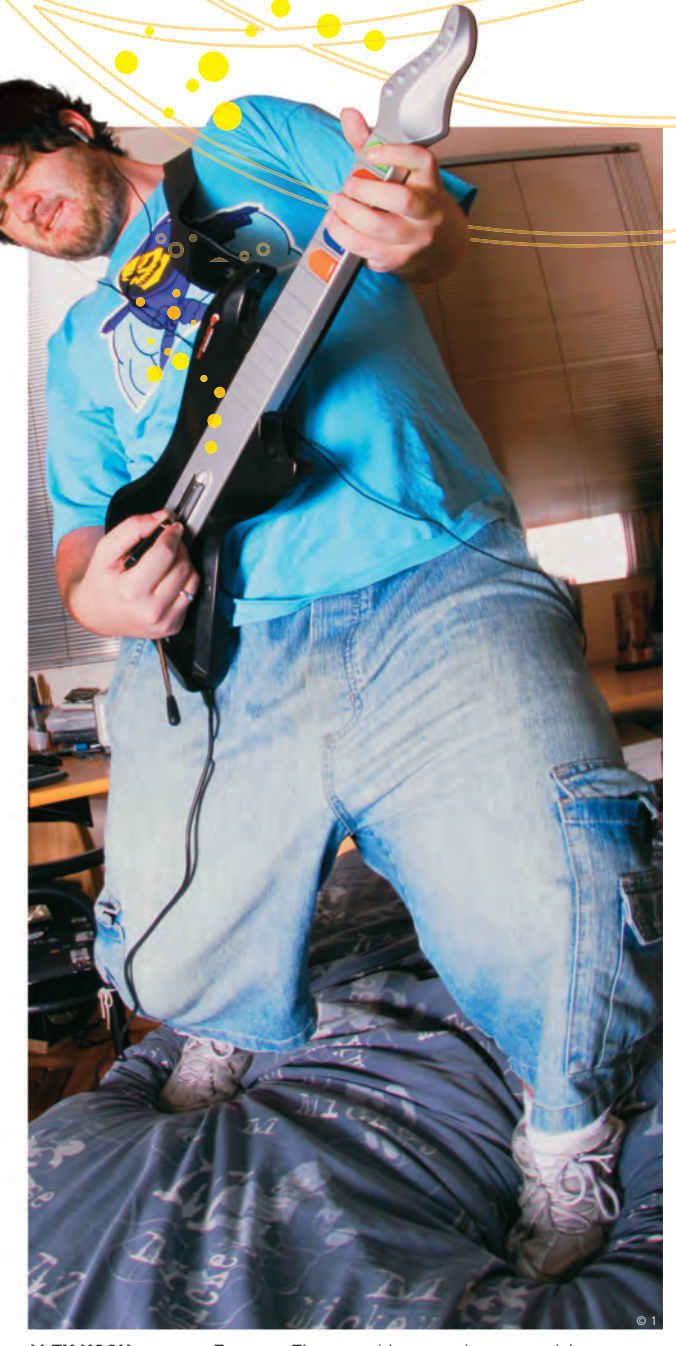

**ALEX KOCH:** o game Frets on Fire portable gravado no pen drive simula acordes de guitarra em qualquer PC

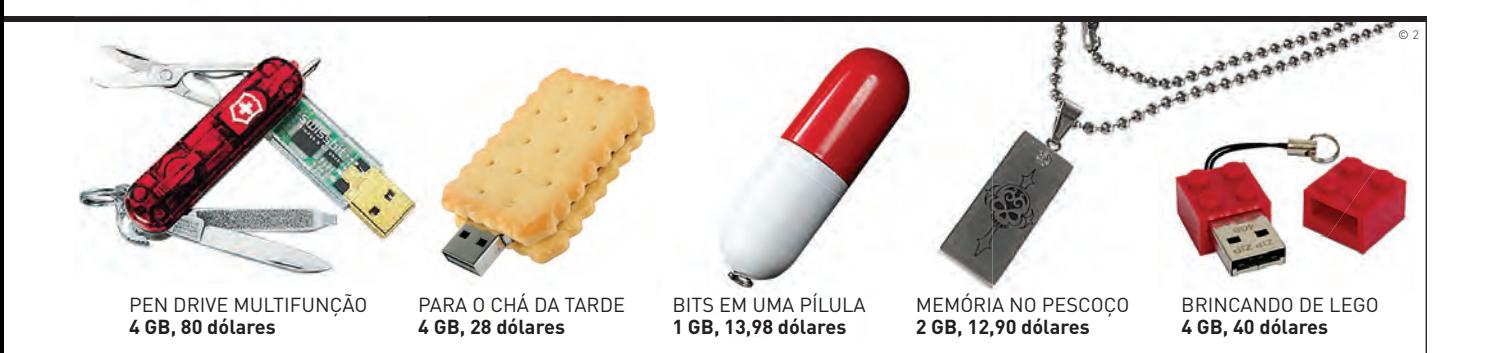

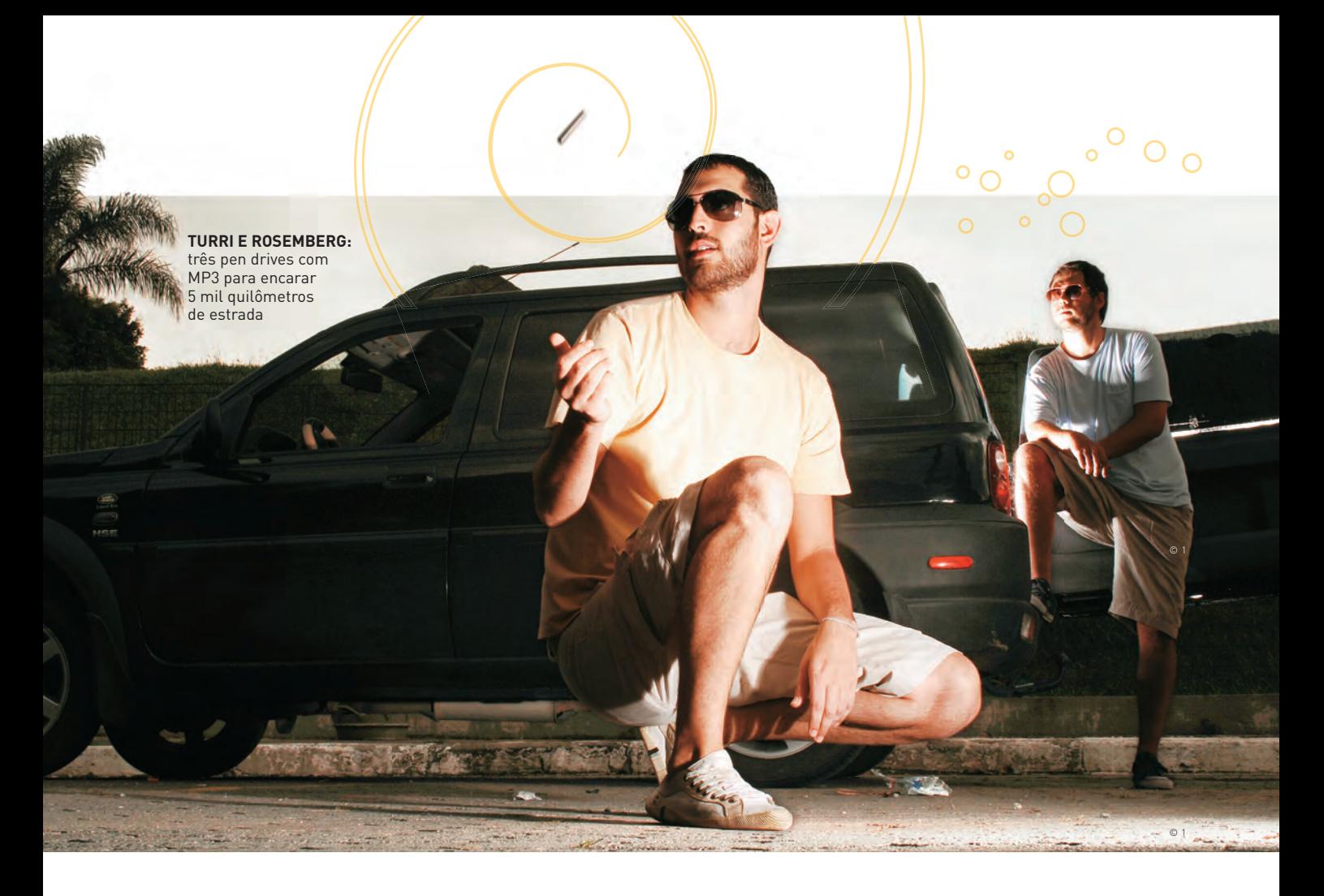

# **Confi dências na lavanderia**

Declarações de imposto de renda, relatórios do trabalho, listas de e-mails dos clientes. Tem gente que guarda todas essas informações no pen drive, carregando o dispositivo de um lado para o outro, sem qualquer cuidado. "Costumo dar muitas palestras e receber na mão pen drives dos participantes, cheios de arquivos confidenciais. É comum largar o acessório em cima da mesa, derrubar da bolsa", diz Paulo Vendramini, gerente de engenharia de sistemas da Symantec. Uma pesquisa realizada no Reino Unido pela empresa Credant Technologies revelou que no ano passado foram encontrados nas lavanderias nove mil pen drives, esquecidos nos bolsos das roupas.

O malware é outro problema que se alastra com a popularização (e mau uso) dos pen drives. "Esse tipo de dispositivo pode ser usado como forma de distri-

PREVISTO PARA CHEGAR AO MERCADO EM 2010, O **SUPERSPEED USB 3.0** SFRÁ 10 VEZES MAIS VELOZ QUE A VERSÃO ATUAL

buição de vírus, e a maioria das pessoas se esquece de escaneá-lo", diz Gabriel Menegatti, diretor de tecnologia da F-Secure. Segundo ele, muitas companhias ainda não estão preparadas para lidar com os memory Keys dos funcionários. Outro desafio para as empresas está em evitar que o memory key seja usado no vazamento de informações. Para proteger os projetos de seus clientes, a AgênciaClick bloqueou o uso das portas USB dos computadores. Nenhum periférico é ligado à interface, nem o mouse. "O administrador da rede abre exceções em aluns casos, quando o próprio cliente vem nos visitar e traz algum material em pen drive", diz João Cabral, diretor de tecnologia da agência.

No Banco do Brasil o pen drive é liberado, mas exige-se que a informação seja criptografada para ser transportada. "Não adianta remar contra a maré e bloquear as novas tecnologias", diz Francimara Viotti, gerente executiva da diretoria de gestão de segurança do Banco do Brasil. Apenas em alguns ambientes estratégicos o uso do memory key é proibido, como em mesas de negociação.

Pen drives com criptografia foram adotados pela Petrobras, para uso de executivos e funcionários que carregam dados sensíveis. "Eles têm criptografia AES 256 e formatam os dados após dez tentativas inválidas", diz Rodrigo Rosa, analista de sistemas que

fez a prospecção da tecnologia. Na empresa, o uso do memory key não é proibido. "Bloquear o uso do pen drive teria um custo alto e tiraria a flexibilidade da empresa", diz Flávio Moura, gerente de tecnologia da segurança da informação da Petrobras. "O pen drive é uma ferramenta útil e fica difícil contornar seu uso pelos funcionários. O ideal é que as pessoas aprendam a usar a tecnologia sem se arriscar tanto", diz Ricardo Bachert, presidente da Panda Securities.

# **Trilha sonora garantida**

A conexão USB deixou de ser privilégio dos PCs e disseminou-se por outros tipos de aparelhos, principalmente de áudio e vídeo. Há mais de seis bilhões de produtos no mercado que apresentam a interface USB, segundo o USB Implementers Forum. Com isso, muita gente se acostumou à praticidade de tocar seus arquivos diretamente do pen drive no som do carro, na TV ou no DVD player, por exemplo.

Os amigos Gabriel Rosemberg, psicólogo de 31 anos, e Guilherme Turri, publicitário de 26, encararam mais de 5 mil quilômetros de estrada, ida e volta de São Paulo a Bahia, embalados por uma trilha sonora gravada em três pen drives de 8 GB cada um. "Instalamos um som com entrada USB no carro pensando na viagem", afirma Rosemberg. Mas as músicas foram jogadas de forma desorganizada nos pen drives. "Era inexperiente, hoje sei como ordená-las para encontrá-las mais facilmente."

A estudante Gisele Ramos, de 28 anos, comprou um DVD com entrada USB no ano passado. Fanática por seriados como Lost e Heroes, ela tem um blog sobre o assunto e passa pelo menos três horas por dia assistindo aos capítulos. No seu pen drive de 2 GB, Gisele grava pelo menos quatro episódios e faz a conexão direta com o player de DVD. "Deixei de ver os programas no computador para ver na TV", diz.

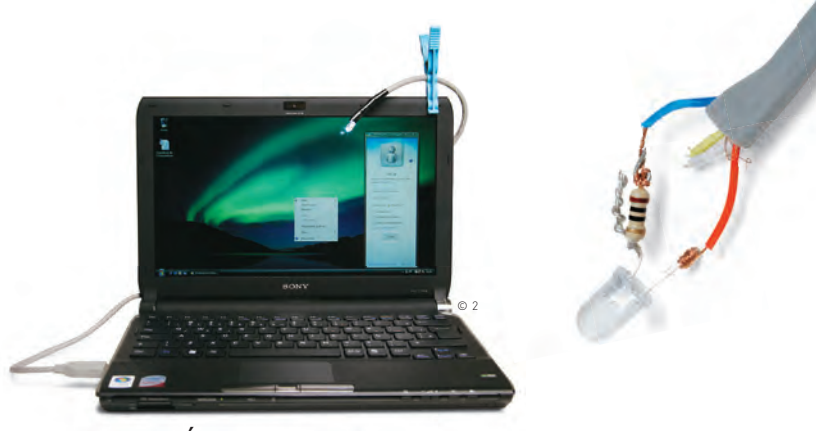

# LUMINÁRIA USB

Com 2,50 reais você pode construir sua própria luminária, usando um LED (3,8 V, 400 mA), um resistor (3,3 ohms, 1 W) e um cabo USB. Corte o cabo e deixe expostos os quatro fios coloridos. Isole os dois fios do meio. Ligue o fio azul ao resistor. A outra ponta deve ser conectada ao catodo do LED, geralmente identificado por ser mais curto. Ligue o fio vermelho ao anodo, o outro terminal do LED. Isole os contatos. Com um pregador, você fixa a luminária ao notebook.

# **Arquivos a 5 Gbps**

Com o incremento da definição de vídeo, é essencial que a transferência de arquivos seja mais veloz. Por isso, a indústria já se empenha para trazer ao mercado o SuperSpeed USB 3.0, com velocidade de até 5 Gbps, isto é, dez vezes maior que a USB 2.0, que estreou em abril de 2000 e trabalha a 480 Mbps. Um exemplo: um vídeo de 25 GB leva cerca de 14 minutos para ser transferido pela USB 2.0. Com a interface sucessora, serão apenas 70 segundos. "Os vídeos de alta resolução tornam necessária uma interface universal mais rápida", diz Antônio D'Acosta Rivera, engenheiro de aplicações da Intel.

As especificações foram fechadas em novembro e está tudo pronto para o desenvolvimento dos produtos — o que abre espaço para novidades como drives externos de Blu-ray. Além de mais veloz, a nova versão da USB deve oferecer melhor gerenciamento de energia, algo essencial em tempos de mobilidade.

Rivera estima que produtos com USB 3.0 cheguem ao mercado no início de 2010. Até lá, provavelmente os pen drives terão sua capacidade de armazenamento multiplicada. A empresa Nanochip, por exemplo, está empenhada em produzir uma alternativa à memória flash, capaz de gravar até dez vezes mais dados. O primeiro protótipo, em desenvolvimento, deverá ser capaz de guardar cerca de 100 GB, além de ser mais veloz e mais duradouro — nada mau para um chaveirinho que cabe no bolso.

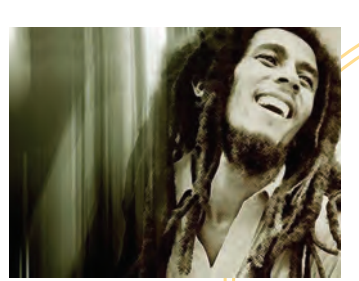

BOB MARLEY Exodus

# MÚSICA NO **CHAVEIRINHO**

A onda não pegou, mas algumas gravadoras até que tentaram emplacar seus artistas no pen drive:

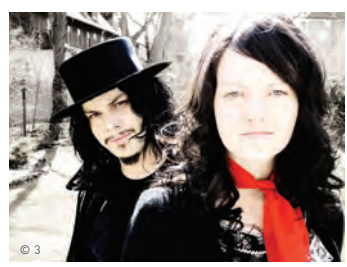

WHITE STRIPES Icky Thump

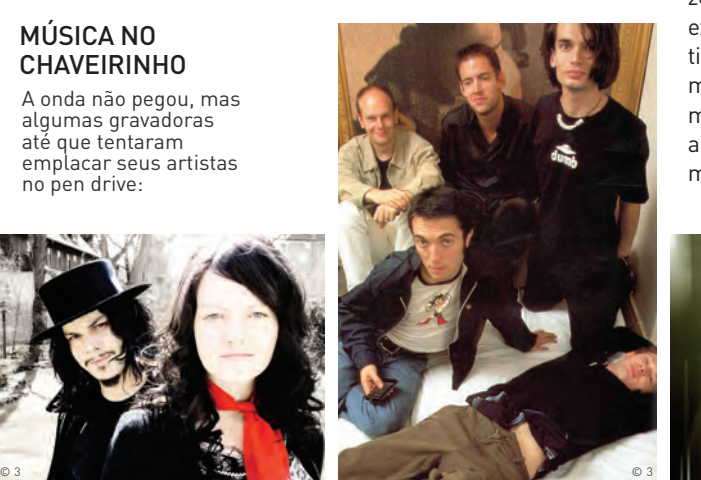

RADIOHEAD Radiohead: The Best Of

# 16 PROGRAMAS PARA LEVAR NO BOLSO

Transforme o pen drive num canivete suíço pronto para qualquer tarefa longe do seu próprio computador  $\Box$  ERIC COSTA

> Usar o micro num cibercafé, na casa de um amigo ou mesmo na empresa em que você trabalha tem várias chatices. Vamos deixar de lado as limitações físicas do hardware, o teclado com letras apagadas e o mouse de bolinha que não funciona direito. Isso a gente até aguenta por alguns instantes... Duro mesmo é ficar sem aqueles programas essenciais para a navegação e o trabalho. E, muitas vezes, nem há possibilidade de instalar. Vai tentar convencer a equipe de suporte que você precisa de um player de vídeo para aumentar a produtividade? Também vão fazer falta os sites favoritos, os codecs de áudio e vídeo e ferramentas básicas como um compactador de arquivos. A melhor solução para

isso já foi descoberta pelos internautas descolados: leve o indispensável num pen drive.

Há muitos programas prontos para instalação num dispositivo desse tipo. A lista dos portáteis inclui aplicativos popularíssimos, como Firefox e Open-Office. Existem até versões do software de gravação Nero, do Adobe Photoshop e do Microsoft Office rodando em pen drive. Mas várias dessas adaptações de aplicativos comerciais, feitas por usuários, violam as licenças de uso desses programas. Isso não acontece com as opções gratuitas, como os 16 programas selecionados pela **INFO** a seguir. Dá para rechear seu pen drive e deixá-lo pronto para trabalhar e se divertir em qualquer lugar.

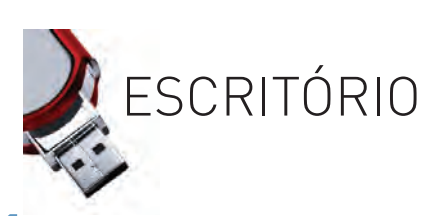

## **1 CALCULADORA MIKE TYSON**

Muitos cálculos para fazer? O **SpeedCrunch** resolve. Essa calculadora conta com histórico de cálculos efetuados, funcionando como as velhas máquinas que imprimem numa fita de papel. Também permite definir variáveis para facilitar a digitação de fórmulas e traçar gráficos de funções. O software ainda verifica o fechamento correto de parênteses. O SpeedCrunch mostra variáveis, operadores e números com cores diferentes, para identificação visual rápida.  $H\acute{a}$  50 funções matemáticas, mas fica faltando o suporte a operações financeiras. **Em português. Ocupa 3,6 MB no pen drive.**

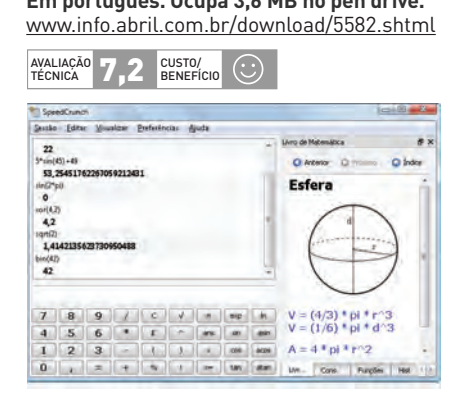

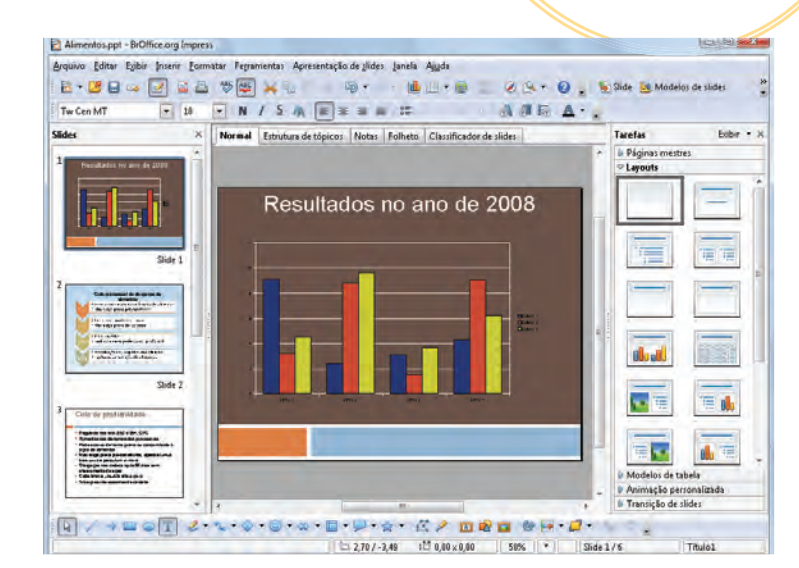

# **2 OPENOFFICE PORTÁTIL**

 $\overset{\circ}{\phantom{a}}\overset{\circ}{\phantom{a}}\circ$  $\overline{Q}$ 

Ferramenta das mais úteis no pen drive, o **OpenOffice** é essencial na hora de escrever um texto, fazer cálculos numa planilha ou preparar uma apresentação. A versão portátil do pacote de escritório demora para ser carregada. Mas, depois disso, fica prática e ágil. Todos os recursos do OpenOffice normal estão presentes, e o programa ainda é uma opção para converter documentos para o formato PDF. Apesar de a versão portátil ter interface em inglês, nada impede que você acrescente o corretor ortográfico para brasileiros (disponível em www. info.abril.com.br/download/5536.shtml). **Em inglês. Ocupa 251 MB no pen drive.**  <u>http://tww.info.abril.com.br/download/3336.shtml</u><br>
<u>www.info.abril.com.br/download/4367.shtml</u><br>
<sub>ΔΝΔΙΑΣΩ</sub> **Β, Ο** <sup>USENEFÍCIO (C)</sup>

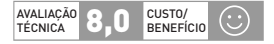

**TERNET ||||||||||||||||||||**||

# **3 4 FIREFOX X-TUDO**

É claro que nenhuma máquina atualmente fica sem navegador. Mas muitas delas possuem apenas uma versão antiga do Internet Explorer. Para manter o estilo de navegação e, mais importante, os favoritos e extensões mais usadas, pode ser interessante levar o Firefox consigo. A versão portátil traz todos os recursos do Firefox normal - pode até receber skins e complementos. O site oficial da versão portátil ainda traz tutoriais rápidos para instalar plug-ins (como o Flash), além de mostrar como copiar as configurações do Firefox normal para o pen drive. Apesar das vantagens, não é recomendado usar o **Firefox Portable** como navegador o tempo todo. Como todo browser, ele escreve bastante no disco, o que pode reduzir a vida útil do pen drive. O Firefox Portable vem em inglês, mas dá para mudar a língua com a extensão Locale Switcher (disponível em www.info.abril.com.br/download/5614.shtml). **Em inglês. Ocupa 28 MB no pen drive.**  EM Ingles. Ucupa 28 MB no pen drive.<br>
www.info.abril.com.br/download/4009.shtml<br>
ANALIACAO 8.1 BENEFÍCIO CONTROLLY BENEFÍCIO V BENEFÍCIO CONTROLLY BENEFÍCIO CONTROLLY BENEFÍCIO CONTROLLY BE<br>
TÉCNICA 8.1 BENEFÍCIO CONTROLLY

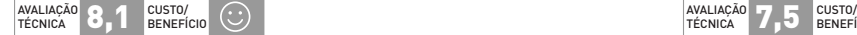

# **O PIDGIN É BOM DE PAPO**

Tem medo de teclar sua senha num Windows Live Messenger alheio? Use outro programa para bater papo na internet, com o **Pidgin**, um dos melhores desse gênero no mundo do software livre. Ele encara vários protocolos de mensagens instantâneas e é compatível com as redes Live Messenger, Google Talk, ICQ, AIM e outras. Ele permite o envio de arquivos e o uso de emoticons, mas não funciona para papo por voz ou vídeo. Um recurso legal é a possibilidade de criptografia quando a conversa é entre dois usuários do Pidgin.

**Em português. Ocupa 52 MB no pen drive.** www.info.abril.com.br/download/5066.shtml

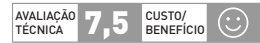

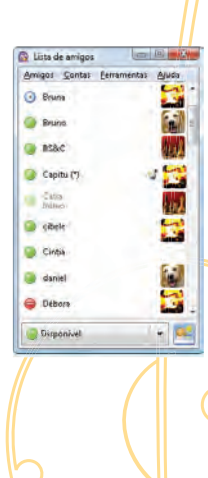

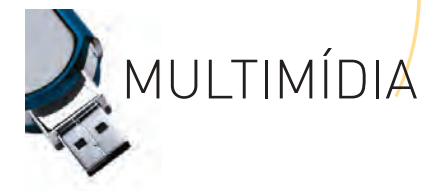

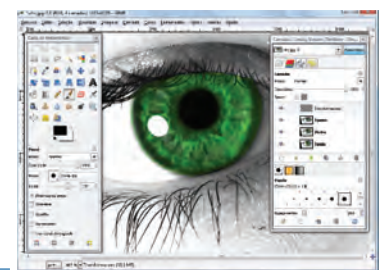

# **O GIMP CUIDA 5 6 DO VISUAL**

No mundo do software livre, o **GIMP** praticamente dispensa apresentações: é o editor de imagens mais popular. A interface do GIMP, que sempre foi seu calcanhar-de-aquiles, está bem melhor na edição mais recente. O visual ainda é meio esquisito e pesadão, mas o aplicativo ficou mais próximo da maneira de trabalhar do Photoshop, da Adobe. O GIMP conta com suporte a edição em camadas, tem filtros para todas as operações usuais e ainda aceita plug-ins que agregam mais funções a ele. Outro ponto forte do programa está no uso de scripts para automatizar operações feitas nas imagens. No pen drive, o GIMP acaba sendo meio lento, especialmente ao ser carregado, por ser um programa grande e que precisa de muitos arquivos na inicialização. Se a ideia for usá-lo bastante, vale a pena copiar o GIMP Portable para uma pasta no próprio HD do micro de modo a agilizar seu funcionamento. **Em português. Ocupa 66,6 MB no pen drive.** www.info.abril.com.br/ download/5578.shtml (COMT.DT)<br>8.shtml<br><sub>BENEFÍCIO</sub>

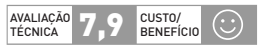

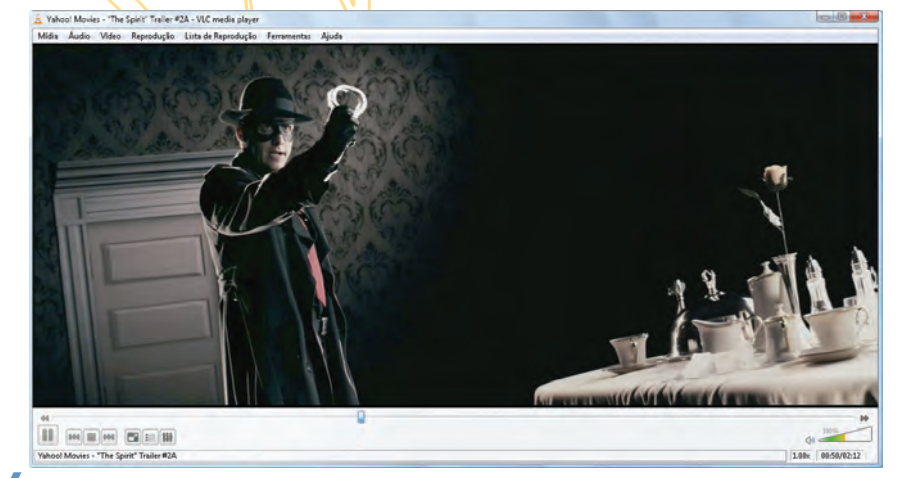

# **VÍDEO COM ALGO MAIS**

O mais completo e versátil dos players multimídia, o **VLC**, também tem uma versão portátil. Capaz de abrir praticamente qualquer formato sem precisar da instalação prévia de codecs de áudio ou vídeo, ele não tem a interface e nem os menus mais intuitivos e bonitos entre os programas do gênero, mas pode receber uma plástica com o uso de skins. Mas quem tiver paciência para explorar o programa vai conseguir fazer de tudo com arquivos multimídia. Há recursos até para transmissão por streaming e conversão entre formatos. O VLC também exibe legendas nos formatos mais comuns da internet, como SRT, SUB, ASS, IDX+SUB, entre outros. Defeitos? Ele não encara arquivos de vídeo no formato RMVB, da RealNetworks, que está se tornando popular na internet. **Em português. Ocupa 30 MB no pen drive.** www.info.abril.com.br/download/5577.shtml<br> **EM português. Ocupa 30 MB no pen drive.** www.info.abril.com.br/download/5577.shtml<br>
TECNICA<br>
TECNICA

AVALIAÇÃO 8,0 CUSTO/<br>BENEFÍCIO

# **PLAYER CAMALEÃO 7**

O segredo do poder do **KMPlayer** está depois do K em seu nome. Trata-se do MPlayer, um software tradicional, que é usado há muito tempo no mundo Linux e no ultrapoderoso player de vídeo XBMC. Com o MPlayer como motor, o KMPlayer encara quase todos os formatos de áudio e vídeo sem precisar de codecs, além de ter uma interface simples e fácil de usar. Ele até toca RMVB (RealMedia Variable Bitrate), mas nem todos os vídeos nesse formato são exibidos corretamente. Também encara legendas em praticamente todos os formatos, embutidas ou não no arquivo. Diferentemente de muitos players de vídeo, que negligenciam os recursos para quem quer apenas ouvir música, o KMPlayer tem opções poderosas de equalização e muda a interface para ficar parecido com os melhores tocadores de som. Em português. Ocupa 47 MB no pen drive. <u>www.info.abril.com.br/download/5579.shtml</u><br>Em português. Ocupa 47 MB no pen drive. <u>www.info.abril.com.br/download/5579.shtml</u><br>TECNICA **7.8** BENEFÍCIO <del>V</del>

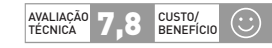

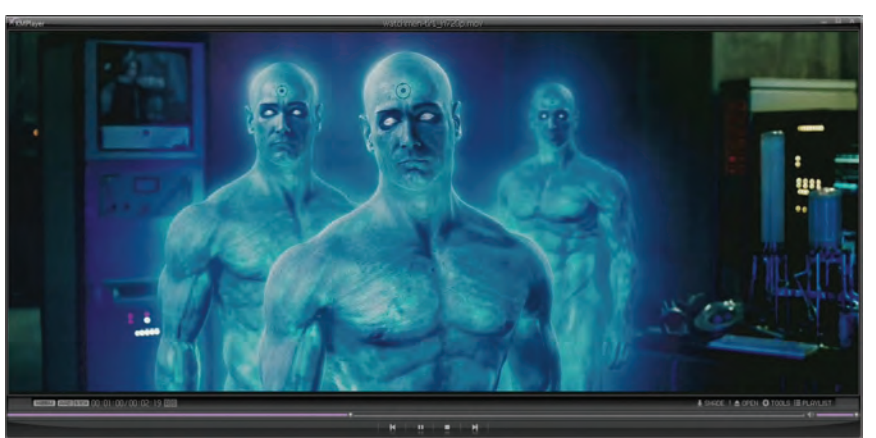

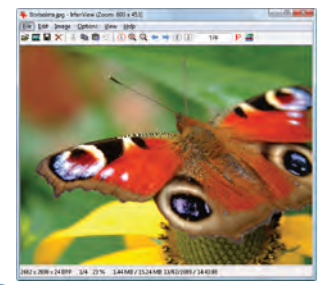

# **FOTOS NA 8 TELA A JATO**

Leve e rápido, o **IrfanView** é a solução mais prática para visualizar e fazer pequenas edições em imagens. Para quem usa um leitor USB para acesso aos cartões de memória da câmera, não é uma ideia ruim gastar alguns megabytes mantendo uma cópia do IrfanView neles. Assim, o programa fica sempre junto com as imagens. O IrfanView tem vários recursos para facilitar a visualização de fotos, podendo ocupar toda a tela ou gerar amostras de todas as imagens (basta teclar Ctrl+T). Em edição, ele traz apenas efeitos básicos, como redimensionamento, cortes e redução de olhos vermelhos. Mas o programa pode receber plug-ins para obter mais efeitos. **Em inglês. Ocupa 1,6 MB** 

**no pen drive.** www.info.abril.com.br/ download/800.shtml

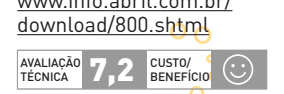

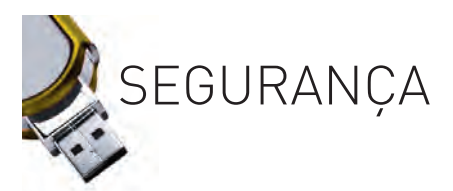

# **PEXTERMINADOR DE VÍRUS**

Dependendo do computador, dá até medo de conectar seu pen drive, pelas infecções que ele pode receber. Apesar de existirem ferramentas portáteis para detectar e remover vírus, o **ClamWin** é um dos únicos com atualizações automáticas e que podem ser baixadas diretamente no pen drive. O ClamWin tem visual simples e direto e permite a seleção do drive, pasta ou arquivo a ser vasculhado em sua primeira janela. Um ponto fraco do produto é não funcionar como os antivírus tradicionais, verificando arquivos em tempo real. Mas, mesmo para rodar num pen drive, esse recurso exigiria o uso de uma conta de administrador da máquina, algo nem sempre disponível em micros alheios, especialmente em cibercafés. **Em inglês. Ocupa 8,4 MB no pen drive.** ESPECIATITIENTE ETH CHERCATES. ETH HIGHES. OCHNOMICAL SPECIAL COMPUTATION (C)<br>
BENEFICIO (C)<br>
TECNICA **7,0** BENEFÍCIO (C)

 $\overline{\mathbf{o}}$ 

ö

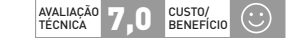

# **10** CRIPTOGRAFIA PARA VIAGEM

Além de ser um dos melhores programas de criptografia, o TrueCrypt é livre e ainda roda diretamente no pen drive, sem perda de funcionalidade. Ele gera um arquivo criptografado que pode ser montado como um disco virtual. O programa tem criptografia em vários padrões, com chave de até 544 bits. Para o padrão AES, um dos mais seguros, a chave é de 256 bits. Ainda há um recurso interessante: ele permite a criação de duas senhas. Uma delas, como é usual, desbloqueia todos os dados. Mas a outra senha libera apenas um conjunto previamente estabelecido das informações. Assim, se alguém forçar o usuário a entregar a senha, só serão exibidos alguns arquivos. **Em inglês. Ocupa 3,9 MB no pen drive.**  entregar a senha, so serao exibitos atguns are<br>www.info.abril.com.br/download/4655.shtml<br>ARAIAGAO 7,9 BENFÍCIO

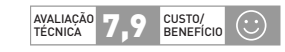

||||||||||||||||||||||||||||||||||||||||||||||||||||||||||||||||||||||||||||||||||||||

<u>THE FALL IN THE CONTRACT OF THE CONTRACT OF THE CONTRACT OF THE CONTRACT OF THE CONTRACT OF THE CONTRACT OF TH</u>

# **PARA ABRIR, DIGA A SENHA 11**

Em cibercafés, se não dá para evitar o login num site importante, uma saída é evitar a digitação da senha (driblando, assim, os keyloggers) com um gerenciador desse tipo de informação. O **KeePass** é um excelente programa para esse serviço, com a vantagem de ser portátil e livre. Todos os dados ficam protegidos por uma senha-mestra, que desbloqueia a criptografia AES de 256 bits. Quando for preciso entrar num site, copie a senha para a área de transferência do Windows em vez de digitá-la no teclado, o que evita, pelo menos, os keyloggers mais comuns. O KeePass pode gerar senhas seguras automaticamente e ainda permite a definição de tempo de validade para cada uma delas, lembrando o usuário de criar uma nova senha. **Em português. Ocupa 1,7 MB no pen drive.** demorando o usuario de criar uma nova senh<br>
<u>www.info.abril.com.br/download/4104.shtml</u><br> **EXALIAÇÃO**<br> **TECNICA**<br> **TECNICA**<br> **BENEFÍCIO** 

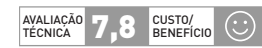

# **APAGAR, APAGAR E APAGAR 12**

Depois de baixar arquivos pessoais da internet num micro de cibercafé ou numa máquina pública, é uma prática saudável apagá-los de forma a evitar qualquer modo de recuperação. Para isso, um programinha que resolve é o **Eraser**. Ele sobrescreve a região do HD com bytes aleatórios e ainda repete várias vezes a operação. Isso traz segurança contra os principais métodos de recuperação — mesmo os mais avançados, que buscam resíduos magnéticos nos pratos do disco rígido. O programa também identifica informações comuns para ser eliminadas de forma segura, como o histórico e o cache de navegação, assim como o arquivo de cache de disco do Windows, para os mais paranoicos. **Em inglês. Ocupa 1,3 MB no pen drive.**

EIT HIGUES. OCUPA 1,3 MB NO PEN DIVE.<br>WWW.info.abril.com.br/download/5580.shtml<br>ANALIAÇÃO 7,0 BENEFÍCIO

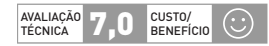

UTILITÁRIOS

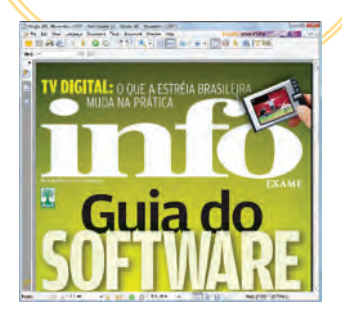

# **13** PDF SEM **14 COLESTEROL**

Os arquivos PDF já são onipresentes na distribuição de conteúdo para impressão ou que precisa manter a formatação original. Há algumas formas de encarar um PDF sem ter um leitor instalado na máquina, como encaminhar a mensagem para o Gmail (que abre o arquivo com o Google Docs). Mas, para ter maior controle e recursos, vale a pena levar o **Foxit Reader** no pen drive. Ele é leve e rápido. Conta com os recursos mais usados na leitura de PDF, como impressão, criação de atalhos para determinadas páginas, busca por texto e preenchimento de campos de formulários. Para facilitar a leitura de textos longos, o Foxit Reader permite a rolagem automática das páginas, com a velocidade ajustável pelo usuário. **Em português. Ocupa 6,9 MB no pen drive.** www.info.abril.com.br/

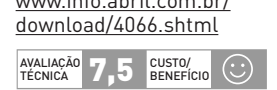

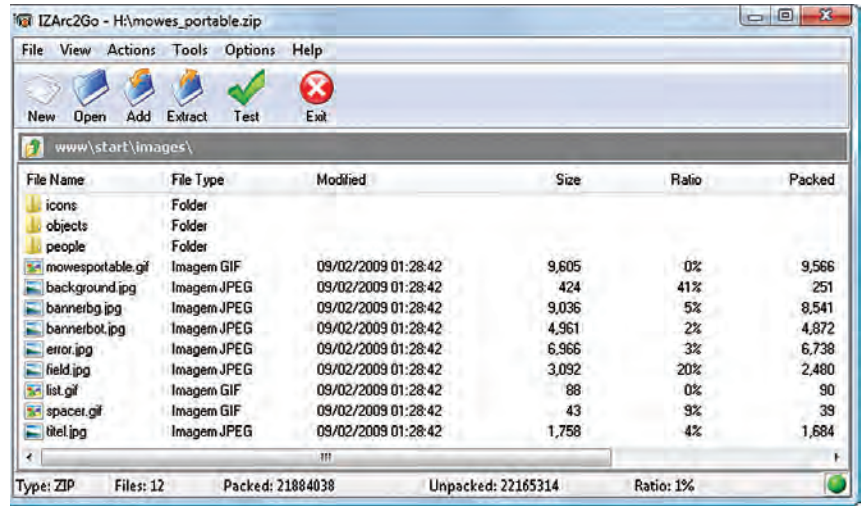

# **ENCOLHEDOR DE BYTES**

°°.°

Recebeu um arquivo compactado em RAR ou outro formato não reconhecido nativamente pelo Windows? Para esses problemas, levar um utilitário de compactação no pen drive é sempre uma boa ideia. Um dos mais versáteis é o **IZArc2Go**, versão portátil do IZArc. Ele encara uma longa lista de formatos de compactação, incluindo RAR, ARJ, e GZ. Também abre pacotes vindos de linguagens e jogos, como o JAR, com códigos em Java, e o PAK, de mapas do game Quake. Para completar, o IZArc2Go reconhece e extrai arquivos de formatos de imagens de CD, como ISO, BIN e NRG. A interface segue o visual inspirado no do clássico WinZip. O IZArc pode fazer uma varredura com antivírus ao descompactar arquivos e ainda cria itens criptografados com algoritmo AES de 256 bits. **Em português. Ocupa 7,7 MB no pen drive.** 

EIII por tugues. Octupa 7,7 MB no pen urive.<br>www.info.abril.com.br/download/5583.shtml<br> $\frac{\text{avallqZ0}}{\text{TEONICA}}$  7,5  $\frac{\text{CUSTQ}}{\text{DENNETCIO}}$   $\bigodot$ 

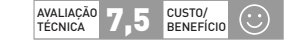

# **15** BURN, BABY, BURN!

Depois de baixar um vídeo ou imagem de disco na casa de um amigo, é hora de gravar em um CD ou DVD, certo? Mas cadê o programa de gravação (sim, existe quem use só o recurso nativo do Windows para queimar discos)? Nessa hora, ter o **ImgBurn** no pen drive pode ser a salvação. Ele grava arquivos soltos ou imagens de disco (em formatos comuns, como BIN, ISO e NRG), com opções de verificação do conteúdo e usando os sistemas de arquivos ISO e UDF. O programa também faz cópias e cria imagens de discos, além de testar a qualidade de leitura de uma mídia. Apesar de não ter uma interface muito intuitiva (uma dica: use o menu Mode para alternar entre as funções do programa), o ImgBurn é tão versátil que vale a pena aprender a usá-lo. E**m inglês. Ocupa 2 MB no pen drive.** Nature and a penalty person of the state of the state of the state of the state of the state of the state of the state of the state of the state of the state of the state of the state of the state of the state of the state

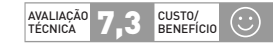

# **16** ORDEM NOS PROGRAMAS

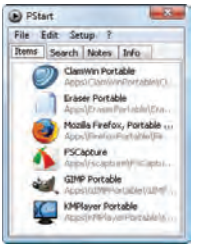

Seu pen drive está equipado com toneladas de aplicativos, mas localizar e rodar cada um deles acaba dando um trabalhão. Uma forma prática de acessar tudo sem ter de navegar pelas pastas do pen drive é usar o **PStart**. Ele permite o cadastro de programas para que sejam identificados depois, mesmo que a letra atribuída pelo sistema ao dispositivo mude. Além de atalhos para aplicativos, é possível acessar rapidamente pastas ou arquivos que sejam usados com frequência. Para quem estiver com preguiça de cadastrar todos os programas no pen drive, o PStart pode vasculhar o drive e adicionar todos os executáveis encontrados. Então, é só apagar o que não precisa ser ativado constantemente. **Em inglês. Ocupa 800 KB no pen drive. Example 3 Constantemente. Em ingles. Occi**<br>
Www.info.abril.com.br/download/5344.shtml<br>
<sup>NEQNICA</sup>

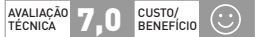

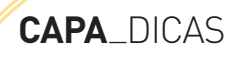

**ESCONDA OS SEGREDOS** Se a ideia é levar dados pesso-**1** ais no pen drive, criptografia é fundamental. Há várias opções para isso. Uma delas é o ótimo TrueCrypt (www.info. abril.com.br/download/4655.shtml), que cria uma área crip-

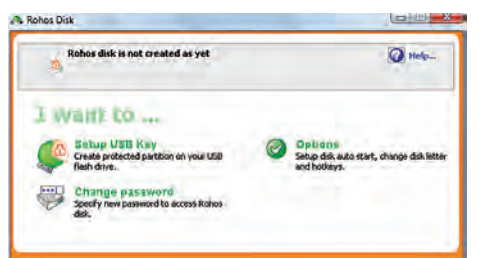

tografada no disco. O programa permite definir duas senhas: uma que libera tudo e outra que desembaralha apenas um conjunto definido de arquivos. A segunda senha é usada no caso de algum agressor obrigar o dono do pen drive a decifrar seu conteúdo. O ponto fraco do

TrueCrypt é que ele exige uma conta de administrador para rodar, algo difícil em cibercafés, por exemplo. Um programa que não tem essa exigência é o Rohos Mini Drive (www.info. abril.com.br/download/5602.shtml). Ele permite criar uma

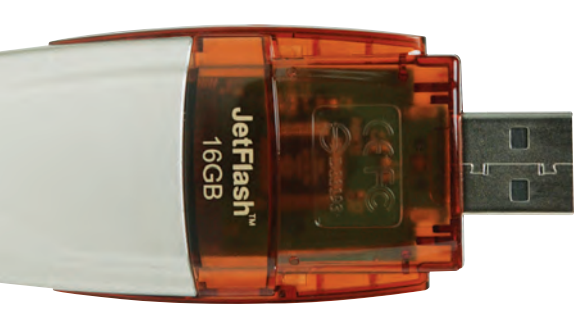

# **EL AUMENTE O QI**

Onze maneiras inteligentes de usar seu disco USB no dia-a-dia

 $\mathbf{F}$  FRIC COSTA

# Usar o pen drive apenas para

copiar arquivos e programas de um micro para outro é um desperdício. O drive USB pode fazer muito mais do que isso. O INFOLAB reuniu 11 dicas para você guardar documentos em segurança, com criptografia ou partições invisíveis, sincronizar pastas, facilitar a recuperação em caso de perda do dispositivo, personalizá-lo e até levar a Wikipedia inteira nele.

partição escondida e criptografada com algoritmo AES de 256 bits. O software ainda pode travar o conteúdo com uma combinação de teclas e usar o pen drive como requisito para entrar no sistema.

**INÍCIO DO SEU JEITO** Uma forma prática de personalizar **2**o pen drive é atribuir um ícone e um nome a ele. Esses elementos serão mostrados no Windows Explorer e na janela de autoexecução quando o disco USB for encaixado no micro. Para isso, vamos criar um arquivo na raiz do pen drive, denominado autorun.inf. Abra o Bloco de Notas e, na primeira linha, tecle [autorun]. Se desejar adicionar um atalho para um

programa, de modo que ele seja iniciado automaticamente, insira, nas linhas seguintes, os comandos open=programa.exe e action=descrição, substituindo "programa" e "descrição" pelos termos apropriados. É possível definir quantos atalhos forem necessários, cada um com um par de comandos. Já

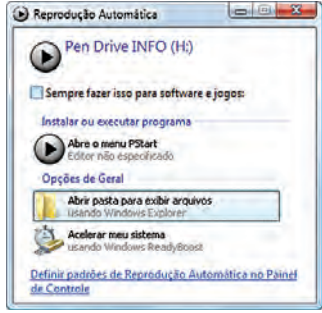

para trocar o ícone do pen drive, use icon=info.ico. O arquivo com ícone (info.ico, neste exemplo) deve estar no diretório raiz do disco USB. O nome do pen drive é trocado com um comando como label=MeuPenDrive.

**INSTALAÇÕES À MÃO** Se seu pen drive tem bastante es-**3** paço, vale a pena investir alguns megabytes para armazenar versões de instalação de aplicativos essenciais, já que o micro de um amigo pode não ter esses programas. Assim, além de ajudá-lo, você não fica dependente de um download que pode ser demorado se a conexão for lenta. Um pacote básico começa com um browser (Firefox ou Opera, conforme sua preferência), um utilitário de compactação e um pacote de codecs. Adicione o que mais for essencial ao uso diário. Uma opção para automatizar a montagem desse pacote e a atualização dos aplicativos é usar o Ketarin (www.info.abril.com. br/download/5599.shtml), que recebe a lista de programas desejados e baixa os pacotes de instalação com um clique.

**5 BACKUP FÁCIL** Se o pen drive é ferramenta de trabalho remoto, é importante manter uma cópia dos documentos e arquivos de uso diário nele. A solução mais prática para isso é usar um utilitário de sincronia para manter as últi-

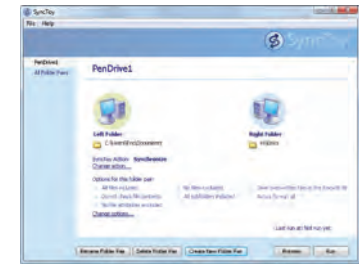

mas versões dos arquivos tanto no PC quanto no pen drive. Uma opção é o SyncToy (www.info.abril.com.br/download/4967.shtml), um freeware da Microsoft. Comece instalando o SyncToy e plugue o pen drive. Clique, então, em Create New Folder Pair. Selecione as pastas que serão sincronizadas no HD do micro e no pen drive. Escolha um nome para esse par de pastas e clique em Run para fazer a transferência dos dados.

# DO PEN DRIVE

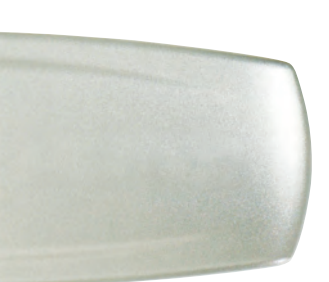

**CHAVE MESTRA PARA O PC** O pen drive pode ser usado **4** como uma chave para destravar o computador. O sistema operacional só será carregado se o disco USB estiver plugado. Uma forma de fazer isso é usando o software True-Crypt (www.info.abril.com.br/download/4655.shtml). Rode

o programa, que deve estar instalado no HD e não no pen drive. Acesse System  $\rightarrow$  Encrypt System Partition/Drive. Será preciso fornecer uma senha e

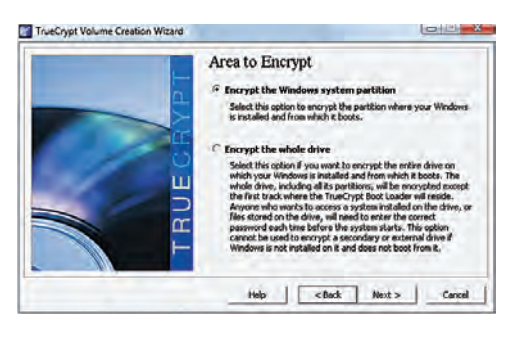

ter o pen drive conectado (contendo o arquivo indicado na tela do programa) para acessar o Windows. Para remover essa proteção, acesse, no TrueCrypt, System  $\rightarrow$  Permanently Decrypt System Partition/Drive. Um aviso importante: se você esquecer a senha ou perder o pen drive, o conteúdo cifrado não poderá ser recuperado. Será necessário formatar o disco.

**6 TRAVE A GRAVAÇÃO** Vai colocar o pen drive numa máquina não confiável? É recomendável travar o disco USB para gravação antes disso. A forma mais fácil de fazer isso é mexer no registro do Windows no PC que receberá o pen drive. Abra o bloco de notas e grave o seguinte texto com o nome de arquivo TravaPenDrive.reg:

# [HKEY\_LOCAL\_MACHINE\SYSTEM\CurrentControlSet\ Control\StorageDevicePolicies]

# "WriteProtect"=dword:00000001

Depois, crie outro arquivo, com o nome DestravaPenDrive. reg, e o texto:

# [HKEY\_LOCAL\_MACHINE\SYSTEM\CurrentControlSet\ Control\StorageDevicePolicies]

# "WriteProtect"=dword:00000000

Leve os dois arquivos no pen drive. Basta clicar duas vezes no primeiro para bloquear a escrita no dispositivo. Fazendo o mesmo no segundo arquivo, a gravação é liberada. Claro que isso não impede que, no futuro, algum vírus esperto possa remover o bloqueio antes de infectar o pen drive. Uma forma de se prevenir contra esse tipo de ataque é usar um cartão SD e seu respectivo leitor como pen drive. Esses cartões contam com uma chave para bloquear a gravação por hardware, algo muito mais difícil de ser driblado por um vírus.

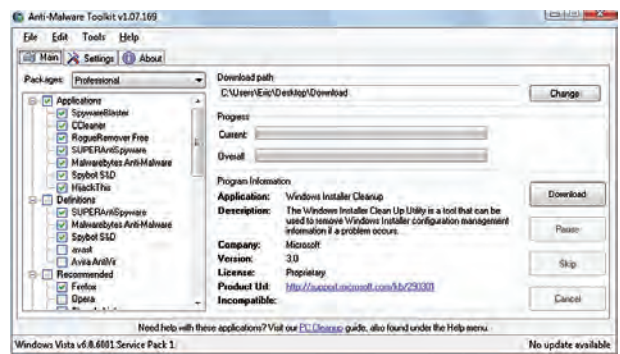

**ESTOJO DE PRIMEIROS SOCORROS** O pen drive pode **7** servir de estojo de primeiro socorros para o micro. Quando for necessário consertar a máquina ou remover um vírus, as ferramentas estarão à mão. O pacote básico pode contar com o CCleaner (www.info.abril.com.br/download/4603. shtml) e uma ferramenta de remoção de vírus como o Clam-Win (www.info.abril.com.br/download/5581.shtml). Outra possibilidade é usar o Anti-Malware Toolkit (www.info.abril. com.br/download/5600.shtml). É um utilitário que baixa automaticamente as últimas versões de programas como o Spybot, CCleaner, Avast, Avira Antivir e Comodo Firewall. Também inclui utilitários para remover antivírus mal comportados e utilitários de disco. Basta indicar um diretório do pen drive para armazenamento dos programas. Incidentalmente, o próprio Anti-Malware Toolkit roda em pen drive.

**UBUNTU EM QUALQUER LUGAR** Se o Ubuntu é sua **8** praia, você pode criar um pen drive de boot para rodar essa distribuição do Linux em qualquer micro. O Ubuntu será carregado do disco USB, sem alterar o HD do micro. Outro uso para o pen drive é instalar o Ubuntu no PC. Para preparar o dispositivo, é preciso ter uma imagem, no formato ISO, do disco de instalação do sistema operacional. Use, então, o Unetbootin (www.info.abril.com.br/download/5450.shtml).

Rode o programa, clique em Imagem e, depois, nas reticências correspondentes a esse campo. Localize a imagem ISO, escolha o drive USB apropriado e clique em OK. Outra alternativa é selecionar a distribuição

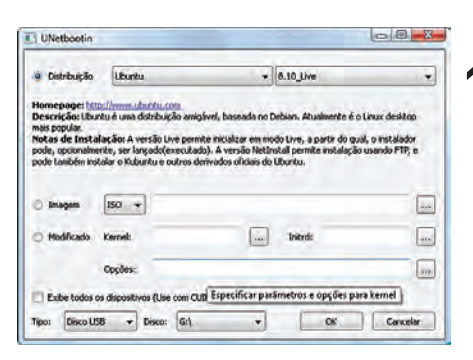

Ubuntu na seção Distribuição e pressionar OK. Nesse caso, a imagem ISO será baixada automaticamente, o que pode demorar bastante.

**WIKIPEDIA NO BOLSO** Que tal levar todo o conteúdo da **9** Wikipedia no pen drive? Assim, será possível consultar a enciclopédia mesmo que não haja acesso à internet —

num avião, por exemplo. Para isso, comece baixando o WikiTaxi (www.info.abril.com.br/download/5601.shtml). Depois, acesse o endereço http://dumps.wikimedia.org/ backup-index.html e baixe o pacote de artigos na língua desejada. Para o português, procure pelo arquivo que começa com ptwiki. A versão baixada em fevereiro tinha 365 MB. Já para o inglês, o download é pesado: 4,1 GB. Use o WikiTaxi Importer para converter o arquivão para o formato lido pelo programa. Copie o resultado para a pasta do WikiTaxi e mova tudo para o pen drive. Depois, basta rodar o programa e navegar pela Wikipedia sem precisar de conexão. Só prepare o espaço no pen drive, pois a conversão para o WikiTaxi aumenta o arquivo de dados da Wikipedia. A versão em português ficou com 860 MB depois de passar pelo WikiTaxi Importer.

10 PARA OS ESQUECIDINHOS Depois de colocar documentos importantes num pen drive, o maior medo pode ser per-

dê-lo. Uma forma de facilitar a recuperação do dispositivo em caso de perda é criar um arquivo com as suas próprias informações. Ele vai aparecer como uma das opções quando o pen drive for conectado ao micro. Monte um arquivinho de texto com informações de contato como e-mail e telefone. Você

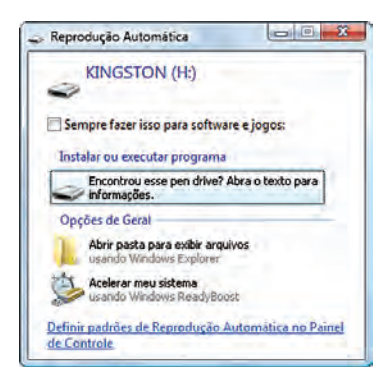

pode até prometer uma recompensa a quem devolver o dispositivo para dar mais ânimo à honestidade alheia. Grave o texto e crie um arquivo autorun.inf no pen drive com o texto: [autorun]

#### ShellExecute=PenDrivePerdido.txt

action=Encontrou este pen drive? Leia o texto. Ao plugar o pen drive, quem o achou verá a mensagem.

**GMAIL OFFLINE E PORTÁTIL** Você pode carregar, no pen **11**drive, uma cópia das suas mensagens no Gmail, para leitura offline. O truque exige o Firefox, tanto na máquina quanto no disco USB (neste caso, em sua versão portátil — (www.info. abril.com.br/download/4009.shtml). No Firefox normal, acesse o Gmail e instale o Google Gears, clicando no link Offline, no canto superior direito da página. Depois da instalação, acesse a pasta \Data\profi le\extensions, dentro do diretório do Firefox portátil. Nesse local, crie uma nova pasta, denominada {000a9d1c-beef-4f90-9363-039d445309b8}. Abra a pasta C:\Arquivos de Programas\Google\Google Gears\Firefox e copie seu conteúdo para o diretório recémcriado no Firefox portátil. Ao acessar o Gmail no cibercafé, use o Firefox portátil e clique no link Offline, seguindo as instruções que surgem na tela para baixar os e-mails. Depois, mesmo desconectado, o Firefox portátil conseguirá abrir o Gmail e ler as mensagens.

# CAPA\_PEN DRIVES

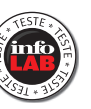

# ALÉM DA MEMÓRIA

Para se destacar frente à concorrência, os pen drives ganham programas com múltiplas funções

Tamanho é documento? Na opinião dos fabricantes de pen drives, uma grande capacidade de armazenamento nem sempre basta para saciar os diferentes desejos dos consumidores. Ter algo a mais tornou-se fundamental para ganhar terreno em relação à concorrência. Por isso, os dispositivos vêm incorporando funções extras. Para saber se eles realmente dão conta do recado, o INFOLAB testou três modelos de 16 GB equipados com utilitários: um com tecnologia U3, que permite rodar aplicativos no próprio pen drive, e outros dois com ferramentas para sincronização de e-mails e arquivos e criptografia de dados.

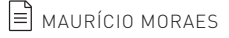

# **O DATATRAVELER SINCRONIZA TUDO**

A sincronização é o ponto forte do **DataTraveler 400**, da Kingston. O software MigoSync, já incluído, permite manter no pen drive uma cópia atualizada de arquivos, mensagens, favoritos e, ainda, do visual da área de trabalho do PC. Quando se conecta o dispositivo a um computador diferente, o programa recria todo o ambiente do micro anterior. É possível, também, navegar pela web sem deixar rastros. O truque funciona até em contas do Windows sem status de administrador. Os dados, no entanto, não são protegidos por senha, o que se torna perigoso se o pen drive for perdido. O DataTraveler 400 também traz o utilitário SecureTraveler, que cria uma partição segura. No INFOLAB, o dispositivo mostrou-se veloz. Atingiu velocidade de leitura de 31,8 MB/s e de escrita de 13,6 MB/s. **370 reais** 

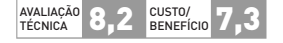

# **O PEQUENO E SEGURO JETFLASH**

O formato ultracompacto e o design caprichado não são as únicas armas do **JetFlash V85**, da Transcend. O pen drive traz o software JetFlash Elite, que inclui uma ferramenta para criptografar arquivos no dispositivo, entre outras funções. O JetFlash V85 também pode funcionar como chave para travar o PC, impedindo o acesso de curiosos. Também faz sincronia de favoritos e e-mail, e tem ferramenta para backups do HD. Só que a interface é confusa. Não dá, por exemplo, para ver a lista de todos os arquivos criptografados. É preciso achá-los um a um para remover a proteção. No INFOLAB, o V85 conseguiu boa velocidade de leitura (20,5 MB/s), mas a taxa de escrita foi baixa (5 MB/s). **335 reais**

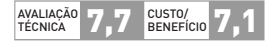

# **CRUZER, O PORTA-APLICATIVOS**

O pen drive **Cruzer Micro**, da Sandisk, inclui a tecnologia U3, desenvolvida pela própria empresa. Sua maior vantagem está em dar portabilidade a aplicativos conhecidos como Skype, WinRAR e ViruScan. O acesso a eles ocorre pelo U3 Launchpad, que abre, na barra de tarefas do Windows, um menu parecido com o Iniciar. Também é possível baixar programas adicionais pagos e gratuitos. Nos testes, os aplicativos adaptados ao U3 funcionaram bem. Mas alguns deles, como o Skype, não rodaram em contas do Windows sem status de administrador. Além disso, suas versões estão ultrapassadas e enfrentam a concorrência de softwares livres adaptados para rodar em pen drives. No INFOLAB, o Cruzer Micro obteve 26,1 MB/s na velocidade de leitura, uma boa marca. Mas deixou a desejar na taxa de escrita, que fi cou em 3,8 MB/s. O dispositivo pode ser protegido por senha. **310 reais**

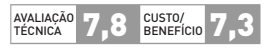

WWW.INFO.ABRIL.COM.BR | **MARÇO 2009** | INFO 47

 $\overline{O}$ 

 $\Omega$ 

**ROUTING** 

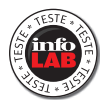

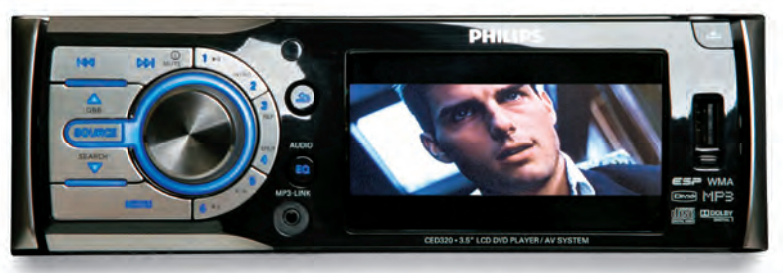

# **FILMES NA ESTRADA**

O pen drive não serve só para levar músicas para o **CED320/55**, da Philips. Também é um dos caminhos para colocar fotos e até vídeos no LCD de 3,5 polegadas. .<br>A imagem fica boa, mas dificilmente as legendas dos filmes em DVD poderão ser lidas pela turma do banco traseiro. O modelo esbanja conexões. Dá até para ligar filmadoras e monitores nele. Só faltou o Bluetooth.

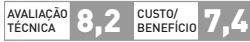

# USB SOBRE RODAS

Os aparelhos de som automotivos abrem suas portas para pen drives recheados de música

Depois de conquistar território nos dispositivos de bolso e em eletrônicos de todos os cômodos da casa, a porta USB ganhou as ruas sobre quatro rodas. O melhor é que não é preciso desembolsar muito mais que o valor de um bom CD player para instalar um aparelho que, além de discos, toca faixas em MP3 armazenadas no pen drive. É claro que o preco acompanha a sofisticação do equipamento. Nos mais legais, a reprodução de MP3 do memory key chega a ser um detalhe. É o caso do CED320/55 (750 reais), da Philips, que reproduz músicas em MP3 e WMA, vídeos em DivX e XviD e fotos em JPEG. O conteúdo pode estar no drive de memória flash, em cartão SD. CD-R ou DVD-R. Outros, como o LAC8910 (490 reais), da LG, e o DEH-P7080BT (699 reais), da Pioneer, oferecem como atrativo, além da porta USB, a conexão por Bluetooth. Assim, o som do carro toca por streaming as canções armazenadas no celular e faz o papel de viva-voz.

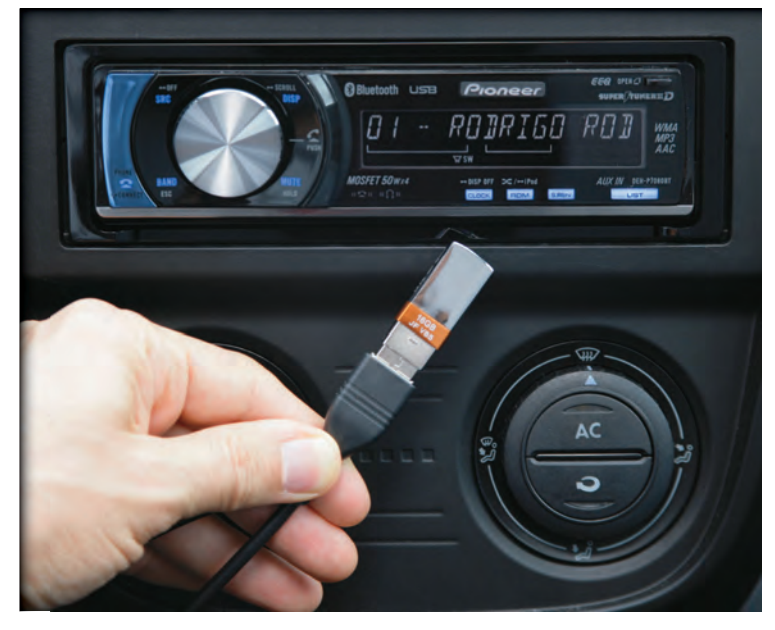

# **USB POR CABO**

O **DEH-P7080BT**, da Pioneer, funciona muito bem para tocar faixas em MP3 e WMA de pen drives e na função de viva-voz por Bluetooth. Ele só peca por obrigar o usuário a espalhar cabos pelo carro. Tanto a conexão USB como a P2 auxiliar ficam na traseira do aparelho. O microfone externo com fio para uso do viva-voz também precisa ser instalado em algum local da cabine.

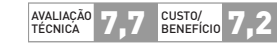

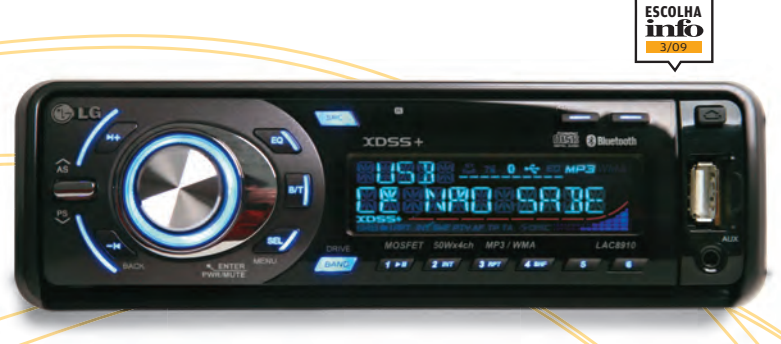

# **CONEXÕES À MÃO**

Com conector USB e Bluetooth, o **LAC8910**, da LG, seduz pela praticidade. Tanto a porta USB como a entrada P2 para ligar players portáteis ficam no painel frontal do aparelho. O mesmo acontece com o microfone embutido para o uso em viva-voz. Nos testes do INFOLAB, deu para notar uma queda na qualidade do som das músicas enviadas via Bluetooth para o aparelho.

AVALIAÇÃO 7,7 EUSTO/<br>TÉCNICA 7,7 BENEFÍCIO 8,0 TÉCNICA

# **TENDÊNCIAS**

# **TECNOLOGIAS EM QUE VOCÊ PRECISA ESTAR LIGADO** B

# O HOMEM QUE APRENDEU A VOAR 58

O suíço Yves Rossy tem uma obsessão: desenvolver asas mecânicas com jatos para voar

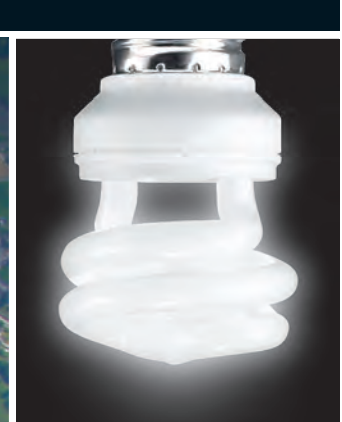

54 **O fim da era Edison** A lâmpada incandescente dá lugar aos LEDs e fluorescentes compactas

# 60 **Eu, robô** A tecnologia

dos membros artificiais controlados pelo cérebro

© 1

# **TENDÊNCIAS** LÂMPADAS

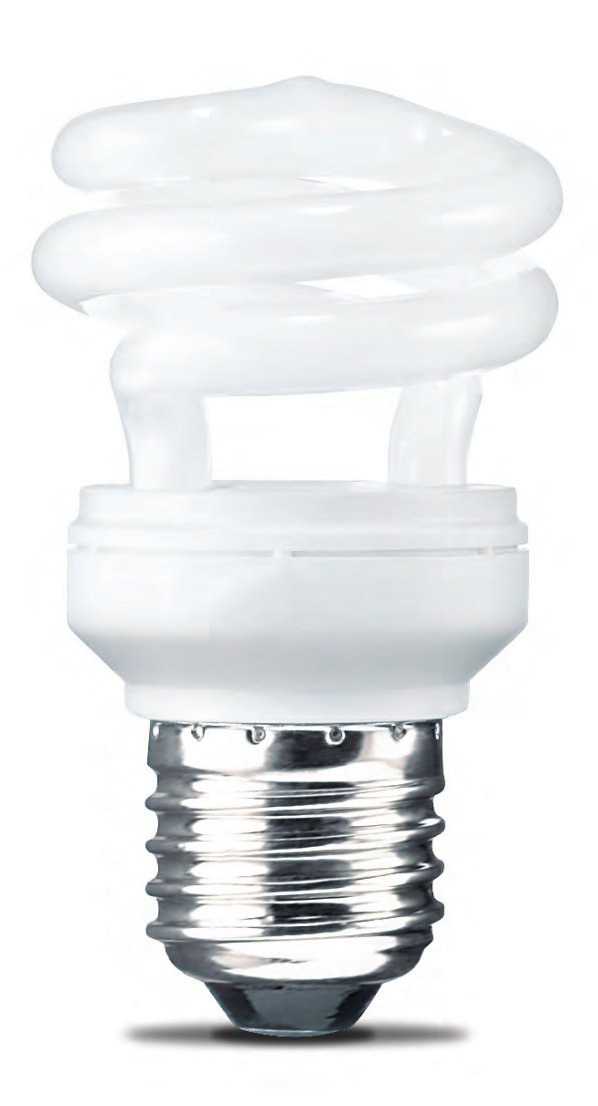

# O FIM DA ERA DE

Substituídas pelas fluorescentes compactas e pelos LEDs,

No início deste ano, uma inusitada corrida às lojas aconteceu na Inglaterra. Mas a razão não era uma dessas liquidações que costumam ocorrer em janeiro. As pessoas compraram dúzias de lâmpadas comuns de 100 watts. O motivo da corrida foi a adesão da Inglaterra a uma recomendação da União Europeia, que pretende banir as lâmpadas de tungstênio do continente até 2012. Lâmpadas de 150 watts deixaram de ser vendidas nas principais lojas do Reino Unido já no ano passado. Agora, é a vez das unidades de 100 watts. As de 60 watts continuam no comércio até 2010. A proposta é que sejam substituídas por LEDs e lâmpadas fluorescentes compactas, que consomem um quinto da energia gasta pelas tradicionais — apesar da desconfiança dos consumidores britânicos. Os europeus calculam que vão economizar 40 terawatts-hora de energia por ano com a troca. Isso corresponde a todo o consumo da Romênia, ou de 11 milhões de residências. Equivale a uma redução de 15 milhões de toneladas nas emissões de CO<sub>2</sub>. E a União Europeia não está sozinha. É provável que, no mundo inteiro, daqui a cinco anos, o uso da lâmpada de tungstênio esteja restrito a algumas poucas aplicações es-

#### peciais.

# THOMAS EDISON

as lâmpadas incandescentes começam a sair de cena

 $\equiv$  MAURÍCIO GREGO

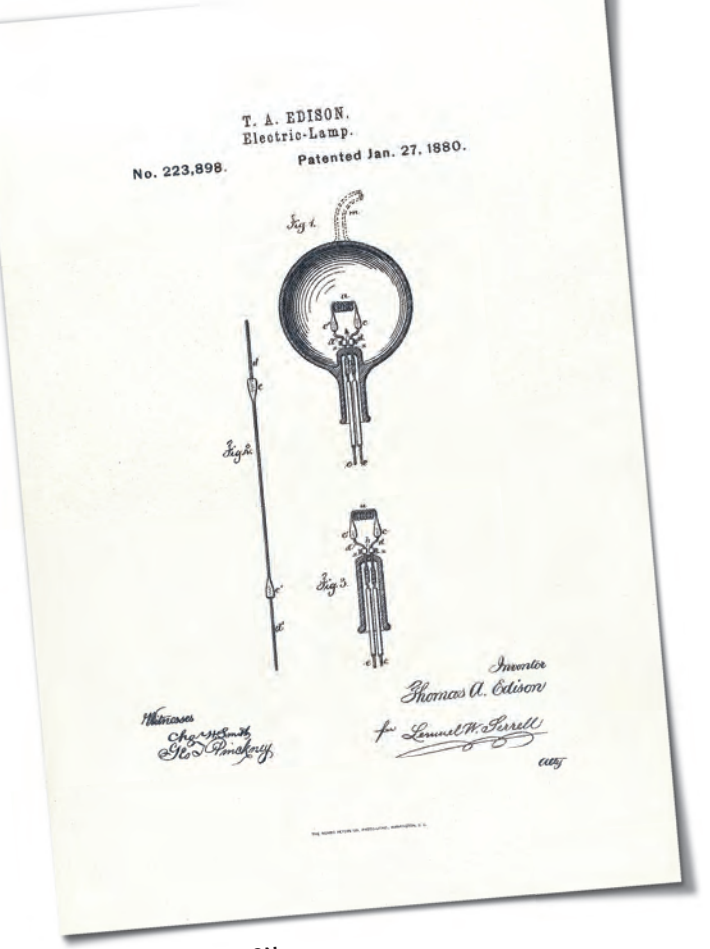

**A LÂMPADA DE EDISON:** os primeiros modelos tinham filamento de carbono

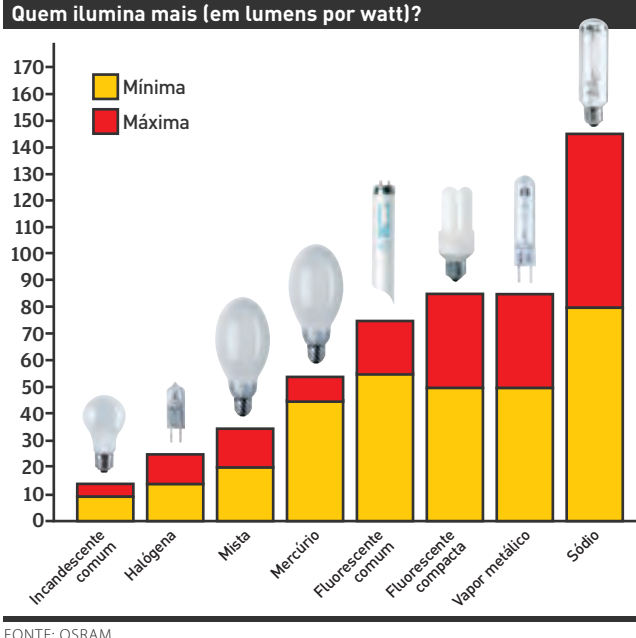

# **A boa ideia**

Patenteada por Thomas Edison 130 anos atrás, a lâmpada incandescente é uma invenção tão genial que virou sinônimo de boa ideia. Ela é mais barata que qualquer outro tipo de lâmpada, não exige nenhum circuito de controle além de um interruptor simples e não requer manutenção durante sua vida útil. Pode trabalhar com tensão elétrica contínua ou alternada, de 1,5 a 300 volts, dependendo do modelo. Está disponível numa enorme variedade de formatos, tamanhos e cores e ainda pode ter sua potência ajustada por meio de um dimmer. Nenhuma outra forma de iluminação tem tanta versatilidade. Assim, não é surpresa que tenha resistido tão bem à passagem do tempo.

Mas a inspirada invenção de Edison tem um ponto negativo que vem se tornando cada vez mais inaceitável: ela é terrivelmente ineficiente. Só algo entre 5% e 10% da energia consumida é, de fato, convertida em luz. O resto é desperdiçado na forma de calor. Por causa disso, a incandescente já foi banida da iluminação pública e dos ambientes industriais, onde foi substituída pelas potentes unidades de vapor metálico e de sódio. Também já não é vista nos escritórios, que são território da fluorescente tubular. Mas a lâmpada de Edison resiste nas residências, nas vitrines de muitas lojas e nos faróis da maioria dos carros — em alguns casos, na sua variante halógena.

Numa época em que o aquecimento global cobra seu preço e poupar energia é quase questão de sobrevivência da espécie humana, a voracidade energética da lâmpada incandescente é cada vez mais malvista. A lista de candidatas a substituí-la é curta. Lâmpadas de sódio e vapor metálico, apesar de ser muito eficientes, não se adaptam bem às aplicações de baixa potência. LEDs são eficazes e muito duráveis. Já estão presentes em lanternas e outros equipamentos alimentados por baterias e, no futuro, é provável que dominem também a iluminação doméstica. Mas, por enquanto, eles ainda têm limitações de potência, efi ciência e preço, que impedem seu uso mais amplo. Assim, opção mais prática para substituir diretamente a lâmpada incandescente acaba sendo a fluorescente compacta.

# **A fl uorescente encolheu**

Inventada nos anos 70 por Ed Hammer, um engenheiro da General Electric americana, a lâmpada fluorescente compacta começou a ser vendida nos anos 80. No Brasil, tornou-se popular durante a crise do apagão, em 2001. Naquela época, consumidores obrigados a reduzir seu consumo de eletricidade aderiram em massa a esse tipo de iluminação. Lotes de baixa qualidade foram importados às pressas e deixaram muitos compradores frustrados. Essas lâmpadas demoravam para acender, duravam menos do que os fabricantes prometiam e produziam uma luz azulada que era incômoda, e, em alguns casos, fraca demais para proporcionar claridade adequada.

O desafio dos fabricantes, agora, é apagar a má impressão que ficou naquela época. Ao que parece, estão conseguindo. A Philips, por exemplo, registra crescimento de 40% ao ano nas vendas de fluorescentes compactas no país, diz Yoon Young Kim, vice-presidente de Iluminação da empresa no Brasil. Um fator que contribui para esse crescimento é a própria evolução das lâmpadas, que melhoraram em vários aspectos, começando pelo formato. Muitos modelos do passado não cabiam nas luminárias convencionais, projetadas para uso com lâmpadas de tungstênio. Mas tubos de vidro mais finos, de formato helicoidal, permitiram construir fluorescentes de tamanho similar ao das tradicionais.

Enquanto isso, o desenvolvimento de novos tipos de revestimento para os tubos resultou em luz de cor mais natural, com várias opções de tonalidade. "No Nordeste, a lâmpada branca neutra é preferida. Traz sensação de frescor. Já em lugares mais frios, as pessoas tendem a achar a luz amarelada mais aconchegante", diz Kim, da Philips. Se esse problema parece resolvido, a rapidez no acendimento ainda varia conforme o modelo. O IN-FOLAB testou duas fluorescentes helicoidais, ambas da Osram, a maior fabricante de lâmpadas do mundo. Uma das unidades, de 19 watts, acendeu instantaneamente. Já a outra, de 6 watts, demorou quase um segundo para acender-se completamente.

Os grandes fabricantes costumam prometer vida útil de pelo menos 6 mil horas para suas fluorescentes compactas. É seis vezes a duração de uma incandescente típica, e o suficiente para mais de quatro anos de uso com a lâmpada acesa quatro horas por dia. Mas há, nas lojas, lâmpadas especificadas para 3 mil horas de uso, em geral de marcas menos prestigiadas. Outro problema relacionado à qualidade das fluorescentes é a perda de luminosidade com o uso. Um teste feito anos atrás pelo Departamento de Energia dos Estados Unidos mostrou que um quarto das lâmpadas desse tipo avaliadas não mais forneciam a intensidade prometida após 40% da vida útil. Essas lâmpadas também têm o inconveniente de emitir raios ultravioleta, que aceleram a degradação de polímeros e corantes. Não devem ser usadas num museu, por exemplo, sob pena de danificar os quadros. Em situações assim, as opções são as lâmpadas halógenas e os LEDs.

# **O LED dura mais**

Atraentes por sua alta eficiência energética, as fluorescentes compactas também causam um problema ambiental. Essas lâmpadas contêm pequena quantidade de mercúrio, metal altamente prejudicial à saúde humana. Deveriam receber tratamento especial quando descartadas, mas quase sempre vão parar no lixo comum. Essa é uma das razões para os fabricantes investirem, paralelamente, no desenvolvimento dos LEDs. O LED não contém substâncias perigosas e ainda conta com vida útil estimada em 50 mil horas. Ao final desse período, esse dispositivo, que não se queima, perde 30% da luminosidade. "Na iluminação doméstica, o LED é praticamente vitalício. É provável que as pessoas nunca tenham de trocá-lo, como fazem com as lâmpadas comuns. Isso reduz a produção de lixo", diz Vinicius Petrone, gerente de vendas da General Electric no Brasil.

A tecnologia do LED é quase centenária. A primeira versão que se conhece foi construída pelo cientista russo Oleg Losev, na década de 20. Ninguém encontrou utilidade prática para aquele primitivo diodo emissor de luz. Quem acabou ficando conhecido como pai do LED foi o americano Nick Holonyak Jr. Em 1962, trabalhando na General Electric, ele construiu o primeiro dispositivo apto a ser usado na prática e patenteou o invento. Mais de 30 anos foram necessários para chegar a um LED de cor branca (no início, eram todos vermelhos) e com potência suficiente para uso em iluminação. Hoje, os LEDs estão presentes em semáforos, aplicação onde a confiabilidade e a vida longa são importantes. Também comparecem na iluminação de estacionamentos e embelezam monumentos como a ponte estaiada Octavio Frias de Oliveira, em São Paulo. <sup>3</sup>

# **ILUMINAÇÃO NA PRÁTICA**

O INFOLAB testou três lâmpadas adequadas ao uso doméstico. Veja como elas se saíram.

D

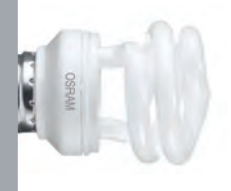

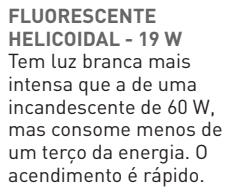

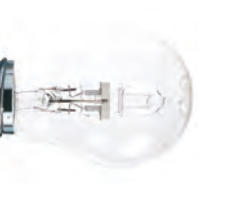

**HALÓGENA ECONÔMICA - 42 W** A cor e a intensidade da luz são similares às de uma incandescente comum de 60 W. O

consumo de energia é 30% menor.

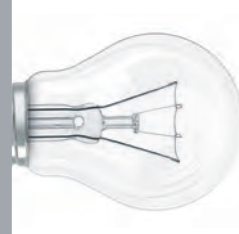

**INCANDESCENTE COMUM - 60 W** Essa lâmpada barata tem acendimento imediato e agradável luz amarelada. Mas fica muito quente, o que denuncia o desperdício de energia.

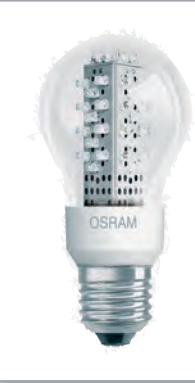

**LED COM FORMATO CLÁSSICO - 2 W** Ainda não é vendida oficialmente no Brasil. Segundo o fabricante, ilumina tanto quanto uma incandescente de 15 watts.
#### **TENDÊNCIAS** ENTREVISTA

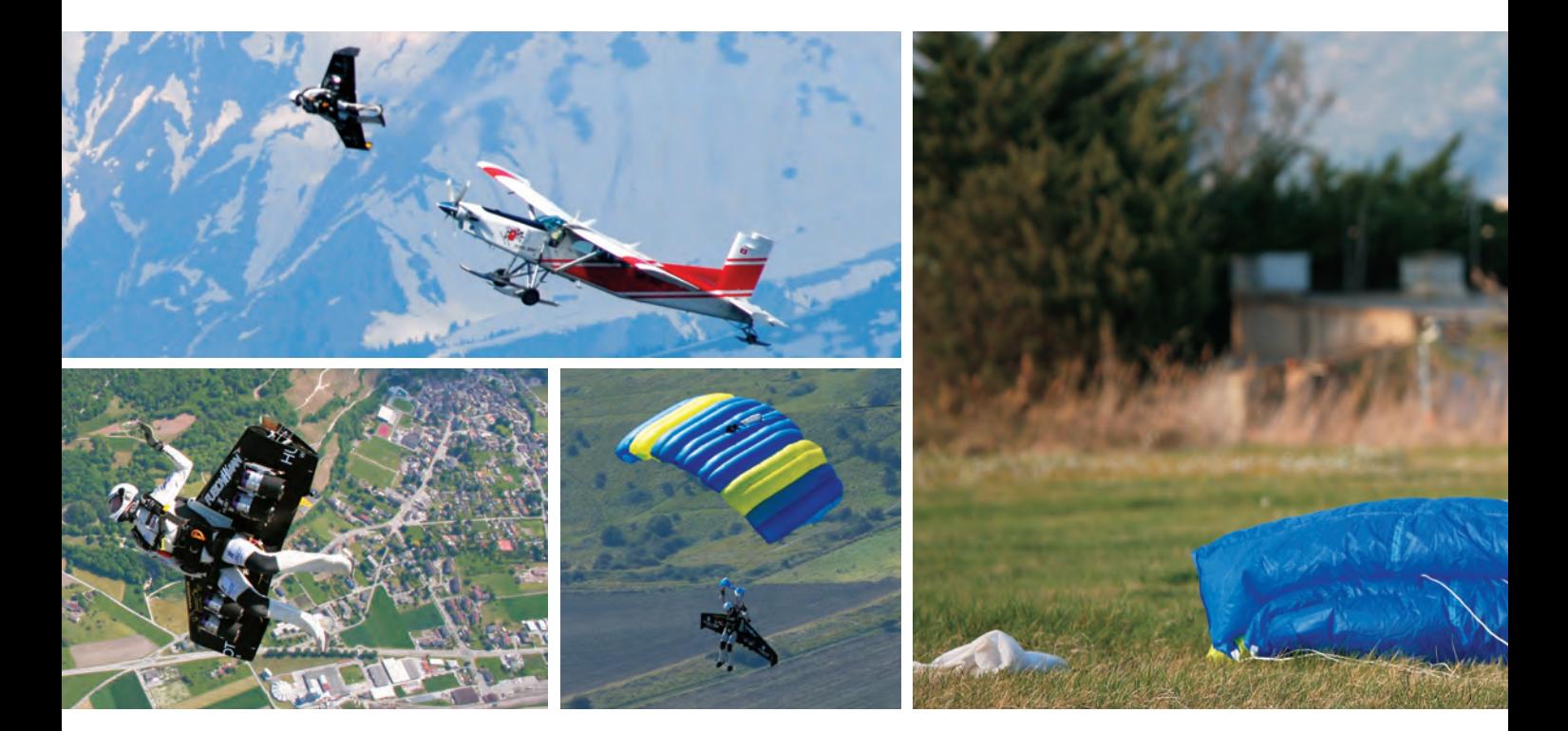

### O HOMEM QUE APRENDEU A VOAR

O suíço **Yves Rossy** tem uma obsessão: desenvolver asas mecânicas com jatos para voar. E está conseguindo A MAURÍCIO MORAES Quem disse que homem-voador só Rossy, as asas contam com 2,5 metros É possível assistir à manobra nos vários

Quem disse que homem-voador só existe nos gibis ou nos blockbusters de Hollywood? Com asas impulsionadas por quatro jatos amarradas às costas, o suíço Yves Rossy diverte-se ao cruzar os céus como um pássaro. A última façanha do Jetman — ou Fusionman, como também ficou conhecido — entrou para a história. Em setembro, ele atravessou pelo ar, claro — o Canal da Mancha. Voou 35 quilômetros em 13 minutos, seguidos por um suave pouso de paraquedas nos arredores de Dover, na Inglaterra.

A engenhoca responsável por essa e muitas outras peripécias aéreas saiu diretamente de sua imaginação. Projetadas e construídas pelo próprio

Rossy, as asas contam com 2,5 metros de envergadura e quatro jatos capazes de gerar um empuxo de 22 quilos cada um. Isso significa que, quando apontados para baixo, conseguem sustentar 88 quilos no ar. É o suficiente para garantir uma velocidade média de 200 km/h no voo, mas não para decolar do solo. O aparelho chega a pesar 55 quilos quando cheio de combustível.

Para viver suas aventuras, o Jetman pula de um avião, o que envolve um procedimento complicado. As asas são dobradas para passar pela porta da aeronave. Depois de ligar as turbinas, ele salta, desdobra as asas em queda livre e, quando tudo dá certo, ganha impulso.

vídeos que Rossy mantém em seu canal no YouTube (http://tinyurl.com/yvesrossy). No caso de um imprevisto (um dos jatos pode não ligar, lançando o piloto numa espiral perigosa), ele ejeta o conjunto e aciona o paraquedas.

O suíço faz tudo isso nas horas vagas. Na maior parte do tempo, ele trabalha como piloto de uma companhia aérea um disfarce mais do que óbvio se fosse um super-herói tentando manter uma identidade secreta. Nas dezenas de voos que fez com as asas, Rossy passou por alguns apuros, mas não desanima. "Sou cauteloso", afi rma. Ele contou à **INFO** por que não vê o céu como limite.

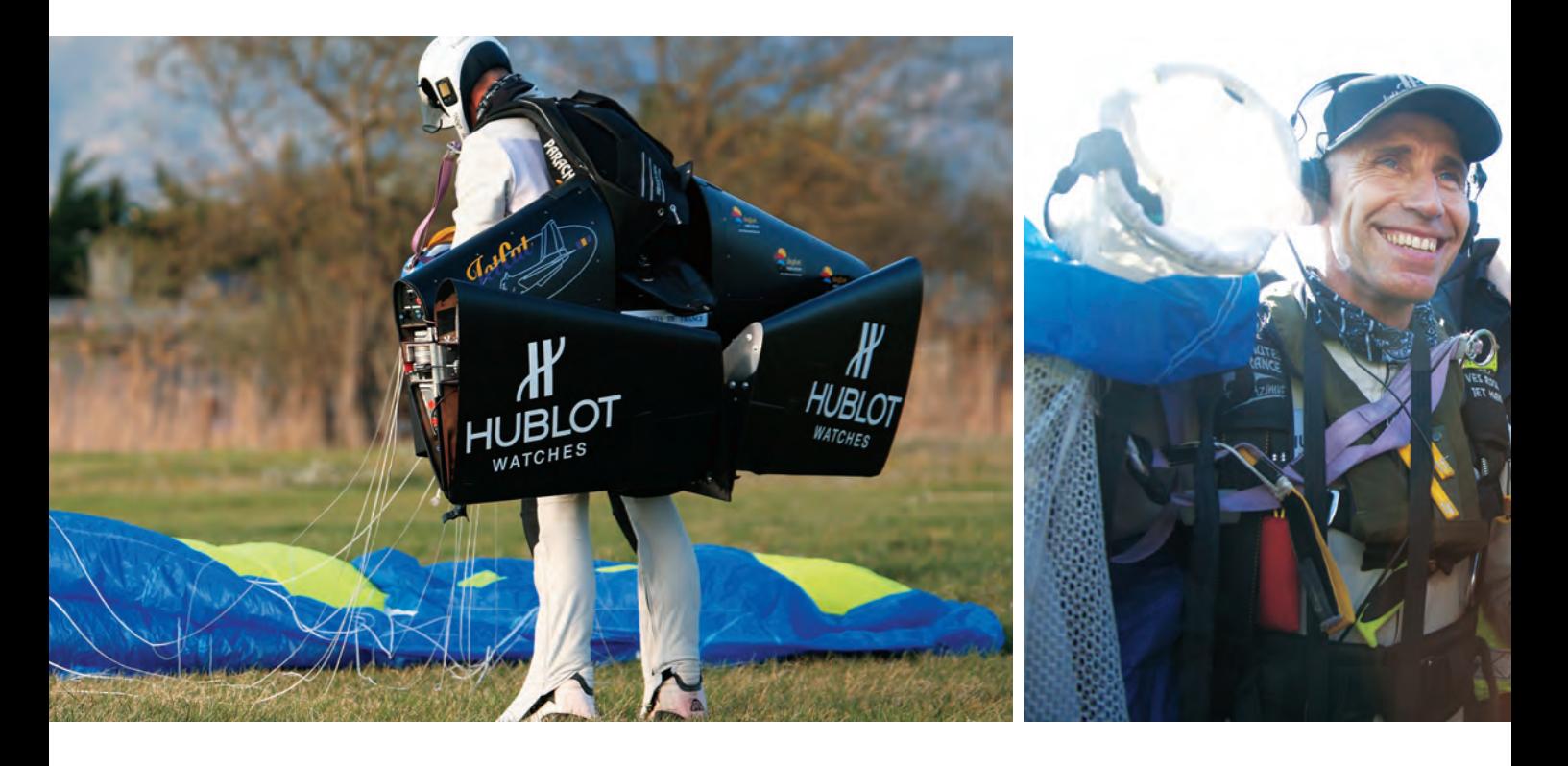

#### INFO **Por que você tenta desenvolver um sistema de voo individual?**

 ROSSY É uma paixão. Amo voar, e sonho com isso desde criança. Trabalho como capitão para a Swiss Air. Também já fui piloto de aviões de combate. Mas dedico todo o meu tempo livre a voar no sentido mais puro. Quero fazer isso sem a cabine do avião ao meu redor e me sentir livre como um pássaro! |||||||||||||

#### **Há quanto tempo trabalha no projeto?**

Dez anos. Construí e testei mais de dez diferentes protótipos nesse período. |||||||||||||

#### Quais são seus principais desafios?

Meu objetivo é construir um protótipo, mais leve e mais fácil de manobrar. Com o novo equipamento, vou conseguir decolar do chão. Pode acontecer já neste ano ou no próximo. |||||||||||||

#### **Além de você, quantas pessoas estão envolvidas na iniciativa?**

Dez pessoas me ajudam no projeto. Estou sozinho quando voo, mas agradeço a eles pela ajuda. Existem voluntários que querem voar com as asas, mas até o momento apenas eu tenho autorização. Espero que possa ensiná-los a pilotá-las no futuro.

#### **Você usa computadores para incrementar o equipamento?**

Só fiz isso recentemente. Antes de 2008, trabalhava sozinho, na minha garagem, e realizando os voos experimentais. No ano passado, consegui fazer testes num túnel de vento. Com base neles, poderei construir asas mais potentes e seguras. |||||||||||||

#### **Como é a sensação de voar com asas propulsionadas por jatos?**

É fantástico! Não tem nada a ver com a sensação de voar num avião. Manobro no espaço apenas com o corpo. A diferença para uma asa-delta é que posso ganhar altitude e também fazer acrobacias. Há muito mais liberdade. |||||||||||||

#### **Qual a distância máxima de voo?**

Se voar nivelado, posso percorrer mais de 35 quilômetros, até não ter mais combustível. Se subir, descer, virar, gasto mais combustível e voo menos. Mas é muito mais divertido! |||||||||||||

#### **Em quantos acidentes você se envolveu?**

Foram muitos incidentes, mas jamais fiquei seriamente machucado. Se acontecer um imprevisto, posso me desconectar da asa e me tornar um paraquedista tradicional. É por isso que não voo abaixo de 800 metros — para que tenha tempo de ejetar o mecanismo e abrir o paraquedas. Minhas asas também têm seu próprio paraquedas. |||||||||||||

#### **Você tem medo de morrer?**

Sempre tenho um plano B para o caso de haver algum problema. Se eu não estiver autoconfiante, não voo. |||||||||||||

#### **Quando será possível para qualquer pessoa comprar asas e sair voando?**

As asas são somente um protótipo e não serão vendidas tão cedo. Espero que, com o novo protótipo, consiga ensinar como voar com o equipamento e, assim, compartilhar minha paixão. |||||||||||||

#### **Você acha que as pessoas vão usar as asas como meio de transporte?**

Não acredito que serão um meio de transporte. Para usá-las, é preciso ser paraquedista, por motivo de segurança. Acho que poderia se tornar um esporte radical, como voar de asa-delta. |||||||||||||

#### **Qual será o próximo teste?**

Espero voar sobre o Grand Canyon ainda neste ano. Não tenho planos de visitar o Brasil. Mas adoraria voar em torno do Pão de Açúcar. Seria sensacional! <sup>O</sup>

### **TENDÊNCIAS** MEMBROS INTELIGENTES

 $\bigcirc$ 

R

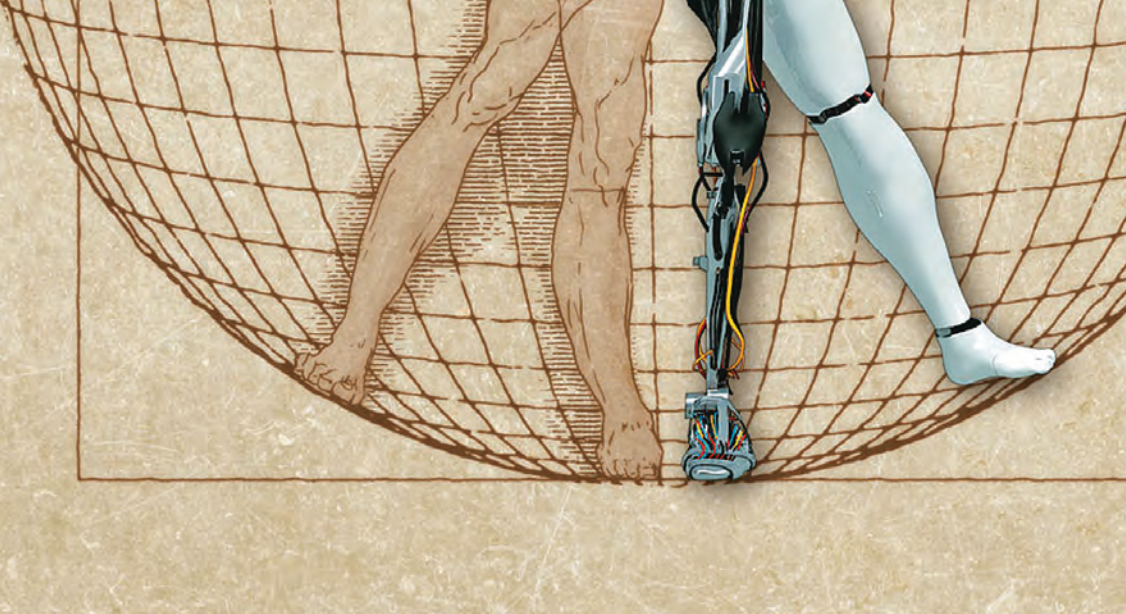

 $\ddot{\phantom{a}}$ 

VX-

# Chips, materiais e técnicas inovadoras já permitem a construção EU, ROBÔ

de membros artificiais controlados pelo cérebro

 $\rightarrow$ 

"Cavalheiros, nós podemos reconstruí-lo. Nós temos a tecnologia. Nós somos capazes de construir o primeiro homem biônico do mundo. Steven Austin será este homem. Melhor do que já foi. Melhor, mais forte e mais rápido." Quem não desgrudava da TV no começo da década de 80 certamente tem na memória essas frases. Elas eram repetidas todas as semanas na abertura de O Homem de seis Milhões de Dólares, uma das séries de maior sucesso da televisão mundial. Produzidos pela rede americana ABC, os episódios narravam as aventuras de Steven Austin (Lee Majors), astronauta da Nasa que após um acidente teve parte do seu corpo reconstruído com próteses artificiais para lá de high tech. Com pernas capazes de correr a quase 100 quilômetros por hora, braços tão resistentes quanto um trator e um olho equipado com visão de infravermelho e zoom de até 20 vezes, Austin, o primeiro homem biônico, era praticamente invencível.

Desde que a série foi exibida, há mais de trinta anos, as pesquisas com membros artificiais deram um salto gigantesco. E, apesar de não alcançarem o mesmo nível tecnológico da fi cção, já garantem a entrada da humanidade em uma era de perfeita integração entre homem e máquina. O neurocientista brasileiro Miguel Nicolelis é um dos protagonistas da saga por esse novo Santo Graal da ciência moderna. No início do ano passado, ele e sua equipe da Universidade de Duke, na Carolina do Norte (EUA), deram um passo importante para a criação de próteses controladas diretamente pelo cérebro humano: conseguiram fazer com que um macaco fêmea rhesus comandasse um robô do outro lado do mundo apenas por pensamento.

Para isso, o grupo implantou eletrodos no cérebro de Idoya, como a macaca é chamada, para monitorar a atividade de 300 dos milhões de neurônios responsáveis pelo sistema motor. Enquanto ela caminhava por uma esteira, os chips presentes nos eletrodos captavam os sinais do cérebro, que eram

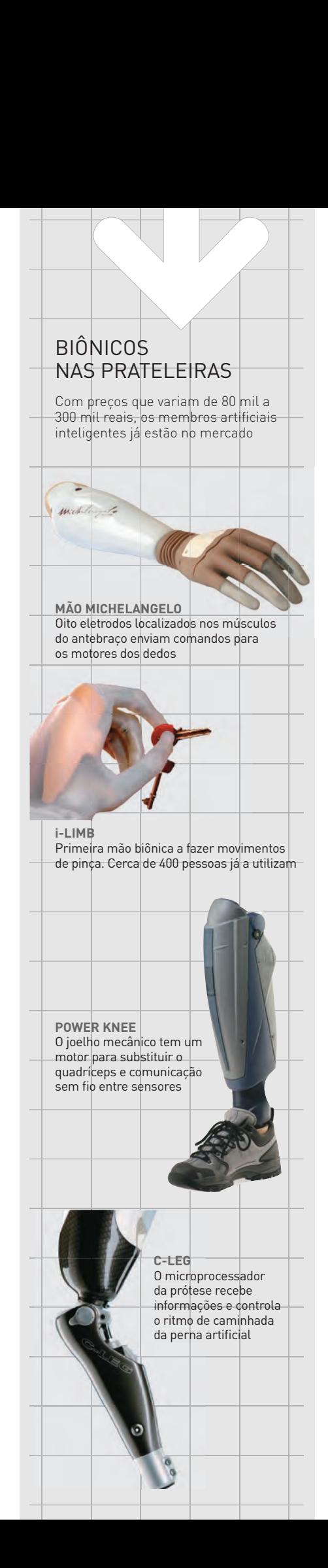

convertidos em comandos digitais e enviados pela internet de altíssima velocidade para um laboratório em Kyoto, no Japão. Lá, o robô CBI recebeu as instruções e começou a andar. Mesmo após parar de caminhar sobre a esteira, Idoya continuou a comandar o robô por mais três minutos.

A neuroprótese, como o sistema foi batizado, ainda não foi aplicada em seres humanos. Contudo, no Hospital Sírio-Libanês (HSL), tecnologia semelhante será usada para aliviar os sintomas motores do mal de Parkinson. A ideia, segundo Koichi Sameshima, diretor do Laboratório de Neurociências do HSL, é capacitar a equipe do hospital para a segunda fase de pesquisas que abrangerá testes clínicos semelhantes aos feitos com Idoya em humanos."Nos pacientes com Parkinson, vamos implantar eletrodos nos gânglios de base, que são estruturas cerebrais relacionadas com o controle motor, com o objetivo de estimular a função motora dessas pessoas", diz. O passo seguinte com pacientes amputados é mais complicado. "Teremos que criar uma série de treinamentos terapêuticos para que eles voltem a utilizar a área cortical motora do cérebro para essas funções."

#### **Nervos transplantados**

Enquanto esse dia não chega, pesquisadores do Centro de Engenharia Neural para Membros Artificiais do Instituto de Reabilitação de Chicago (EUA) desenvolveram a técnica de reinervação muscular dirigida. Pelo procedimento pioneiro, os nervos residuais do membro amputado são transferidos para uma área muscular que ainda funciona. Nos experimentos do grupo, os nervos do ombro foram encaminhados para o peito do paciente. Depois, eletrodos semelhantes aos implantados no cérebro de Idoya foram colocados nessa região.

Quando a pessoa pensa para seu braço se mover, o cérebro produz alguns comandos que, em vez de ir para o ombro, são direcionados para os nervos implantados nos músculos peitorais. Os eletrodos captam esse sinal e ativam os motores do braço artificial. A prótese, então, move-se como um membro natural. "Apesar da cirurgia, este é um procedimento não invasivo. Todos os sinais de controle são gravados da superfície do corpo", diz Aimee Schultz, um dos integrantes da pesquisa.

#### **Mão Michelangelo**

Colocar esta técnica no mercado dentro dos próximos anos tornou-se um dos principais objetivos das empresas de próteses de alta tecnologia. Recentemente a alemã Otto Bock anunciou que seus testes clínicos com o procedimento de enervação estão bastante avançados, mas não o suficiente para estar disponível já em 2010, quando a mão Michelangelo for lançada.

Apresentada ao mundo no ano passado, essa prótese é o que há de mais moderno entre os membros superiores artificiais. É a única a fazer movimentos de pinça sem o auxílio da outra mão. Para isso, ela é controlada pelo sistema mioelétrico, pelo qual eletrodos são implantados nos músculos tensor e extensor para captar a energia liberada por eles quando estão em atividade. Os sinais são transmitidos para um microprocessador presente na mão, que, por fim, os repassa para cinco motores responsáveis pelos movimentos da prótese.

Com apenas 400 gramas, a Michelangelo suporta até 20 quilos na palma da mão e 12 quilos com os dedos fechados. Graças aos eixos de circulação e aos motores individuais do pulso e do polegar, o paciente pode controlar a velocidade e a força da mão e, com isso, até segurar um ovo sem quebrá-lo. "Nossa proposta é, em algum tempo, oferecer a Michelangelo já por meio do sistema de enervação", diz Wilson Zampini, diretor da Otto Bock no Cone Sul.

A mão i-LIMB, da Touch Bionics, também é coordenada por tecnologia mioelétrica. "A inclusão de um polegar que pode ser girado em diferentes posições possibilitou configurações de fechamento de mão jamais apresentados em outra prótese", afirma Stuart Mead, CEO da empresa. "Com isso, muitos pacientes puderam, pela primeira vez, usar suas mãos artificiais para trabalhar em um teclado de computador."

O aposentado Adimar Tadeu Borges confirma isso. No fim de 2007 ele perdeu o braço esquerdo em um acidente na mineradora em que trabalhava como operador de usinas. Dez meses e algumas negociações depois, ele recebeu uma i-LIMB ao custo de 120 mil reais, pagos pela empresa em que trabalhava. "Assim que a coloquei, eu queria até dormir com a prótese", conta. "Tanto que os médicos previam que iria demorar uns dois meses para aprender a usá-la, mas aprendi tudo rápido. Hoje consigo manusear talheres, segurar latinha de refrigerante."

#### **Pernas aladas**

Quando o assunto são membros inferiores, o carro-chefe de novidades é o recém-lançado Power Knee, da Ossur, um joelho artificial que permite ao paciente subir escadas em degraus alternados. De acordo com o diretor da empresa na América Latina, Jairo Blumenthal, a prótese possui um motor que substitui o quadríceps, músculo utilizado para subir um degrau. "Dentro do sapato do paciente vai uma palmilha com sensores que captam o movimento da perna natural e transmitem via rádio para o joelho da prótese, que, por sua vez, irá copiá-lo", diz.

Com valor de aproximadamente 270 mil reais, o Power Knee ainda não está sendo vendido no Brasil. Aqui, pelo jeito, a popularidade fica para próteses um pouco mais baratas, como a Rheo Knee, também da Ossur, e a C-Leg, da Otto Bock. Em ambas, a marcha do paciente é captada por sensores e interpretada por um microprocessador que controla o ritmo de caminhada da perna artificial.

Em breve, os paraplégicos também poderão se levantar das cadeiras de rodas. A empresa israelense Argo Medical Technologies promete, para 2010, o lançamento do ReWalk, uma espécie de exoesqueleto cibernético. O dispositivo possui controles motores, sensores e uma bateria que dura 24 horas. Cada movimento do ReWalk é comandado por um controle remoto.

De acordo com o presidente da Associação Brasileira de Ortopedia Técnica (Abotec), Henrique Grego Maia, os progressos na indústria aeroespacial e bélica foram determinantes para a incorporação de novas tecnologias aos membros artificiais. "Os mesmos materiais utilizados nas aeronaves da Nasa, como fibras de carbono, titânio e compostos uretanos, foram implementados nas próteses", afirma.

"Nas aplicações médicas, o desafio é criar tecnologia em miniatura que seja confiável", diz José Augusto Lopes, coordenador do curso de Engenharia Mecânica da Faap. "Com a evolução das pesquisas com biomateriais, da biomecânica e da capacidade de fazer chips cada vez menores, a criação de próteses mais semelhantes aos membros naturais tornou-se real." <sup>3</sup>

#### CIÊNCIA E CINEMA

Assim como inventos da vida real sempre foram molas propulsoras para a imaginação de roteiristas de Hollywood, alguns cientistas admitem ter belos insights com filmes.

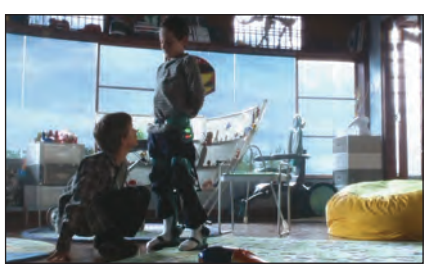

**A.I. INTELIGÊNCIA ARTIFICIAL** Depois que sai do coma, Jake Thomas utiliza uma órtese muito parecida com a ReWalk

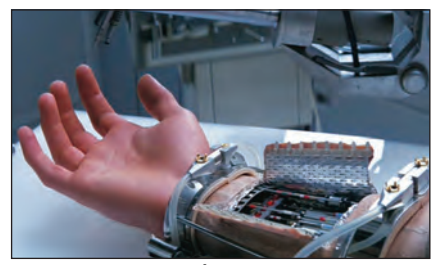

**STAR WARS — O IMPÉRIO CONTRA ATACA** O inventor Dean Kamen baseou-se na cena em que Luke Skywalker recebe um braço biônico para batizar a sua prótese inteligente, a Luke Arm

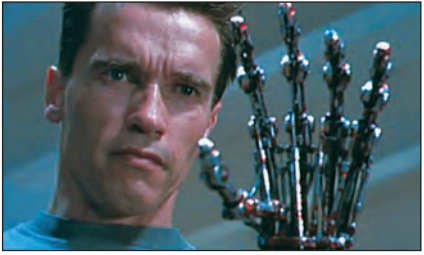

**O EXTERMINADOR DO FUTURO 2** Por baixo da pele sintética, a mão do exterminador Arnold Schwarzenegger tem botões coloridos semelhantes a sensores mioelétricos

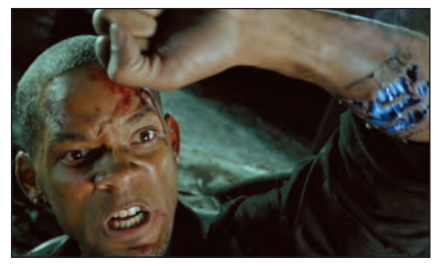

**EU, ROBÔ** Na luta contra um levante de robôs, Will Smith ganha um braço biônico capaz de reproduzir todos os movimentos naturais

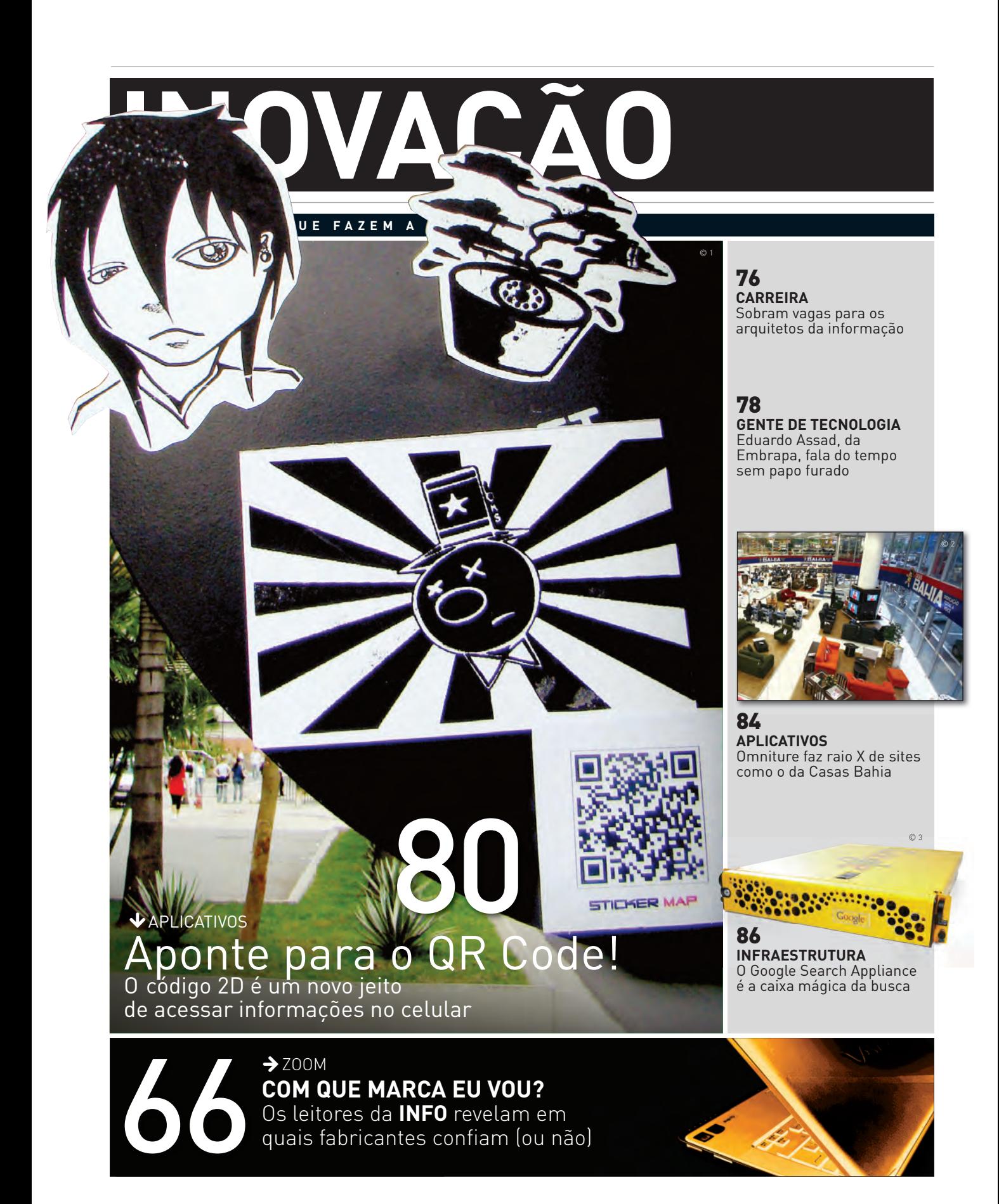

### **INOVAÇÃO** ZOOM

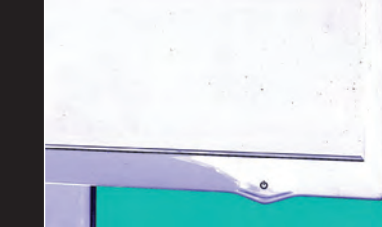

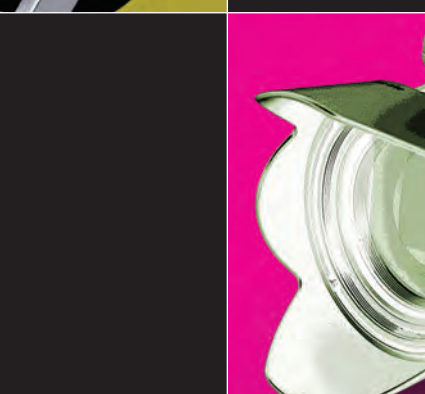

dist

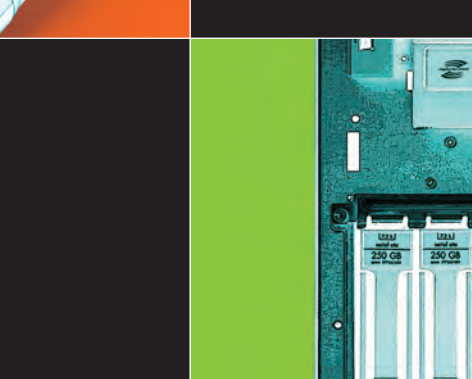

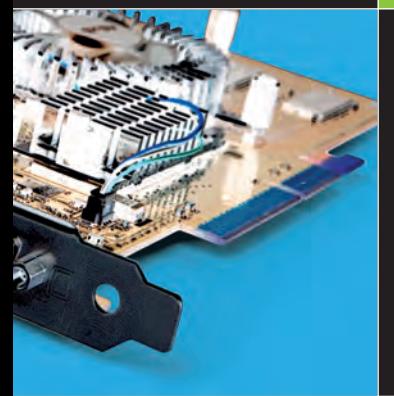

 $\overline{\mathbb{C}\mathbb{C}\mathbb{C}}$ 

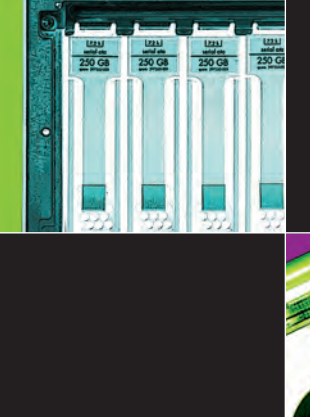

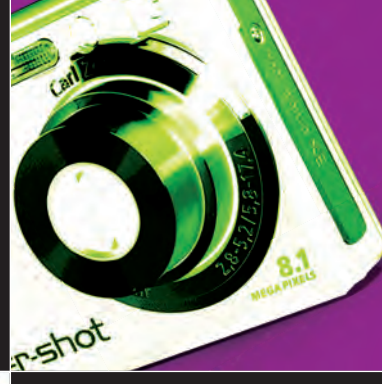

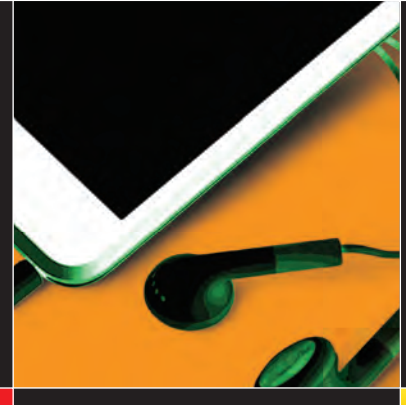

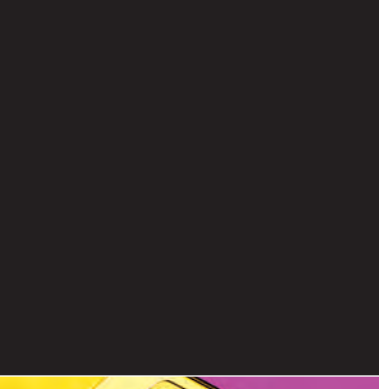

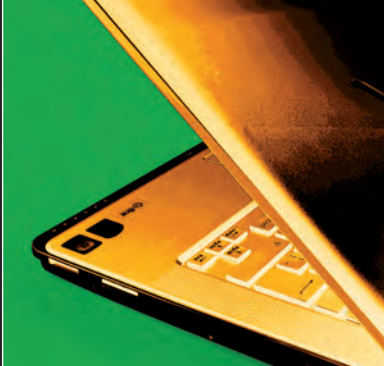

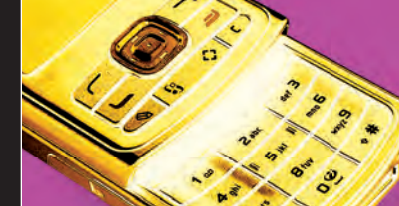

66 INFO | **MARÇO 2009** | WWW.INFO.ABRIL.COM.BR

# COM QUE MARCA EU VOU?

### Os leitores da INFO dizem em quem confiam (ou não)

Quem trabalha com atendimento ao cliente não se cansa de dizer que o consumidor está cada vez mais exigente. O prazo de entrega antes considerado normal hoje parece uma eternidade. Atendimento eficaz virou obrigação. E, dependendo do produto, muitas pessoas desejam personalizá-lo na compra. Num cenário assim, ganhar a preferência das pessoas é uma façanha e tanto. Na 8ª Pesquisa **INFO** de Marcas, leitores da **INFO** indicaram as marcas em que confiam. Votando pela web ou pelo formulário encartado na **INFO** de janeiro, avaliaram cada fabricante que conhecem classificando-o como excelente, bom, fraco ou inaceitável.

Quatro empresas — Sony, Apple, Nokia e Google — se destacam por ter sido consideradas excelentes por pelo menos 70% dos participantes. A Sony lidera o ranking em seis categorias. Na de filmadoras, foi avaliada como excelente por 85% dos votantes. A Apple vence em três categorias com seus produtos-ícone iMac, iPod e iPhone. Em celulares, sobressai também a Nokia, que 70% dos votantes indicaram como excelente. Já o Google, na categoria software, ficou com 79% de excelência. Como em anos anteriores, chama atenção o mau desempenho das operadoras de telefonia e de acesso à internet. Nenhuma foi considerada excelente por mais de um terço das pessoas. Já os sites de comércio eletrônico melhoraram em relação ao ano passado. O Submarino, o mais bem colocado, tem 61% de excelência.

A análise dos números mostra que uma marca amplamente conhecida ajuda bastante a empresa a conseguir bons resultados. Há companhias com reputação global de qualidade, que não obtêm boa avaliação na Pesquisa **INFO** de Marcas por ser pouco conhecidas do público brasileiro. Um exemplo é a dinamarquesa Bang & Olufsen, 16º lugar na categoria equipamentos de som. Nas próximas páginas, você confere os resultados de todas as empresas em cada categoria, com exceção de software, em que figuram na lista apenas as dez mais bem avaliadas.

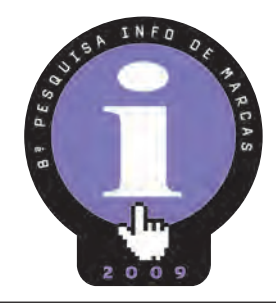

#### PESUUSAINFU DE MARCAS PESQUISA INFO DE MARCAS

### HARDWARE **B**

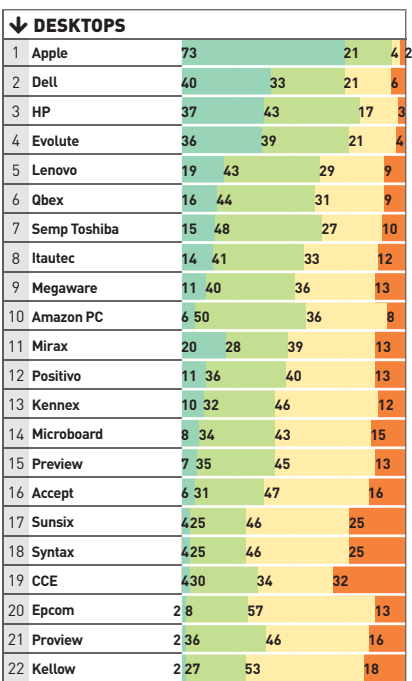

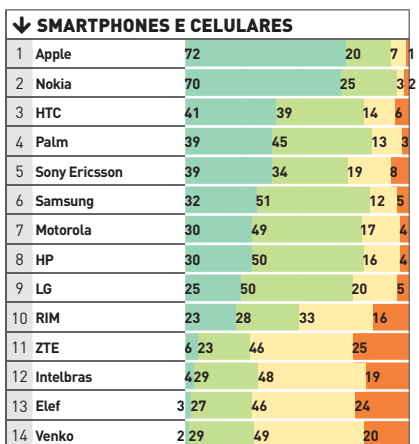

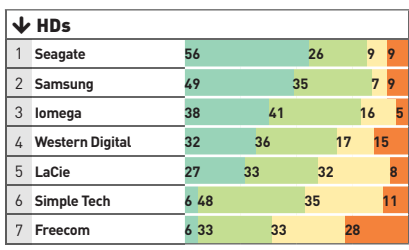

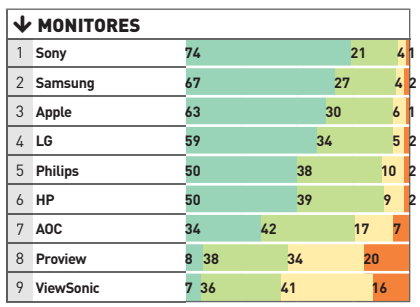

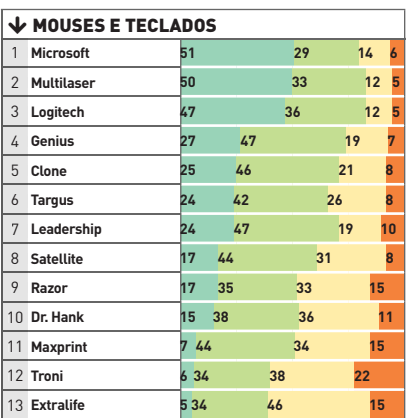

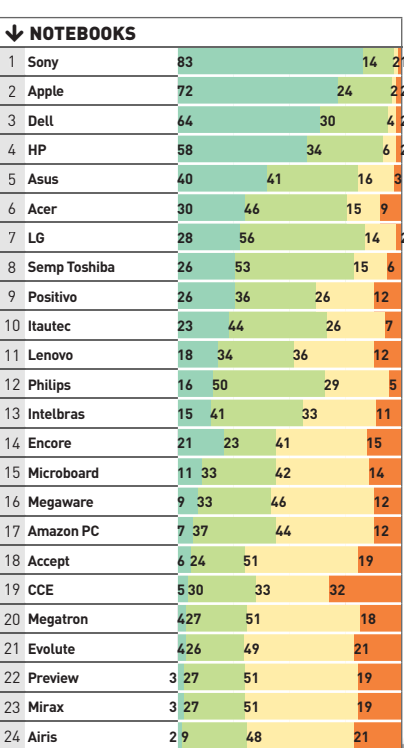

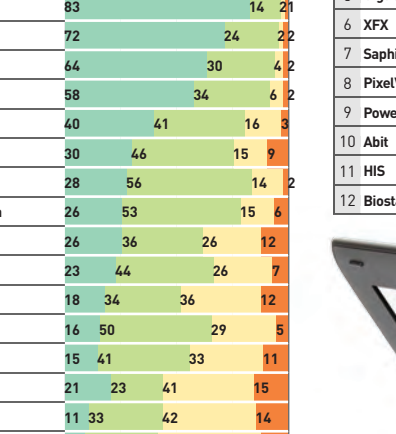

 $\overline{\Psi}$  PLACAS DE VÍDEO

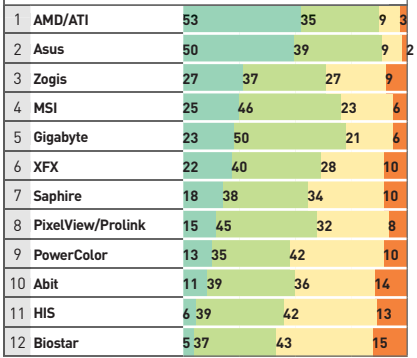

 **29 51 19 1**

25 **Proview**

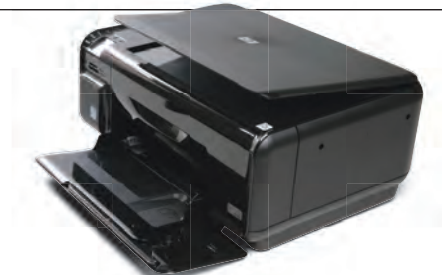

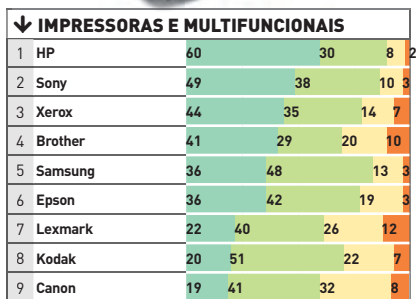

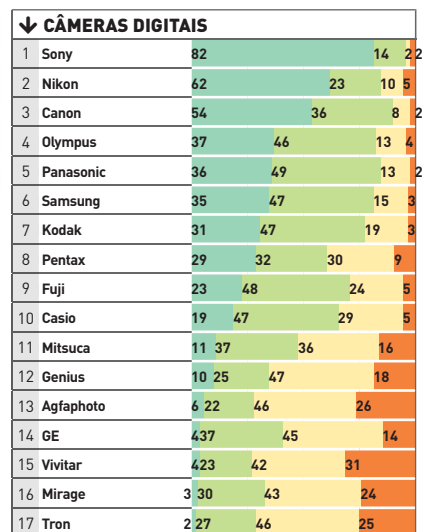

# $rac{\text{cos}\theta}{200}$ I

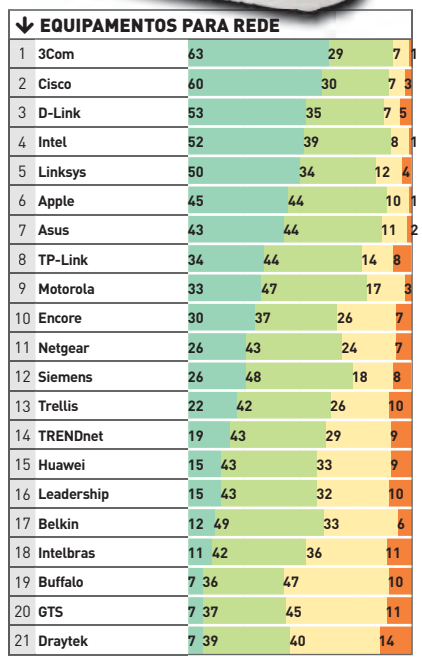

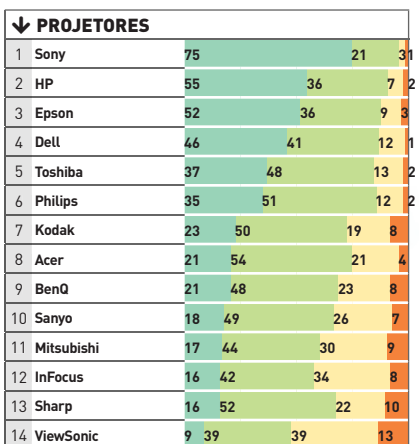

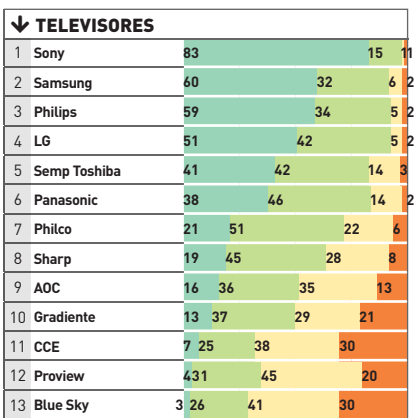

#### **DEILMADORAS**

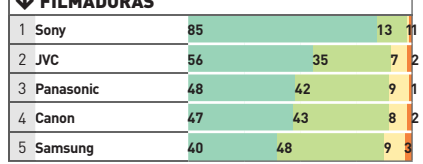

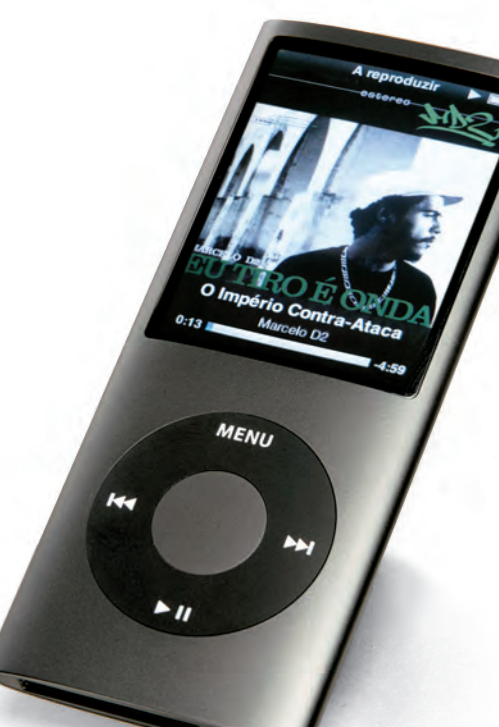

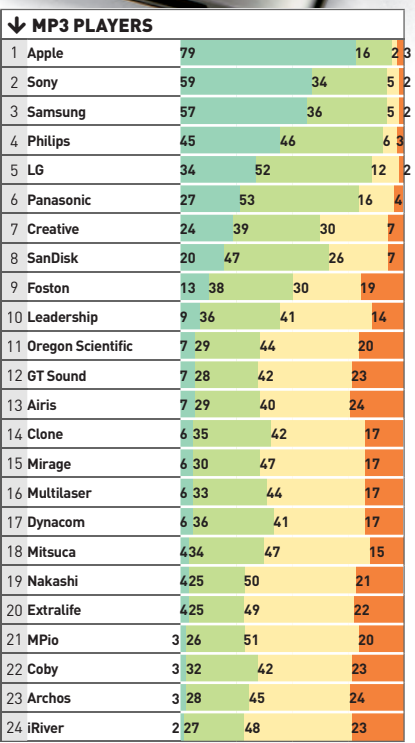

#### PESUUSAINFU DE MARCAS PESQUISA INFO DE MARCAS

#### 1 **Pioneer** 2 **Teac** 3 **Polk Audio** 4 **Sony** 5 **Yamaha** 6 **JVC** 7 **Bose** 8 **JBL** 9 **Philips** 10 **Philco** 10 11 **Logitech** 12 **Panasonic** 13 **Gradiente** 14 **LG** 15 **Onkyo** 16 **Bang & Olufsen** 17 **Semp Toshiba** 18 **Edifier** 19 **Altec Lansing** 20 **Lenoxx** 21 **Klipsch** 22 **CCE** 23 **Bright** 24 **Lando** 25 **Coby** 26 **Britania**  $\overline{\mathbf{V}}$  EQUIPAMENTOS DE SOM **63 31 4 2 56 28 13 3 56 23 16 5 55 33 10 2 50 36 12 2 45 43 10 2 42 24 25 9 37 26 27 10 36 48 12 4 31 51 16 2 31 47 20 2 26 40 26 8 22 44 22 12 21 40 27 12 21 35 31 13 21 32 32 15 20 41 28 11 16 35 32 17 18 31 36 15 11 28 45 16 9 30 47 14 8 26 35 31 6 28 45 21 6 27 45 22 5 34 40 21 426 44 26**

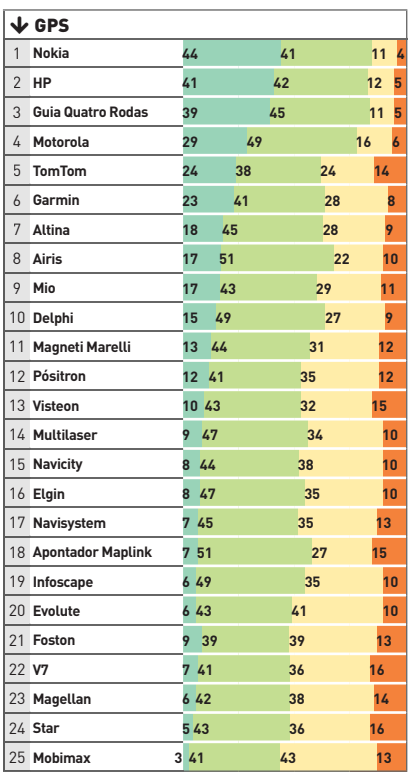

**SOFTWARE** 

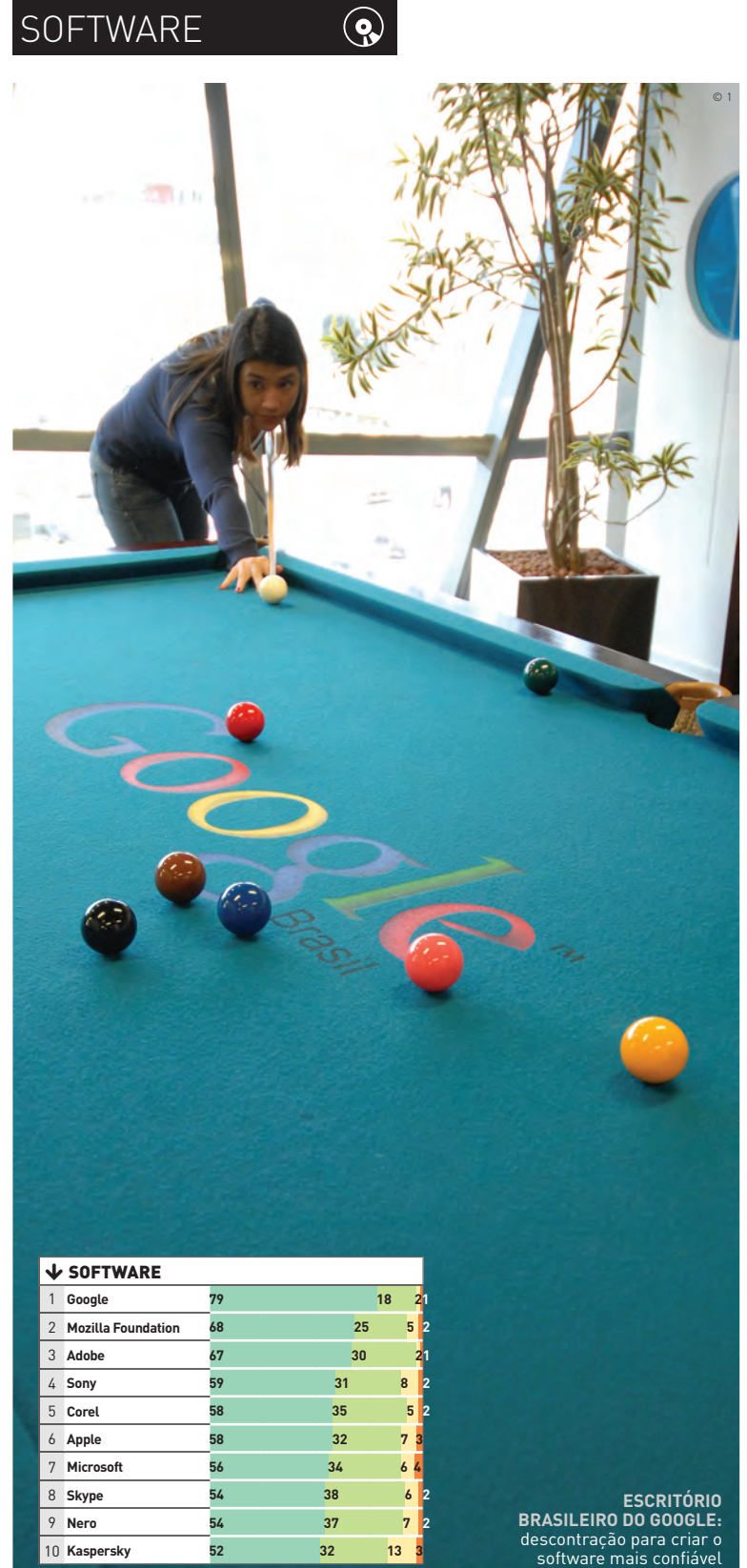

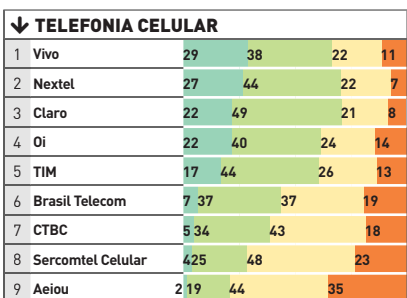

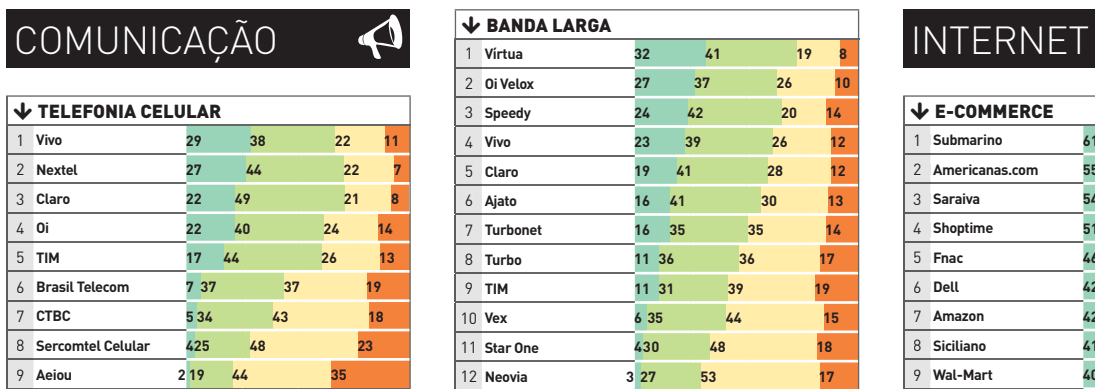

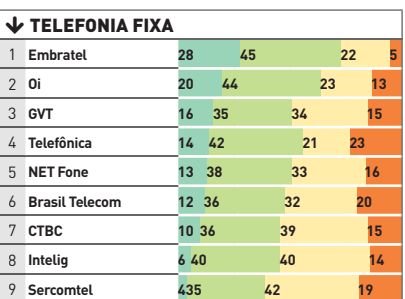

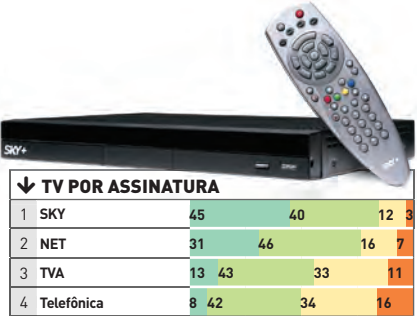

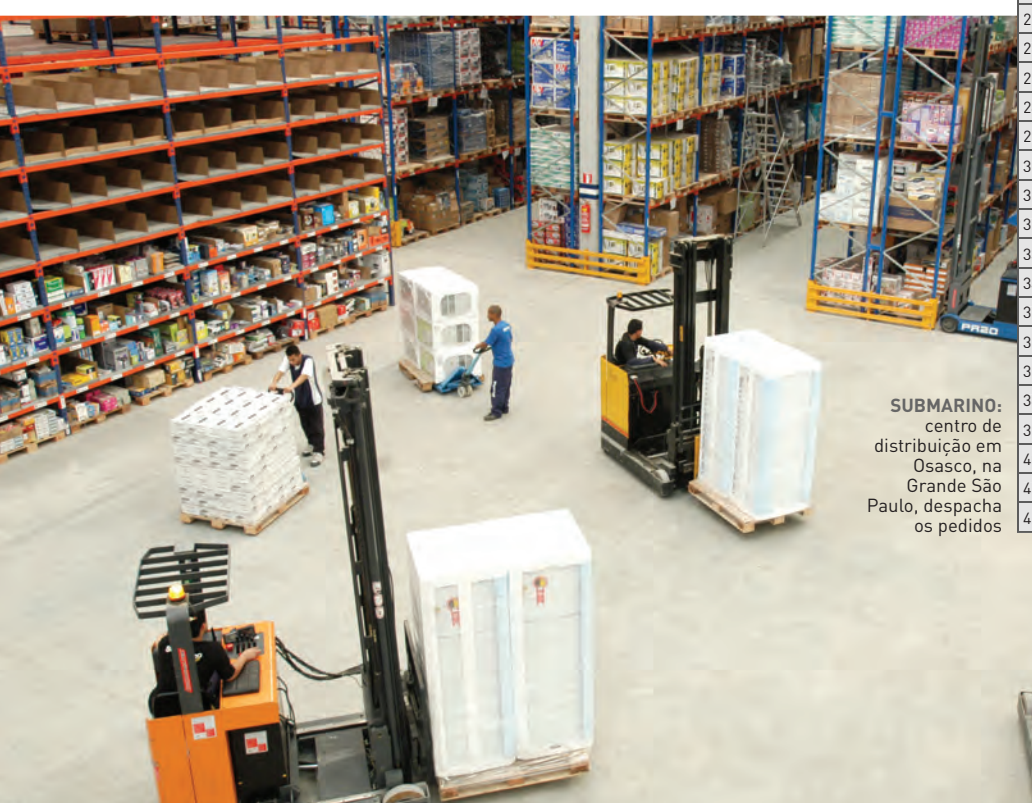

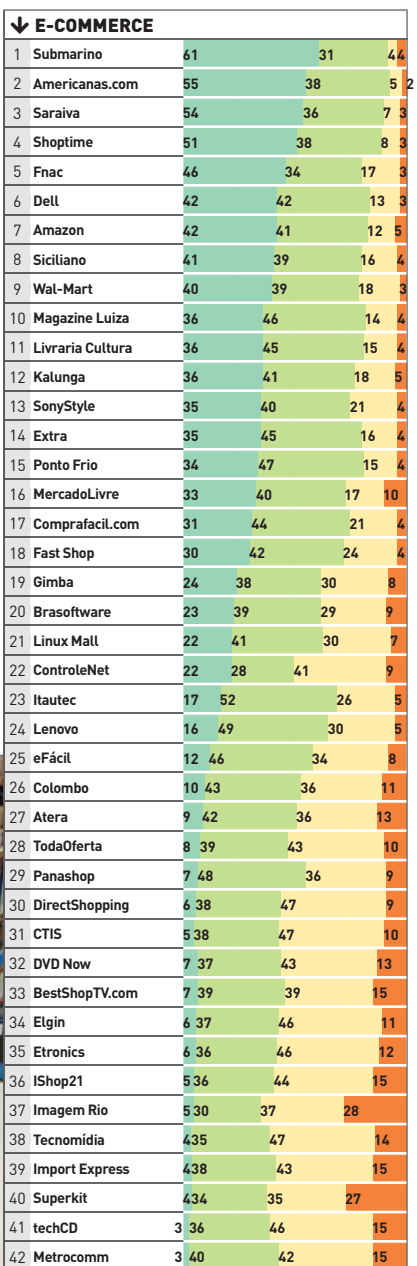

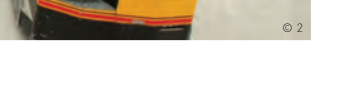

### EMPRESAS PESQUISA INFO DE MARCAS

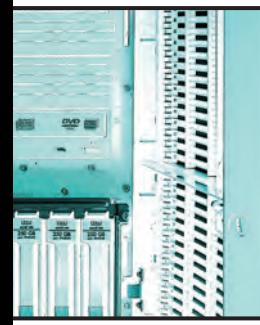

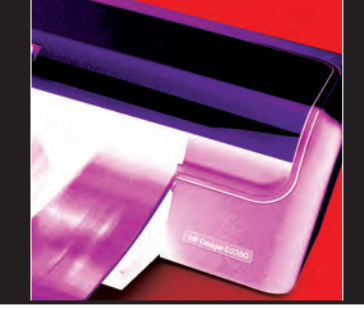

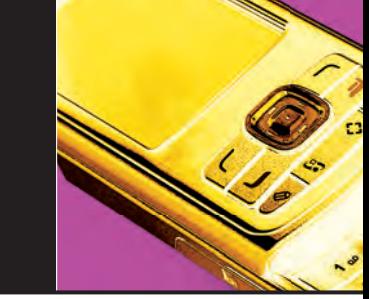

### A VOZ DAS EMPRESAS

Conheça as marcas em que os CIOs confiam sua carreira

Quando a missão é gastar o dinheiro da empresa, a avaliação do CIO tende a ser conservadora, com a opção por marcas conhecidas e com histórico de efi ciência e bom suporte técnico. Afinal, o orçamento para TI é sempre apertado e a cobrança por resultados é forte. Na Pesquisa **INFO** de Marcas para Empresas, os CIOs indicam as marcas em que confiam quando suas carreiras e os resultados da companhia estão em jogo. Na classificação geral, a grande vencedora é a Microsoft, campeã em seis categorias. Em seguida, vêm HP, número um em quatro categorias, e IBM, que ficou à frente em três delas. Num cenário dominado por multinacionais, merece destaque a vitória, em suas respectivas categorias, das brasileiras Itautec, Tivit e Stefanini. A pontuação das marcas leva em consideração o grau de confiança atribuído a cada uma delas. Foram contabilizados 103 questionários válidos, preenchidos por executivos de grandes empresas. Marcas que não somaram pelo menos 50 pontos foram excluídas da lista. Confira quem sobreviveu à peneira.  $\rightarrow$ 

#### AS MARCAS MAIS VOTADAS

Veja as maiores pontuações obtidas na Pesquisa **INFO** de Marcas para Empresas

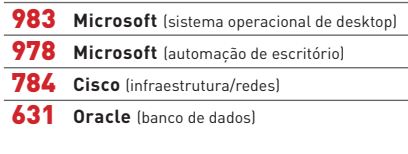

VÁ MAIS FUNDO Confira os critérios e a lista das empresas que<br>responderam à Pesquisa INFO de Marcas em www.info.abril.com.br/2009/empresas.shl

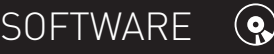

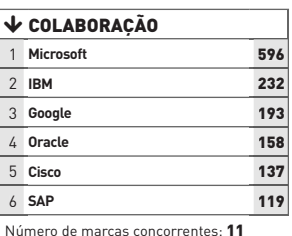

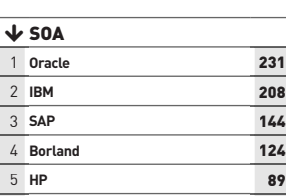

Número de marcas concorrentes: 10

1 **SAP** 551 **Oracle** 253 **Totvs** 182 **Microsoft** 93 **Datasul** 82 Número de marcas concorrentes: 16

 **Microsoft** 259 2 **SAP** 234 **Oracle** 207 **Plusoft** 85 5 **SAS** 62 **Datasul** 55

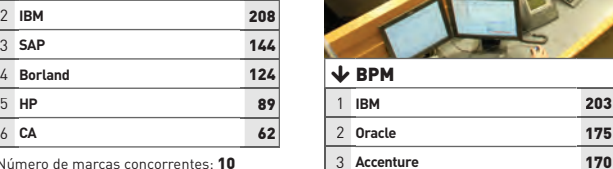

 $\circ$  1

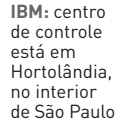

Número de marcas concorrentes: 8

4 **HP** 123

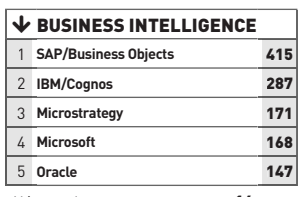

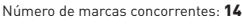

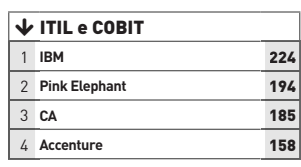

Número de marcas concorrentes: 14 Número de marcas concorrentes: 13

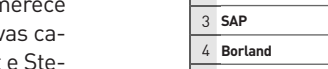

 $\overline{\mathbf{V}}$  ERP

**J** CRM

#### **↓ SISTEMAS OPERACIONAIS<br>DE SERVIDOR**

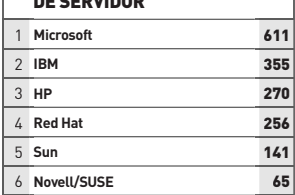

Número de marcas concorrentes: 7

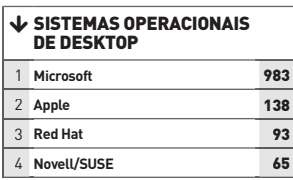

Número de marcas concorrentes: 5

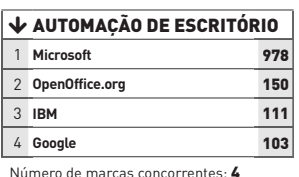

Número de marcas concorrentes: 4

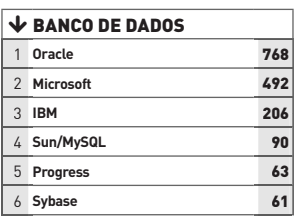

Número de marcas concorrentes: 9

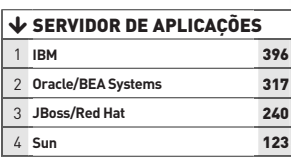

Número de marcas concorrentes: 10

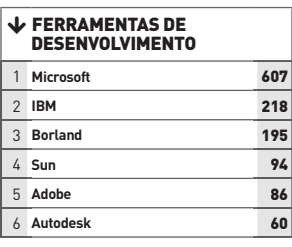

Número de marcas concorrentes: 17

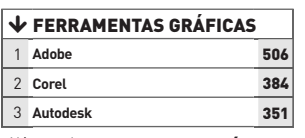

Número de marcas concorrentes: 6

#### $\frac{1}{2} \sum_{i=1}^{n} \frac{1}{2} \sum_{i=1}^{n} \frac{1}{2} \frac{1}{2} \sum_{i=1}^{n} \frac{1}{2} \frac{1}{2} \sum_{i=1}^{n} \frac{1}{2} \frac{1}{2} \sum_{i=1}^{n} \frac{1}{2} \frac{1}{2} \sum_{i=1}^{n} \frac{1}{2} \sum_{i=1}^{n} \frac{1}{2} \sum_{i=1}^{n} \frac{1}{2} \sum_{i=1}^{n} \frac{1}{2} \sum_{i=1}^{n} \frac{1}{2} \sum_{i=1}^{n} \frac{1}{$ SOLUÇÕES

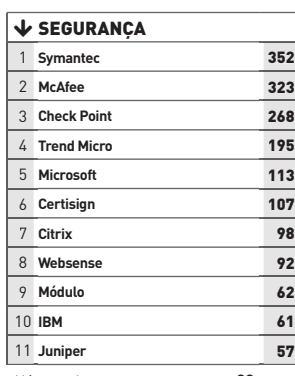

Número de marcas concorrentes: 20

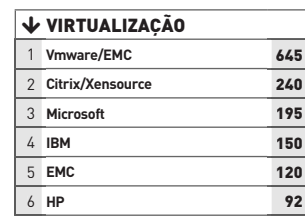

Número de marcas concorrentes: 6

 $HARDWARE$ 

 **Dell** 509 **HP** 496 **Sony** 253 **Lenovo** 216 **Toshiba** 103 **Itautec** 63 Número de marcas concorrentes: 8

 $\overline{\mathbf{V}}$  NOTEBOOKS

 **EMC** 509 **IBM** 300 **HP** 283 **Dell** 193 **Hitachi Data Systems** 146 Número de marcas concorrentes: 7

 $\overline{\triangledown}$  STORAGE

 $\circ$  2

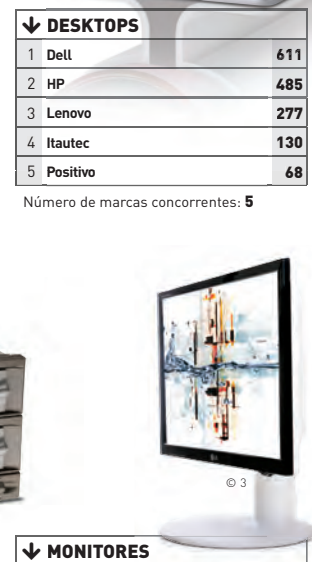

 $\bullet$ 

hybrid

**↓ IMPRESSORAS, SCANNERS<br>E COPIADORAS HP** 564 **Lexmark** 427 **Ricoh** 221 **Xerox** 163 **Epson** 135 **Canon** 93

© 2

Número de marcas concorrentes: 10

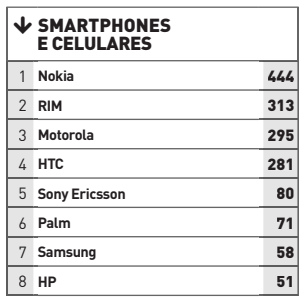

**IBM** 95

 $\overline{\mathbf{\Psi}}$  MONITORES

Número de marcas concorrentes: 10

**LG** 521

© 3

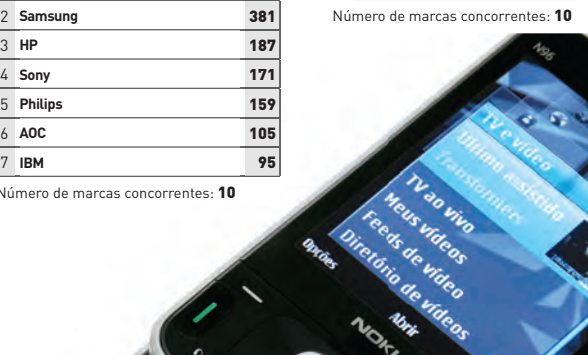

© 3

### EMPRESAS PESQUISA INFO DE MARCAS

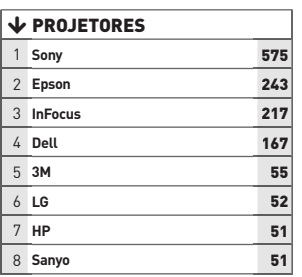

Número de marcas concorrentes: 11

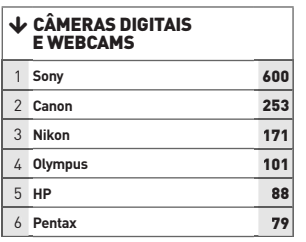

Número de marcas concorrentes: 7

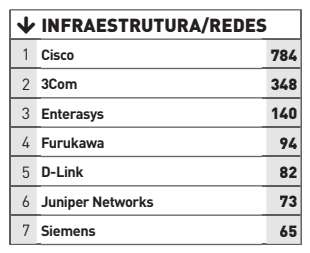

Número de marcas concorrentes: 10

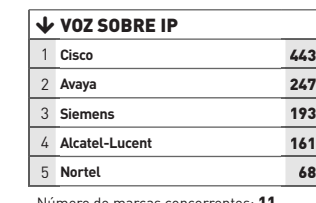

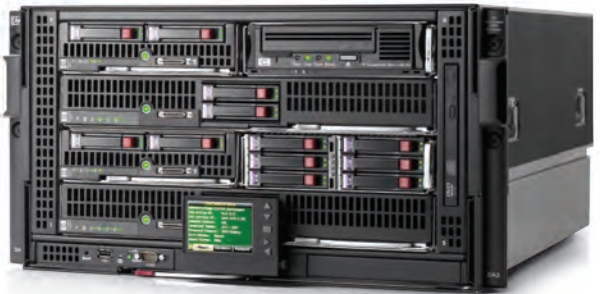

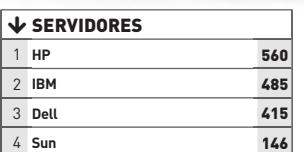

Número de marcas concorrentes: 5

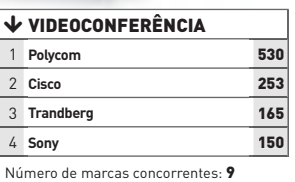

**SERVIÇOS V CALL CENTER E<br>CONTACT CENTER Atento** 272 **Tivit/Telefutura** 236 **Contax** 177

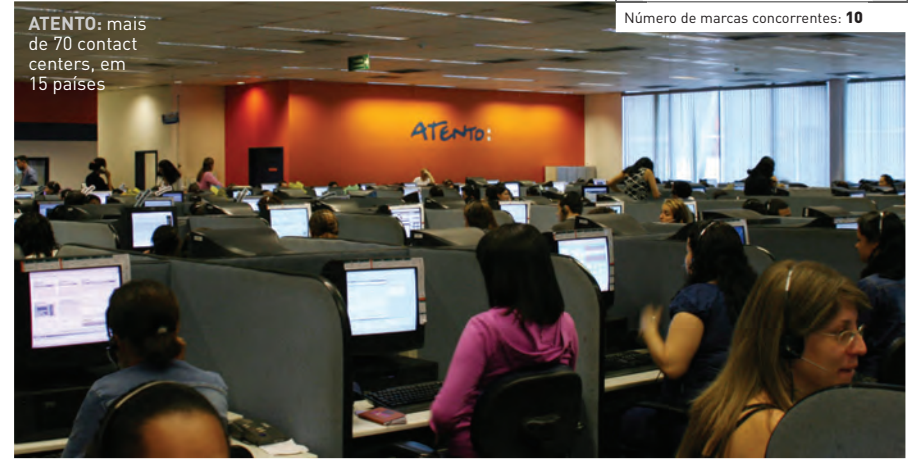

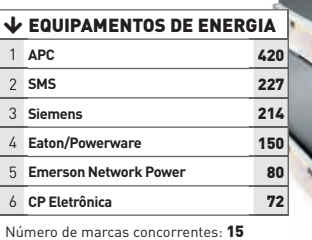

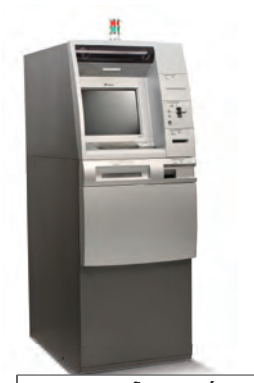

#### **V AUTOMAÇÃO BANCÁRIA<br>E COMERCIAL**

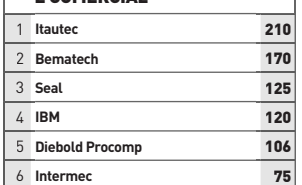

Número de marcas concorrentes: 10

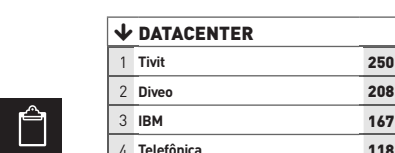

 $\overline{\mathbf{\Psi}}$  Operadoras de

 $V$  VOZ SOBRE IP

 COMUNICAÇÃO, VOZ E DADOS **Embratel** 450 **Claro** 268 **Telefônica** 267 **Oi - Brasil Telecom** 255 **Vivo** 232 **TIM** 164 **Nextel** 81 **CTBC** 58 Número de marcas concorrentes: 12

 $\Theta$ 

 **Skype** 420 **Transit Telecom** 119 **NET** 119 **Vono/GVT** 111 Número de marcas concorrentes: 11

> **Telefônica** 118

Número de marcas concorrentes: 12

 **HP/EDS** 118 **Brasil Telecom** 62

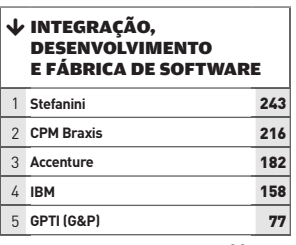

Número de marcas concorrentes: 26

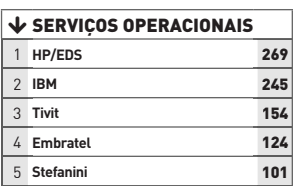

Número de marcas concorrentes: 11

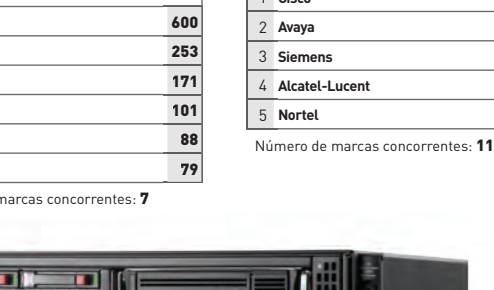

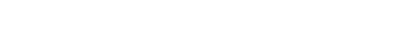

#### **INOVAÇÃO** CARREIRA A A ANA LÚCIA MOURA FÉ

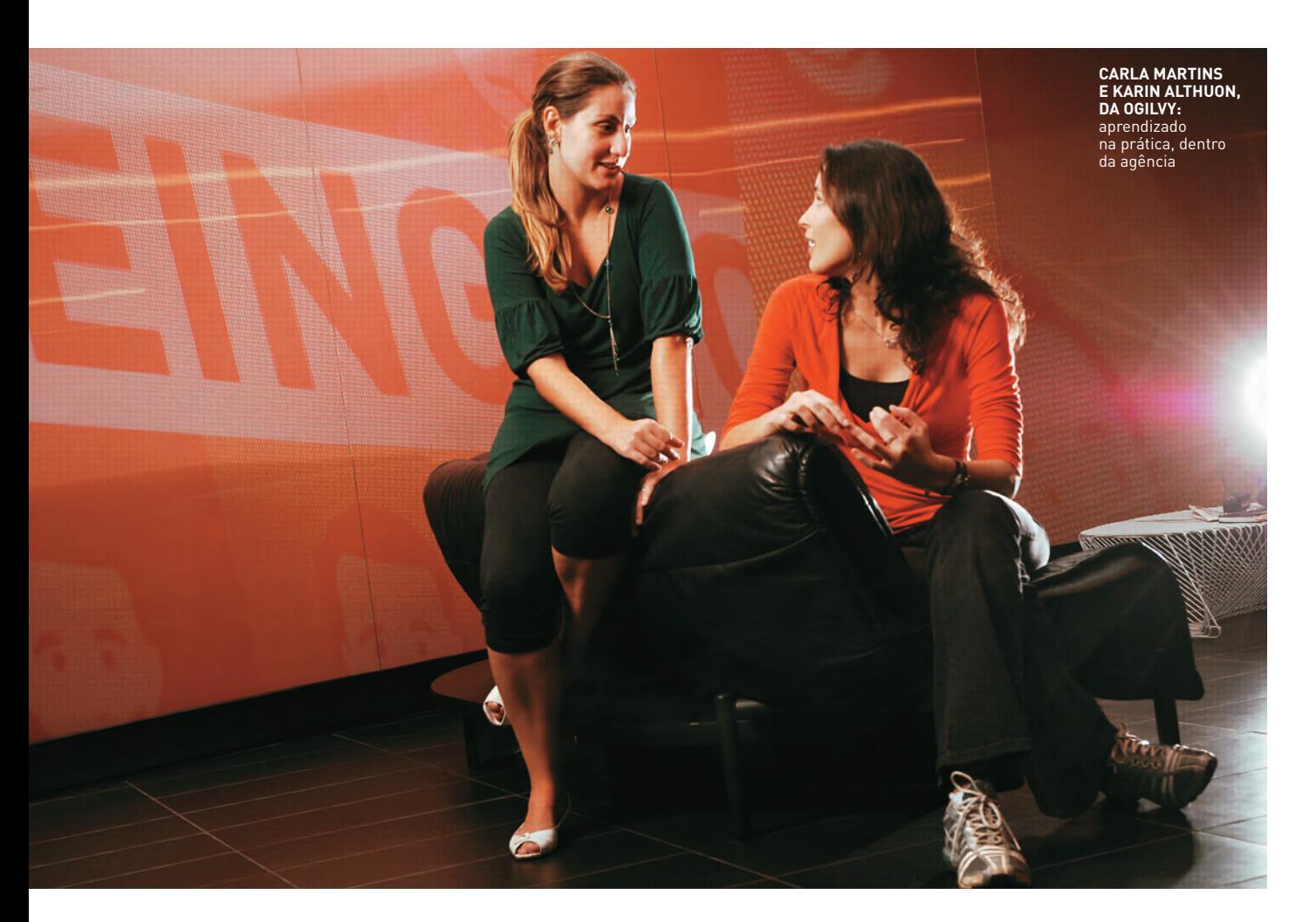

# ARQUITETOS DA WEB

Sobram vagas (e bons salários) para quem sabe como organizar as informações espalhadas pelos sites

No escritório do portal Globo. com, no bairro da Barra da Tijuca, no Rio, a desenhista industrial Christiane Melcher, de 29 anos, tem uma tarefa bem específica. Ela se dedica a eliminar os excessos e as inconsistências do site, para tornar a navegação mais fácil e organizar o conteúdo. "Eu sempre me preocupei com o ponto de vista do usuário. Motiva-me saber o que o atrai e o que o afasta", diz. A capacidade de se colocar no lugar do internauta rendeu a Christiane a profissão de arquiteta de informação, uma área em alta dentro das empresas que investem em internet.

É um cenário promissor: não faltam vagas nessa área, e os salários podem chegar a 12 mil reais. Quem tem perfil

para agarrar uma delas? A formação importa pouco. Há espaco para profissionais de áreas tão diversas como biblioteconomia, administração, design e jornalismo. Em geral, eles aprenderam tudo por conta própria, mergulhando na internet e em experimentações práticas.

Os arquitetos ficaram disputados porque os sites ficaram mais complexos e as empresas precisam de cada vez mais resultados na internet. Além disso, está mais difícil manter a fidelidade do internauta. "Muitas empresas já sabem que perdem clientes e acessos por problemas de usabilidade", diz o consultor Guilhermo Reis, que dá aulas de arquitetura da informação nos cursos da JumpEducation e da Impacta,

e em disciplinas de graduação nas faculdades ECA/USP e Unicid.

Reis é autor de uma pesquisa de mestrado que confirma a onda. Seu estudo revelou que o turnover entre os profissionais é elevado e que o termo "arquiteto de informação" é o que aparece com mais frequência na descrição dos cargos. Realizada em 2006 e repetida em 2008, a pesquisa teve como universo os cadastrados na AIfIA-pt, a lista de discussão mais frequentada pelos profissionais da área. Atualmente, ela tem 948 cadastrados — estima-se que a categoria reúna não mais que mil profissionais no país.

Em 2008, houve oferta de pelo menos uma vaga por semana na AIfIA-pt, diz Reis. A demanda por arquitetos de informação se reflete no bolso dos profissionais. "O salário vai de mil a 12 mil reais", diz Amyris Fernandez, professora de arquitetura da informação da Impacta. De acordo com a pesquisa de Reis, um arquiteto ganha em média 3 600 reais mensais, com variações que dependem do tamanho da empresa, da região do país e da experiência do profissional.

#### **Espaço para os autodidatas**

Os poucos cursos focados em arquitetura de informação foram criados nos últimos anos e a literatura em português ainda é escassa. Por isso, a maioria dos profissionais que está nessa carreira começou pesquisando na internet, experimentando e consultando livros estrangeiros. É o caso da jornalista Carla Martins, 27 anos, e da desenhista de embalagens Karin Althuon, 23 anos,

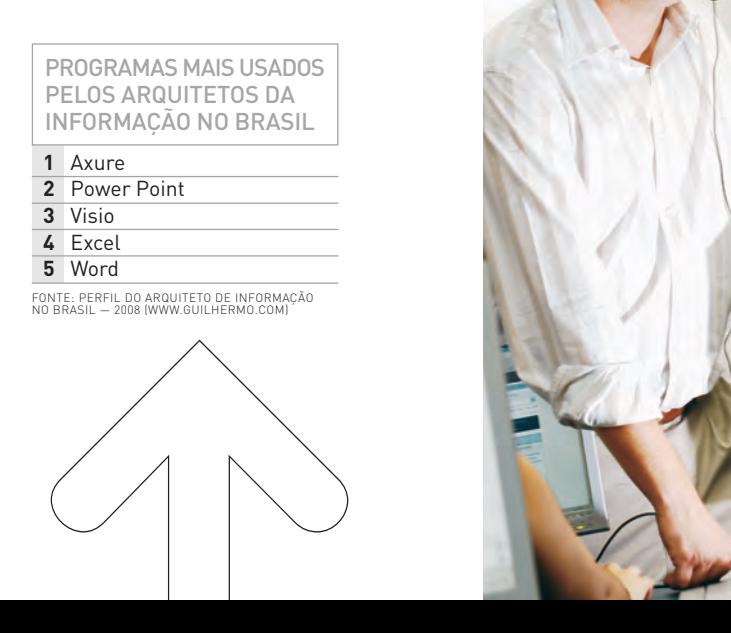

ambas da agência de publicidade Ogilvy.

"Sempre fui uma heavy user. Entrava em dezenas de sites americanos, comprava livros e revistas estrangeiros e estudava sozinha", diz Carla. Ela foi promovida há dois anos, quando trabalhava como redatora da agência. "A arquiteta pediu demissão e eu estava pronta para substituí-la", afirma. Carla chegou a fazer o curso de Arquitetura de Informação em Projetos Web da JumpEducation, pago pela Ogilvy.

Karin, por sua vez, aprendeu tudo na agência. Nunca fez nenhum curso específico, assim como a maioria dos arquitetos de informação — 57% deles são autodidatas, segundo o estudo de Reis. Carla e Karin dizem estar satisfeitas com o salário atual, que não revelam por política da empresa. E nenhuma delas pensa em voltar para suas profissões de origem.

A carreira exige habilidades multidisciplinares, pois o arquiteto negocia com diversos setores da empresa. São recomendados, por exemplo, conhecimentos de técnicas de organização da informação, usabilidade, gerenciamento de projetos, webdesign, desenho de interfaces, linguagens web, programação e até de bancos de dados.

No mercado, há dois perfis de profi ssionais: o que atua em portais e

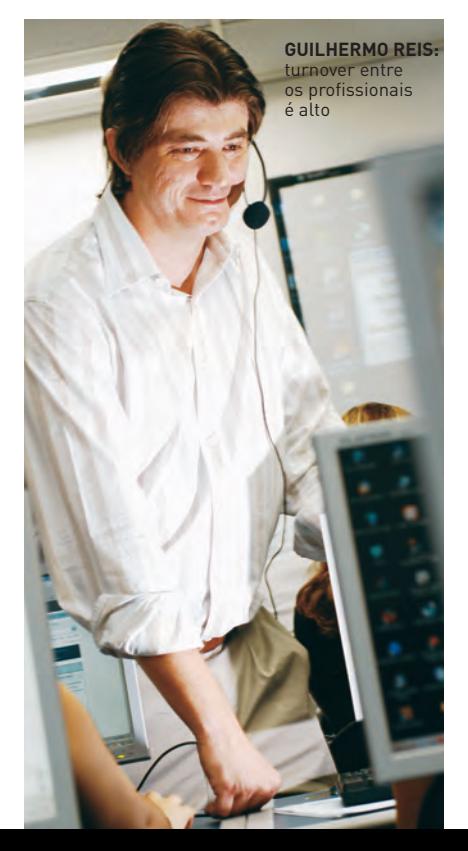

agências, com ênfase em comunicação, e aquele com formação mais tecnológica. "Este último é mais raro. Atua em fábricas de software, desenvolvendo aplicações complexas que vão além da web, como internet banking, sistemas de gestão empresarial, portais corporativos e extranets", diz Fabio Palamedi, 32 anos, arquiteto de informação e consultor do Uol. Segundo ele, o arquiteto é um cargo mais próximo do nível de gestão. "A evolução na carreira acaba levando o profissional a assumir cargos de gerente de produtos e de projetos ou coordenação de times", diz.

#### **Curso rápido ou pós?**

 Entre as opções de capacitação em arquitetura da informação, destacam-se a pós-graduação da Faculdade Impacta e o treinamento de curta duração de Arquitetura de Informação em Projetos Web, da JumpEducation, ambos em São Paulo. Para quem procura estudos mais avançados, a saída é fazer especialização em áreas relacionadas ou partir para mestrado ou doutorado, definindo a arquitetura da informação como objeto de pesquisa.

Os interessados devem levar em conta que tudo ainda está sendo construído nessa carreira. "É um trabalho gratifi cante, mas ainda não é encarado como uma profissão. É visto como uma atividade técnica, uma ferramenta entre várias na área de comunicação digital", diz Bruno Rodrigues, professor de arquitetura da informação e autor do livro Webwriting — Redação & Informação para Web. "É claro que daqui a cinco anos tudo pode mudar." <sup>O</sup>

#### ONDE APRENDER

**CURSO:** Pós-graduação em arquitetura da informação **LOCAL:** Impacta Tecnologia (www.impacta.edu.br), em São Paulo (SP) **MENSALIDADE:** R\$ 749,60 **DURAÇÃO:** 18 meses **CARGA HORÁRIA:** 400 horas + orientação de monografia

**CURSO:** Arquitetura de Informação em Projetos Web **LOCAL:** JumpEducation (www.jumpeducation.com.br) **PREÇO:** R\$ 854 **CARGA HORÁRIA:** 16 horas/aula

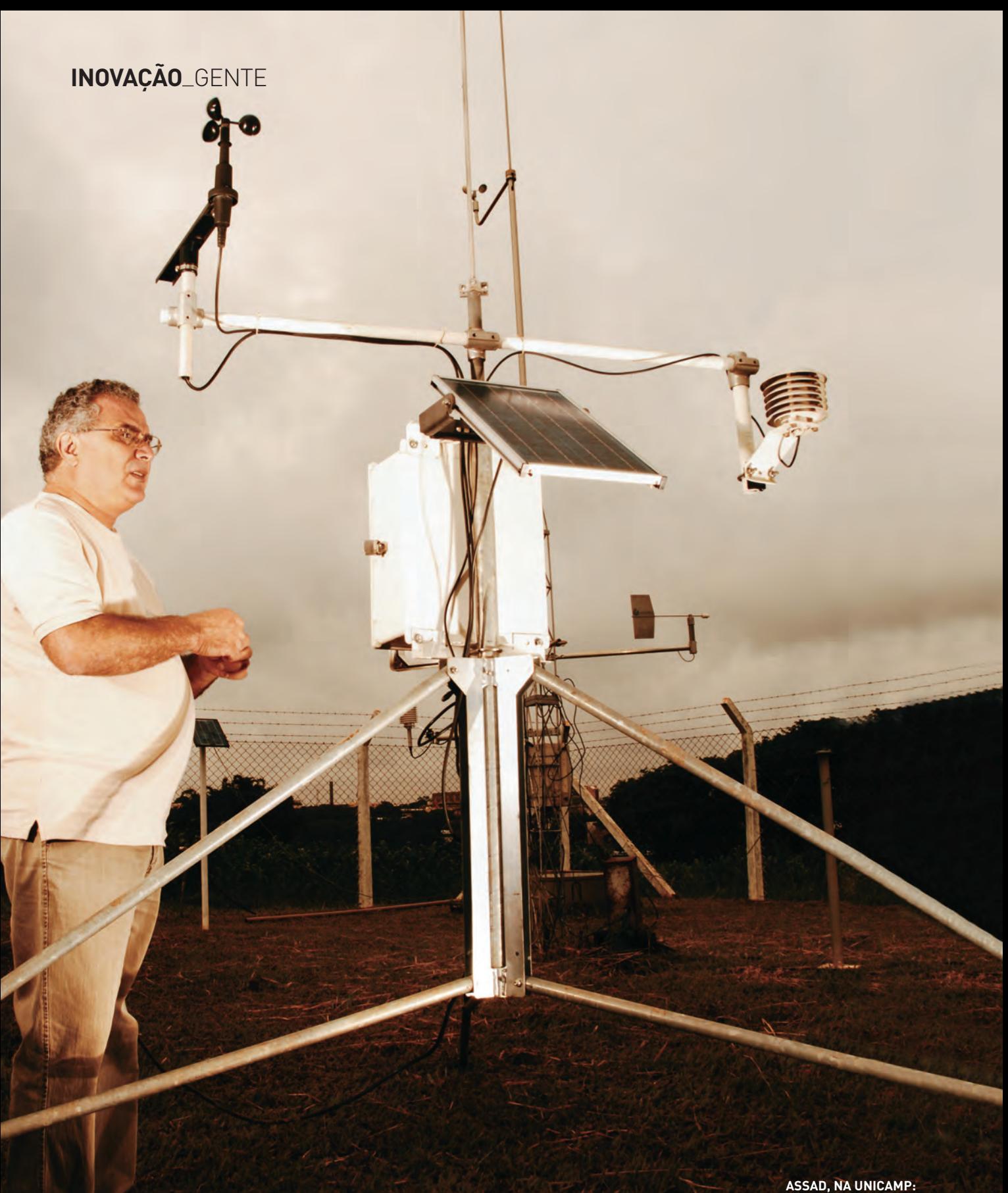

simulações matemáticas para evitar perdas no café, milho e soja que você vai consumir

# NO CLIMA DA EMBRAPA

Conheça a tecnologia usada pelo chefe da Embrapa Informática para projetar os efeitos do aquecimento global na agricultura A ANA LÚCIA MOURA FÉ

B Falar sobre o clima não é sinônimo de falta de assunto para o engenheiro agrícola Eduardo Delgado Assad, de 51 anos — ao contrário. Ele está à frente de algumas das mais relevantes pesquisas sobre efeitos de mudanças climáticas na produção de alimentos do país. Na chefia da Embrapa Informática Agropecuária, Assad coordena 24 projetos, que envolvem 70 profissionais. Algumas das pesquisas causam calafrios. É o

caso do estudo feito em parceria com especialistas da Unicamp que relata impactos do aquecimento global em plantações nos próximos 100 anos: prejuízos acima de 7 bilhões de reais nas safras de 2020, áreas férteis que se tornam estéreis e loucuras climáticas capazes de fazer a mandioca sumir do Nordeste e aparecer no Sul. Do seu escritório, na Unicamp, no interior de São Paulo, Assad conversou com a **INFO**.

#### INFO **Qual é a tecnologia usada para estudar o impacto do aquecimento global na produção agrícola?**

pela Embrapa e outras instituições efgiortem aps de Sfgthhfghfgfghjlo que informa o nível de risco de 5 600 ASSAD Usamos a tecnologia de zoneamento agrícola de riscos climáticos. É um sistema desenvolvido municípios para várias culturas. Foram aplicadas a esse zoneamento projeções de aumento de temperatura que consideram as emissões de gases de efeito estufa. Adotou-se um cenário pessimista, com aumentos de temperatura entre 2°C e 5,4ºC até 2100, e outro mais otimista, com aumentos entre 1,4°C e 3,8ºC. Com esses dados, o CPTEC (Centro de Previsão de Tempo e Estudos Climáticos) simulou cenários climáticos em 2010, 2020, 2050 e 2070. |||||||||||||

#### **Como se chegam a esses resultados?**

Usamos modelagem matemática e simulações para calcular o impacto do aquecimento e as perdas econômicas nas culturas de café, algodão, arroz, cana-de-açúcar, feijão, girassol, mandioca, milho e soja. Foram anos de ajustes e validações de sistemas e equações. Usamos 25 computadores que funcionaram quatro meses sem parar. Estamos evoluindo para colocar tudo isso em um supercomputador.

#### |||||||||||||

#### **Em que etapa do projeto vocês estão atualmente?**

Agora que temos as projeções e o impacto econômico, estamos concluindo a fase de redação de relatórios que mostram quanto custa e quanto tempo leva para fazer modificações genéticas em uma planta, de forma que ela suporte o aumento de temperatura. O Brasil acumula grande conhecimento tecnológico em agricultura tropical e pode adotar soluções que mitiguem os efeitos do aquecimento. Já temos mistura de café mais resistente ao aumento de temperatura, por exemplo. |||||||||||||

#### **Que instituições estão envolvidas nesse estudo?**

O projeto envolve uma rede integrada com 25 instituições de pesquisa, 70 pesquisadores e 12 bolsistas. Começou focando algumas culturas e agora são 41, crescendo junto com a carteira de produtos cultivados no Brasil. |||||||||||||

#### **Que tipo de ferramentas vocês oferecem para os agricultores?**

Uma delas é o software de diagnose virtual, para que os agricultores identifiquem doenças de sua plantação via web. Os produtores rurais entram com os sintomas que ocorrem na sua

lavoura, para identificar as medidas de controle. Já dá para fazer o diagnóstico online de doenças do milho no endereço http://diagnose2. cnptia.embrapa.br/diagnose/. Ainda neste ano, haverá informações sobre feijão, trigo, soja, tomate e pimentão. Futuramente, o acesso poderá ser feito por celulares e palmtops. |||||||||||||

#### **A população tem acesso à produção científi ca da Embrapa?**

Sim, ela está depositada no Repositório Digital Embrapa, que oferece quase 500 mil títulos sobre pesquisa em agricultura, no endereço www.repdigital. cnptia.embrapa.br. São textos integrais dos trabalhos técnico-científicos feitos da Embrapa. |||||||||||||

#### **Qual a importância do software livre na Embrapa?**

Por ser pública, a Embrapa deve pesquisar, testar e difundir o uso do software livre na agricultura. O nosso Repositório Digital Embrapa é um software livre, assim como os aplicativos usados nos escritórios. Mas não queremos ser vistos apenas como fazedores de software. O essencial é organizar e disponibilizar a informação para pesquisadores, produtores e público em geral. <sup>©</sup>

**INOVAÇÃO** APLICATIVOS

© 1

APONTE A CÂMERA PARA O QR CODE!

Estampado em revistas, crachás, obras de arte e até nas lápides de cemitério, os códigos 2D trazem um jeito novo de acessar informações no celular

Na camiseta, no site e até na B Além da câmera, o smartphone caneca do professor Eric Eroi Messa, de 32 anos, está estampado um ícone composto por vários quadradinhos, o QR Code. Para decifrar esse código bidimensional, basta aproximar a câmera do celular e fotografar o símbolo. O que você vai encontrar lá? O endereço do blog dele, o http://ecode. messa.com.br. "O QR Code acaba atiçando a curiosidade das pessoas", diz Messa. O aumento do número de smartphones com câmera no Brasil vem abrindo espaço para o uso de códigos 2D, apresentados em diversos formatos o mais famoso deles é o QR Code, da sigla Quick Response.

precisa ter um aplicativo leitor para decifrar o código (veja opções na pág 81). Por isso, não é qualquer celular com câmera que pode ler o QR Code. É necessário também que o aparelho rode um sistema operacional que permita a instalação do software.

Não há números oficiais sobre o total de smartphones compatíveis com o QR Code no país. Mas uma estimativa da gaúcha Trevisan Tecnologia, que desenvolve soluções usando o código, dá uma pista. A empresa calcula o número em 40 milhões de aparelhos no Brasil. "Até agora, o uso da tecnologia era focado mais em aplicações corporativas,

como o controle de logística", diz Alexandre Trevisan, sócio da empresa. Atualmente, o público é bem mais abrangente: o código 2D está em campanhas de publicidade, obras de arte e até em crachás de funcionários.

A KÁTIA ARIMA

Os QR Codes ganham pontos em relação ao tradicional código de barras, aquele usado nos supermercados por exemplo, pois guardam mais informações e são lidos com mais facilidade. Como comparação, o código convencional permite incluir apenas 13 dígitos numéricos, contra 7 089 caracteres no QR Code. Há ainda a vantagem de poder usar caracteres alfanuméricos — nesse caso são 4 296

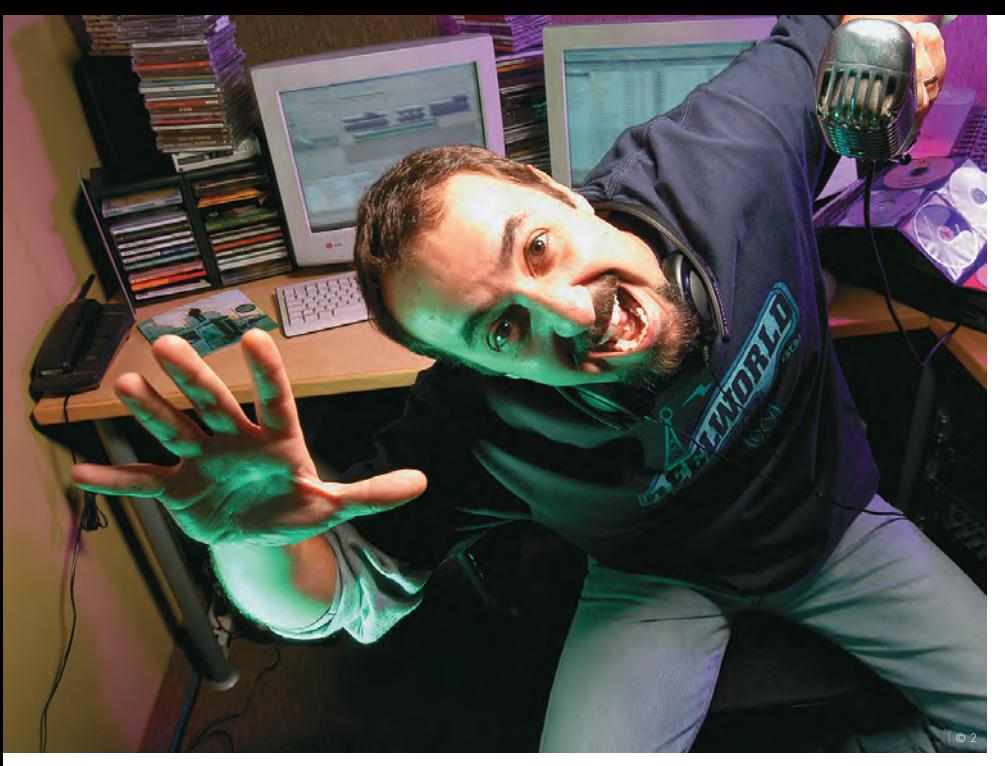

**MAESTRO BILLY:** produtor musical descobriu a tecnologia na viagem ao Japão, onde todos usam o código

caracteres. A leitura é possível até em casos em que o símbolo estiver sujo ou apagado, pois há uma tecnologia de correção de erros. Para seus alunos do curso de publicidade e propaganda da faculdade Faap, Eric Eroi Messa propõe a adoção da tecnologia nos trabalhos. "É uma ponte entre o meio impresso e o digital, que abre espaço para a criação publicitária."

No jornal A Tarde, de Salvador (BA), o QR Code é usado diariamente para complementar o conteúdo do veículo

impresso. Quando a reportagem fala de um show ou filme, por exemplo, o código dá acesso a um texto com a programação. Nesse caso, o usuário do celular não paga pelo tráfego de dados. Ao acessar um link e clicar nele, o leitor paga à operadora a tarifa pelo acesso à web. Nas notícias de futebol, o jornal publica códigos que levam para o site com vídeos dos gols. "O preço do tráfego de dados ainda é um obstáculo a esse tipo de serviço", diz Ana Carolina Casais, coordenadora de novos negócios do grupo A Tarde.

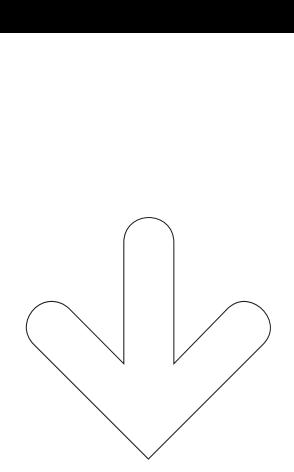

#### FAÇA SEU QR CODE

Nada mais fácil do que criar seu próprio QR Code. Basta acessar um serviço online e digitar o texto, informações ou URL que serão inseridos no código. Confira alguns sites que fazem o QR Code e outros tipos de códigos 2D, testados pelo INFOLAB:

#### **BeeTagg**

http://generator. beetagg.com Códigos do tipo QRCode, Datamatrix e BeeTagg

#### **SnapMaze**

www.snapmaze.com Permite fazer QR Codes coloridos

**Nokia Mobile Codes** http://mobilecodes. nokia.com Opções de códigos em três tamanhos

#### INSTALE PARA LER O CÓDIGO

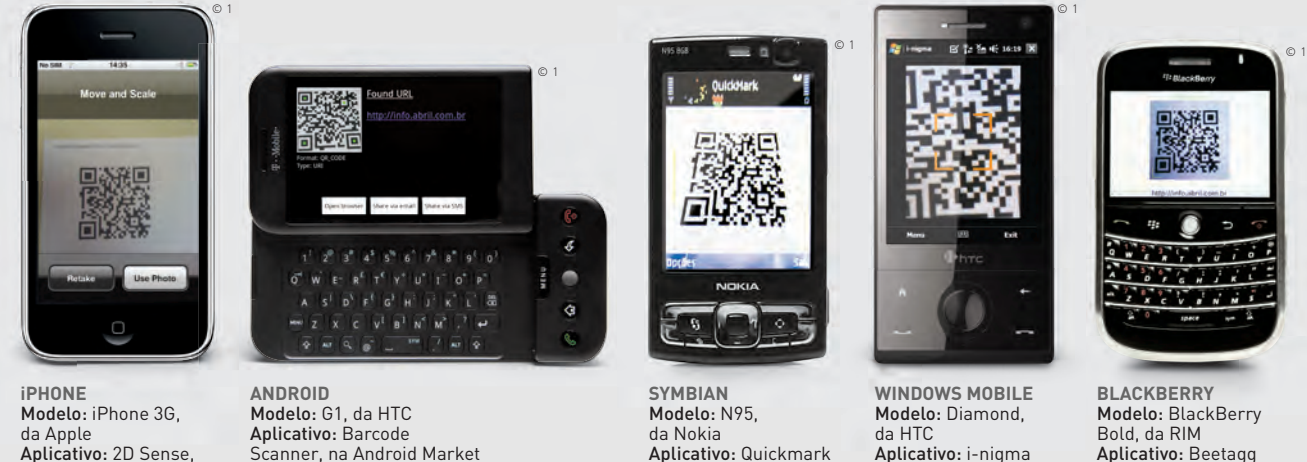

Aplicativo: 2D Sense, na App Store

Scanner, na Android Market

Aplicativo: Quickmark (www.quickmark. com.tw)

Aplicativo: i-nigma (www.i-nigma.com)

(www.beetagg.com)

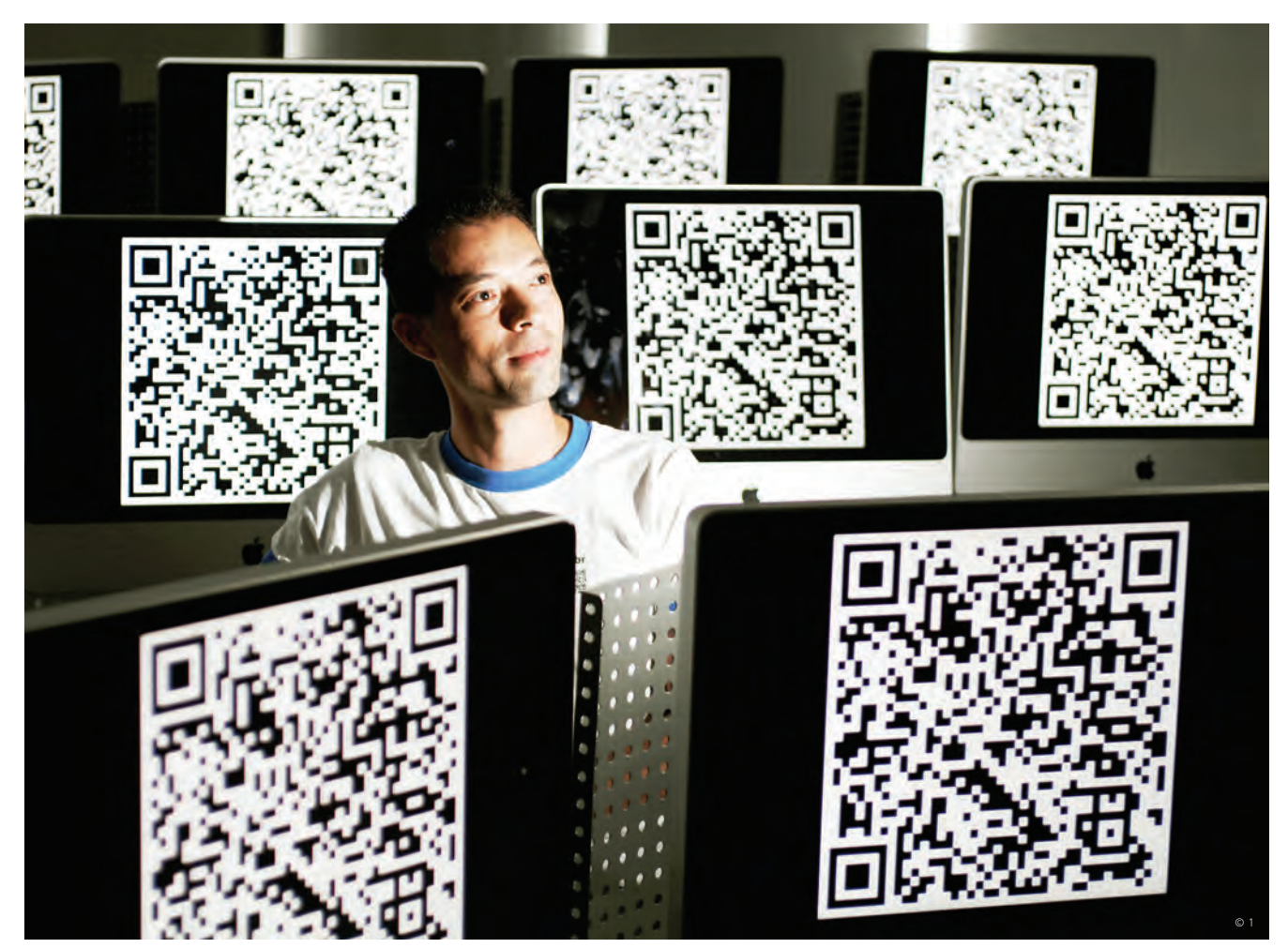

**ERIC MESSA:** professor levou os QR Codes para a sala de aula, no curso de publicidade da Faap

**Mania japonesa** O produtor musical Fernando Mello, mais conhecido como Maestro Billy, de 37 anos, publica um QR Code no canto do seu blog, sugerindo a música da semana, para divulgar o trabalho de amigos. Billy teve a idéia de adotar a tecnologia em janeiro, quando estava viajando pelo Japão, país onde foi criada a tecnologia, em 1994. "Lá, o QR Code é bem difundido, presente nos cartões de visita, em pôsteres de shows, nas embalagens de remédios." E, acredite se quiser, até no cemitério tem QR Code. A fabricante japonesa de lápides Ishi no Koe usa a tecnologia para dar acesso a um site com a ficha do falecido.

Na empresa Fivecom, em Vila Velha, no Espírito Santo, os 30 funcionários têm o código QR com seus contatos estampado no crachá. "É prático, pois a pessoa recebe no celular um arquivo no formato CSV, com informações que são sincronizadas com o Exchange e o

Notes", diz Eustáquio Martins, diretor de novos negócios da empresa.

Em breve, o QR Code também será usado em cinemas e restaurantes brasileiros. Quem compra o ingresso para as sessões do Cinemark pela internet já recebe pelo celular uma mensagem com o código. Diversas salas de cinema em São Paulo contarão com máquinas capazes de ler o ingresso digital, segundo Solange Almeida, diretora de tecnologia do Cinemark. Nesse caso, não é preciso nem ter câmera, o telefone serve apenas como um substituto ao tíquete de papel. "Essa solução atende a 80% dos celulares, que não precisam ter uma tela de alta resolução, pois o sistema lê a informação com mais facilidade", diz.

Já está em teste um sistema que permitirá usar o leitor de QR Code do celular para pagar a conta do restaurante. Ele poderá ser adotado por estabelecimentos que usam o popular

software Colibri, segundo Carlos Teixeira, sócio da Ideias do Futuro, empresa que desenvolveu a tecnologia. "No QR Code dá para colocar a referência inteira do atendimento de uma mesa", diz. Outra solução que a empresa está testando é a Música Flash Click, que permite comprar uma faixa pelo celular, clicando em um código QR.

Até nas exposições de arte o QR Code já ganhou espaço. Em Viena, na Áustria, um código 2D foi publicado no pôster de divulgação da mostra A Vênus de Willendorf, em agosto. Quem clicava, chegava a um link para um game da estátua. A artista brasileira Martha Gabriel irá apresentar em maio, no evento e-Poetry, em Barcelona, na Espanha, sua obra Rosa Sensível. Entusiasmada com a nova tecnologia, ela montou uma rosa dos ventos com QR Codes. "A intenção é navegar nos sentimentos das pessoas por meio de uma poética codificada de tags", diz.  $\bullet$ 

D

#### ARTE EM CÓDIGO

Veja algumas obras do mundo físico que levam para o mundo digital por meio dos QR Codes.

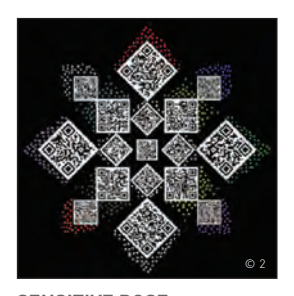

**SENSITIVE ROSE, DE MARTHA GABRIEL** A rosa dos ventos com QR Codes é um mapa dos sentimentos (www. sensitiverose.com)

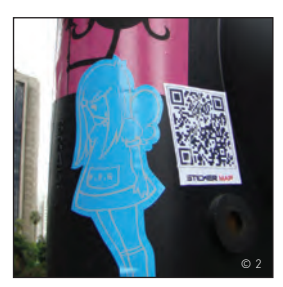

**STICKER MAP** Intervenção artística na avenida Paulista com adesivos de desenhos e QR Codes, realizado em São Paulo em 2008

#### RIVAIS DO QR CODE

Se você já tem um leitor instalado, saque a câmera do seu smartphone para descobrir quais são os concorrentes do QR Code

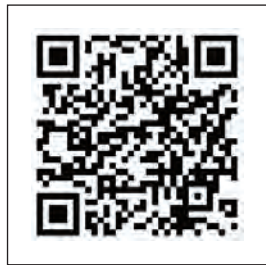

#### **INOVAÇÃO** APLICATIVOS

### O BIG BROTHER DO SITE

SiteCatalyst, da Omniture, faz raio X dos acessos a sites na web quase em tempo real

 $\equiv$  ANDRÉ CARDOZO

Gratuito e fácil de usar, o Google Analytics virou sinônimo de aplicativo de métricas pra monitoramento de sites na web. O serviço tornou-se a alternativa mais popular para medição de audiência em sites pessoais e de empresas. Mas, para quem tem páginas com milhões de page views e atualização constante, o ideal é optar por uma solução mais robusta e com intervalo de monitoramento menor. É aí que entra o SiteCatalyst.  $\rightarrow$ 

O aplicativo, voltado para grandes empresas e cobrado com base no volume de tráfego, é desenvolvido pela Omniture, que tem, entre seus clientes, nomes de peso como Toyota, Microsoft, HP, Wal-Mart, Xerox e Pepsi. No Brasil, a recém-lançada loja virtual da Casas Bahia está entre os sites que adotam a solução. O INFOLAB testou o SiteCatalyst e constatou que uma de suas principais virtudes é o monitoramento praticamente em tempo real.

#### **Relatórios a jato**

Um dos destaques do SiteCatalyst está na velocidade com que as informações são registradas. Os relatórios costumam incluir os acessos que ocorreram até dez ou 20 minutos antes. Esse é um recurso importantíssimo, principalmente em

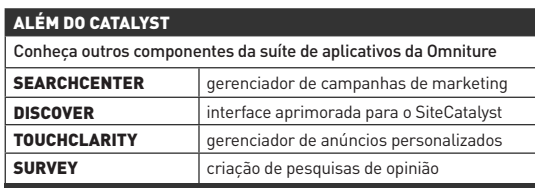

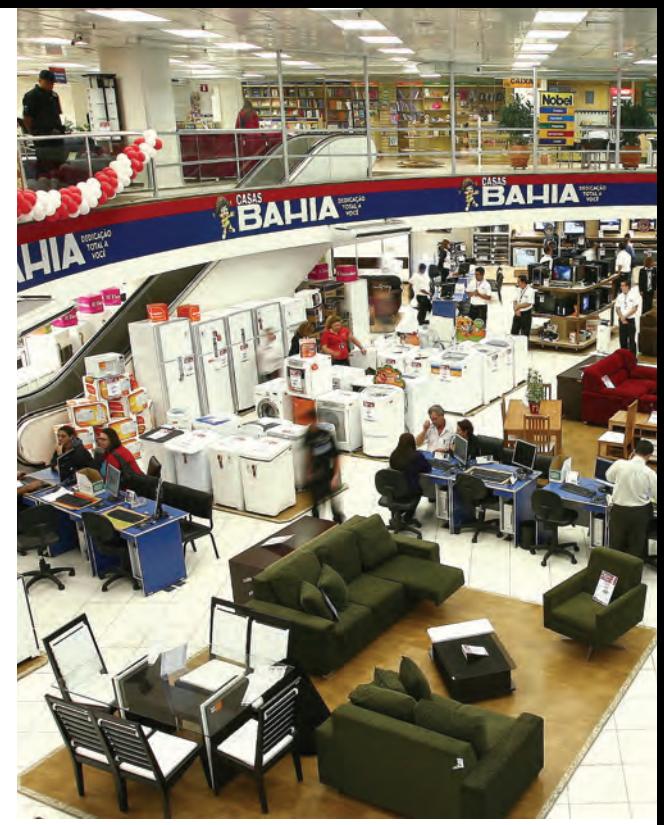

CASAS BAHIA: empresa adotou o Omniture na sua nova loja online

sites com muitas atualizações, que podem modificar seu conteúdo ao longo do dia de acordo com o comportamento dos internautas.

Aplicações de métricas mais simples, como o Google Analytics, normalmente só conseguem mostrar a atividade do site até o dia anterior. O SiteCatalyst oferece, ainda, a possibilidade de baixar os relatórios nos formatos DOC, XLS, PDF, HTML e CSV. Há, também, uma opção que gera uma imagem em JPEG do gráfico mostrado na tela.

O aplicativo exibe informações semelhantes às de outros serviços do gênero, como números de page views, visitas e visitantes únicos, além das palavras-chave mais populares. Também há métricas para acessos vindos de ferramentas de busca, sites externos e tráfego direto. Ele também monitora conversões, um método usado para medir o sucesso de ações na web.

#### **Olhar nos sistemas**

O SiteCatalyst vai muito além do básico nos dados que fornece. Na área de sistemas operacionais, por exemplo, as informações não se limitam ao site monitorado. É exibido também um porcentual médio, baseado em outras home pages analisadas pela plataforma. Assim, dá pra saber se um determinado sistema ou browser é mais popular em seu site do que na média. Mas, como a maior parte dos clientes da Omniture fica nos Estados Unidos, esses números acabam refl etindo a realidade da internet americana.

Além das estatísticas de sistema operacional, o SiteCatalyst exibe informações interessantes para equipes de desenvolvimento. Esses dados ficam

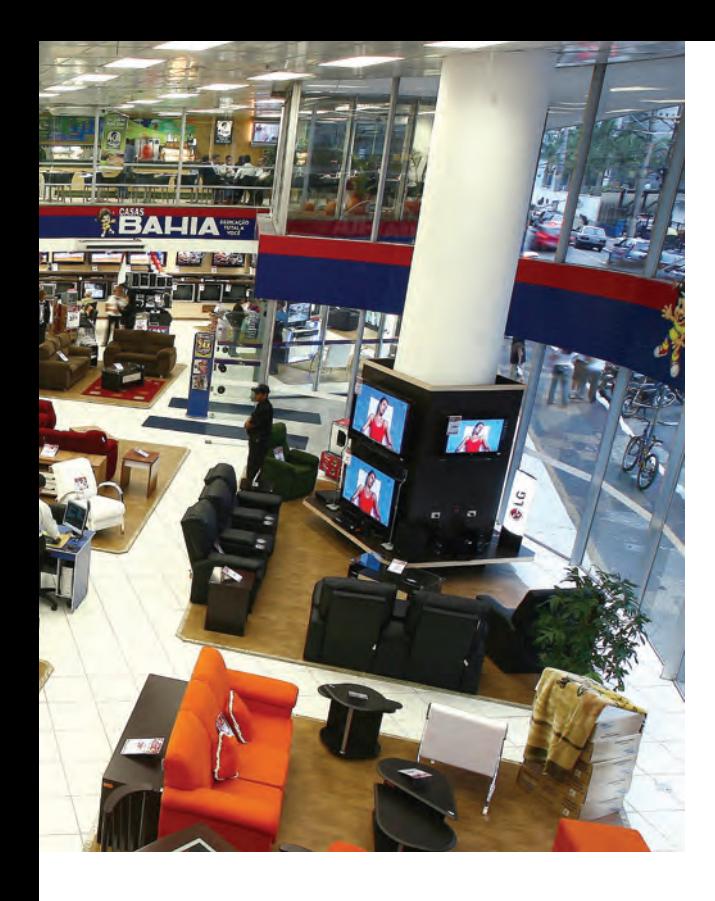

principalmente nas seções dedicadas a hardware e software dos visitantes (sistema operacional, navegador, resolução de monitor, presença de Flash etc.). As informações geográficas, muito úteis em sites de caráter regional, são precisas. No caso do Brasil, o SiteCatalyst é capaz de mostrar a divisão de acessos por Estado.

#### **Cadê meus dados?**

Se há um ponto que ainda pode ser melhorado no SiteCatalyst é sua interface com o usuário. Na versão atual, ela é bem organizada, mas não é flexível. A página principal do analisador de tráfego traz mais de 50 links para diferentes estatísticas. Embora elas estejam divididas em grupos como Tecnologia e Perfil de Visitantes, a página é confusa. Links muito importantes, como número de visitantes, têm a mesma visibilidade de outros como a quantidade de cores exibidas pelos monitores dos internautas. O programa até permite montar um painel personalizado com os dados mais relevantes. Mas o processo não é nada intuitivo. <sup>3</sup>

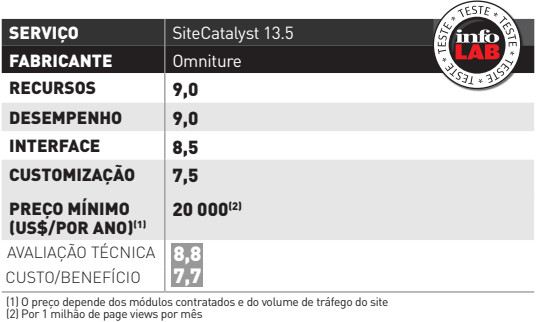

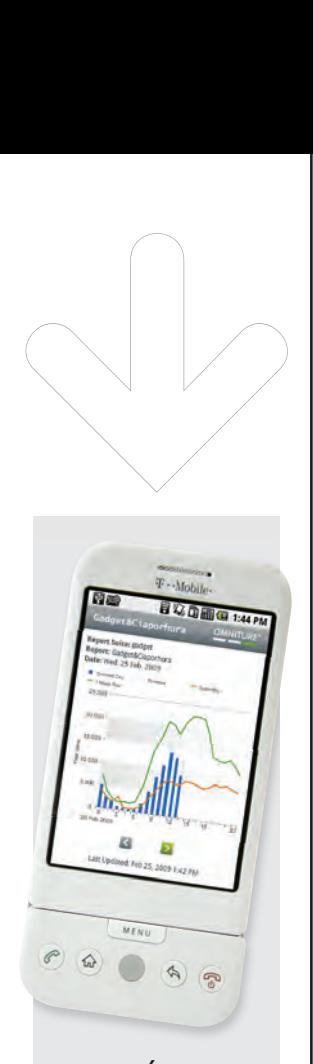

#### **ESTATÍSTICAS** NO BOLSO

Quem vive no saguão do aeroporto ou em engarrafamentos pode acompanhar os acessos ao site pelo smartphone. A **INFO** testou o SiteCatalyst nos navegadores do iPhone, da Apple, e do G1, da HTC. Não houve qualquer problema grave de visualização. Inicialmente, a página de login aparece em tamanho reduzido. Mas, usando o zoom de ambos os aparelhos, fica fácil conferir as métricas. A Omniture também disponibiliza aplicativos específicos para o iPhone e o G1.

**INOVAÇÃO** INFRA-ESTRUTURA RA-ESTRUTURA

### A CAIXA MÁGICA DO GOOGLE

O Google Search Appliance coloca a agilidade do site de busca a serviço de grandes empresas

> Já imaginou ter o Google dentro de sua B empresa, para que internautas e funcionários localizem as páginas que desejam? Para isso, basta conectar à rede o Google Search Appliance 1001 (GSA). Dentro de um servidor fabricado pela Dell está o motor de busca do Google. O sistema inclui os robôs que analisam o conteúdo e criam o índice a ser usado nas buscas (crawlers) e os mecanismos para avaliar a relevância das páginas, com controles que permitem favorecer determinados resultados. Ferramentas de

 $\equiv$  LUIZ CRUZ E MAX ALBERTO GONZALES

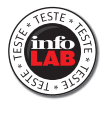

administração completam o pacote. Conectamos o GSA à rede do INFOLAB para indexar o site da **INFO** e os documentos do laboratório. Em poucas horas, reconheceu 3 milhões de arquivos, que, depois, puderam ser localizados numa busca simples, com a agilidade habitual do Google.

A facilidade de implantação é um dos pontos fortes. Para começar, basta conectar um cabo Ethernet à máquina e acionar o sistema de gerenciamento via web. Um assistente guia o administrador pelo processo de configuração.

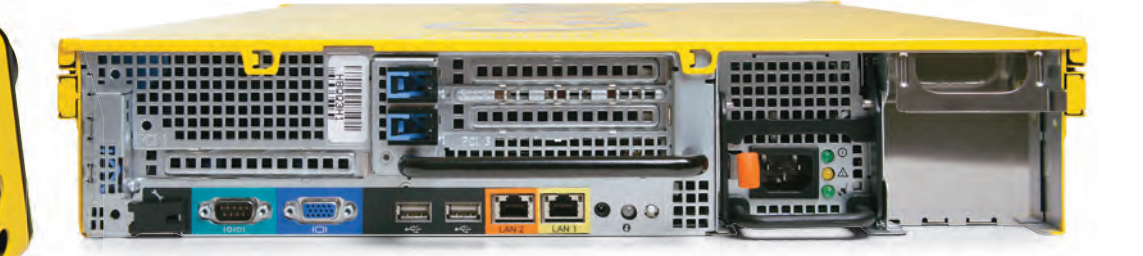

GSA 1001: **GSA 1001:**  hardware fabricado pela Dell, software do Google

#### Robôs bisbilhoteiros

Na interface web do GSA há uma área dedicada à configuração dos robôs de busca. Eles indexam pastas compartilhadas na rede, páginas da internet e informações contidas em bancos de dados. O GSA é compatível com os bancos de dados IBM DB2, MySQL, Oracle 10g, Microsoft SQL Server e Sybase. O buscador reconhece 220 tipos de arquivos, de planilhas do Excel a desenhos do AutoCAD. O robô lê os arquivos e gera, para cada um deles, uma página HTML, que é armazenada para acelerar as buscas. É possível controlar a frequência de indexação para que o robô vasculhe mais vezes determinada fonte de dados. O GSA conta, também, com uma interface de entrada de dados chamada Feed, para arquivos ou sistemas não suportados. O formato de entrada é o XML. Há, ainda, o mecanismo OneBox, que permite incluir módulos externos na busca, como um que exibe informações do Cognos Business Intelligence, da IBM.

Após a indexação dos dados, é a hora de programar os resultados da busca. O algoritmo de relevância do GSA usa regras semelhantes às do Google, inclusive o PageRank, o método de classificação de páginas criado pela empresa. É possível tornar um arquivo ou página mais ou menos relevante, priorizando palavras-chave ou URLs. A empresa também pode remover URLs específicas para que não apareçam nos resultados da busca. Além disso, no caso de documentos armazenados em servidores redundantes, um registro específico impede que os arquivos sejam indexados em duplicata.

#### Palavras similares

O GSA ajuda os consumidores a encontrar o que procuram mesmo digitando palavras erradas ou similares. Para isso, usa uma biblioteca de sinônimos e corretores ortográficos. Por exemplo, um site de e-commerce pode apresentar como resultado as páginas contendo a palavra refrigerador, mesmo que o internauta digite geladeira ou "refigerador". A interface de busca é personalizável. Pode-se, por exemplo, substituir o logotipo do Google pelo da empresa usuária. É possível, ainda, configurar a busca como pública ou privada. Neste último modo, o usuário só enxerga, na página de resultados, os arquivos que ele tem autorização para acessar. O GSA trabalha integrado aos diretórios da rede, usando autenticação centralizada ou senha para acesso.

#### Tamanho é documento

Um aspecto negativo do GSA é a inexistência de acordo de garantia de serviço (SLA). Se o equipamento quebrar, a empresa ficará nas mãos do Google e da Westcon Brasil, que faz o atendimento no país. O Google sugere que o cliente adquira outro GSA como backup. O preço do GSA varia conforme a capacidade contratada. O modelo básico indexa até 500 mil documentos e custa 80 mil dólares. O que foi testado pelo INFOLAB tem capacidade para 3 milhões de documentos e custa 220 mil dólares. Há, ainda, uma versão que já vem com backup e balanceamento de carga entre servidores incluídos. O servidor de backup avulso custa de 36 mil dólares (para 500 mil documentos) a 53 mil dólares (3 milhões de documentos). São preços que não assustaram clientes como Americanas.com, Pão de Açúcar, Magazine Luiza, Webmotors e o banco Santander. <sup>3</sup>

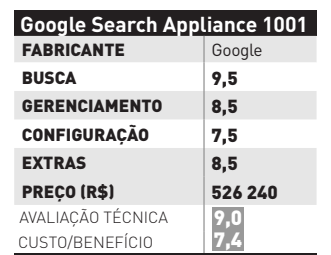

#### **THUNDERSTONE** TAMBÉM BUSCA

A caixa amarela do Google não está sozinha no mercado. Há outros equipamentos para buscas como o Thunderstone Search Appliance. Essa caixa azul pode fazer até mil pesquisas por minuto, em intranet ou extranet, reconhecendo cerca de 100 tipos de documentos. Está disponível em modelos com capacidade para indexar de 250 mil até 15 milhões de páginas.

### **TECNOLOGIA PESSOAL**

#### **HARDWARE E SOFTWARE QUE FAZEM DIFERENÇA** B

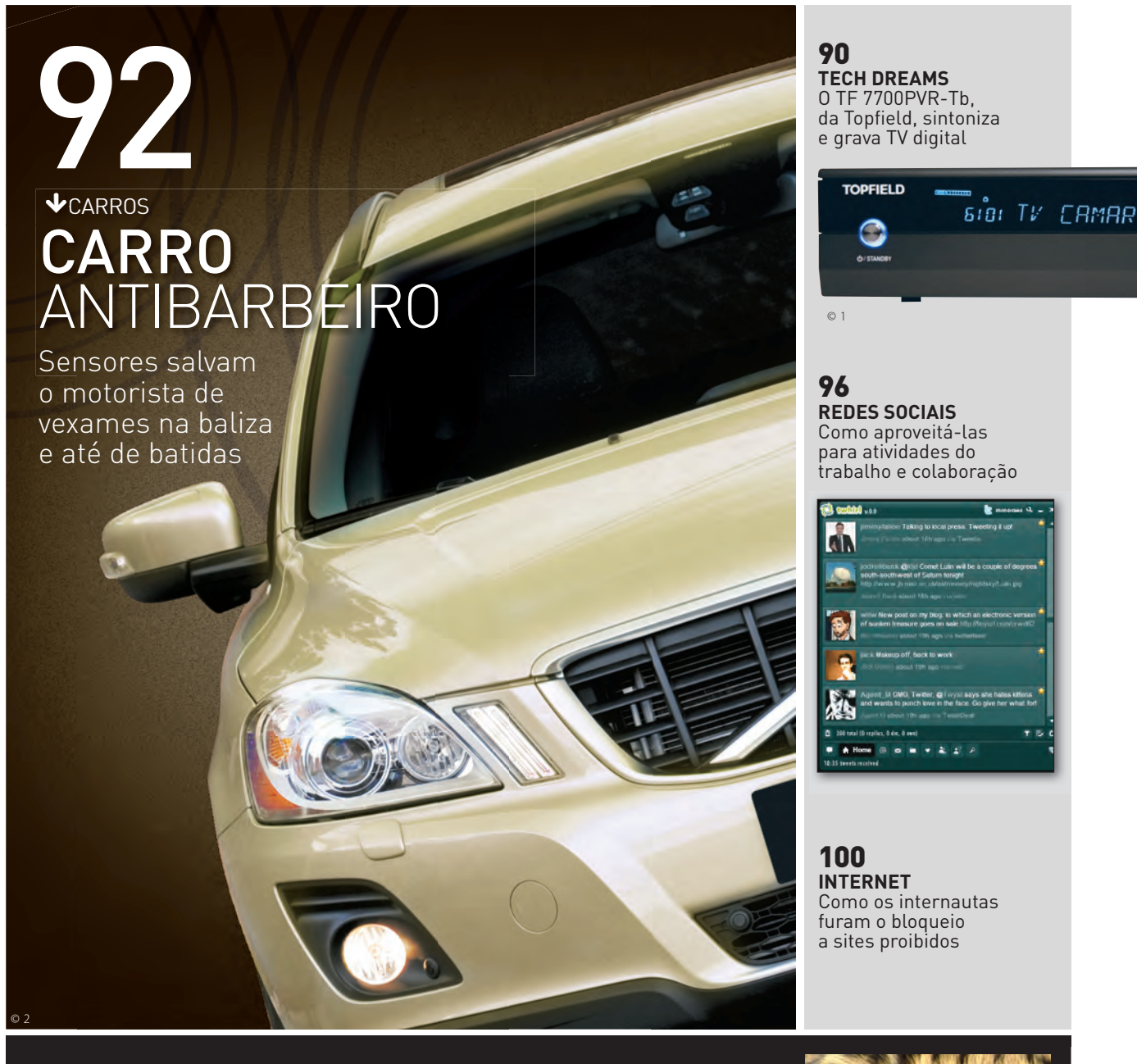

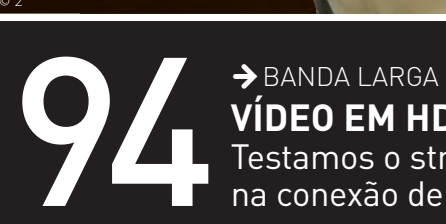

**VÍDEO EM HD NA SUPERBANDA?** Testamos o streaming em alta definição na conexão de 60 Mbps da NET

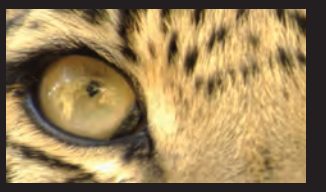

#### **TECNOLOGIA PESSOAL** TECH DREAMS **A AIRTON LOPES**

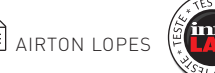

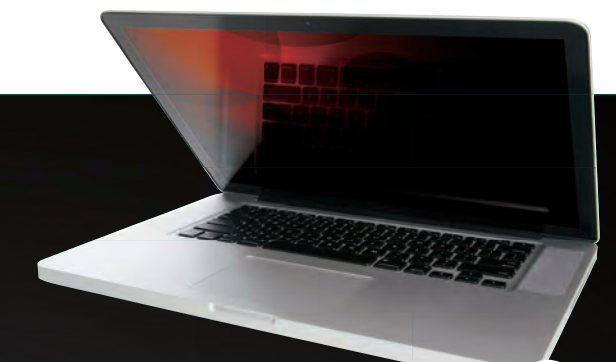

#### **MACBOOK TALHADO EM ALUMÍNIO**

O **MacBook Pro** com tela de 15,4 polegadas faz parte da linha de notebooks da Apple montados em gabinetes sem partes móveis. É impossível não babar no design da máquina, que traz ainda um enorme touchpad multitoque, permitindo comandos com o uso de mais de um dedo e gestos. A versão testada pelo INFOLAB tem uma configuração que atinge 5,3 no índice do Vista e proporciona resultados muito bons especialmente em tarefas com gráficos 3D. No AquaMark3 ele fez 102 106 pontos. Porém, se comparado com laptops avançados de mesmo porte, o MacBook Pro peca por oferecer menos memória, menos espaço em HD, apenas duas portas USB e ser bem mais caro mesmo sem ter drive Blu-ray. Além disso, a autonomia da bateria é baixa.

> Core 2 Duo P8600 2,4 GHz > 2 GB de RAM > HD de 250 GB > GeForce 9600M GT de 256 MB > Tela de 15,4" > 2,5 Kg > Mac OS X 10.5 > Duração da bateria: 60 minutos > **8 999 reais**

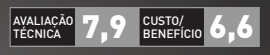

GRANDE SACADA

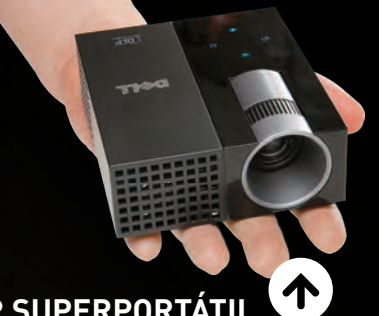

#### **PROJETOR SUPERPORTÁTIL**

O **M109S**, da Dell, não é tão compacto e leve como os pico projetores, aqueles equipamentos pouco maiores que um celular. Ainda assim, ele cabe na palma da mão e ganha de goleada dos modelos convencionais em portabilidade. Pena não funcionar com bateria. Nos testes do INFOLAB, o M109S foi ligado a laptops, Blu-ray player e sintonizador de TV digital. A imagem não apresentou distorções significativas e a qualidade observada é boa, especialmente na exibição de vídeos. Dá para ajustar a relação de aspecto da tela para 4:3 e widescreen e existem controles de cor, contraste etc. A durabilidade da lâmpada de LED do M109S (10 mil horas) é bem alta. Porém, não há como trocá-la. > DLP > 55 lumens ANSI > 858 x 600 pixels > contraste de 800:1 > Entradas: D-Sub, vídeo composto > 9,3 x 3,7 x 10,5 cm > 360 g > **1 849 reais**

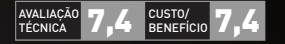

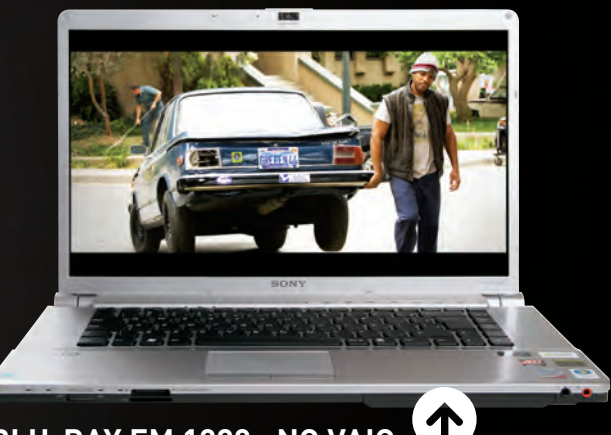

#### **BLU-RAY EM 1080p NO VAIO**

O display de 16,4 polegadas com resolução full HD (1 920 por 1 080 pixels) nativa e a vocação para rodar discos com filmes em alta definição já seriam suficientes para fazer do VAIO VGN-**FW280AY**, da Sony, uma boa pedida para ingressar na era Bluray. Mas o modelo tem mais a oferecer. O drive óptico também grava em mídias Blu-ray. O restante da configuração mantém o padrão elevado. O desempenho, claro, é dos melhores. Nos testes do INFOLAB, o VAIO VGN-FW280AY cravou 3 595 pontos no PCMark Vantage e 70 760 no AquaMark3. O único reparo fica para o som. Ele não é ruim, mas está longe do ideal para curtir filmes em Blu-ray. Falta potência.

> Core 2 Duo P8600 2,40 GHz > 4 GB > HD de 400 GB > Radeon HD 3650 de 512 MB > BD-RE/DVD-RW > Tela de 16,4" > Wi-Fi n > 3,1 Kg > Vista Ultimate > Duração da bateria: 70 minutos > **9 999 reais**

AVALIAÇÃO 8,2 <sup>CUSTO</sup>/<sub>0</sub> 6,0 TÉCNICA CUSTO/ BENEFÍCIO

AVALIAÇÃO 8,5 CUSTO/<br>Técnica 8,5 Benefício 7,5

**AVALIAÇÃO**<br>TÉCNICA

**3 EM 1 DO VÍDEO DIGITAL** 

**TOPFIELD** 

Com funções de sintonizador de TV digital, gravador de vídeo e reprodutor de DivX, XviD e MP3, o TF 7700PVR-Tb, da Topfield, agradou bastante nos testes do INFOLAB pela programação de TV em alta definição captada e gravada com uma qualidade espetacular. O aparelho tem todas as funções típicas dos DVRs e menus amigáveis. Além das conexões de áudio e de vídeo, possui uma porta USB para a reprodução de vídeos em DivX, XviD e MP3 em pen drives e uma interface de rede, pela qual o aparelho pode ser acessado pela internet para agendar gravações e fazer o upload de arquivos de vídeo e música para o HD de 250 GB. As decepções são a falta de suporte a legendas em arquivos .srt para DivX e XviD e a impossibilidade de editar o material gravado. > 250 GB > 480p, 720p e 1 080i > DivX e XviD > MP3 > Saídas: 1 HDMI, 1 vídeo componente, 1 S-Video, 1 composto, 1 áudio óptica, 1 RCA estéreo e 2 RF > Entradas: 1 RF > USB > 1 Ethernet > 38,1 x 6,7 x 27 cm > **1 700 reais**

# CARRO ANTIBARBEIRO

Sensores espalhados pelo veículo salvam o motorista de vexames na baliza e até de batidas

#### $\rightarrow$  Os sensores foram vitais para transformar

os motores de carro atuais em caixas seladas onde, em vez de sujar a mão para checar rebimbocas, o diagnóstico de problemas é todo feito eletronicamente. Agora, os sensores saíram de baixo do capô para auxiliar diretamente o motorista na condução do veículo e evitar até algumas barbeiragens clássicas. Um bom exemplo é o sistema City Safety, do Volvo XC60 (a partir de 138 500 reais). Seguindo ordens de um sensor a laser localizado no vidro dianteiro, o carro freia sozinho ao perceber um obstáculo 10 metros à frente, caso o veículo esteja a menos de 30 Km/h. Ou seja, é o fim das colisões traseiras em congestionamentos causadas por pura falta de atenção. Confira alguns dos sensores do novo carro da Volvo a serviço do motorista.

# © 1

#### **SEM ENCOSTADINHAS**

Os sensores de estacionamento frontais emitem vibrações ultrassônicas que indicam a distância do veículo em relação ao obstáculo. Quanto mais próximo, mais barulhento é o bip.

#### **SENSORES SOBRE RODAS**

Os sensores para tornar a pilotagem mais segura e/ou confortável não são privilégio de carrões que custam o preço de um apartamento, apesar de serem bem mais numerosos nos carros dos sonhos da maioria das pessoas. Veja a seguir três veículos para diversos gostos e bolsos com sensores que auxiliam o motorista no dia-a-dia:

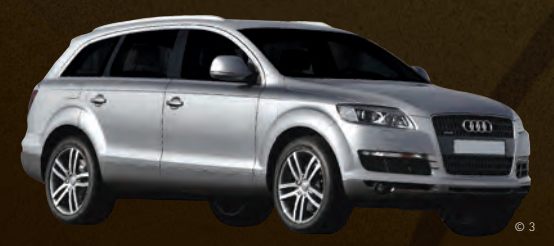

#### **AUDI Q7**

Esqueça as rodas raspadas ou subidas na guia na hora de fazer uma baliza mais complicada. Uma microcâmera na traseira do Q7 (278 mil reais) envia imagens para o computador de bordo, que desenha o traçado exato a ser feito para encaixar o carro na vaga.

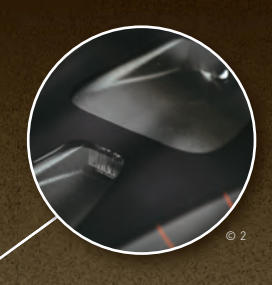

**SISTEMA ANTIBARBEIRAGEM** Por meio de um sensor a laser, o City Safety detecta choques frontais eminentes e faz 50 cálculos por segundo para determinar a força de frenagem necessária para evitar a batida.

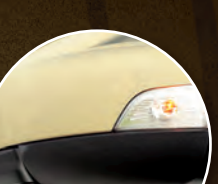

© 2

**MOTOBOYS SEMPRE À VISTA** Com o auxílio de câmeras instaladas nos retrovisores, o BLIS avisa ao motorista caso algo surja no ponto cego de visão, cobrindo três metros lateralmente e dez metros para trás.

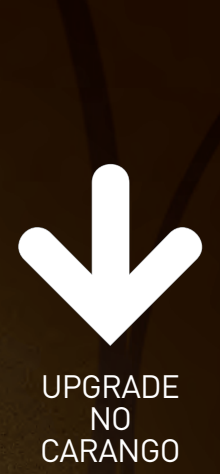

Ao lado de rodas esportivas, aerofólio, faróis de xenônio e aparelhos de som, os sensores engrossam a lista de acessórios para quem gosta de equipar o carro. Entre os mais procurados nas lojas especializadas e no MercadoLivre estão os sensores de estacionamento (de 59 a 169 reais) e os sensores para acendimento automático dos faróis (de 69 a 115 reais). Em alguns casos, o próprio usuário pode se aventurar na instalação.

#### **QUE VENHA A CHUVA**

© 1

Não é a água, mas a luz que aciona o limpador de para-brisa. Sensores ópticos detectam umidade e projetam radiação infravermelha sobre o vidro em um ângulo de 45 graus, refl etindo a iluminação das gotas até um nível predeterminado de luz ativar os limpadores.

#### **CHEVROLET CAPTIVA**

Além dos clássicos sensores de estacionamento e de chuva, o Captiva (86 900 reais) tem algo diferente: um sensor de presença de passageiro do banco da frente. Devido ao alto preço do airbag, caso um acidente ocorra e o banco do passageiro estiver vazio, ele não será acionado em vão, poupando um dinheiro considerável.

© 2

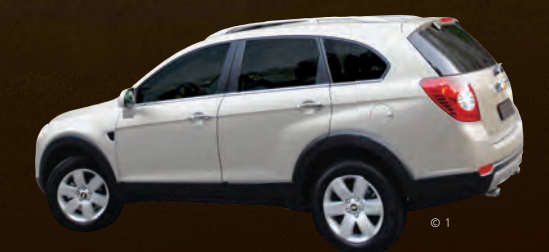

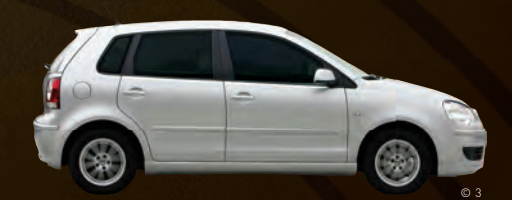

#### **VOLKSWAGEN POLO**

Prova de que os sensores não são privilégio de carros caríssimos, o Polo (41 810 reais) conta com sensor de estacionamento que avisa por meio de som o quão perto você está do outro carro. Além disso, o retrovisor do motorista pode ser movido para baixo, ajudando a enxergar exatamente onde sua roda está indo.

#### **OLHOS NA NUCA** Sensores de

estacionamento também dão uma mãozinha nas manobras em marcha à ré. Os sistemas mais avançados chegam a mostrar no painel imagens de microcâmeras e escala de distância.

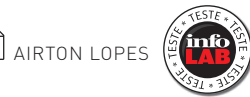

### VÍDEO EM HD NA SUPERBANDA

Com conexões de 20 e 60 Mbps, a NET leva seus programas de TV para a web em streaming de vídeo em alta definição

**B** 8, 12, 20, 30 e até 60 Mbps. o que parecia miragem até pouco tempo atrás vem se tornando realidade. Acredite, a superbanda larga está aí. Mas ainda são poucos, muito poucos os privilegiados que sofrem com um doce dilema: o que fazer com toda essa banda. A navegação na web e os downloads isolados ocupam só uma fração da velocidade disponível em conexões acima de 8 Mbps. Mesmo quem barbariza nos torrents e não sai do YouTube está longe de aproveitar ao máximo uma superbanda. Por isso, a aplicação que desponta como o principal chamariz para as conexões ultravelozes é o streaming de vídeo em alta definição. É no que acredita a NET, que desde o início do ano oferece em caráter experimental para uma parcela de seus clientes links de 20 Mbps e 60 Mbps e acesso ao NET na Web.

> O NET na Web é um portal de vídeo com programas exibidos pelos canais de TV da NET em versões em alta definição para streaming. Em fevereiro, quando **INFO** experimentou o serviço usando uma conexão de 60 Mbps em uma residência no bairro do Morumbi, em São Paulo, a primeira im

pressão foi decepcionante. A conexão estava mais lenta do que a originalmente contratada no local (4 Mbps). Pior: os vídeos sequer carregavam. Após a visita de técnicos da empresa e, segundo a própria, acertos na rede, finalmente foi possível conhecer nos dias seguintes todo o potencial do serviço. A página do NET na Web trazia 21 programas (19 com qualidade HD, em vídeos em 1 080i em MPEG-4) de canais como Multishow, GNT, SporTV e National Geographic. Bastou clicar sobre cada um deles para que a reprodução na janela de vídeo embutida na página começasse quase instantaneamente. Mas impressionante mesmo foi colocar os vídeos em tela cheia no notebook com LCD full HD VAIO VGN-FW280AY, da Sony. Nos programas em HD, a imagem ficou com uma qualidade espetacular e a transmissão não sofreu interrupções em nenhum momento.

O portal NET na Web só estará disponível para assinantes dos combos NET+Vírtua de 20 e 60 Mbps. Só falta a empresa definir quando e por quanto. A proposta é oferecer com o NET na Web uma extensão da TV paga na internet. Se

o assinante perder o horário de uma atração na TV, poderá assisti-la mais tarde no portal. Outra razão para manter o NET na Web restrito é a qualidade da transmissão. Como o tráfego de dados entre o servidor de vídeo e a casa do cliente é feito de ponta a ponta pela rede da NET com tecnologia DOCSIS 3.0, sem zanzar pela internet, a empresa tem maior controle sobre a qualidade do serviço. Isso faz todo sentido. O impacto do tráfego da internet no streaming mesmo em uma banda larguíssima foi perceptível nos testes do INFOLAB durante as visitas aos sites com streaming de vídeo em alta definição abertos para brasileiros, como o Vimeo (www.vimeo.com/hd), Dailymotion (www.dailymotion.com/hd), Recast Digital (www.recastdigital.com/ RDV1) e SmoothHD (www.smoothhd. com). Em nenhum deles a reprodução em tela cheia ocorreu sem engasgos. No NET na Web, a transmissão manteve a fluidez mesmo quando tentamos estressar a conexão com múltiplas tarefas ocupando nada menos que 41,57 Mbps.

Nas medições isoladas, os downloads via http foram feitos em 14,13 Mbps (taxa de 1,77 MB por segundo), praticamente a mesma velocidade de navegação em sites nacionais (14,35 Mbps). A rapidez nas páginas estrangeiras foi menor (6,94 Mbps).

#### TV pela fibra óptica

Enquanto a NET pretende entregar um complemento de sua programação pela banda larga, a TVA, em parceria com a Telefônica, foi mais radical. Desde o final de fevereiro, ela transmite todos os seus canais de TV, canais abertos e exclusivos em HD (como HBO HD, Fox HD e Voom) e um inédito serviço de vídeo sob demanda, a Locadora Virtual, pela rede de fibra óptica da Telefônica. A oferta está disponível para os assinantes do trio Xtreme de 8 Mbps (289,90 reais) e de 30 Mbps (339,90 reais), pacotes com banda larga, TV e telefonia comercializados em 26 bairros paulistanos. **INFO** não testou o serviço, mas presenciou uma demonstração na sede da Telefônica. O que mais agradou foi a Locadora Virtual. Na tela da TV, o usuário navega pelo acervo do serviço, escolhe o filme (os preços vão de 3,90 reais a 6,90 reais), digita o código de compra e pode assisti-lo quantas vezes quiser em 48 horas. Tudo é feito pelo set-top box, que ainda funciona como um DVR de 160 GB. <sup>3</sup>

### ENTREI NO **ORKUT** PORQUE O CHEFE MANDOU

Como aproveitar o potencial das redes sociais para as atividades do trabalho e a colaboração  $\mathbf{a}$  MAURÍCIO MORAES

 $\rightarrow$  Nem sempre é preciso fechar rapidinhoa página do orkut ou do Facebook quando o chefe vem chegando à sua mesa. Você pode reverter a situação se estiver usando as redes sociais como ferramenta de trabalho. Claro que muita gente dá uma escapadinha durante o expediente só para xeretar perfis alheios ou comentar a foto da viagem de férias da amiga daquela prima distante. Mas os funcionários mais antenados já perceberam que há vários modos de aproveitar a conectividade e as ferramentas que esses serviços oferecem para melhorar o desempenho na profissão.

Basta pensar que o cotidiano profissional de muita gente envolve troca de ideias, colaboração em projetos, resolução de problemas e a constante necessidade de conhecer as tendências de mercado. Tudo isso pressupõe o contato direto entre pessoas. E isso as redes sociais tiram de letra.

Uma pesquisa divulgada no fim do ano passado pela consultoria britânica Demos concluiu que os empregadores não deveriam bloquear o acesso a esses serviços. O estudo analisou seis organizações de diferentes perfis. Os pesquisadores Peter Bradwell e Richard Reeves descobriram que as redes sociais podem ser fundamentais para estimular a inovação, a produtividade e a democracia em uma companhia.

Muita gente já entrou nessa onda. O empresário Erwin Julius, de 32 anos, sócio da empresa Summer,+i, está entre os profissionais que adotaram as redes sociais no dia-a-dia do trabalho. "O que mais uso, por causa do modelo dinâmico, é o Twitter", diz. "Ele me permite acompanhar profissionais que atuam em outras empresas do nosso mercado e facilita a troca de ideias." Ele também não deixa de visitar orkut, Facebook, LinkedIn, Plaxo e MySpace, entre outros. Qualquer um pode fazer o mesmo. Confira, a seguir, o que alguns dos principais serviços oferecem — profissionalmente, é claro.

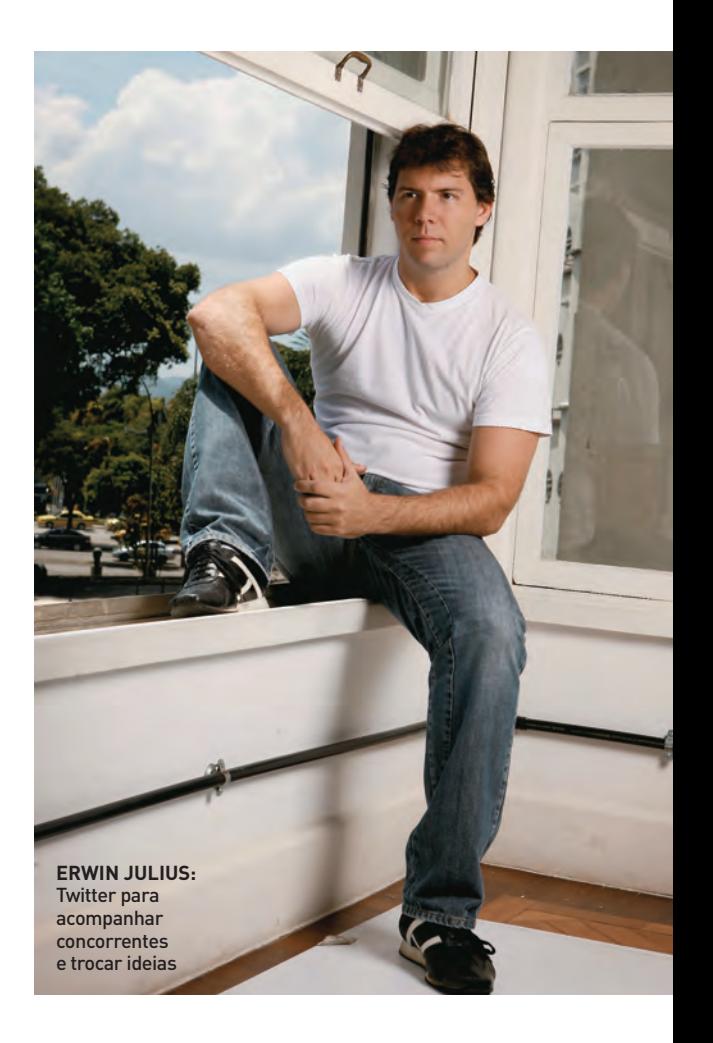

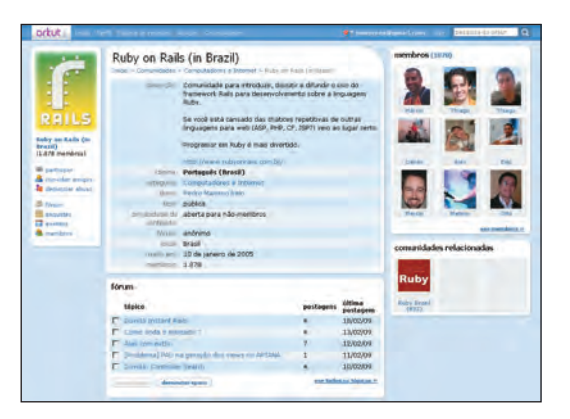

#### ORKUT É DA COMUNIDADE

A associação do orkut com o lazer é tão grande que parece que não há espaço para atividades profissionais lá dentro. Engano. Embora os aplicativos disponíveis sejam realmente focados em diversão, são as comunidades que podem ser aproveitadas para trocar informações e conhecimentos sobre assuntos específicos. Os grupos permitem aos administradores aprovar a admissão de novos membros caso a caso. E o acesso ao conteúdo pode ficar restrito apenas aos associados da comunidade. Com todo esse controle, é fácil barrar os engraçadinhos e manter espaços de discussão respeitáveis dentro da maior rede social do Brasil. Exemplos não faltam. Pense em uma linguagem de programação e descobrirá uma comunidade relacionada: há muita gente discutindo pra valer de Java a Ruby on Rails. Além disso, a rede pode ser uma vitrine para mostrar a cara para eventuais recrutadores.

#### FACEBOOK ESBANJA **APLICATIVOS**

Quando o assunto é trabalho, a rede social mais popular do planeta destaca-se pela diversidade de aplicativos que oferece. Para criar projetos envolvendo várias pessoas, uma boa dica no Facebook é o Huddle Workspaces. Ele permite, por exemplo, fazer o upload de um documento e convidar usuários para avaliarem o seu conteúdo. É possível também armazenar arquivos importantes — cada conta tem 1 GB à disposição. Na mesma linha, há o Get Stuff Done, que permite até mesmo criar listas de tarefas associadas a um determinado projeto. Já o Zoho Online Office incorpora as ferramentas de compartilhamento da suíte de escritórios à rede social. Textos, planilhas e apresentações podem ser exibidos para os amigos escolhidos, que têm a possibilidade de editá-los também. Já quem usa Google Docs e Calendar pode adicionar os gadgets de ambos à sua página do Facebook: mas eles são limitados, e é possível apenas visualizar a lista de arquivos e de compromissos.

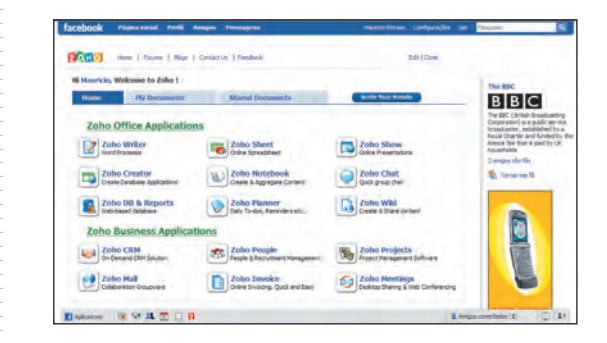

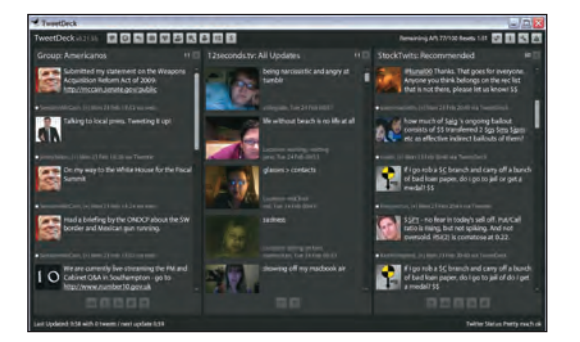

#### TWITTER, O RSS PROFISSIONAL

Com o Twitter, não existe espaço para enrolação. O tamanho máximo de 140 caracteres permitido em cada micropost elimina, de cara, aqueles chatos que fazem discursos intermináveis e pouco úteis. Nada melhor, portanto, do que usá-lo para acompanhar colegas de trabalho ou outros profissionais de uma determinada área de atuação. Basta seguir as pessoas que você acha que têm algo a dizer para ficar por dentro das últimas tendências do mercado e trocar ideias. Tem gente graúda por lá. O problema é que a interface do Twitter deixa tudo muito bagunçado. O Tweetdeck (http://info.abril.com.br/download/5336.shtml) permite organizar tudo por grupos de interesse, como um verdadeiro RSS social. Outra opção é o Twhirl (http:// info.abril.com.br/download/5615.shtml), que tem jeitão de mensageiro instantâneo. Já a extensão Twitterfox, para Firefox (http://info.abril.com.br/download/5616. shtml), ajuda a acompanhar tudo por meio de um atalho instalado no canto direito do navegador.
# LINKEDIN LEVA O<br>NETWORKING A SÉRIO

O LinkedIn sempre foi meio sisudo. A rede social já nasceu com foco no trabalho e na interconexão de profissionais de diferentes segmentos e países. Seus grupos são um ótimo ponto de encontro para discutir assuntos específicos, conferir as últimas notícias sobre uma determinada área e até mesmo saber das últimas vagas disponíveis. Mas o LinkedIn não fica só nisso. Desde o fim do ano passado, o serviço vem incorporando aplicativos. Há bem menos opções do que no Facebook, mas algumas delas valem a pena. O Company Buzz, por exemplo, monitora o que os integrantes da sua rede de contatos estão dizendo sobre sua empresa ou os concorrentes no Twitter. Basta cadastrar as palavras-chave. Há também o Huddle Workspaces, para criar projetos e compartilhá-los, idêntico à versão disponível para Facebook. Já o Polls permite criar pesquisas de mercado, enquanto o SlideShare facilita o compartilhamento de apresentações.

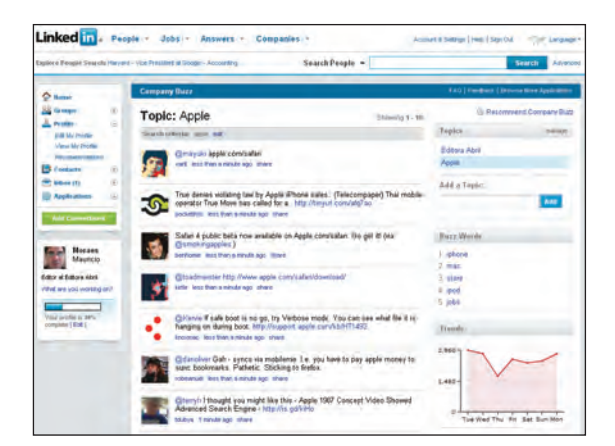

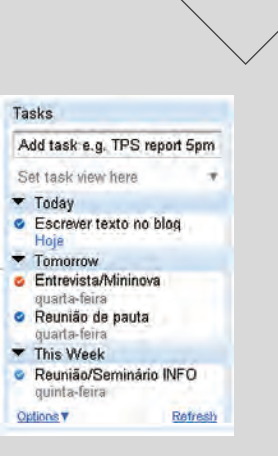

# A VAQUINHA **ONIPRESENTE**

Às vezes, o Remember the Milk se parece com aqueles vilões de filme de terror. Quando você menos espera, eles aparecem. A diferença é que o serviço só quer ajudá-lo a concluir todas as tarefas programadas — o que é muito útil principalmente no trabalho. Para isso, o Remember the Milk aposta na integração com serviços disponíveis na web e celulares. É possível instalá-lo dentro do Gmail ou do Google Calendar, acessá-lo no iPhone, BlackBerry ou smartphone com Windows Mobile (mediante pagamento de uma tarifa) ou cadastrar tarefas pelo Twitter e pela barra de tarefas do navegador. A lista completa pode ser encontrada no endereço www. rememberthemilk.com/services.

# PLAXO, A SUPERAGENDA

Embora não seja tão popular aqui no Brasil, o Plaxo traz boas ferramentas para uso profissional. Um dos seus pontos fortes está na agenda de contatos. Além de agrupar as informações de cada um dos amigos  $c$ adastrados no perfil, o serviço sincroniza os contatos de Outlook, Outlook Express, Windows Live, Gmail e Yahoo! Mail, entre outros. Dá também para integrar as agendas de compromissos ao calendário do Plaxo. Na versão paga (49,95 dólares por ano), os usuários podem ainda fazer backups automáticos de todas as informações e remover dados duplicados. O Plaxo também inova ao funcionar como agregador de redes sociais. É só cadastrar os sites de que você participa, como Twitter, Flickr e Facebook, para que os seus amigos acompanhem as atualizações.

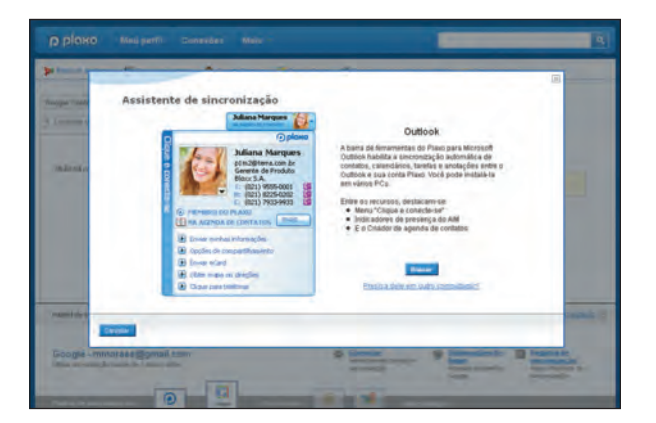

# **TECNOLOGIA PESSOAL** INTERNET

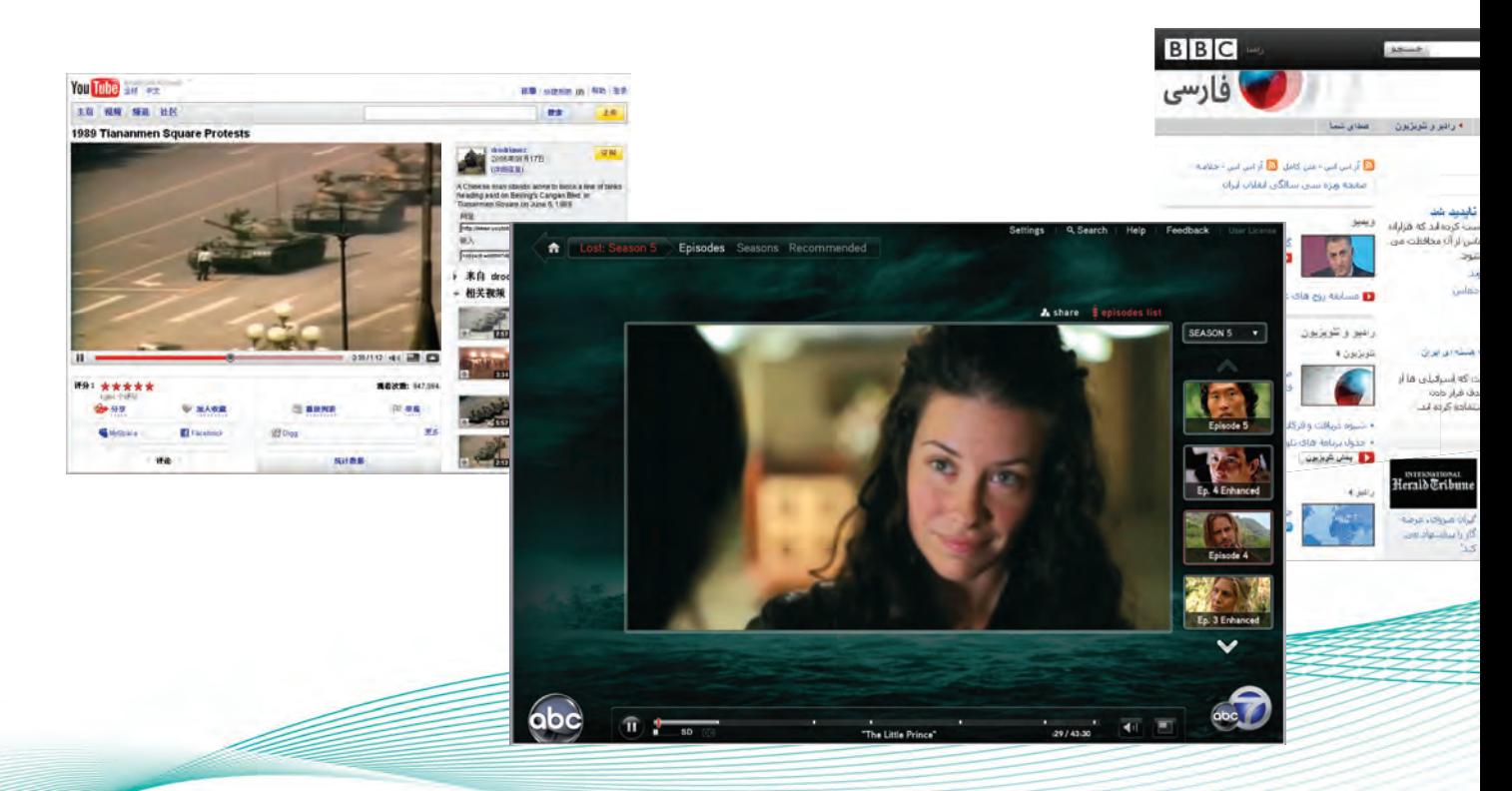

# PASSE LIVRE NA WEB

Como as pessoas andam acessando sites bloqueados por governos e empresas

**Por mais que alguns** governos e empresas tentem bloquear a web, os internautas dão um jeito de visitar sites proibidos. Tudo em nome da democracia? Nem sempre. Em muitos casos, o que eles querem é entrar em endereços nada políticos, como o YouTube, que já sofreu censura até por aqui. Para isso, usam programas capazes de garantir o anonimato. No Brasil, esses aplicativos têm atraído quem deseja acessar serviços proibidos para quem não é americano, como Hulu, Veoh ou Pandora, ou assistir a séries de TV por streaming em redes como ABC e CBS. Conheça cinco programas populares e gratuitos usados para furar esses bloqueios. E não conte para ninguém.

# ROTEADOR CEBOLA

O **Tor (The Onion Router)**, do Tor Project, é o mais famoso software para driblar o bloqueio de sites. Totalmente livre, seu principal ponto fraco está na velocidade, que depende do número de usuários online e da agilidade de suas conexões. Funciona assim: os pacotes de dados recebidos e enviados são distribuídos por vários servidores criados por voluntários. As informações são reunidas na ponta final e, a cada transferência, recebem uma "casca", com mais criptografia. Daí vem o nome da tecnologia empregada, o roteamento por cebola. Há formas de configurar o programa para sempre finalizar a conexão nos Estados Unidos ou em outro país democrático (o que reduz a chance de bloqueios), mas nem sempre funciona. O pacote do Tor inclui o TorButton, uma extensão para o Firefox que habilita a conexão anônima por meio de um único clique.

# AMIGO DO BROWSER

O **GPass**, da Global Pass, torna o acesso anônimo para vários aplicativos (incluindo navegador, leitor de e-mail, Messenger e Windows Media Player). Como dispensa instalação, pode rodar num pen drive. O software funciona com três servidores proxy, que podem ser alternados a qualquer momento por meio de um clique. O usuário ainda pode cadastrar novos aplicativos para usar o Gpass como forma de conexão. Basta arrastar o atalho que ativa o aplicativo para a janela do programa.

# SURF VIA PROXY

O **UltraSurf**, da UltraReach, adota um sistema de proxies para garantir o anonimato na navegação. Ao ser executado, ele abre automaticamente o Internet Explorer e configura o browser para usar um de seus servidores. Depois, exibe como página inicial uma versão modificada do site do Google. O

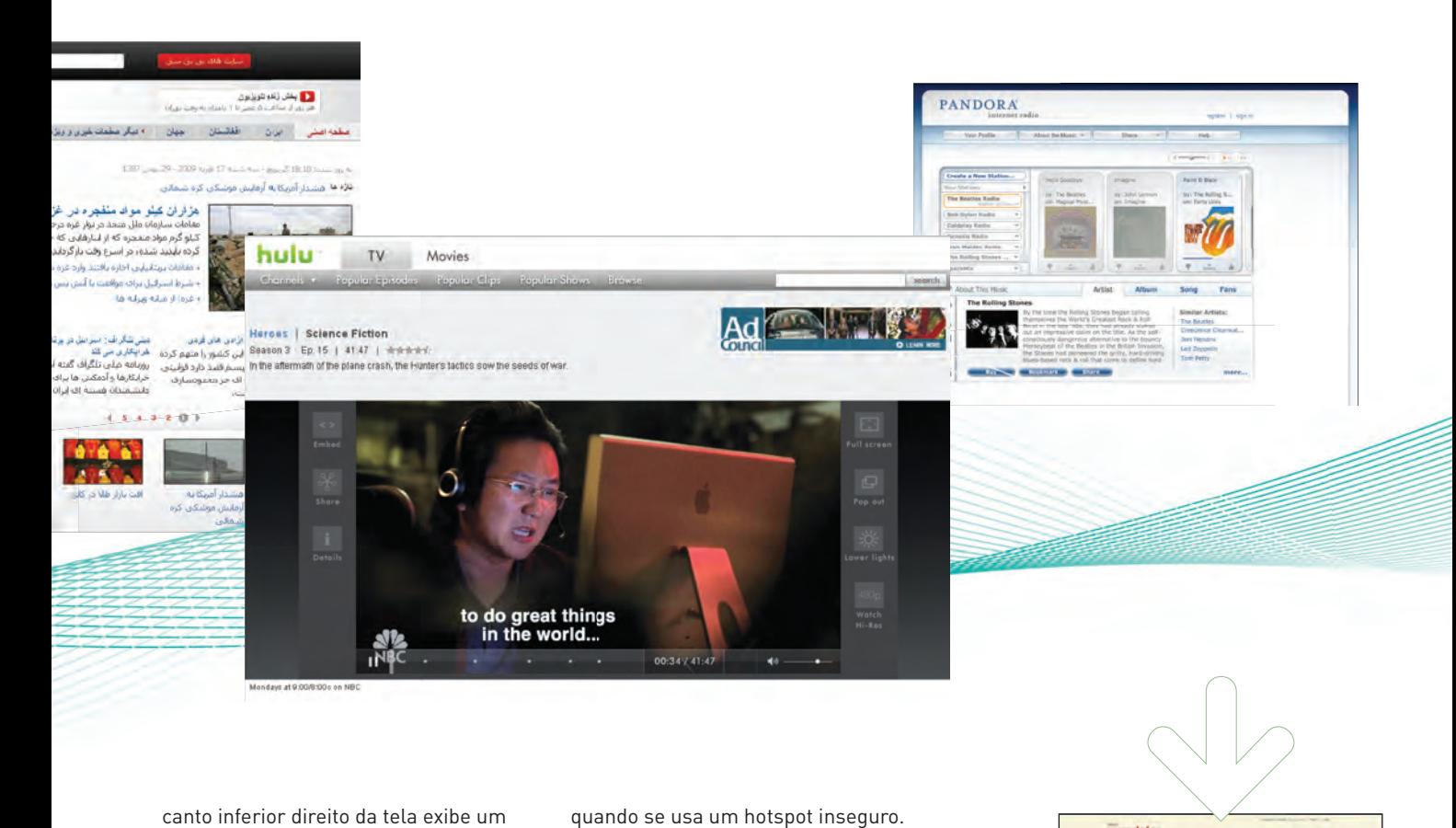

canto inferior direito da tela exibe um cadeado, para indicar que a navegação está protegida. O programa usa servidores proxy localizados nos Estados Unidos para redirecionar o tráfego do usuário. O UltraSurf tem uma interface básica, com três opções de servidores para conexão, que podem ser alternados com um clique.

# CONVERSA SECRETA

Com base em acesso anônimo por proxies, o **FreeGate**, da Dynamic Internet Technology, tem como ponto forte a criptografia entre os servidores e o usuário. Isso garante mais uma camada de proteção contra censura. O software também mostra informações sobre o tráfego na rede, o que é interessante para verificar se a conexão está funcionando bem. Ao ser executado, o FreeGate abre automaticamente o navegador, configurando-o e retornando aos ajustes normais depois de terminado o uso.

# ESCUDO NO HOTSPOT

Um dos programas mais famosos para a navegação anônima, o **Hotspot Shield**, da AnchorFree, tem a função adicional de aumentar a segurança

quando se usa um hotspot inseguro. Ele conecta o computador do usuário via VPN a seus servidores. O resultado é uma conexão que parece, para o site navegado, surgir dos Estados Unidos. Dessa forma, torna-se possível acessar páginas com bloqueio, seja ele imposto pela própria home page ou pela conexão local (a menos que ela barre quaisquer endereços IP dos Estados Unidos). Um problema do Hotspot Shield é que há um limite mensal de 3 GB de tráfego, que, com vídeos, pode ser detonado rapidinho. Por isso, o software é mais eficaz para a navegação básica.  $\bullet$ 

# ATALHOS CONTRA O BLOQUEIO

# **Proxy**

um servidor age como intermediário entre a máquina do usuário e o site

- **VPN** o micro do usuário entra numa rede remota, localizada em outro país
- **Onion router** os dados trafegam por diversos países e são reunidos no final

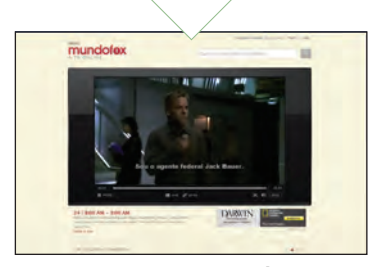

# BRASILEIRO É BEM-VINDO

Para quem quer assistir a programas com legendas ou dublados sem precisar driblar bloqueios, uma opção é o Mundo Fox (http:// mundofox.uol. com.br/br). Tem episódios completos e atualizados de séries como Família da Pesada e American Dad!, além das primeiras temporadas de 24 Horas e Prison Break.

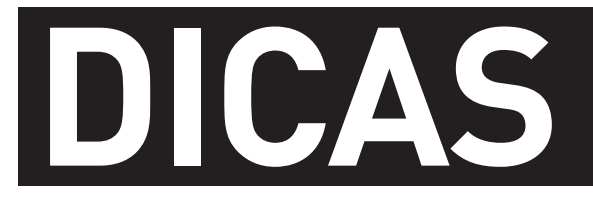

# B **TUTORIAIS PARA O ESCRITÓRIO E A WEB**

 $\blacklozenge$  PEQUENAS EMPRESAS DO PC PARA O **iPHONE** Faça streaming de vídeo direto do micro, no Windows ou no Mac

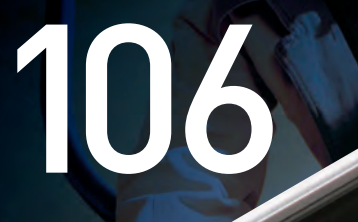

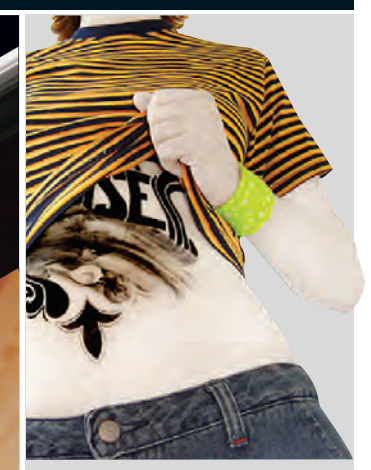

104 **DESIGN** Como combinar pintura em papel com efeitos digitais no Photoshop

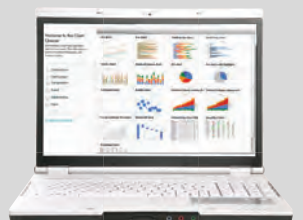

110 **FAÇA RÁPIDO** Personalize a tela de login do Ubuntu

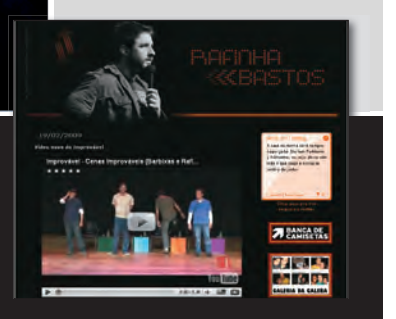

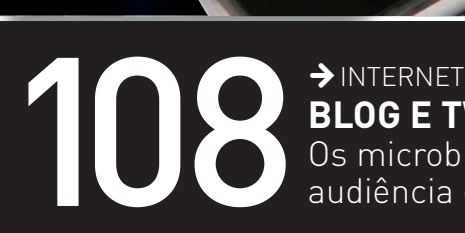

**BLOG E TWITTER EM HARMONIA** Os microblogs ajudam a aumentar a

audiência e o contato com internautas

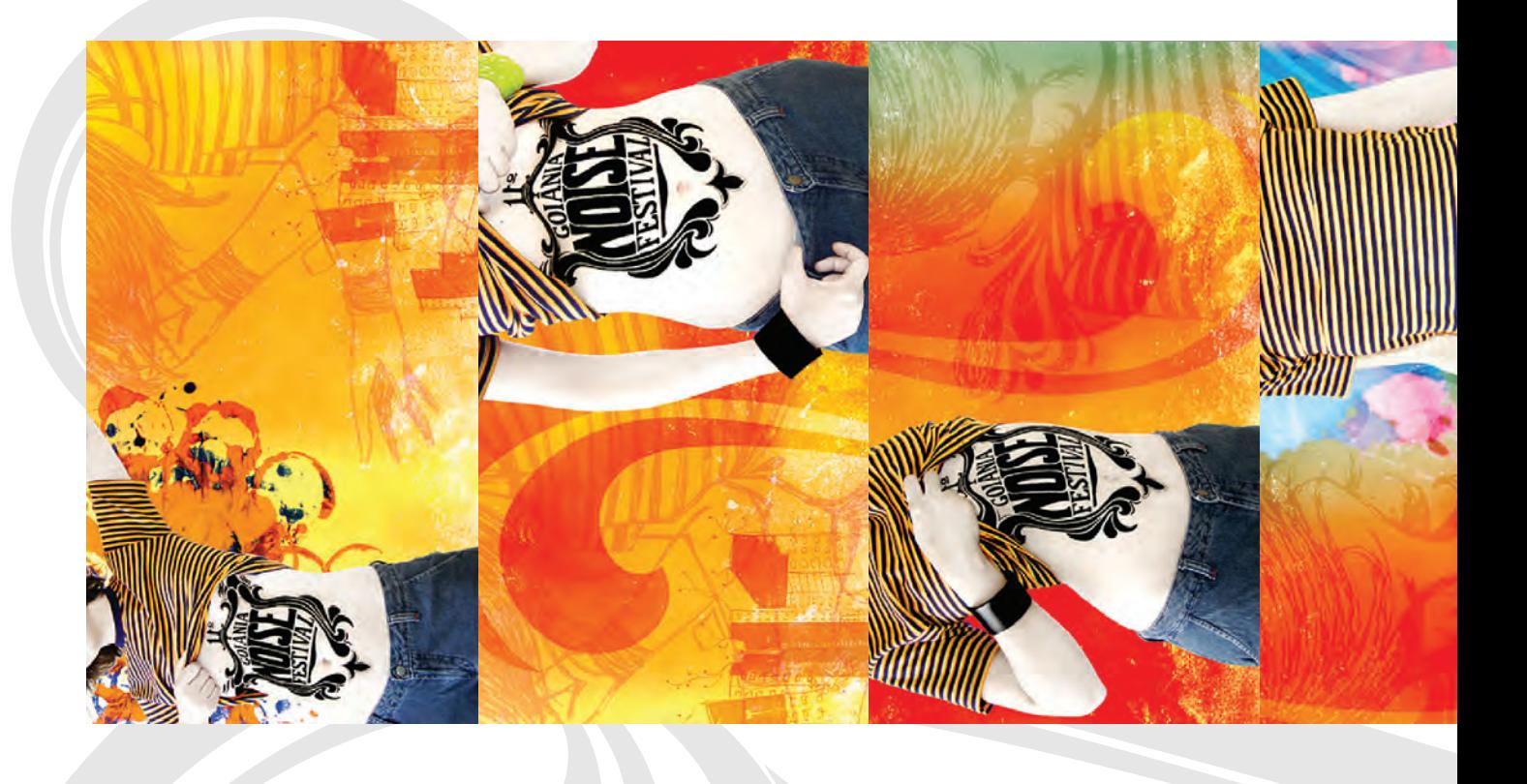

# RE **RICHALD INFO.<br>104 INFORMATION DIGITAR FOTOS, PINTURAS EM PAPEL E<br>EFEITOS DIGITAIS NUMA MESMA ILUSTRAÇÃO<br>EN MAURICO REGO**

 $\mathbf{E}$  MAURÍCIO GREGO

MAURÍCIO GREGO

série de ilustrações para o festival Goiânia Noise, o ilustrador Jovan de Melo série de ilustracões para o festival Goiânia Noise, o ilustrador Jovan de Melo Quem disse que computador não combina com pincel e tinta? Ao criar uma digitais, aplicados no Photoshop. Cartazes, ilustrações para a web e outros digitais, aplicados no Photoshop. Cartazes, ilustrações para a web e outros equipe, por Melo e mais oito profissionais. Aqui, ele compartilha dicas para equipe, por Melo e mais oito profi ssionais. Aqui, ele compartilha dicas para e seus colegas misturaram fotos, grafismos traçados no papel e efeitos e seus colegas misturaram fotos, grafismos traçados no papel e efeitos materiais gráficos para a divulgação do festival foram elaborados em materiais gráficos para a divulgação do festival foram elaborados em desenvolver um trabalho com múltiplas técnicas como esse. desenvolver um trabalho com múltiplas técnicas como esse.

# A FOTO VIRA DESENHO **A FOTO VIRA DESENHO**

eliminando-se o fundo. Em seguida, os traços da eliminando-se o fundo. Em seguida, os traços da A logomarca do festival, que havia sido criada no A logomarca do festival, que havia sido criada no preto puro, com bordas perfeitamente definidas. preto puro, com bordas perfeitamente definidas. pele bem clara", conta Melo. A pele clara e sem pele bem clara", conta Melo. A pele clara e sem no Photoshop, cada foto foi primeiro recortada, os controles de nível e saturação para deixar a os controles de nível e saturação para deixar a para a realização das fotos no estúdio. Depois, no Photoshop, cada foto foi primeiro recortada, luminosidade e coloração ajustadas. "Usamos logomarca foram retocados para aparecer em luminosidade e coloração ajustadas. "Usamos para a realização das fotos no estúdio. Depois, logomarca foram retocados para aparecer em papel, foi pintada sobre a barriga da modelo papel, foi pintada sobre a barriga da modelo A área da pele foi selecionada e teve A área da pele foi selecionada e teve textura da modelo até caberia numa textura da modelo até caberia numa personagem de mangá. personagem de mangá.

# **GRAFISMOS A PINCEL GRAFISMOS A PINCEL**

Os desenhos que aparecem ao fundo da imagem Os desenhos que aparecem ao fundo da imagem inicialmente em preto. A idéia era acertar a cor inicialmente em preto. A idéia era acertar a cor gostamos de combinar arte digital com coisas gostamos de combinar arte digital com coisas manchas com aquarela. Dezenas de folhas de manchas com aquarela. Dezenas de folhas de depois no computador. O grupo também fez depois no computador. O grupo também fez digitalizadas por meio de um scanner para nanquim. Esses grafismos foram pintados nanquim. Esses grafi smos foram pintados digitalizadas por meio de um scanner para papel foram gastas nessa fase. "Há quem foram feitos sobre papel, com aquarela e papel foram gastas nessa fase. "Há quem trabalhe bem só no computador. Mas nós trabalhe bem só no computador. Mas nós foram feitos sobre papel, com aquarela e vários experimentos com cores, pintando vários experimentos com cores, pintando manuais", diz Melo. As pinturas foram manuais", diz Melo. As pinturas foram uso na montagem das ilustrações. uso na montagem das ilustrações.

# **OS TRACOS GANHAM CORES OS TRAÇOS GANHAM CORES**

Assim, foi possível trabalhar as cores de cada um acomodados em diferentes camadas de imagem. seção", diz ele. Tons saturados de laranja e verde foram usados como parte da identidade visual do Assim, foi possível trabalhar as cores de cada um desses elementos separadamente. "No caso das seção", diz ele. Tons saturados de laranja e verde imagens já estavam prontas para ser exportadas acomodados em diferentes camadas de imagem. desses elementos separadamente. "No caso das foram usados como parte da identidade visual do imagens já estavam prontas para ser exportadas trabalho. As cores foram aplicadas com o pincel trabalho. As cores foram aplicadas com o pincel transparência na tinta, de modo a preservar as transparência na tinta, de modo a preservar as do Photoshop, configurado para manter certa do Photoshop, confi gurado para manter certa formas traçadas. Terminada essa etapa, as formas traçadas. Terminada essa etapa, as No Photoshop, a foto e os grafismos foram No Photoshop, a foto e os grafi smos foram desenvolvemos cores diferentes para cada desenvolvemos cores diferentes para cada para seus formatos finais de utilização. para seus formatos finais de utilização. imagens para o site do Goiânia Noise, imagens para o site do Goiânia Noise,

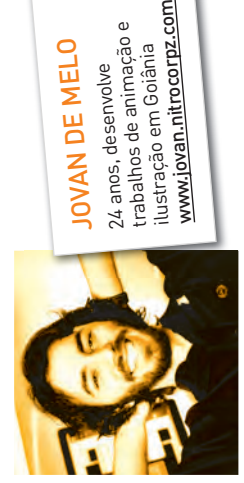

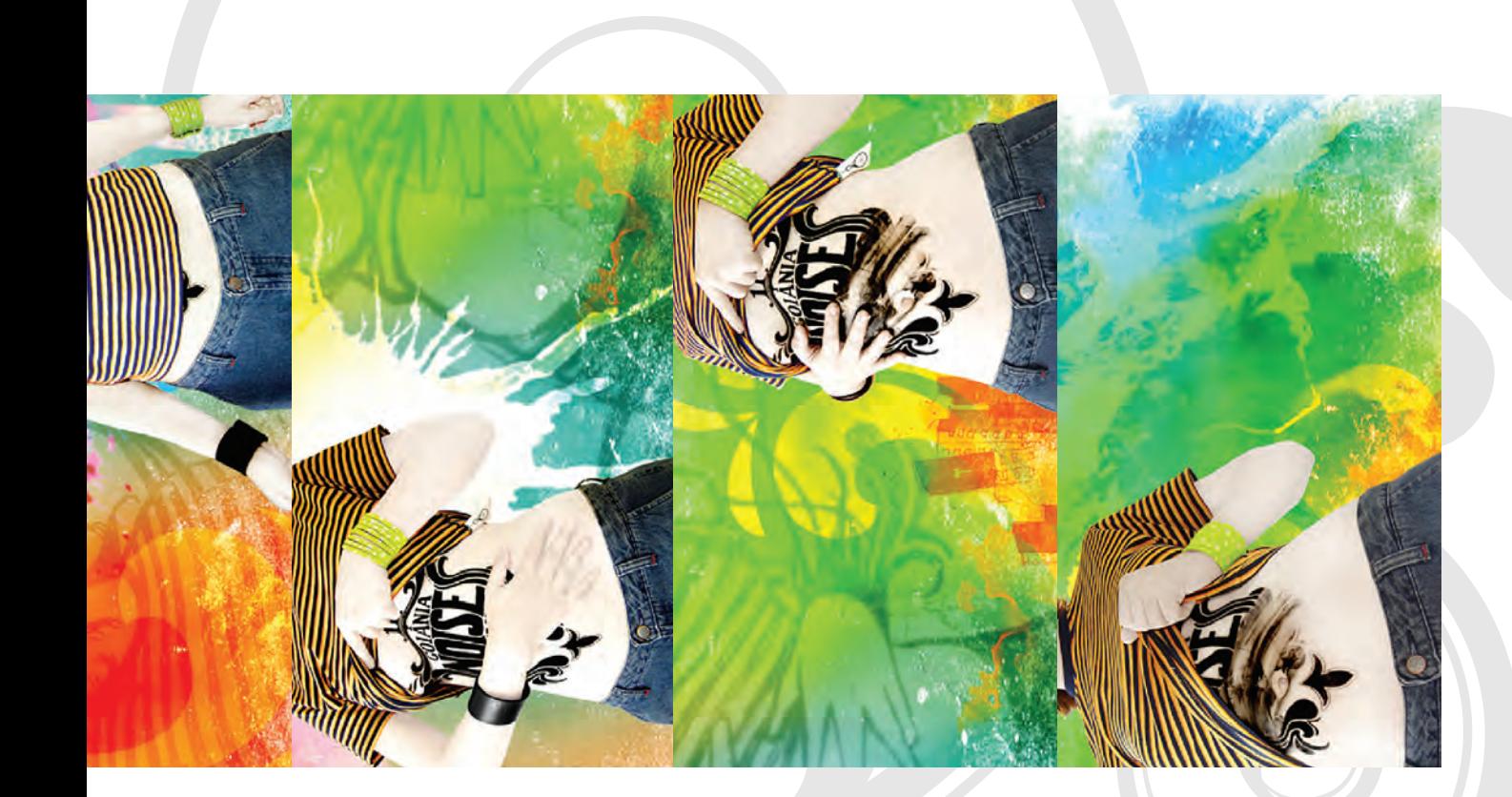

# **UM YOUTUBE SÓ SEU**

ASSISTA POR STREAMING, NO iPHONE, AOS VÍDEOS QUE ESTÃO NO PC OU MAC

Quem costuma assistir a muitos vídeos longe do PC, no iPhone ou no iPod Touch, vive um dilema. Esses dispositivos móveis não dão conta de armazenar tudo o que está no HD do computador. E ficar movendo arquivos de um aparelho para outro dá um trabalhão. Mas existe uma solução prática: acessar o conteúdo do micro por streaming, como se você tivesse um YouTube exclusivo. Veja como fazer isso numa rede local, no PC e no Mac, e aprenda a configurar o roteador para permitir o acesso em qualquer lugar, pela internet.

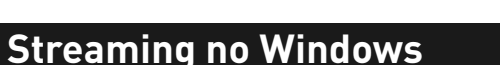

Para transformar o micro com Windows num servidor de vídeo pessoal, vamos usar o programa TVersity (www.info. abril.com.br/download/5607.shtml), também compatível com Playstation 3 e Xbox 360. Faça a instalação padrão mas, se quiser evitar o compartilhamento automático das pastas em Meus Documentos, desmarque os itens em Media Sharing. O TVersity também traz conteúdo do YouTube e de outros sites. Se preferir configurar isso manualmente, desmarque as opções que não desejar.

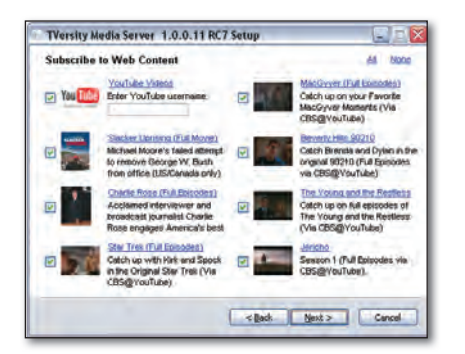

# 1) **ESCOLHA OS VÍDEOS**

Depois da instalação, o TVersity deve rodar automaticamente. Em sua janela, clique em Library. Caso o programa reclame que o servidor não está em execução, clique com o botão direito do mouse no ícone na área de execução e escolha Start Sharing. Clique em Add Item. Pressione o botão Browse e escolha a pasta com os vídeos que serão transmitidos. Tecle um apelido para essa pasta em Title e clique em Advanced. Em Transcode, marque a opção When Needed.

# 2) **ENDEREÇO CERTO**

Precisamos agora saber o endereço IP do computador e a porta TCP/IP que será usada para acesso ao TVersity. Para a porta TCP/IP, clique em Settings e copie o valor no campo Port, na seção Home Network. Aproveite para marcar a opção TVersity Should Accept Requests, para permitir o acesso aos vídeos pela internet. Depois, acesse o menu Iniciar > Todos os Programas > Acessórios > Prompt de Comando. Tecle o comando ipconfig e copie o valor que está em Endereço IP.

# 3) **HORA DE TESTAR**

Ligue o iPhone e clique no Safari. Tecle o endereco http://ip\_do\_micro:porta/iphone, substituindo ip\_do\_micro pelo endereço IP anotado, e, porta, pelo número de porta TCP/IP no TVersity. Os itens compartilhados devem surgir. Para ver um vídeo, clique em Video e, depois, para listar tudo, em All. Um detalhe importante: se o vídeo não estiver num formato aceito pelo iPhone, ele será convertido, mas você terá de esperar até o final do processo para ele começar a rodar.

# **Do Mac para o iPhone**

No Mac, o programa mais prático para assistir a vídeos por streaming no computador é o iPhone Remote (www.info.abril.com.br/download/5606.shtml), que, apesar de fácil de usar, só funciona com vídeos já convertidos para o iPhone (nada de AVI, por exemplo). Basta baixar e rodar o software para instalá-lo.

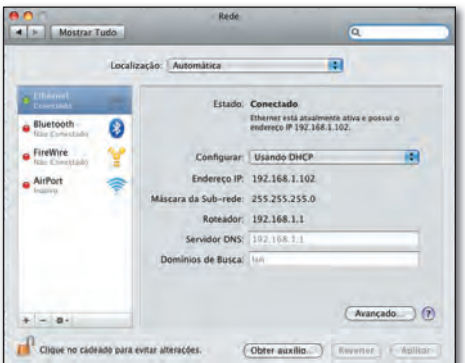

# 1) **QUAL É SUA PORTA?**

Clique, com o botão direito do mouse, no ícone do iPhone Remote na Dock e escolha Preferences. Marque a opção Share Media Insecurely e clique em Change Password, teclando um nome de usuário e uma senha para acesso ao conteúdo. Pressione o botão Restart Server. Antes de fechar a janela Preferences, verifique e anote o número da porta TCP/IP do iPhone Remote. O padrão é 5010. Agora, verifique o endereço IP da máquina na rede, clicando no ícone Preferências do Sistema na Dock e, depois, em Rede. Anote o endereço IP do micro.

# 2) **ACIONE O SAFARI**

Para testar o acesso aos vídeos, ligue o iPhone ou iPod Touch e abra o Safari. Digite https://ip\_do\_micro:porta. substituindo ip\_do\_micro pelo endereço IP anotado e, porta, pelo valor de porta TCP/IP do iPhone Remote. Se o micro tiver nome de rede, poderá surgir uma mensagem de erro. Nesse caso, clique no link após Hint. Pressione Aceitar e digite o nome do usuário e a senha cadastrados.

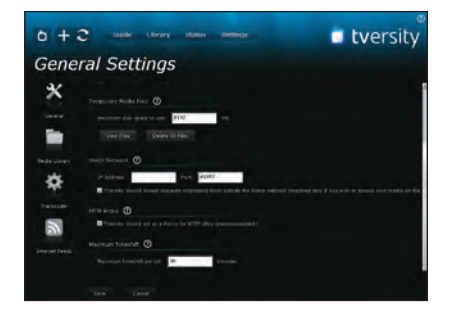

# 3) **SESSÃO PIPOCA**

Na tela do iPhone Remote que surge, clique em Files. Será possível navegar pelo disco rígido do micro remoto. Daí, basta clicar em um arquivo M4V para que ele seja executado por streaming. Os vídeos na biblioteca do iTunes ficam em Users : nome\_de\_login : Music : iTunes : iTunes Music : Movies.

# **Acesso remoto**

Com o TVersity ou o iPhone Remote funcionando na rede local, o acesso aos vídeos pela internet depende só de um ajuste no roteador. Localize a seção Port Forwarding na página web de administração de seu roteador. Insira o endereço IP e a porta TCP/IP (adote o mesmo valor para porta interna e externa). Use os valores anotados ao configurar o programa. Se houver uma opção de endereço de origem (source address), deixe em branco. Depois, use a mesma URL para acesso a vídeos que indicamos para uso na rede local, substituindo o endereço IP pelo IP externo de sua conexão, encontrado na seção de status do roteador.

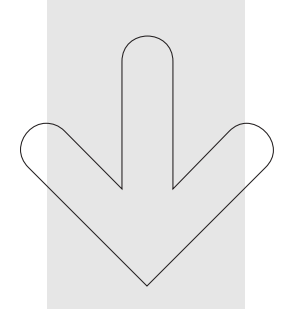

# CONVERSÃO SEM DRAMA

Uma ferramenta prática para converter vídeos para o iPhone é o MediaCoder (www. info.abril.com.br/ download/5071. shtml). Ele é compatível com quase todos os formatos e tem uma versão feita só para transformar vídeos para iPhones e iPods. Está no site do fabricante, na seção Device.

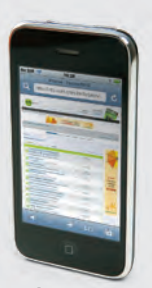

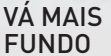

Tire suas dúvidas sobre o iPhone no Fórum **INFO** www.info.abril. com.br/forum/ viewforum. php?f=191.

# **TWITTANDO NO BLOG**

APROVEITE OS MICROBLOGS PARA AUMENTAR A AUDIÊNCIA DOS SEUS POSTS

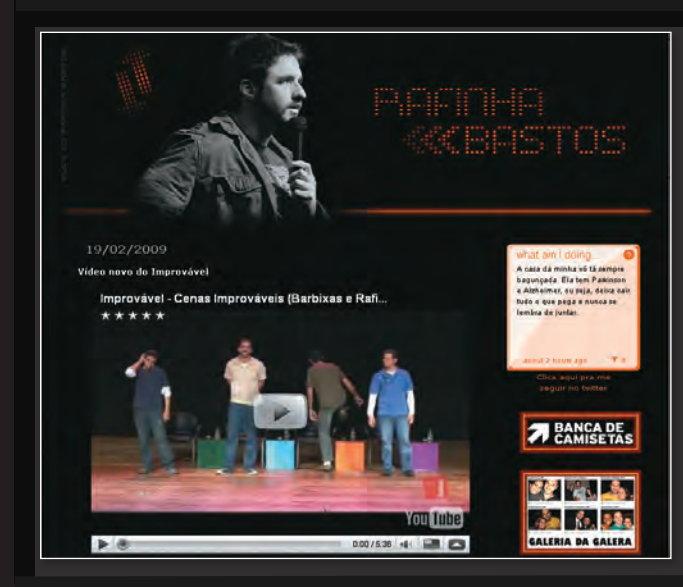

Com mais de 2 milhões de microposts por dia, o Twitter chega a ser, em muitos casos, uma ferramenta mais poderosa que os comentários em blogs para estimular o debate entre internautas. O número de usuários cadastrados no serviço aumentou 900% em 2008, segundo dados do próprio site. Várias personalidades entraram no jogo para interagir diretamente com os fãs, como a atriz Demi Moore (@mrskutcher, no Twitter) e a cantora Britney Spears (@britneyspears). Os fãs de séries de TV também podem papear com Greg Grunberg (@ greggrunberg) e James Kyson Lee (@jameskysonlee), de Heroes. No Brasil, o apresentador Rafinha Bastos (@ rafinhabastos), do CQC, foi um dos que aderiram. Mas qualquer blogueiro pode aproveitar a ferramenta para ter contato direto com os leitores. Veja como integrar blog e microblog para fazer sua audiência voar.

# **WIDGET É O BÁSICO**

O bê-á-bá da integração entre blogs e microblogs está num widget fornecido pelo próprio Twitter. Para usá-lo, acesse http://twitter.com/ badges. Clique em Other, escolha o visual desejado e copie o código HTML para uma seção de seu blog. Para fazer isso no Blogger, por exemplo, clique em Layout Adicionar um Gadget  $\rightarrow$  HTML/JavaScript. Os microposts serão exibidos no blog em tempo real.

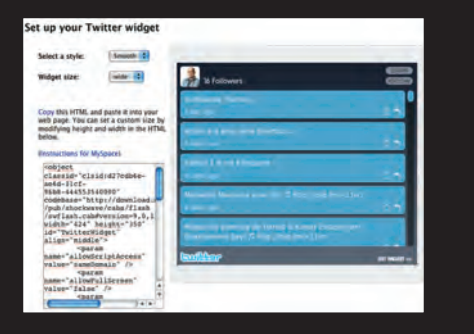

# **PUBLICAÇÃO LÁ E CÁ**

Além de exibir os posts do Twitter no blog, é possível fazer o contrário, ou seja, criar automaticamente microposts a cada nova entrada no blog. Há duas maneiras para isso. A mais simples, que dispensa a instalação de programas, é usar o TwitterFeed (http://twitterfeed.com). Basta cadastrar o RSS do blog e os dados para login no Twitter. O serviço verifica a existência de novos posts e envia título e link para o Twitter. Outra forma é usar um plug-in para o blog. Para o Wordpress, por exemplo, há o Twitter Updater (www.info.abril.com.br/download/5609. shtml), que manda os posts diretamente para o serviço.

# **COMENTE VIA MICROBLOG**

Algumas ferramentas facilitam a vida dos leitores do seu blog que querem postar, no Twitter, um comentário sobre determinado post. Uma delas é o Tweet This (www.info.abril.com.br/download/5610. shtml), para o Wordpress. Basta fazer a instalação da maneira tradicional, copiando o programa para a pasta plug-ins, e configurar o serviço a ser usado para reduzir o tamanho da URL (o mais comum é o TinyURL). O mais legal é que os tweets feitos com base num post fi cam abaixo dele, como nos blogrolls. Também há um serviço para o mesmo fim, de nome quase idêntico: o Twit This (www.twitthis.com). A vantagem é que pode ser usado com qualquer servidor de blog. Mas ele não tem o recurso semelhante aos blogrolls.

# #hashtags

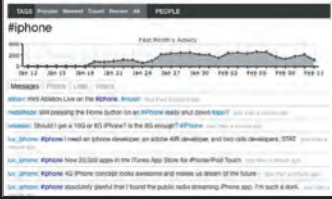

# **CAPRICHE NA HASHTAG**

Uma das últimas manias do mundo do Twitter são as hashtags. Elas são simplesmente termos iniciados por # em microposts. A ideia é promover discussões ou votações, usando postagens no Twitter. Basta repetir a hashtag em seu micropost para que o site Hashtag (http://hashtag.org) indexe tudo, facilitando a visualização das respostas (com gráfico de posts por data, inclusive). Como colocar isso em seu blog? Crie uma hashtag e use o canal RSS gerado pelo site Hashtag no blog, exibindo as respostas postadas. Mas, para que suas hashtags e as de seus leitores sejam contabilizadas, você e eles precisam seguir o usuário hashtags (http://twitter. com/hashtags), no Twitter.

# **DE OLHO NA POPULARIDADE**

Na linha de recursos semelhantes aos de blogs, há também os chamados tweetbacks, parecidos com os pingbacks. Trata-se de um sistema que detecta links para os posts de seu blog. Para o Wordpress, o plug-in que adiciona esse recurso tem o nome pouco criativo de Tweetbacks (www.info.abril.com. br/download/5611.shtml).

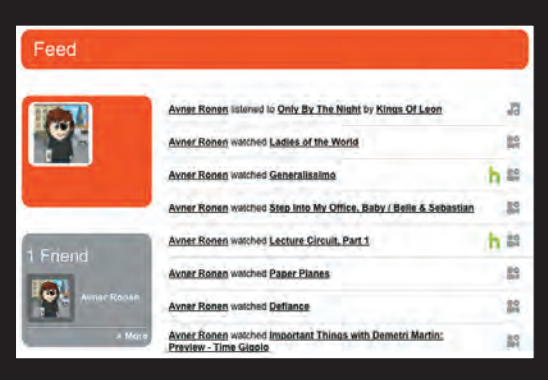

# **MICROPOSTS DO BIG BROTHER**

Se você não se importar em compartilhar detalhes da sua vida com o planeta todo, pode criar microposts automáticos ao fazer várias atividades. Ao escutar músicas no Blip.FM (http://blip.fm), por exemplo, pode enviar um texto para o Twitter com o título da faixa e um link para ouvi-la na hora. O mesmo pode ser feito ao usar o tocador de vídeo Boxee (www.info.abril.com.br/download/5598. shtml). Vale, nesse caso, ter cuidado com o tipo de vídeo que será assistido, pois ele será divulgado para o mundo. Já o site Ping.FM (http://ping.fm) permite a integração do Twitter com o Facebook, atualizando o status de um quando o outro muda.

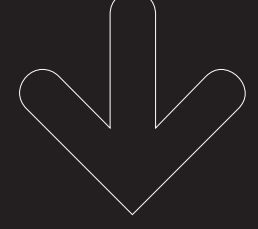

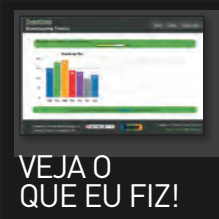

Uma informação legal para divulgar em seus posts no blog ou microblog é a frequência de contribuições, além dos dias e horários com mais tweets. Para isso, basta digitar seu nome de login no Twitter em http:// tweetstats.com.

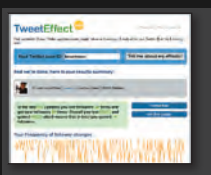

# PUBLICOU. **CORREU**

Quer saber quais microposts fizeram seus leitores saírem correndo? Acesse o TweetEffect (www. tweeteffect.com) e veja o histórico de seguidores e a subida ou declínio deles a cada texto.

# **RESUMO DO DIA**

Um pacote completo para quem quer recursos de microblog no Wordpress é o Twitter Tools (www.info.abril.com.br/download/5608. shtml). Além de incluir funções comuns (como criação de microposts com base em posts no blog), ele traz um recurso bacana: um resumo diário de todos os microposts no Twitter, como um post no blog. É uma excelente opção para quem quer esse recurso sem instalar mais de um plug-in. O programa ainda vasculha a internet e localiza links para cada post, verificando a popularidade dos textos publicados.

# **DICAS** FAÇA RÁPIDO

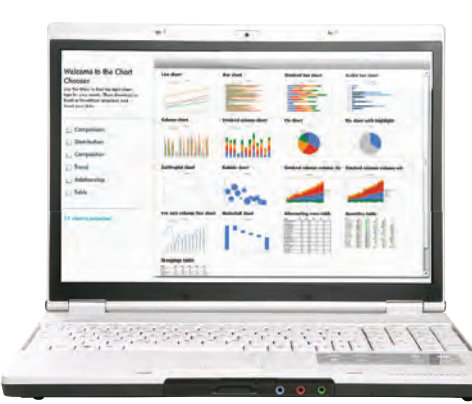

# **O conselheiro dos gráficos**

Torta ou barra? Nem todo mundo sabe escolher o gráfico do Excel mais indicado para cada caso. Uma saída para facilitar a decisão é usar o Chart Chooser (http:// chartchooser. juiceanalytics.com). Basta escolher o tipo de relação que deverá ser mostrada nos dados, como, por

exemplo, comparação ou distribuição. O site ainda usa, nos exemplos, um visual bacana. Escolhido o tipo de gráfico, é só clicar nele para baixar um modelo pronto, como arquivo do Excel ou do PowerPoint.

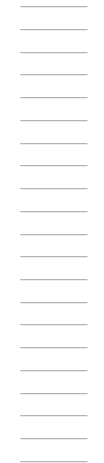

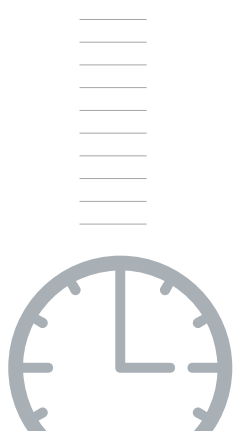

# **Relógio afinado**

Apesar de o Windows já trazer acessos a alguns servidores de sincronia para o relógio do sistema, pode ser interessante mudar para um serviço local, que por ter acesso mais rápido oferece maior precisão. Os servidores do NTP.br são perfeitamente sincronizados com os relógios atômicos do Observatório Nacional. Clique duas vezes no relógio, na área de notificação. Na janela que aparece, acesse a guia Horário na Internet. No campo Servidor, copie o texto a.ntp.br b.ntp.br c. ntp.br. Clique em Atualizar Agora para fazer a primeira sincronização.

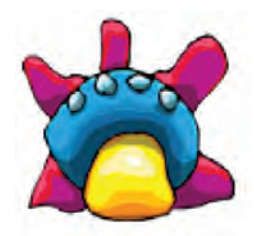

# **Congele o programa malcriado**

Quem nunca começou a rodar um programa que usa muita CPU ou memória, deixando o micro travadão e, no meio da operação, precisou abrir outro aplicativo? Uma solução possível é teclar Ctrl+Alt+Del, clicar no processo do programa guloso com o botão direito do mouse e reduzir sua prioridade. Outra forma de destravar o PC é usar o Yawffer (www.info. abril.com.br/download/ 5604.shtml). Basta rodar o programa, escolher o processo malcriado e clicar em Freeze para congelá-lo temporariamente. Depois, para retornar à tarefa do software que está congelado, basta apertar Unfreeze.

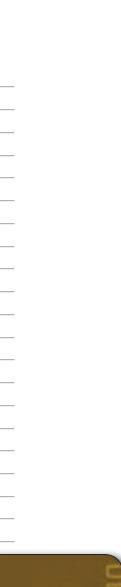

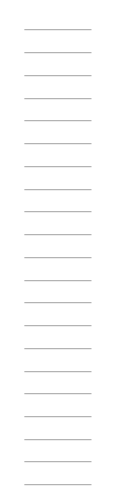

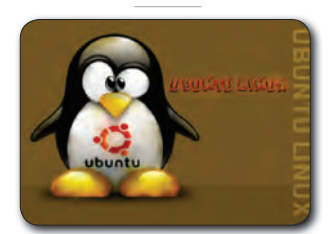

# **Login caprichado no Ubuntu**

Os fãs do Ubuntu podem personalizar a tela de boot do sistema, deixando-a com um visual mais estiloso. Para isso, acesse Sistema > Administração > Gerenciador de Pacotes Synaptic. Digite, no campo de busca, a expressão StartUp e tecle Enter. Clique com o botão direito do mouse no item Startupmanager e escolha Marcar para Instalação. Pressione o botão Aplicar para instalar o utilitário. Depois, para mexer na tela de partida, acesse Sistema<br>> Administração > StartUp-Manager. Passe à guia Aparência e escolha uma das opções em Tema do Usplash. Para obter mais temas, o melhor site é o Gnome Look (www. gnome-look.org), na seção Splash Screens.

110 INFO | **MARÇO 2009** | WWW.INFO.ABRIL.COM.BR

# **INFO 2.0**

# **UM GUIA DE PRODUTOS PARA O DIA-A-DIA** B

# 112  $\blacktriangleright$  PC & CIA Eee PC MADE IN **BRAZIL** O 1000H, da Asus, é

o primeiro modelo da família fabricado no Brasil

114  $\odot$ 

**REDES** Vigor 2950, da Draytek: roteador com firewall e duas conexões de internet

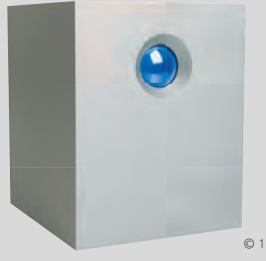

116 **HARDWARE S.A.** 5big Network, da LaCie: 5 TB de dados na rede em até sete modos de RAID

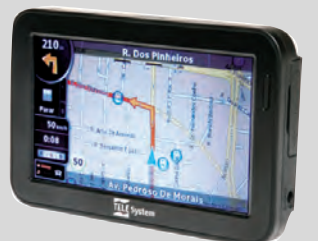

118 **RADAR** TS4300PND, da TELE System: navegador GPS com sintonizador de TV digital ©<sup>1</sup>

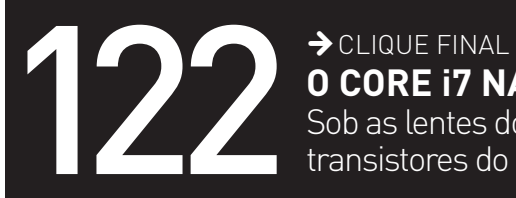

**O CORE i7 NA INTIMIDADE** Sob as lentes do microscópio, os 731 milhões de

transistores do chip formam um quadro cubista

AIIC

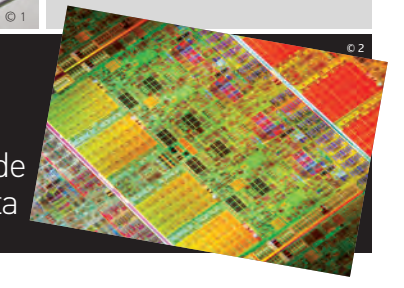

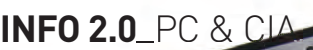

# Eee PC MADE IN BRAZIL

O **Eee PC 1000H**, da Asus, é o primeiro modelo da família fabricado no Brasil. A grande vantagem da tropicalização do minilaptop está no teclado com ç e acentos. Porém, ele não segue o padrão ABNT2. É preciso combinar teclas para digitar ? e /. Equipado com 2 GB de memória, o Eee PC 1000H chega com uma configuração decente, que peca apenas pela falta de Bluetooth, e uma autonomia de bateria admirável. Durante os testes o portátil trabalhou em ritmo pesado por 193 minutos longe da tomada. > Atom N270 1,6 GHz > 2 GB de RAM > HD de 160 GB > Tela de 10" > 1,5 Kg > GNU Linux > **1 699 reais**

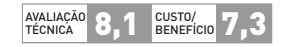

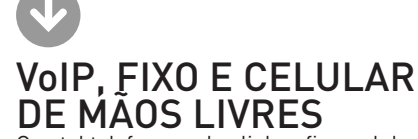

Que tal telefonar pelas linhas fixa, celular e VoIP por um único aparelho? O **Calisto Pro**, da Plantronics, faz isso e ainda deixa o usuário com as mãos livres, pois combina telefone sem fio com viva-voz (handset) e um headset Bluetooth. Com o toque de um botão é possível atender às chamadas e alterná-las entre o handset e o headset, que também pode ser usado fora do escritório com qualquer celular com Bluetooth. A qualidade do som e a facilidade de uso do Calisto agradaram bastante nos testes. Pena não mostrar no LCD do handset os contatos do Skype, que fica rodando no PC.  $\rightarrow$  Bluetooth, RF e USB  $\rightarrow$  telefonia fixa, celular e VoIP > viva-voz > agenda para 200 contatos > 12,3 x 2 x 2,3 cm e 20 g (headset) > 5,5 x 10,7 x 3,1 cm e 130 g (handset) > **1 200 reais**

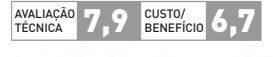

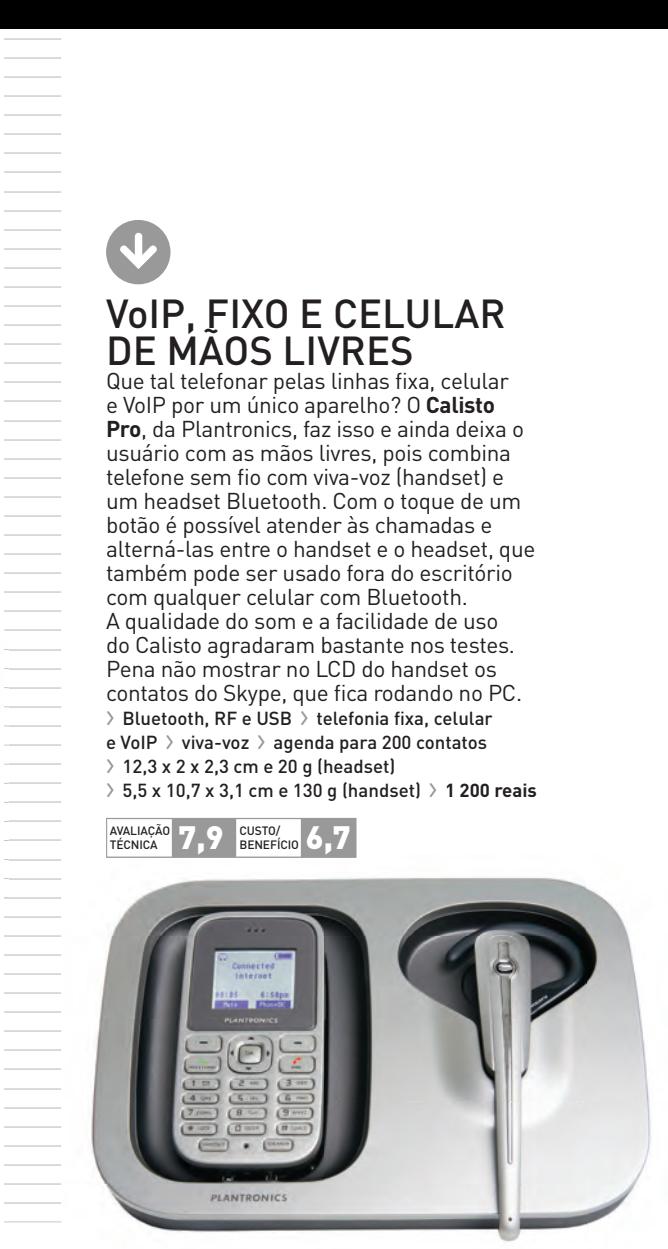

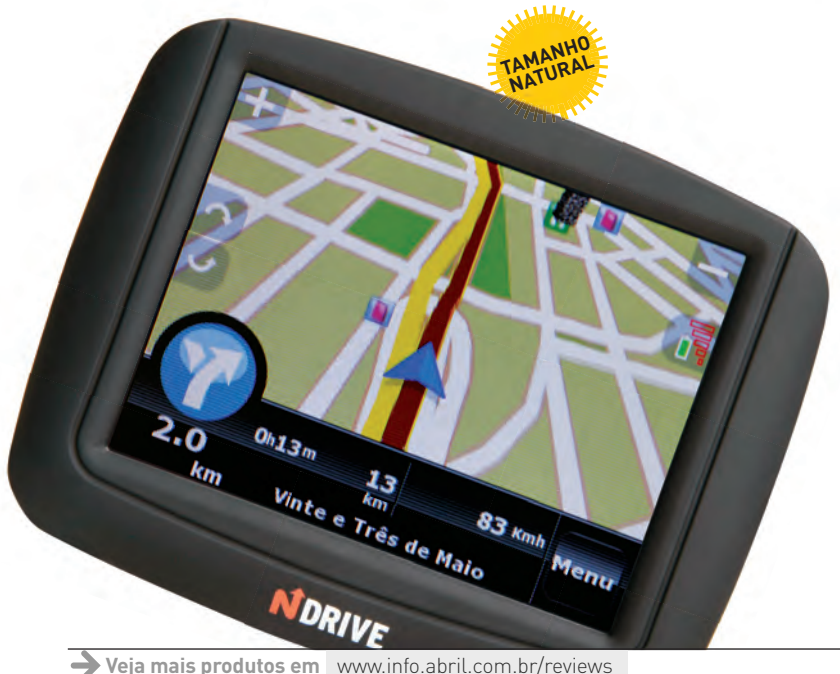

# GPS FININHO

O **Touch**, da NDrive, é um navegador GPS para quem abre mão de recursos sofisticados em favor da praticidade para levar no bolso um dispositivo de apenas 1,3 centímetro de espessura e evitar ter o aparelho furtado quando o carro fica estacionado na rua. Nos testes do INFOLAB, no trânsito de São Paulo, ele cumpriu seu papel de guiar o motorista até o destino, mas sem empolgar (a não ser pelo ótimo fôlego da bateria). A operação do Touch poderia ser mais amigável. O teclado virtual é pequeno. É preciso usar a ponta da unha para digitar com precisão.  $\rightarrow$  369 cidades navegáveis  $\rightarrow$  64/64/1 024 MB  $(RAM/ROM/microSD)$  > 9,8 x 7,5 x 1,3 cm > duração da bateria: 216 minutos > **699 reais**

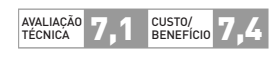

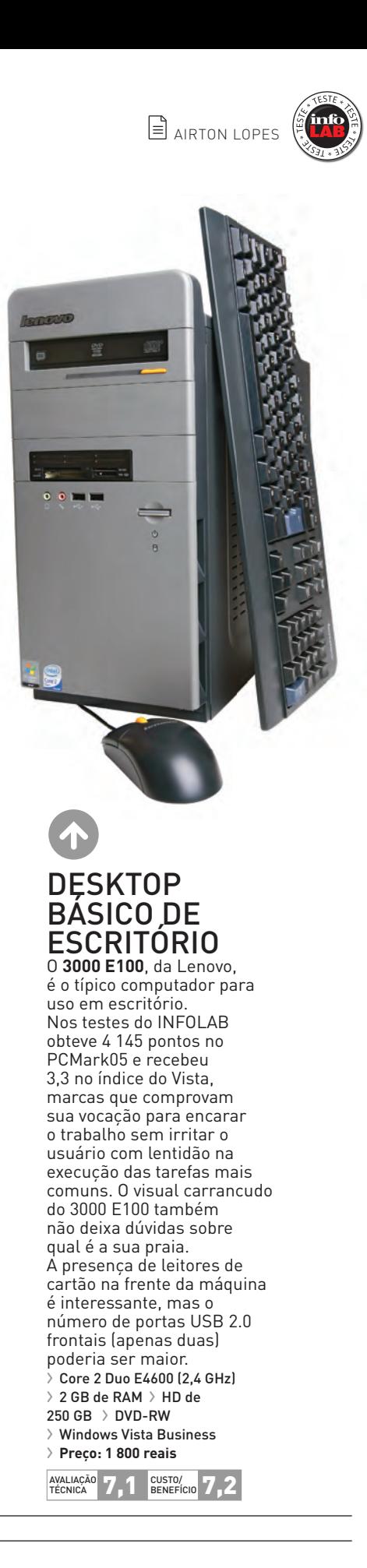

# **INFO 2.0** REDES

 $\Box$  KÁTIA ARIMA

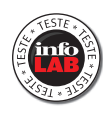

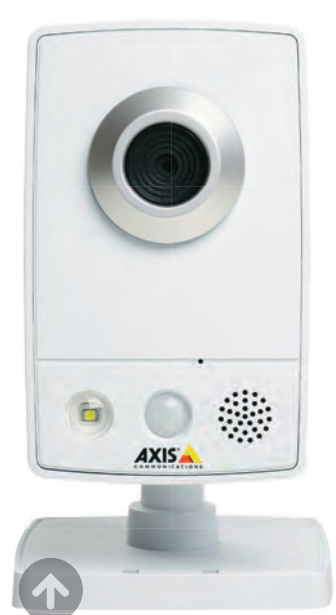

# VIGIA DIGITAL A câmera IP sem fio **M1031-W**, da Axis, traz um

sensor de movimentos que pode ser programado para fotografar ou filmar quando alguém passa à frente dela. Dá até para selecionar uma área específica do quadro para ficar sob vigilância. Esperta, a câmera pode enviar alertas por e-mail ou FTP. Tem alto-falante embutido, o que permite abrir um canal de voz para comunicação a distância. No INFOLAB, a qualidade da imagem mostrou ser superior à média. Mas, como a resolução é de apenas 640 por 480 pixels, pode ser necessário adotar mais de uma câmera para monitorar ambientes grandes. > Conexões Wi-Fi b/g e Ethernet 10/100 > Vídeos em MPEG-4, M-JPEG e H.264 > **1 481 reais**

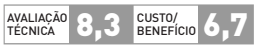

# WI-FI VELOZ NO ESCRITÓRIO

O roteador **BR-6424n**, da Edimax, é indicado para redes Wi-Fi n em pequenos ambientes sem muitas paredes de concreto. O INFOLAB registrou 56,7 Mbps na rede sem fio, velocidade acima da média. Mas bastou afastar o notebook do roteador para que essa taxa caísse bastante. A 15 metros, com paredes, a velocidade caiu para 11 Mbps. Apesar disso, não houve perda de sinal. Um recurso interessante, bom para controlar abusos, é o EZ View, que descobre os micros que estão na rede via UPnP. O ponto negativo do produto é sua interface de gerenciamento um tanto confusa. > 4 portas LAN e 1 WAN de 100 Mbps > Wi-Fi 802.11n > **330 reais**

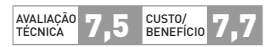

|||||||||||||||||||||||||||||| ||||||||||||||||||||||||||||||||||||||

| | | | | | | | | | | | | | | |

# UM ROTEADOR, DUAS CONEXÕES O **Vigor 2950 High Performance Firewall**, da Draytek, é um

roteador com firewall que recebe duas conexões de internet. O administrador pode deixar uma delas como backup, para o caso de a outra falhar, ou estabelecer regras para balancear a carga entre as duas. O equipamento suporta até 200 acessos de VPN simultâneos com criptografia por hardware. Outro recurso do Vigor 2950 é o firewall robusto, com filtros por URL e conteúdo, além de bloqueio de mensageiros instantâneos e P2P. O sistema de gerenciamento é complicado e exige algum esforço para ser dominado.

> 5 portas Gigabit Ethernet > LAN com suporte a DHCP e VLAN > QoS > **2 218 reais**

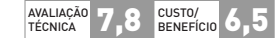

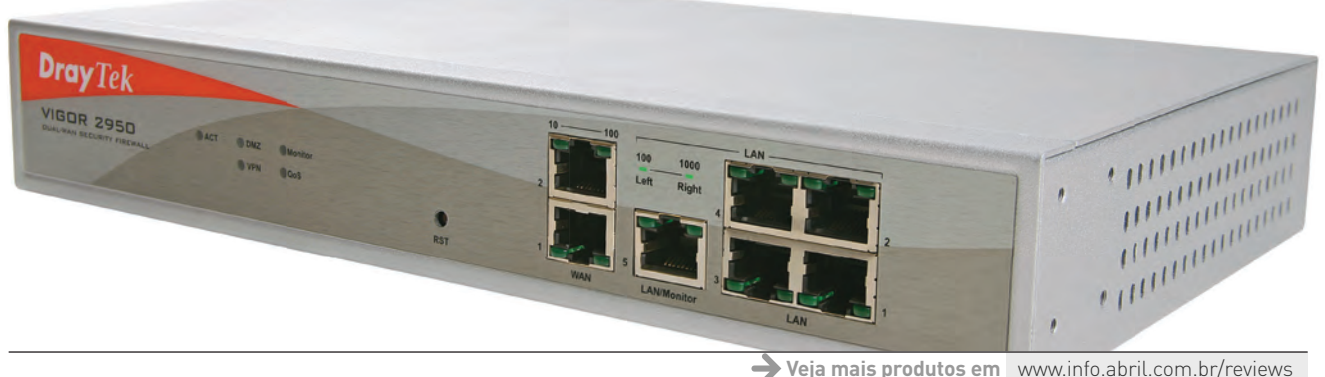

# **INFO 2.0** HARDWARE S.A.

D-Link

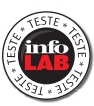

# CONEXÕES SOB CONTROLE O switch **DGS 3100-24**, da D-Link, tem 24 portas gigabit

AVALIAÇÃO 7,9 GUSTO/**7,1** CUSTO/ BENEFÍCIO

e ainda aceita quatro conexões de fibra óptica para expansões e acesso ao backbone. No INFOLAB, ele transferiu dados a 800 Mbps, uma ótima taxa. O console de administração, apesar de ser um pouco lento, oferece recursos abundantes para gerenciar e monitorar a rede. Os principais pontos fracos estão no gabinete. As saídas de ar são laterais. Assim, é preciso cuidado para não obstruí-las ao montar o equipamento no rack. E o nível de ruído chega a incômodos 83 dB.  $\geq$  Switch de camada 2  $\geq$  24 portas 10/100/1 000 Mbps  $\geq$  4 portas SFP para fibra óptica > Interface de administração com suporte a SSL > **2 143 reais**

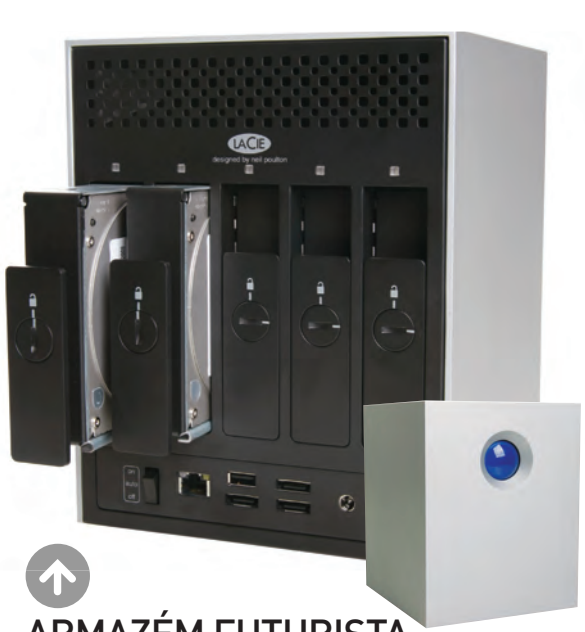

# ARMAZÉM FUTURISTA

O grande botão azul da unidade de armazenamento **5big Network**, da LaCie, dá, a ela, uma aparência que lembra o HAL 9000, o computador falante de 2001: Uma Odisseia no Espaço. Esse botão aciona a tarefa de backup, copiando arquivos dos computadores para o storage. No INFOLAB, a transferência foi feita a 8,6 MB/s (em RAID 0), uma boa taxa. Com seus recursos nativos, o 5big encontra aplicações em pequenas empresas e filiais. Em corporações, pode trabalhar integrado ao Active Directory, da Microsoft. > 5 HDs SATA II de 1 TB, 5 400 RPM > Pode ser configurado em RAID 5, 5+, 6, 10 e 0 > 1 porta Gigabit Ethernet > 1 porta USB e 3 e-SATA > **11 990 reais**

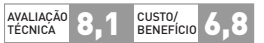

LASER COM WI-FI

O multifuncional **B2540 MFP**, da Oki, é uma solução econômica para pequenos grupos de trabalho que não necessitam de impressão colorida. Sua característica mais bacana é funcionar na rede Wi-Fi, algo especialmente útil para quem trabalha com um notebook. O INFOLAB imprimiu 14 páginas por minuto com boa qualidade. Uma porta USB permite digitalizar documentos diretamente para um pen drive. Infelizmente, tanto o scanner como a copiadora produziram resultados apenas razoáveis no laboratório. > Multifuncional monocromática a laser > Impressora: 600 x 600 dpi > Scanner: 600 x 2 400 dpi > Fax > Bandeja para 250 folhas > **949 reais**

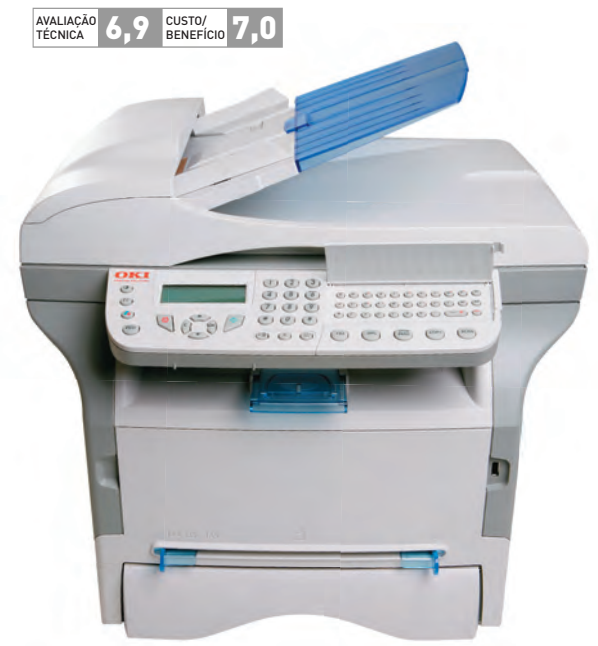

B**Veja mais produtos em** www.info.abril.com.br/reviews

# DICA INFO LUIZ CRUZ

# **MICRO COMPACTO LIMITA UPGRADES**

→ Os desktops compactos são ótimos para quem não quer um micro que ocupe muito espaço no escritório. Porém, é preciso atenção redobrada quanto à configuração da máquina. Como o espaço interno é reduzido, as opções para upgrade são limitadas. Este tipo de computador geralmente vem com apenas dois slots de memória. Portanto, é aconselhável

comprar um modelo com o máximo de memória possível. Além de admitir apenas placas de vídeo dedicadas de perfil baixo, a instalação da aceleradora é trabalhosa.

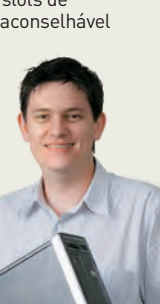

# DICA INFO KÁTIA ARIMA

# **GPS FALA O NOME DA RUA**

→ Vários navegadores GPS são capazes de falar o nome da rua da próxima manobra, o que ajuda o motorista a ter certeza de que está seguindo o caminho certo. Eles utilizam a tecnologia text-to-speech, presente em alguns dos modelos mais modernos. Por isso, antes de comprar um navegador, vale a pena checar se o recurso está disponível. Outra tendência na área de GPS são os equipamentos preparados para considerar informações de trânsito. Ao receber uma notícia

de que há um congestionamento, o navegador faz um desvio, traçando outra rota mais livre. O recurso funciona, mas ainda está longe de ser perfeito.

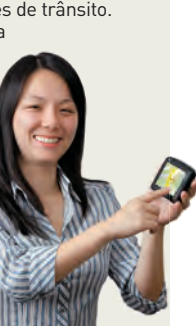

# NOTEROOKS  $\overline{\mathbf{u}}$ N<sub>O</sub>TEBOOKS

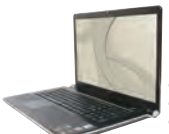

# **VAIO VGN-AW180AU** Sony

CORE 2 DUO T9400 2,53 GHz > 4 GB DE RAM > HD DE 1 TB > TELA DE 18,4" > VISTA ULTIMATE > 12 999 REAIS

CORE 2 DUO 19400 2,53 GHZ > 4 GB DE RAM > HD DE 1 1B > 1 ELA DE<br>
A Gravador de Blu-ray e muito espaço em disco

O teclado não segue o padrão ABNT2 **Máquina poderosa e com design arrasador**

- ⊕ Gravador de Blu-ray e muito espaço em disco<br>⊖ Som baixo para filmes e abafado para música<br>⊜ **Notebook com tela gigante para ver filmes em alta definição**
- **MacBook** Apple CORE 2 DUO P8600 2,4 GHz > 2 GB DE RAM > HD DE 250 GB > TELA DE 13,3" > MAC OS X 10.5 > 6 699 REAIS CORE 2 DI<br> **CORE 2 DI<br>
CORE 2 DI<br>
CORE 2 DI<br>
CORE 2 DI<br>
CORE 2 DI**

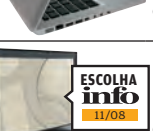

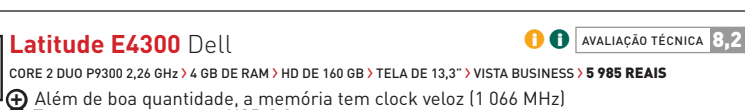

**IG** Além de boa quantidade, a men<br>O Tem apenas uma porta USB 2.0 **Laptop com design elegante e modo de inicialização rápida** 8

Configuração robusta, com placa de vídeo GeForce 9400M de 256 MB

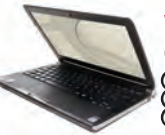

**VAIO VGN-TT150AN** Sony

**O** AVALIAÇÃO TÉCNICA 8,2

**O AVALIAÇÃO TÉCNICA** 8,0

**D** AVALIAÇÃO TÉCNICA 7,9

**O** AVALIAÇÃO TÉCNICA 8,3

 $\bigcirc$   $\bigcirc$  avaliação técnica  $\bigcirc$ <sub>4</sub>

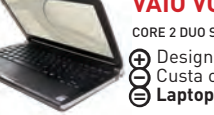

CORE 2 DUO SU9300 1,2 GHz > 3 GB DE RAM > HD DE 160 GB > TELA DE 11,1" > VISTA BUSINESS > 10 999 REAIS Design levíssimo (1,3 quilo) e autonomia da bateria (164 minutos nos testes) Z ∩ Design levíssimo (1,3 quilo) e autonomia d<br>∂ Custa o quádruplo de um bom minilaptop **|⊖** Custa o quádruplo de um bom minilaptop<br>|**⊖ Laptop com porte de netbook sem abrir mão do gravador de DVD** 

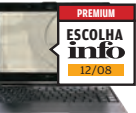

**Eee PC S101** ASUS ATOM N270 1,6 GHz > 1 GB DE RAM > SSD DE 16 GB > TELA DE 10,2" > XP HOME > 2 499 REAIS AIUM N2/U 1,6 GHz > 1 GB DE RAM > SSD DE 16 GB > IELA DE 10,2 -> XP HUME > **Z 499 KEAIS**<br>| ① Corpo compacto, com 1,8 centímetro de espessura e 1 quilo de peso **|⊕** Corpo compacto, com 1,8 centímetro de espessura e 1 quilo de peso<br>'⊖ O teclado é apertado e não segue o padrão ABNT2<br>(⊖ Minilaptop sofisticado com bateria de fôlego (190 min. em uso intenso nos testes)

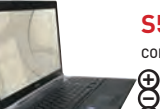

**S510U** LG

CORE 2 DUO P8400 2,26 GHz > 3 GB DE RAM > HD DE 320 GB > TELA DE 15,4" > VISTA HP > 6 499 REAIS

CORE 2 DOU P8400 2,26 GH2 > 3 GB DE RAM > HD DE 320 GB > 1 ELA DE 15,4 - > VIST<br>◆ Leitor de Blu-ray, porta eSATA e placa de vídeo dedicada<br>◆ LCD não é widescreen e tem só duas entradas USB LCD não é widescreen e tem só duas entradas USB **Máquina com performance digna de um desktop avançado** J=

# $\overline{\mathbf{V}}$ CÂMERAS DIGITAIS C<u>hamara digital digital</u>

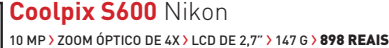

A lente quase não apresentou distorções durante os testes **ESCOLHA** 12/08 8

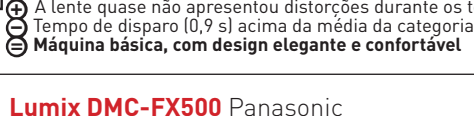

**O** AVALIAÇÃO TÉCNICA 8.0

**O** AVALIAÇÃO TÉCNICA 7,9

 $\theta$  **AVALIAÇÃO TÉCNICA** 8,0

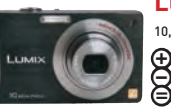

**ESCOLHA** 11/08

info

**PREMIUM** 

10,1 MP > ZOOM ÓPTICO DE 5X > LCD DE 3" > 174 G > 1 849 REAIS Obtura e abertura de lentes a abertura de lente<br>
Controles manuais para o obturador e a abertura de lente<br>
Confusa funções ativadas pelo LCD têm operação confusa

**Câmera touch screen com opção de ajustes personalizados**

**PowerShot SD79 IS** Canon 10 MP > ZOOM ÓPTICO DE 3X > LCD DE 3" > 178 G > 1 869 REAIS Estabilizador de imagem e botão rotativo no estilo iPod |⊕ Estabilizador de imagem e botão rotati<sup>,</sup><br>∙⊖ 0 visor não informa a sensibilidade ISO **Máquina compacta com boas opções de controle** J=

**Legendas O** para uso pessoal **O** para empresas

# $\equiv$  LEONARDO MARTINS

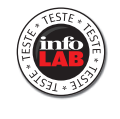

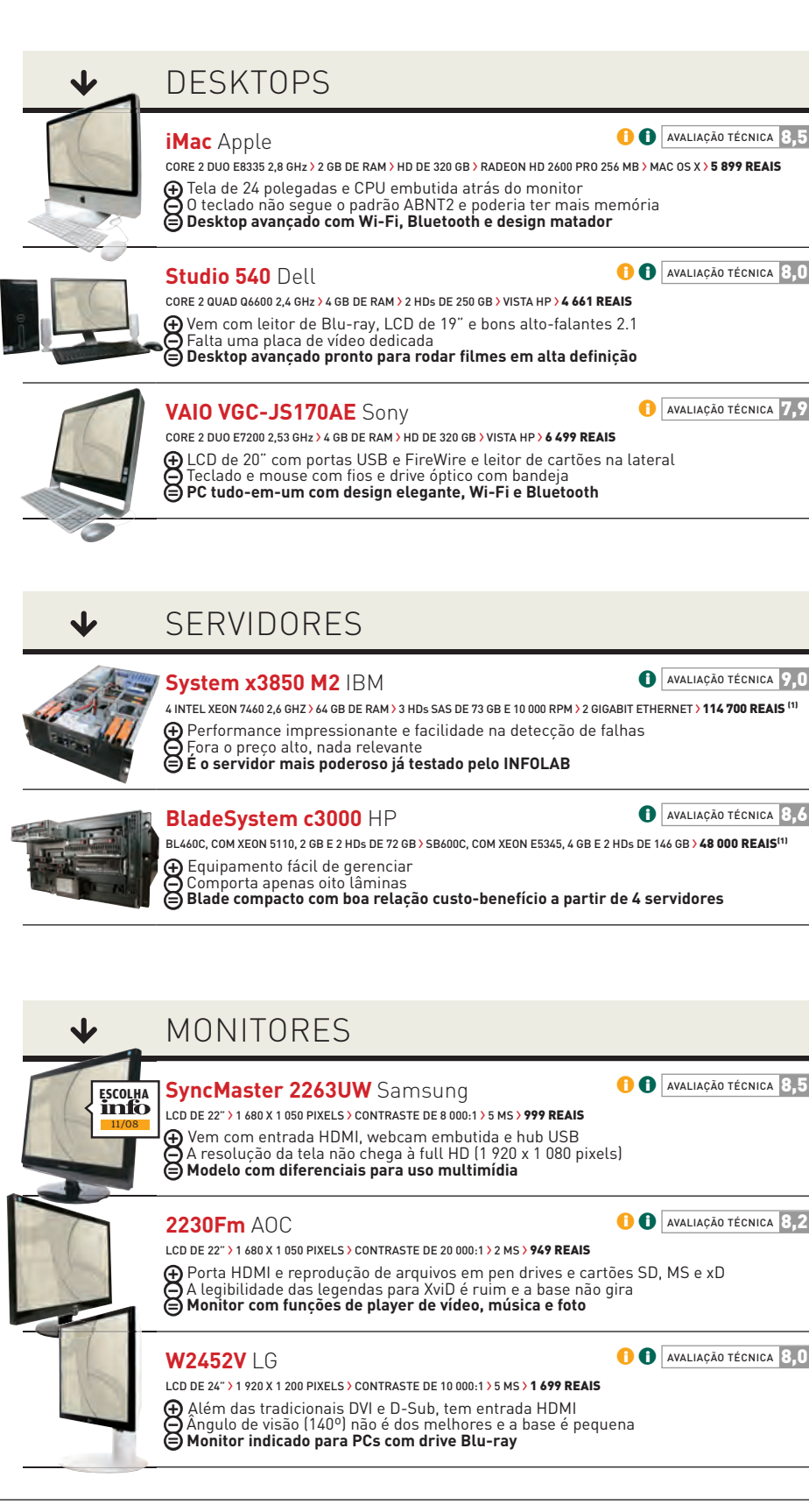

WWW.INFO.ABRIL.COM.BR <sup>|</sup> **MARÇO 2009** <sup>|</sup> INFO <sup>119</sup>

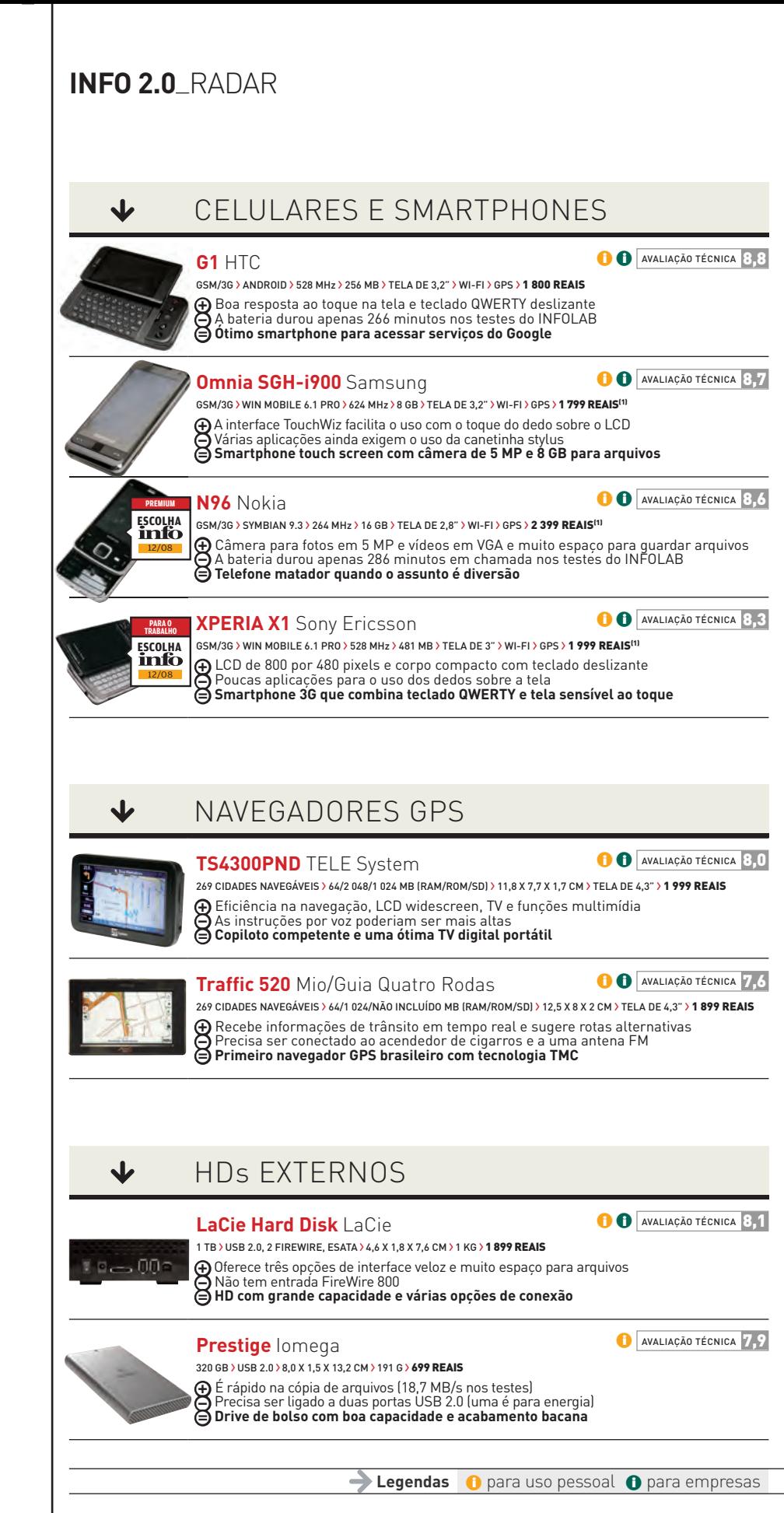

120 INFO | **MARÇO 2009** | WWW.INFO.ABRIL.COM.BR

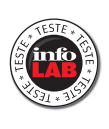

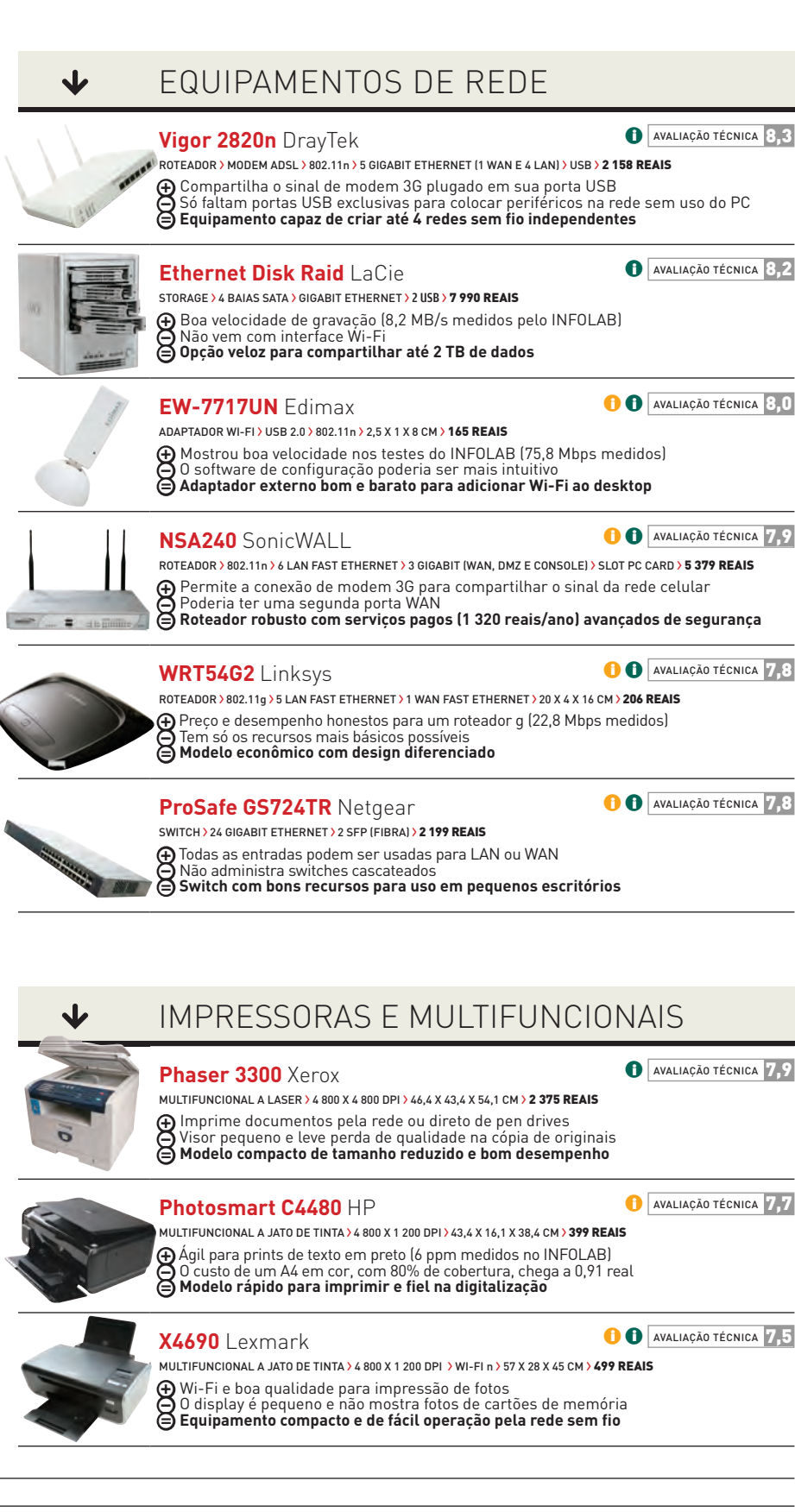

© FOTOS MARCELO KURA WWW.INFO.ABRIL.COM.BR | **MARÇO 2009** | INFO 121

# CLIQUE FINAL **INFO 2.0**

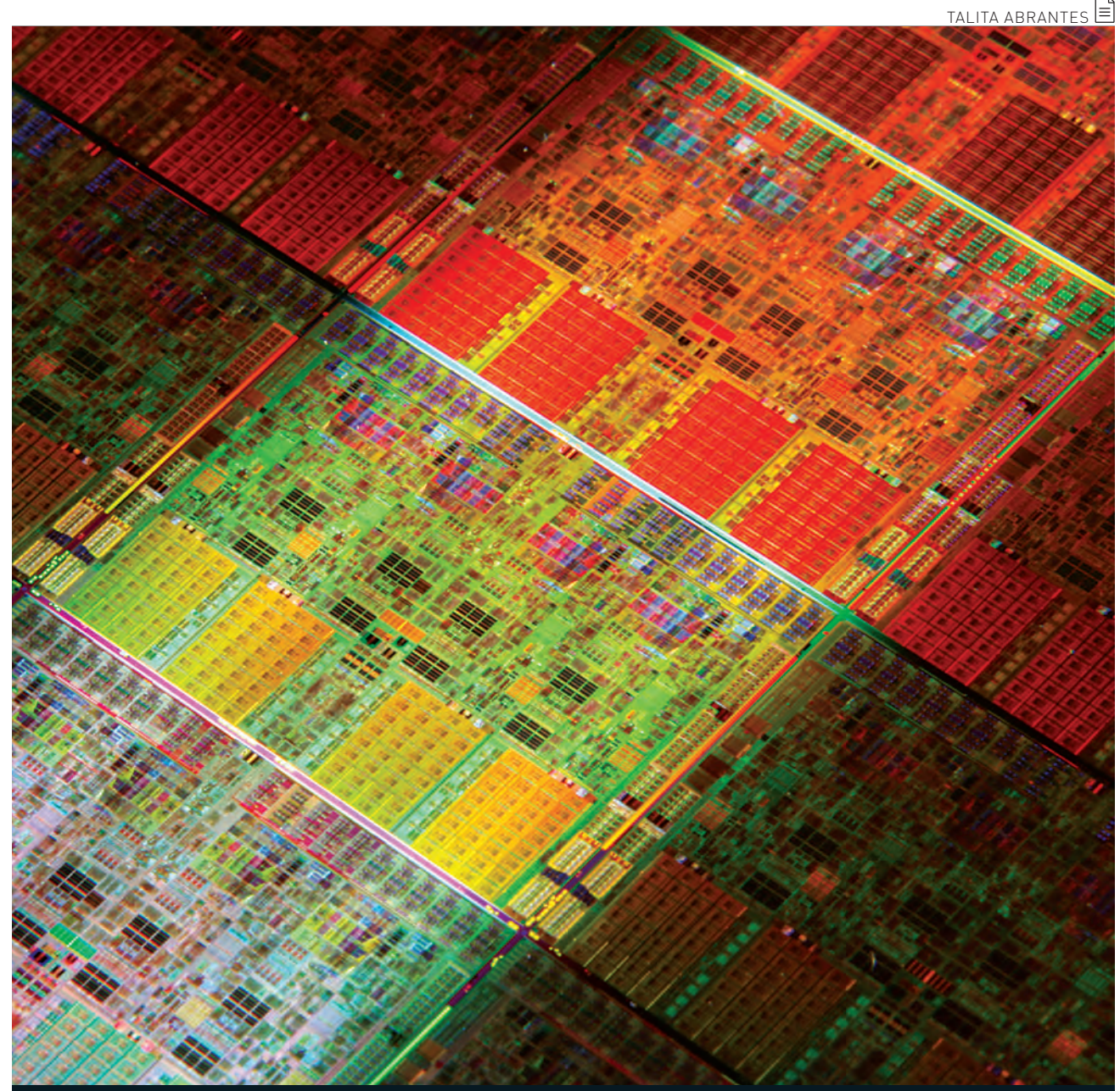

**O CORE i7 NA INTIMIDADE** De perto, o Core i7, o mais recente processador da Intel para micros, até pode passar por um quadro cubista ou um tapete feito num tear. A visão do chip ao microscópio revela as nanoestruturas de silício responsáveis pela velocidade até 40% superior à do Core 2, seu antecessor. Os elementos básicos que compõem os 731 milhões de transistores do Core i7 medem apenas 45 nanômetros. É duas mil vezes menos que o diâmetro de um fio de cabelo. Nesta foto, vários chips aparecem dispostos lado a lado numa lâmina de silício, prontos para ser recortados e encapsulados. Em cada um deles, veem-se os quatro núcleos de processamento, que ocupam a região central do chip. Os 8 MB de memória cache terciária (quatro retângulos junto à borda) também se destacam. Circuitos de entrada e saída de dados e o controlador de memória completam o processador.